# **UNIVERSIDADE FEDERAL DO RIO GRANDE DO SUL Faculdade de Arquitetura Curso de Design Visual**

Júlia da Silva Moresco

# **PROJETO DE APLICATIVO EDUCACIONAL PARA JOVENS INVESTIDORES NA BOLSA DE VALORES**

Júlia da Silva Moresco

# **PROJETO DE APLICATIVO EDUCACIONAL PARA JOVENS INVESTIDORES NA BOLSA DE VALORES**

Trabalho de Conclusão de Curso submetido ao curso de Design Visual, da Faculdade de Arquitetura, como requisito para a obtenção do título de Designer.

Orientador: Prof. Sandro Fetter

Porto Alegre, 2023

Júlia da Silva Moresco

# **PROJETO DE APLICATIVO EDUCACIONAL PARA JOVENS INVESTIDORES NA BOLSA DE VALORES**

Este Trabalho de Conclusão de Curso submetido ao curso de Design Visual, da Faculdade de Arquitetura, como requisito para a obtenção do título de Designer.

Orientador: Prof. Sandro Fetter

Prof. Dr.

Prof. Dr.

Prof. Dr.

Porto Alegre, 2023

\_\_\_\_\_\_\_\_\_\_\_\_\_\_\_\_\_\_\_\_\_\_\_\_\_\_\_\_\_\_\_\_\_\_\_\_\_\_\_\_\_\_\_\_\_\_\_\_\_\_\_\_\_\_\_\_\_\_\_\_\_\_\_\_\_\_\_\_\_\_\_\_\_

\_\_\_\_\_\_\_\_\_\_\_\_\_\_\_\_\_\_\_\_\_\_\_\_\_\_\_\_\_\_\_\_\_\_\_\_\_\_\_\_\_\_\_\_\_\_\_\_\_\_\_\_\_\_\_\_\_\_\_\_\_\_\_\_\_\_\_\_\_\_\_\_\_

\_\_\_\_\_\_\_\_\_\_\_\_\_\_\_\_\_\_\_\_\_\_\_\_\_\_\_\_\_\_\_\_\_\_\_\_\_\_\_\_\_\_\_\_\_\_\_\_\_\_\_\_\_\_\_\_\_\_\_\_\_\_\_\_\_\_\_\_\_\_\_\_\_

# **RESUMO**

O objetivo deste Trabalho de Conclusão de Curso é projetar um aplicativo mobile para auxiliar jovens brasileiros a iniciar seus investimentos na Bolsa de Valores. Para isso, foram realizados estudos sobre educação financeira, investimentos e Bolsa de Valores, além de análises de plataformas digitais para identificar oportunidades de atuação usando Design Thinking e Lean Inception. Também foram identificadas as necessidades e dificuldades dos jovens brasileiros nesse contexto, com validação dos requisitos do sistema por especialistas do mercado financeiro. No desenvolvimento, foram definidas as funcionalidades para o Mínimo Produto Viável, além de utilizar ferramentas para criar fluxos de navegação, personas e jornadas do usuário. Durante a geração de alternativas foi definida a identidade visual e de marca do aplicativo BoraInvest. Assim, foi possível construir um protótipo para avaliação com usuários, utilizando metodologias quantitativas para aprimorar a experiência.

**Palavras-chave:** Design de Experiência do Usuário. Design de Interface. Investimentos. Bolsa de Valores.

# **ABSTRACT**

The objective of this Final Course Work is to design a mobile application to assist young Brazilians in starting their investments in the Stock Market. For this purpose, studies on financial education, investments, and the Stock Market were conducted, along with analyses of digital platforms to identify opportunities for action using Design Thinking and Lean Inception. The needs and difficulties of young Brazilians in this context were also identified, with validation of the system requirements by experts in the financial market. In the development phase, the functionalities for the Minimum Viable Product were defined, and tools were used to create navigation flows, personas, and user journeys. During the generation of alternatives, the visual identity and branding of the BoraInvest application were defined. As a result, a prototype was built for evaluation with users, using quantitative methodologies to improve the experience.

**Keywords:** User Experience Design. Interface Design. Investments. Stock Market.

# **LISTA DE FIGURAS**

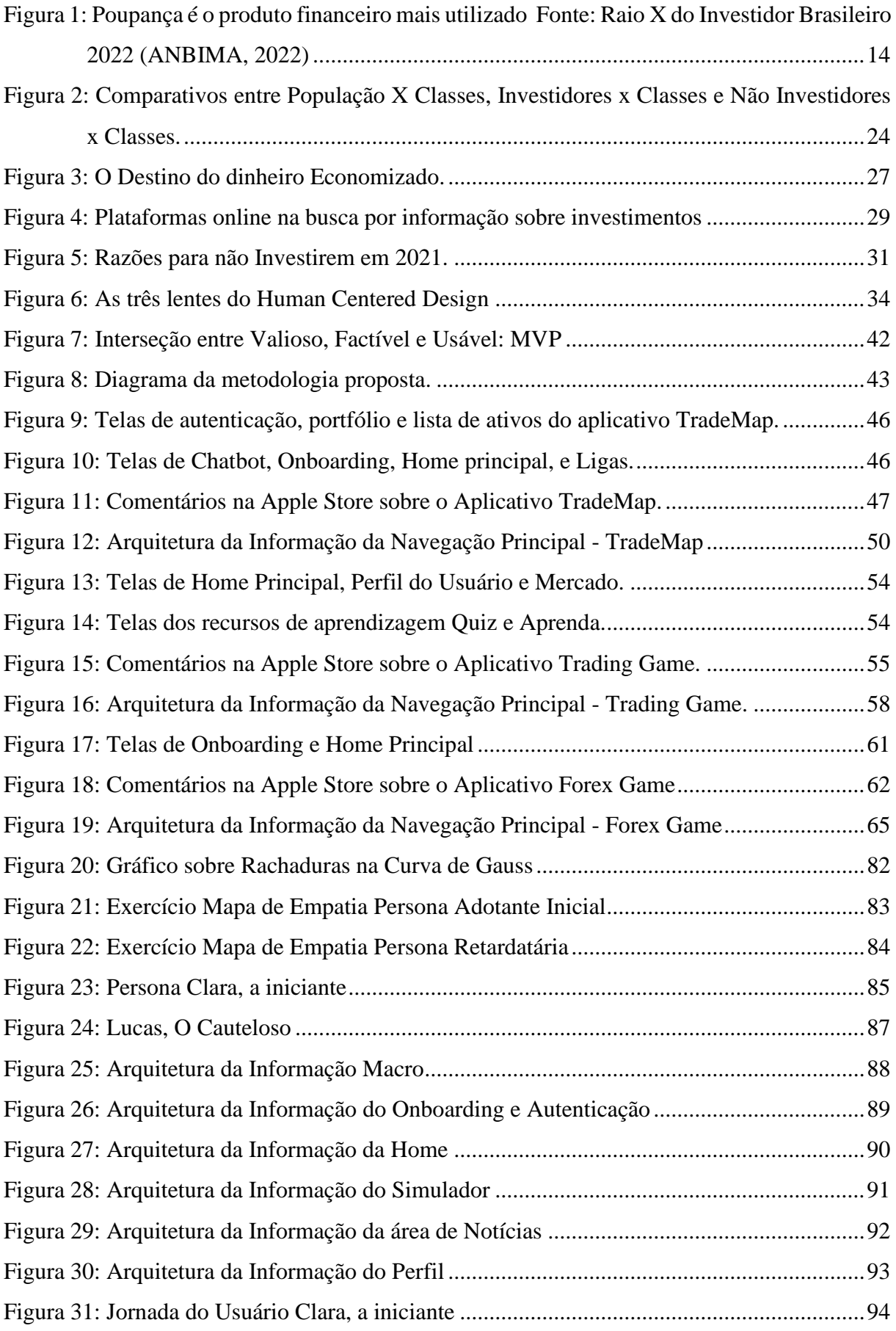

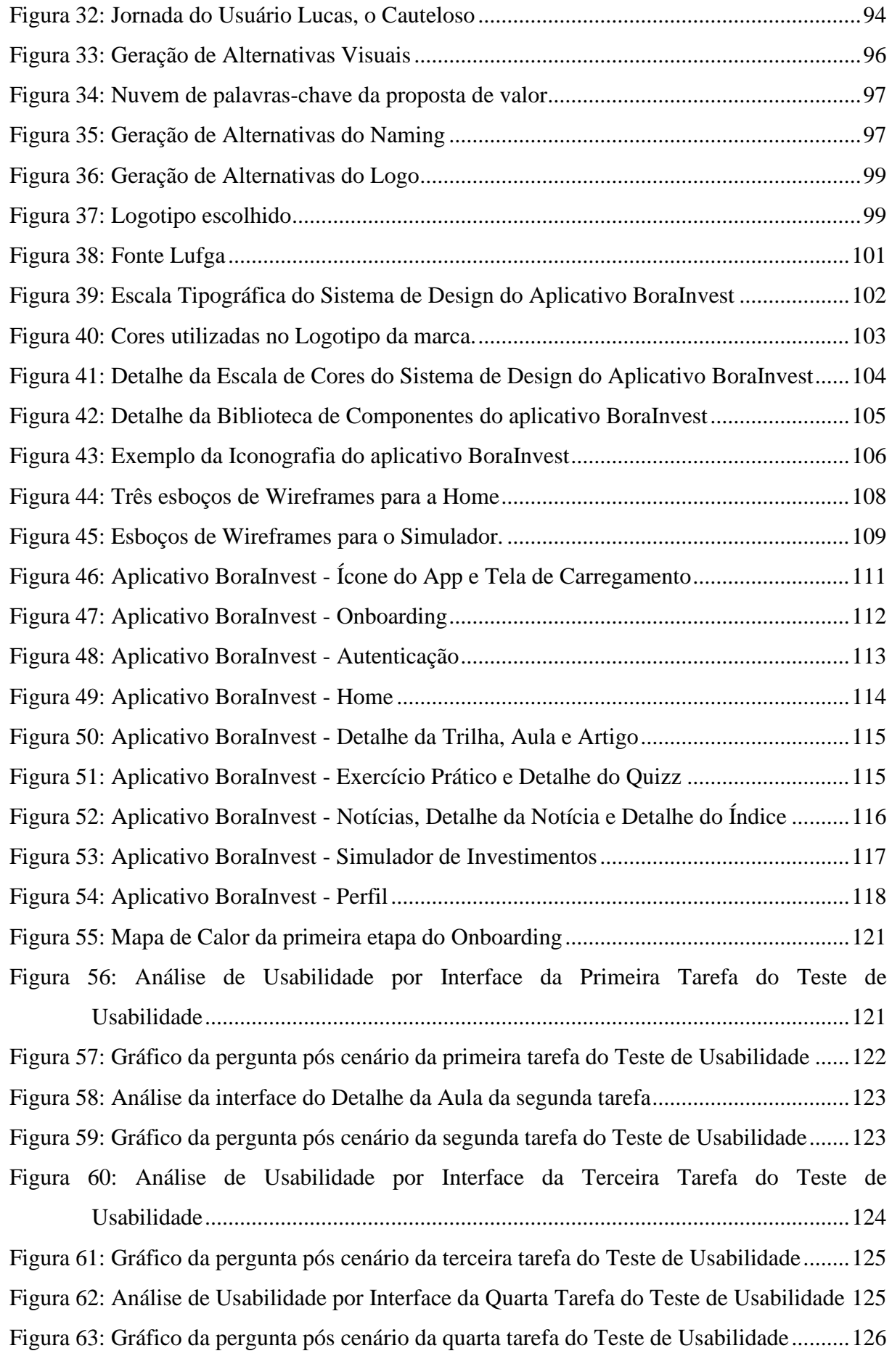

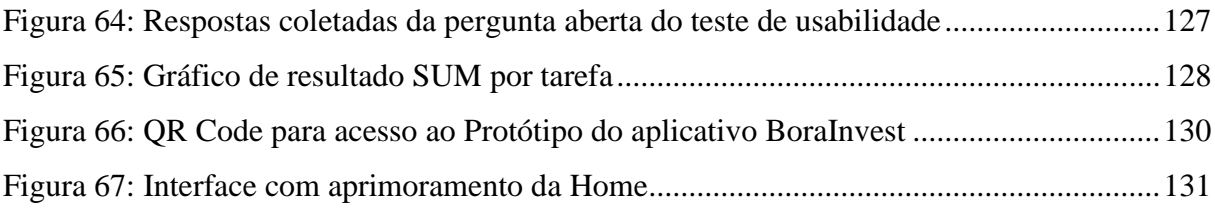

# **LISTA DE QUADROS**

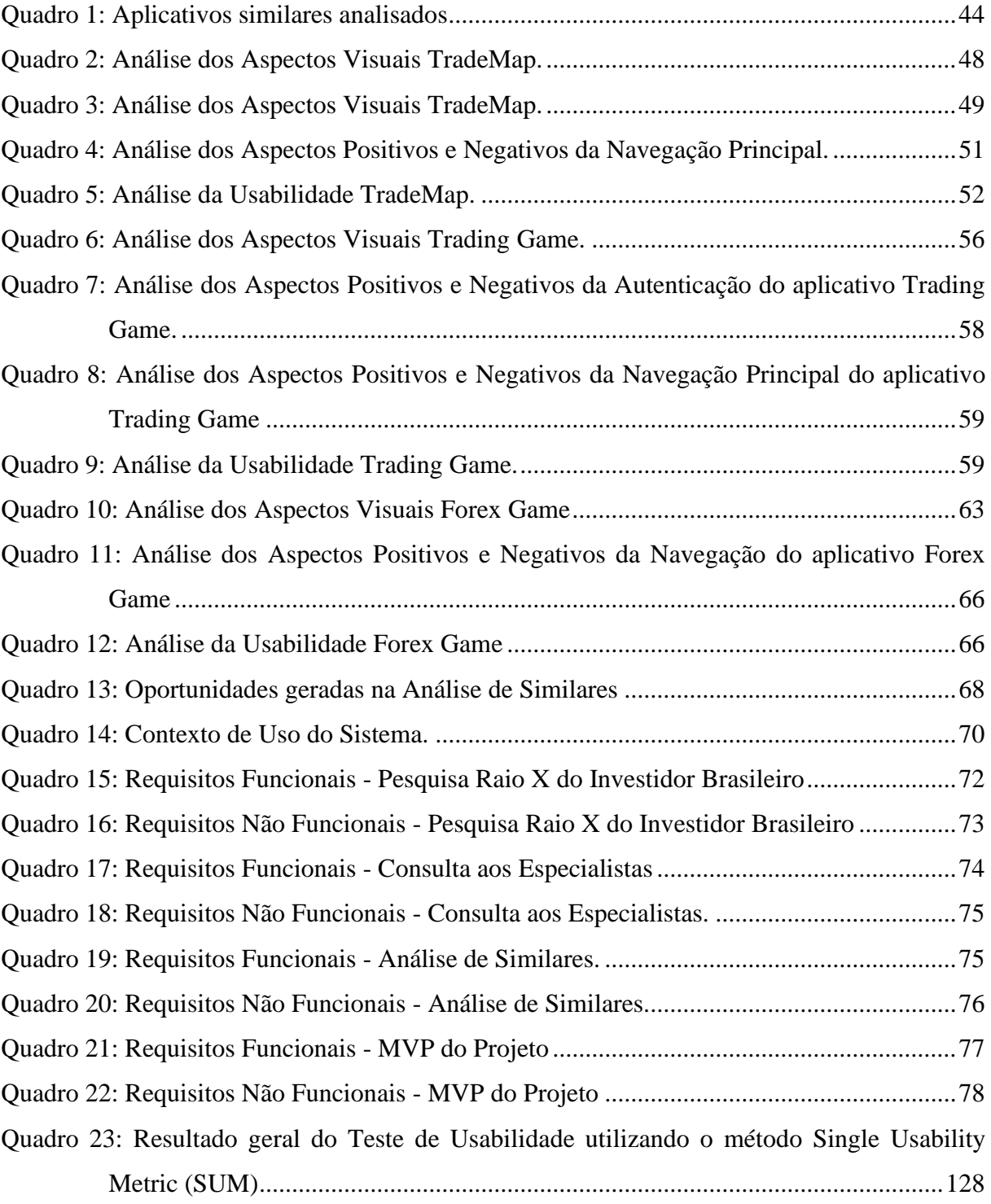

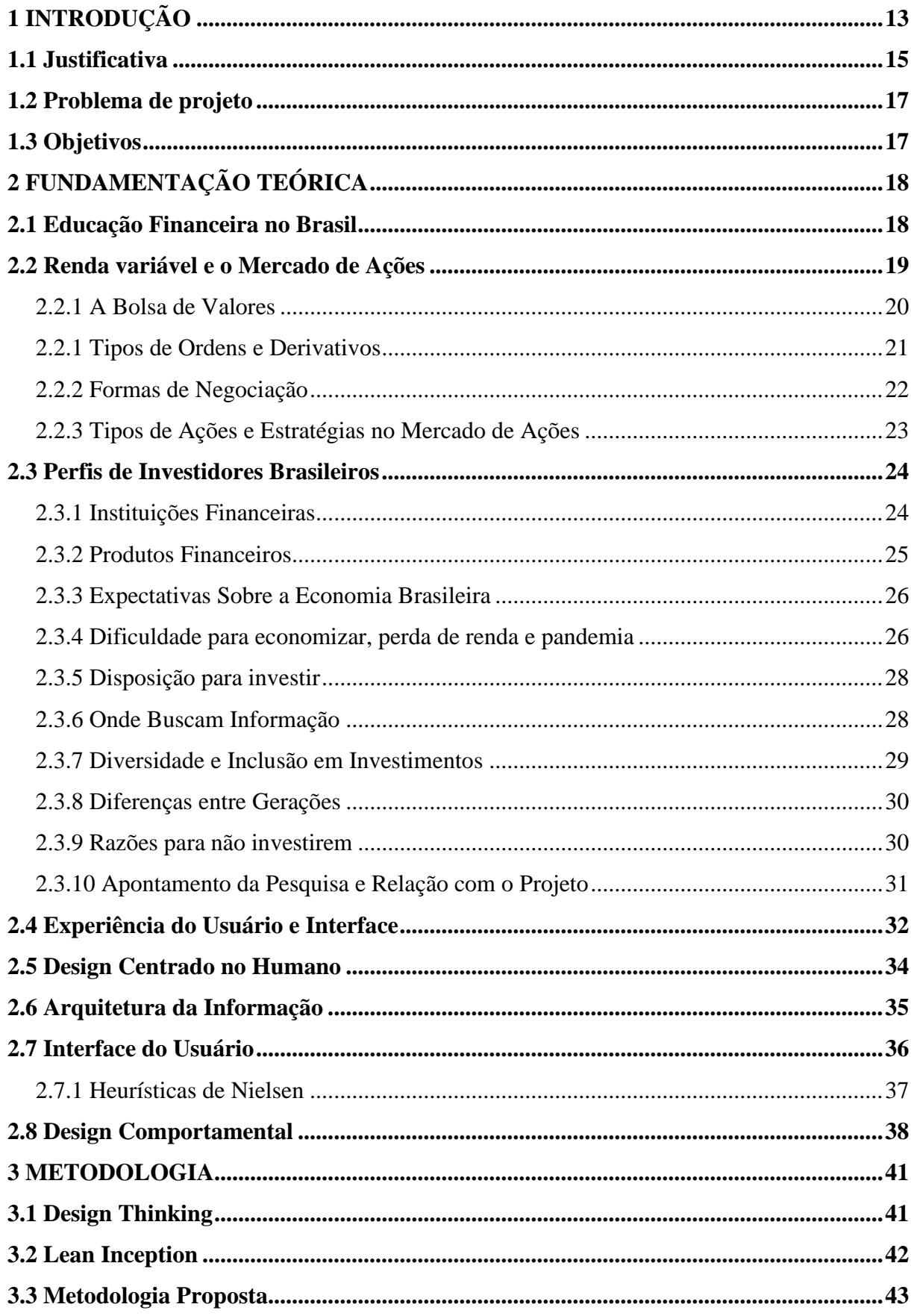

# **SUMÁRIO**

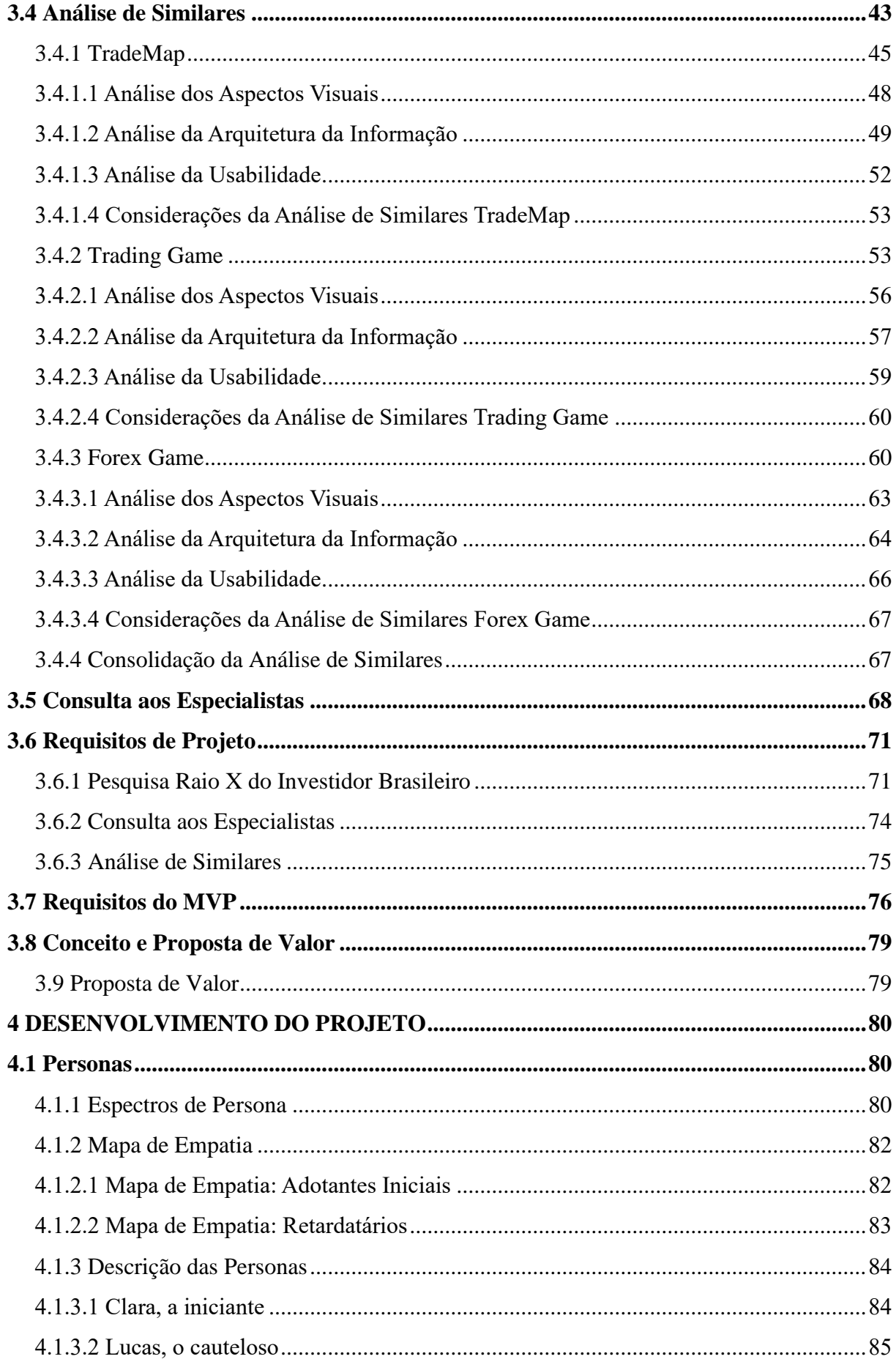

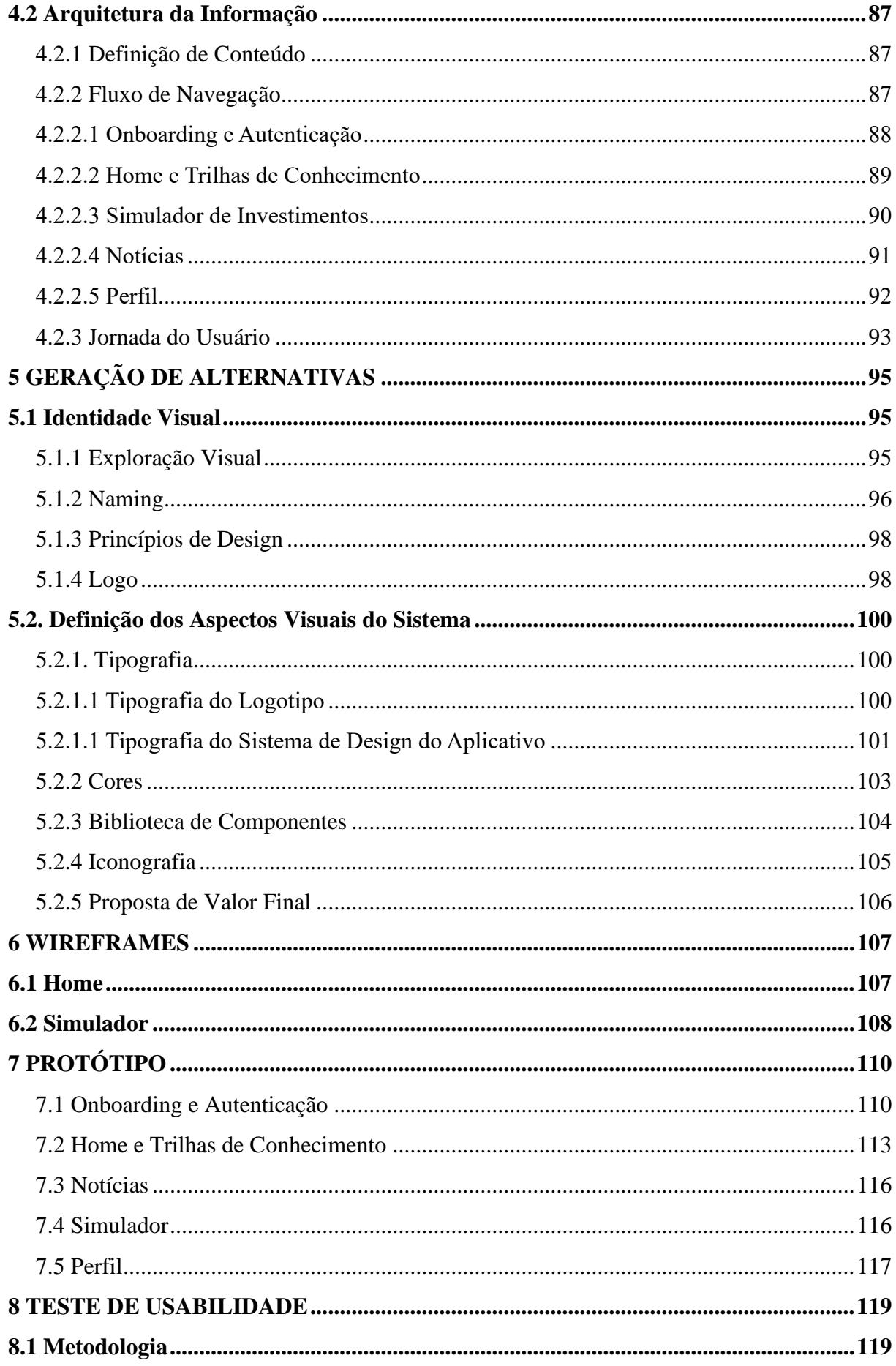

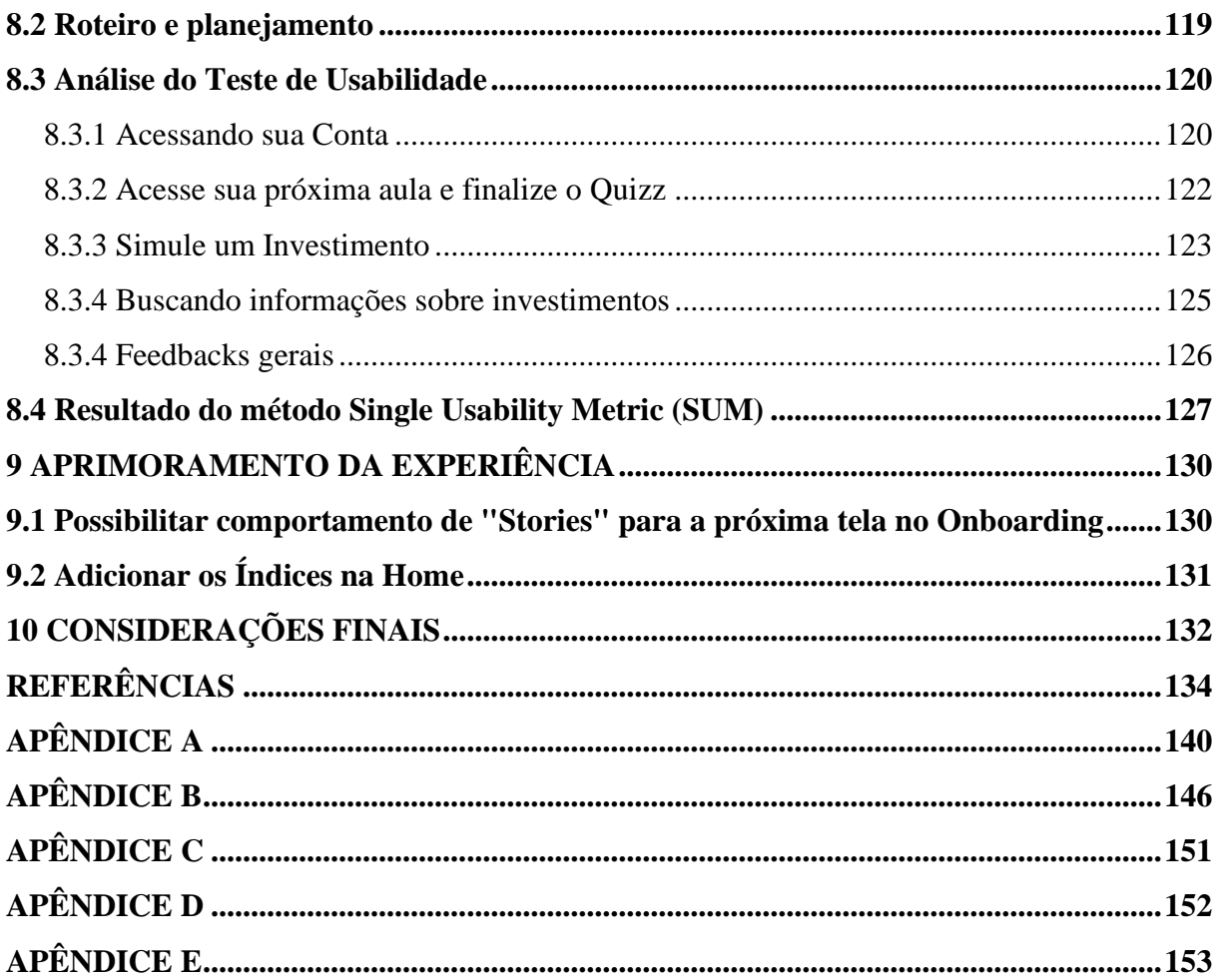

# **1 INTRODUÇÃO**

Segundo a Estratégia Nacional de Educação Financeira (ENEF), educação financeira pode ser definida pelo processo no qual as pessoas aprimoram seu entendimento sobre dinheiro e produtos financeiros por meio de informação, formação e orientação. Também pode ser entendida pelo conjunto de conhecimentos e habilidades que nos permitem gerenciar nossas finanças de maneira eficiente. Isso envolve, além de saber poupar dinheiro, saber como utilizálo de forma planejada e consciente, fazendo cálculos e tomando decisões sábias que não prejudicarão o orçamento (BALIANA, 2022).

De acordo com uma pesquisa realizada pela Febraban (FEBRABAN, 2021) em parceria com o Banco Central, grande parte dos brasileiros reconhece a necessidade de aprender mais sobre finanças, mas se sentem inseguros e insatisfeitos com sua atual forma de gerenciamento de dinheiro. A pesquisa também revelou que muitos vivem com dificuldades financeiras, tendo apenas uma margem estreita entre renda e gastos, e raramente conseguem guardar algum dinheiro no final do mês. Além disso, seis em cada dez entrevistados afirmaram que a falta de bom gerenciamento financeiro impede que aproveitem a vida de maneira plena. Outro estudo (CRC-GO, 2021), que mede o nível de educação financeira de 144 países, estima que o Brasil esteja na 74ª posição de um ranking global, atrás de alguns dos países mais pobres do mundo como Madagascar, Togo e Zimbábue.

Outros dados relevantes que apresentam a situação da educação financeira no Brasil em relação aos investimentos é a pesquisa realizada pela Anbima (ANBIMA, 2022), intitulada "Raio X do Investidor 2022". A pesquisa mostrou que apenas 30% das 5.878 pessoas entrevistadas em todas as regiões do país, que possuem 16 anos ou mais e são economicamente ativas, aposentadas ou inativas, investem. A amostra incluiu pela primeira vez a classe D/E, com 1.675 entrevistados, e também ouviu 1.393 pessoas da classe A/B e 2.810 da classe C; é estimado que este perfil corresponda a 167,9 milhões de habitantes no Brasil.

Entre os investimentos que a população brasileira conhece, o investimento na poupança é o mais utilizado, com 23% das menções. Esse percentual aumenta para 35% entre os indivíduos da classe A/B, mas diminui para 14% entre aqueles da classe D/E. Outros produtos financeiros, como fundos de investimento, títulos privados, ações e ativos digitais, têm uma participação baixa na carteira de investimentos da população. Além disso, uma pequena parcela dos brasileiros ainda guarda dinheiro em casa ou "no colchão" (2%).

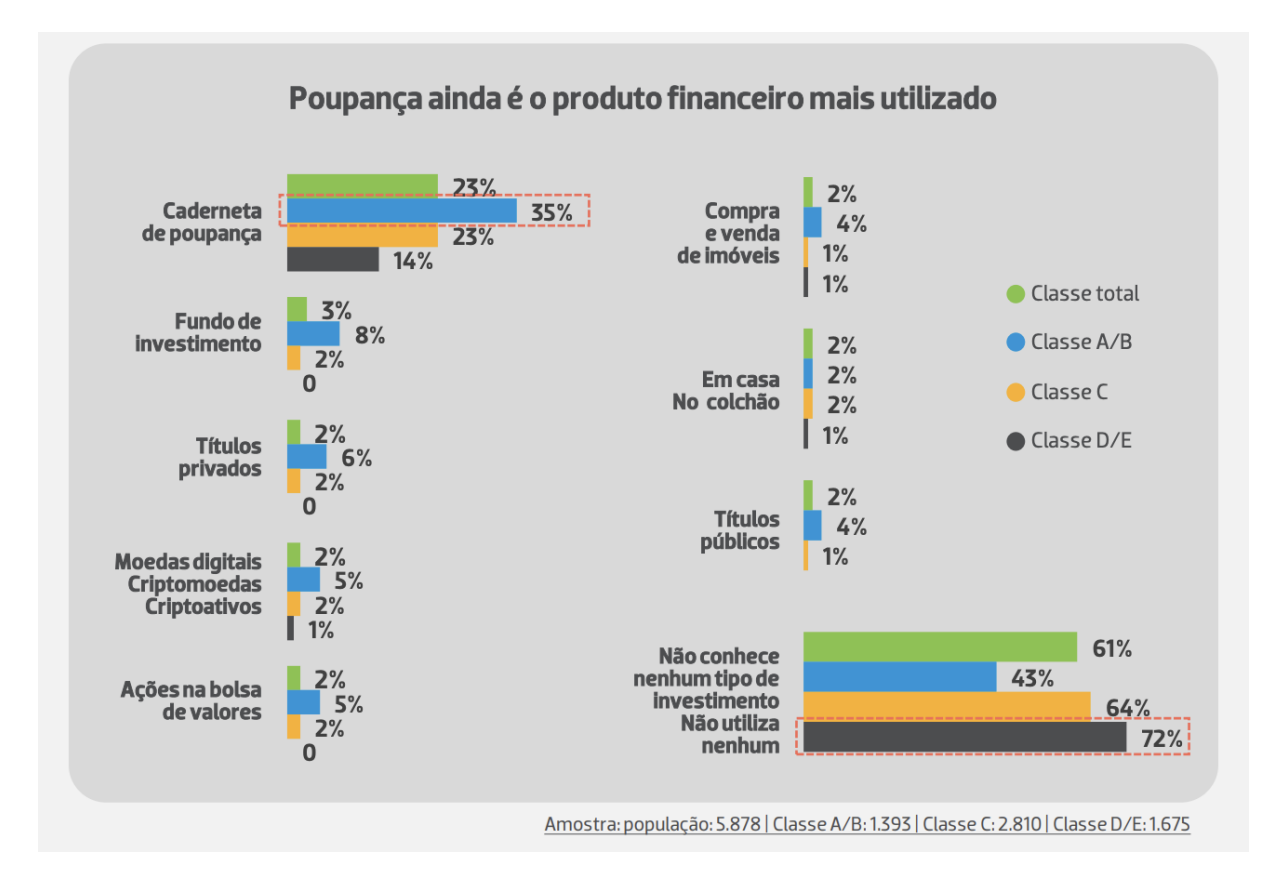

Figura 1: Poupança é o produto financeiro mais utilizado Fonte: Raio X do Investidor Brasileiro 2022 (ANBIMA, 2022)

<span id="page-14-0"></span>Desde a década de 1980, visto a complexidade e escassez de alternativas de investimento, a população brasileira tem preferido investir na poupança por este ser um investimento pouco complexo em termos operacionais (OLIVEIRA, 2021). Com o avanço da tecnologia, plataformas independentes ou ligadas a bancos surgem com soluções totalmente digitais e com oportunidades de diversificação de investimentos de forma acessível. Há hoje uma série de produtos financeiros no mercado, como a previdência privada, fundos de investimentos e certificados de depósitos bancários. Cada produto é indicado para um tipo de perfil de investidor (VANGARDI, 2022), perfil este que é feito a partir de uma análise que segmenta os perfis entre conservador, moderado ou arrojado. Esses perfis identificam as preferências em produtos e as expectativas relacionadas aos investimentos. É possível realizar esta análise em plataformas de diversas corretoras, ou até mesmo em um formulário na internet.

Em 2022, a tendência entre as novas gerações é buscar investimentos em Bolsa de Valores e Renda Fixa com o objetivo de assegurar o futuro financeiro. De acordo com os dados da B3 (MENDES, 2022), 62% dos investidores pessoas física têm menos de 39 anos. Essa tendência de rejuvenescimento do perfil dos investidores mostra que os jovens brasileiros estão cada vez mais conscientes da importância de se organizar financeiramente e estão buscando formas de garantir sua estabilidade financeira por meio de investimentos. Existe uma série de fatores que são reflexo deste fenômeno, como a crise econômica causada pelo coronavírus; a popularização e a influência de influenciadores digitais falando sobre o tema; a mudança de comportamento entre gerações, que fez com que as pessoas trocassem a poupança pela atração de produtos mais rentáveis, como fundos de investimentos, ações e produtos de renda fixa acima do CDI; e, por fim, o acesso a plataformas digitais disponibilizadas pelas fintechs (empresas de tecnologia financeira) (VALENTI, 2020).

As fintechs podem oferecer plataformas de investimento online que são mais acessíveis do que os serviços tradicionais de investimento, o que pode atrair novos investidores que antes não investiam por falta de conhecimento ou acesso. De acordo com uma pesquisa realizada pela FintechLabs em 2019 (FINTECHLAB, 2019), o Brasil tinha 453 fintechs, sendo 105 no setor de pagamentos, que abrange a maior parte das fintechs. Em 2019, esse número aumentou para 604, com um destaque especial no setor de pagamentos, que teve um aumento de 105 para 151 fintechs. Em 2020, o número cresceu ainda mais, chegando a 771, sendo que 270 delas tinham menos de um ano de existência.

# **1.1 Justificativa**

O crescente uso de dispositivos móveis, tais como smartphones e tablets, permite a facilitação do acesso às informações financeiras e à realização de investimentos por meio de plataformas e aplicativos online, o que pode ter contribuído para o aumento de interesse de jovens pelo mercado de ações e outros investimentos. As novas gerações tendem a ter maior familiaridade com a tecnologia e as plataformas digitais, o que pode facilitar o acesso e uso de ferramentas financeiras online tais como as plataformas de negociação na bolsa de valores.

Além disso, essas gerações também podem ter mais experiência em realizar transações online e em utilizar tecnologias de pagamento, o que pode aumentar a confiança na realização de investimentos por meio de plataformas digitais. De acordo com os dados da B3 (Brasil, Bolsa, Balcão), disponibilizados em 2022, a maioria dos investidores no mercado de ações se encontra na faixa etária abaixo dos 40 anos. No segundo trimestre de 2022, 11% dos investidores da bolsa tinham até 24 anos, enquanto outros 50% tinham entre 25 e 39 anos (MENDES, 2022).

Os meios digitais para aprendizagem sobre a Bolsa de Valores ainda são pouco desenvolvidos ou popularizados. Ao se realizar uma pesquisa na loja de aplicativos do Google, a Google Store, a maioria dos aplicativos cujo objetivo é ensinar como funciona a bolsa de valores tem menos de 3.9 estrelas nas avaliações da plataforma, e os comentários apontam que os usuários estão insatisfeitos com a abordagem utilizada. Existem corretoras de valores no Brasil que oferecem informações e ferramentas para auxiliar os investidores a entender mais sobre o mercado de ações e a bolsa de valores, mas a maioria destas funciona apenas com o acesso pago ou por assinatura, como a XP Investimentos, a Rico, a Toro e a BTG.

O Design da Experiência do Usuário tem o potencial para aprimorar plataformas e estimular comportamentos positivos em aplicações financeiras. A criação de novos hábitos, como o de investir, pode ser estimulada a partir do design comportamental. De acordo com Wendel (2013), a ciência comportamental é um campo interdisciplinar que combina psicologia e economia, entre outras disciplinas, para obter uma compreensão mais sutil de como as pessoas tomam decisões e traduzem essas decisões em ação. O Design Comportamental pode auxiliar na tomada de decisão consciente dos investidores visto que as interfaces digitais são ambientes interativos que podem ser projetados para moldar decisões ou gerar estímulos. Conforme pode ser verificado na fala de Stephen Wendel (2013):

> Os ambientes podem ser pensados e cuidadosamente projetados para nos ajudar a ter mais consciência de nossas escolhas, moldar nossas decisões para o bem ou para o mal e nos estimular a agir assim que fizermos uma escolha. Chamamos isso de arquitetura de escolha de processo ou design comportamental. (WENDEL, 2020, p. 27, tradução do autor).

Quando obtive a oportunidade de trabalhar no mercado financeiro, pude compreender a relevância do tema e o impacto na vida das pessoas. Desde investidores iniciantes a investidores qualificados, o acesso à educação financeira possibilita a segurança de um futuro melhor e o alcance de seus sonhos e objetivos. Ao trabalhar em projetos de Previdência privada e da Bolsa de Valores, pude observar que os usuários iniciantes necessitam de mais recursos tecnológicos para a tomada de decisão sem depender de assessores financeiros, que na maior parte das vezes não estão disponíveis para clientes com pouco patrimônio.

O design de experiência do usuário pode atuar nesse contexto orientando a construção de experiências que proporcionem o acesso à informação de forma mais didática e fluída, apoiando assim a tomada de decisão em investimentos. Escolhi este tema devido ao acesso que possuo neste contexto de trabalho com analistas de investimentos, com informações sobre o mercado financeiro e pelo aprendizado que obtive nos projetos que trabalhei. Além disso, atuo desde 2018 em projetos que envolvem o Design de Experiência do Usuário, e pretendo seguir nesse segmento durante minha carreira após a graduação. No contexto acadêmico, acredito que esse estudo apresenta relevância social e pode contribuir para que jovens brasileiros tenham mais acesso aos investimentos na Bolsa de Valores.

# **1.2 Problema de projeto**

Uma vez colocada a temática do presente Trabalho de Conclusão de Curso, o problema de projeto foi delimitado a partir da seguinte pergunta: como o design de experiência do usuário pode auxiliar no processo de formação de jovens acionistas brasileiros?

# **1.3 Objetivos**

Buscando atender à pergunta de pesquisa do presente trabalho de conclusão, delimitouse o seguinte objetivo geral: projetar um aplicativo mobile para auxiliar jovens brasileiros que desejam iniciar seus investimentos na Bolsa de Valores.

Para entender o objetivo geral proposto foram definidos os objetivos específicos, conforme segue:

- a) Compreender os diferentes aspectos relacionados à Educação financeira, aos Investimentos e à Bolsa de Valores;
- b) analisar sistematicamente o funcionamento de plataformas digitais relacionadas ao tema;
- c) identificar, a partir do Design Thinking, as oportunidades de atuação no objetivo de auxiliar o acesso a Bolsa de Valores;
- d) delimitar as necessidades e dores dos jovens brasileiros no contexto da educação financeira e da Bolsa de Valores;
- e) consultar especialistas do mercado financeiro para validar os requisitos de sistema;
- f) desenvolver o protótipo do produto digital para fim de avaliação com usuários e/ou especialistas.

# **2 FUNDAMENTAÇÃO TEÓRICA**

Neste seção será apresentada uma análise de conceitos fundamentais e relevantes para o desenvolvimento deste trabalho a partir de diferentes perspectivas de autores representativos em suas respectivas áreas de estudo. Em primeiro lugar serão discutidos os temas relacionados à Educação Financeira e Investimentos. Em seguida serão apresentados os conceitos relacionados ao Design, como o Design de Experiência do Usuário, o Design de Interface, a Usabilidade, o Design Comportamental e o Design Centrado no Humano.

#### **2.1 Educação Financeira no Brasil**

Desde a chegada do Capitalismo Moderno, com o surgimento de empresas abertas no início do século XX, a evolução da educação financeira pessoal tem sido insuficiente para o desenvolvimento social de forma sustentável. A crise na Bolsa de Nova York em 1929 alterou o ensino em universidades, resultando na inclusão de disciplinas de Finanças e Economia em cursos de Gestão. No entanto, as crises financeiras que ocorreram ao longo dos anos 1970 e 1980 (crise do petróleo), 2000 (bolha da internet) e 2007 (crise dos subprimes) mostraram que apesar das transformações nas instituições financeiras, os indivíduos e os grupos sociais continuam sendo afetados negativamente por essas crises (FORTES, R. A. P., & SILVA, D. R., 2020).

De acordo com o livro "Educação Financeira pelo Brasil: Discussões, Experiências e Desafios" (FORTES, R. A. P., & SILVA, D. R., 2020), o quadro da Educação Financeira no Brasil também foi afetado por crises financeiras. Considerando as dimensões e as características do país, o desenvolvimento econômico entre 1500 e 1800 permaneceu na dependência colonial, beneficiando a metrópole. Já entre 1800 e 1900 houve uma primeira mudança de impacto econômico severo, abolição da escravidão, criação de empresas locais e a consequente poupança e qualificação da população. Porém, as crises vividas entre 1900 e 1930 (quebra da bolsa de Nova York e seu impacto no café brasileiro), 1932 e 1945 (guerras mundiais) e 1945 e 1970 (substituição de importações) acarretaram um crescimento acelerado acompanhado de altas taxas de inflação e baixo conhecimento financeiro. Os choques de petróleo dos anos 80 desencadearam a chamada "década perdida" e um período de crescimento de 1990 a 2000, interrompido em 2007. Outra década de perdas foi registrada nos anos 2010 e, atualmente, a população enfrenta dificuldades devido à pandemia da Covid-19, problemas inflacionários e político-econômicos.

Segundo os autores, a quebra de bancos e empresas, o desemprego, as desigualdades múltiplas, a mudança social, a tecnologia e outros fatores impactam diretamente o dia a dia dos brasileiros, as organizações e as finanças. O país, portanto, apresenta-se como uma sociedade fragmentada, às vezes até fraturada, cujas diferenças são significativas desde a colonização, incluindo crenças e valores e identidades regionais.

Esses fatores podem resultar em diversas consequências negativas, tais como a tomada de decisões financeiras inadequadas, endividamento, falta de planejamento financeiro e falta de conhecimento sobre produtos financeiros. Além disso, também pode contribuir para a iniquidade financeira, principalmente entre indivíduos de baixa renda e com menor escolaridade. Os autores destacam, por isso, a importância de implementação de programas de educação financeira para melhorar o gerenciamento das finanças e o desenvolvimento econômico e social do país.

Existem vários desafios relacionados à educação financeira no Brasil. Dentre os principais há a falta de recursos financeiros para a implementação de programas eficazes de educação financeira. Outro desafio apontado é a falta de capacitação dos professores, que muitas vezes não estão devidamente preparados para ensinar educação financeira, e a falta de material educativo específico para essa área. Ademais, a falta de acesso à informação e recursos financeiros, especialmente entre pessoas que vivem em áreas remotas ou de baixa renda, também é apontada como um fator a ser superado.

#### **2.2 Renda variável e o Mercado de Ações**

A renda variável é uma modalidade de investimento cujo retorno não é fixo e varia conforme as oscilações do mercado. Nessa categoria de investimento se encontram as ações que representam uma parcela do capital social de uma empresa e podem ser negociadas em bolsas de valores (COELHO, 2020).

Conforme o livro "Descomplicando a Bolsa de Valores: Um Guia Essencial para o Investidor Iniciante" (COELHO, 2020), ao investir em renda variável, o investidor adquire direitos sobre uma parte da empresa, como o direito de participar de assembleias gerais e receber proventos, além de se beneficiar da valorização das ações. O autor menciona que apesar disso há o risco de perda do capital investido caso ocorra desvalorização das ações. O Mercado de Ações é o local no qual as ações são negociadas e em que se verifica a oferta e a demanda, todo o processo sendo regulamentado pela Comissão de Valores Mobiliários (CVM).

A Bolsa de Valores Brasileira, chamada de B3 (Brasil, Bolsa, Balcão) e anteriormente conhecida como BM&F Bovespa, surgiu a partir da fusão entre a Bolsa de Valores de São Paulo (Bovespa) e a BM&F (Bolsa de Mercadorias & Futuros) em 2008. Essa união resultou na criação de uma única bolsa de valores, que passou a ser responsável pela negociação de ações, títulos públicos, contratos futuros e opções, além de outros ativos financeiros. A B3 atua como instituição autorreguladora e visa promover a liquidez e a transparência no mercado de capitais brasileiro, além de oferecer infraestrutura e serviços para o mercado financeiro (TORO, 2022).

Segundo Coelho (2020), para iniciar os investimentos na Bolsa de Valores é fundamental que o investidor tenha conhecimentos básicos sobre os principais conceitos e termos relacionados ao mercado financeiro, como compreender o funcionamento do Mercado de Ações, identificar as diferenças entre Renda Fixa e Renda Variável e estar ciente dos riscos e oportunidades associados a cada tipo de investimento. O autor destaca que é importante estar atento aos indicadores econômicos e financeiros que podem afetar o desempenho das ações, bem como estar informado sobre notícias e eventos que possam impactar o mercado.

> Para que o leitor possa investir com segurança, segundo opinião de muitos especialistas, é necessário conhecer o funcionamento dos produtos financeiros e estar familiarizado com o mercado financeiro e seus termos. Um nível de conhecimento aceitável, exigirá algumas [muitas] horas de dedicação. (COELHO, 2020, s.p, E-book Kindle).

Coelho destaca também que investir por meio de uma corretora é essencial por serem as corretoras as responsáveis por intermediar as operações na bolsa de valores, garantindo a segurança e a legalidade das transações. As corretoras possuem acesso a informações e ferramentas que podem auxiliar o investidor a tomar decisões mais acertadas. Um dos principais critérios para escolher uma corretora de valores adequada é verificar se ela está registrada e regulamentada pela Comissão de Valores Mobiliários (CVM)<sup>1</sup> e se possui boa reputação no mercado. Deve-se também verificar a disponibilidade de ferramentas e recursos tecnológicos para facilitar a realização de operações, além de canais de atendimento com avaliações positivas e suporte ao cliente.

#### 2.2.1 A Bolsa de Valores

A Bolsa de Valores pode ser entendida como um local de encontro entre investidores que desejam vender suas participações em empresas (ações) e outros ativos financeiros e aqueles que desejam comprá-los (COELHO, 2020, p. 20). Nesse ambiente ocorrem as

<sup>1</sup> A CVM (Comissão de Valores Mobiliários) é o órgão regulador do mercado de valores mobiliários no Brasil. Suas principais funções incluem regulamentar e fiscalizar o mercado de valores mobiliários, proteger os investidores, promover a transparência e o acesso às informações, além de garantir o funcionamento eficiente e íntegro do mercado.(INVESTIMENTOS, [s.d.])

negociações de títulos e ações, tendo como principais participantes os investidores, que buscam sempre o melhor negócio.

A abertura de capital é uma forma de arrecadar recursos no mercado financeiro sem assumir empréstimos de longo prazo e com altas taxas de juros. A empresa disponibiliza ações para compra em troca de dinheiro para investimentos ou projetos de expansão dos negócios. Com a abertura de capital, a empresa privada se transforma em uma empresa pública e é necessário cumprir regras. Órgãos reguladores como a CVM (Comissão de Valores Mobiliários), devem fiscalizar a empresa.

No mercado primário, as corretoras ou bancos contratados oferecem lotes de ações primárias (IPO) aos investidores que desejam comprá-las, negociando diretamente com a empresa, de forma que as ações passam da empresa emissora para o investidor. Segundo Coelho (2020, p. 25), no mercado secundário os ativos comprados no mercado primário são negociados entre os investidores, e os investidores negociam e transferem entre si a propriedade e os direitos das ações. Por exemplo, se um investidor tem interesse em comprar ações da Empresa Xpto S.A (XPTO3), no mercado secundário ele as compra de outro investidor sem a intervenção da própria empresa.

# 2.2.1 Tipos de Ordens e Derivativos

No âmbito da bolsa de valores, há diversas categorias de ordens disponíveis aos investidores, cada uma com suas próprias características e objetivos. Segundo Coelho (2020), as principais ordens são: Ordens Start ou Limitada, Ordem a Mercado, Ordem Stop e Ordem Stop Móvel. De acordo com o autor, a Ordem Start ou Limitada é uma das mais utilizadas por permitir que o investidor defina o limite de preço para que a ordem seja executada. Nesta categoria, a ordem só pode ser executada no preço ordenado ou por um preço melhor. A Ordem a Mercado, por outro lado, possui as mesmas características da Ordem Start, mas o preço negociado será executado no melhor preço do momento.

A Ordem Stop é outra opção popular entre os investidores. Conforme Coelho (2020), ela permite que o investidor estabeleça previamente qual sua tolerância à perda, ou seja, uma garantia que suas perdas sejam paralisadas a partir da definição de preço mínimo tolerável e aquela posição será encerrada. Por fim, a Ordem Stop Móvel é uma variação da Ordem Stop, que permite proteger os ganhos do investidor. Coelho (2020) afirma que nela é possível inserir um percentual (dependendo da corretora, poderá ser valor) de variação no preço para que a ordem seja executada automaticamente, protegendo assim os ganhos.

Os derivativos são instrumentos financeiros cujo valor é derivado de um ativo subjacente. Existem diversos tipos de derivativos, sendo os mais comuns as commodities, produtos de baixo valor agregado ou matéria-prima negociados por meio de contratos futuros<sup>2</sup>, como açúcar, boi gordo, café, milho, ouro, soja, petróleo e etanol. Outro tipo comum de derivativo está relacionado às taxas de juros, em que por meio dos contratos ou acordos de compra e venda sobre a expectativa da taxa de juros no dia da negociação em relação à data futura de vencimento, sendo os contratos mais comuns o contrato futuro de depósito interbancário (D.I.). Há também os derivativos cambiais, que são contratos futuros de taxa de câmbio de reais para outras moedas, como a coroa norueguesa, coroa sueca, dólar australiano, dólar canadense, dólar da Nova Zelândia, dólar dos Estados Unidos, euro e franco suíço (COELHO, 2020).

#### 2.2.2 Formas de Negociação

Os ativos negociados na bolsa de valores variam desde commodities agrícolas e ativos agropecuários até índices futuros de juros, e dentre as diferentes formas de negociação se destacam o mercado à vista, o mercado a termo, o mercado futuro e o mercado de opções (COELHO, 2020).

O mercado à vista, conforme Coelho, é composto por ações, derivativos de ações e outros ativos negociados por meio de operações liquidadas à vista. Isso significa que o comprador realiza o pagamento e o vendedor entrega as ações, objeto da negociação, de forma instantânea. Já o mercado a termo é caracterizado pela negociação de ativos financeiros em contratos (derivativos) não padronizados, com pagamento numa data futura e com juros. Neste caso, uma ação é vendida para pagamento em um prazo certo e com uma determinada taxa de juros em relação à cotação atual. No dia do vencimento, o comprador é obrigado a pagar o valor pactuado no contrato na abertura do mercado.

O mercado futuro, conforme afirma o autor, é caracterizado pela negociação de ativos financeiros em contratos padronizados, chamados de "contrato futuro", principalmente de commodities, moedas estrangeiras, índices e outros valores mobiliários. Neste caso, o investidor firma um compromisso de comprar ou vender um determinado ativo financeiro a um preço pré-estabelecido em uma data futura.

<sup>2</sup> Os contratos futuros são derivativos negociados no mercado futuro. Os contratos futuros representam o compromisso de comprar ou de vender uma certa quantia de um determinado bem em uma data adiante e por um preço pré-definido ("Mercado futuro", 2022).

Por fim, o mercado de opções é caracterizado pela negociação de direitos de comprar ou de vender um ativo (geralmente lote de ações, índices de bolsa, juros e commodities) por um preço fixo (preço do exercício ou strike) em uma data futura (vencimento).

# 2.2.3 Tipos de Ações e Estratégias no Mercado de Ações

Segundo o artigo "Quais são os tipos de ações?" (EXAME, s.d.), existem dois tipos principais de ações na Bolsa de Valores: as ordinárias e as preferenciais. A principal diferença entre elas é que as ordinárias conferem o direito de voto ao acionista nas assembleias da empresa, enquanto as preferenciais não concedem esse direito, mas têm prioridade no recebimento de dividendos. Não há uma ação melhor ou pior, mas sim a mais adequada para cada estratégia de investimento.

As ações ordinárias são indicadas para quem deseja se tornar sócio e influenciar a gestão da empresa, enquanto as preferenciais são mais adequadas para quem deseja apenas receber os dividendos e não se envolver com a gestão da companhia. Uma única empresa pode negociar diferentes classes de ações na Bolsa de Valores, de acordo com suas necessidades, determinando condições diferentes para cada tipo de ação (EXAME, s.d.).

O artigo menciona que é possível identificar as ações ordinárias por meio do ticker, que é o código usado na Bolsa de Valores para identificar um determinado ativo. Esse código é composto por quatro letras e um ou dois números. Os tickers das ações ordinárias normalmente terminam em 3, enquanto os das ações preferenciais terminam em 4, 5 ou 6. Outro fator de identificação para as ações ordinárias é a sigla ON, enquanto para as ações preferenciais é utilizado a sigla PN. Existem ainda as Units, ou UNT, que são ações compostas por ativos diferentes comercializadas em uma unidade. Os tickers dessas ações normalmente terminam em 11.

De acordo com Coelho (2020), as diferentes estratégias do mercado de ações consistem em Day Trade, Swing Trade e Position Trade. Day Trade é uma operação em que a posição é aberta e fechada no mesmo dia, visando a variação de preços em curtos espaços de tempo. Swing Trade são operações com duração de no mínimo dois dias e até 5 pregões<sup>3</sup>, em que os investidores buscam os melhores momentos de entrada e saída e consideram informações e fatos relevantes em suas análises. Já o Position Trade é a operação de longo prazo, com duração de meses, e vende somente quando a empresa perde seus fundamentos<sup>4</sup>.

<sup>3</sup> O pregão da Bolsa é o período diário destinado à negociação de ações e outros ativos (EDUCAÇÃO, 2021).

<sup>4</sup> Os fundamentos são uma espécie de base, ou seja, no mercado financeiro isso quer dizer que existem maneiras de você estudar as empresas e garantir, assim, certa segurança na hora de aplicar seu dinheiro (TRADEMAP, 2020).

#### **2.3 Perfis de Investidores Brasileiros**

Neste capítulo consideramos os dados coletados no relatório da ANBIMA "5ª edição do Raio X do Investidor Brasileiro" (ANBIMA, 2022) como base para compreensão do perfil dos Investidores Brasileiros. O estudo conta com dados de 2021, coletados entre os dias 9 e 30 de novembro, por meio de entrevistas abrangendo as cinco regiões do Brasil. A amostra coletada consiste em 5.878 pessoas entrevistadas, sendo 1.393 delas pertencentes às classes A/B, 2.810 à classe C e 1.675 às classes D/E.

Todas as pessoas entrevistadas tinham idade igual ou superior a 16 anos e eram economicamente ativas, aposentadas ou inativas, independentemente de possuir renda. O relatório consta que esse perfil representa cerca de 167,9 milhões de habitantes, e a margem de erro máxima para o total da amostra é de 1 ponto percentual dentro do nível de confiança de 95%.

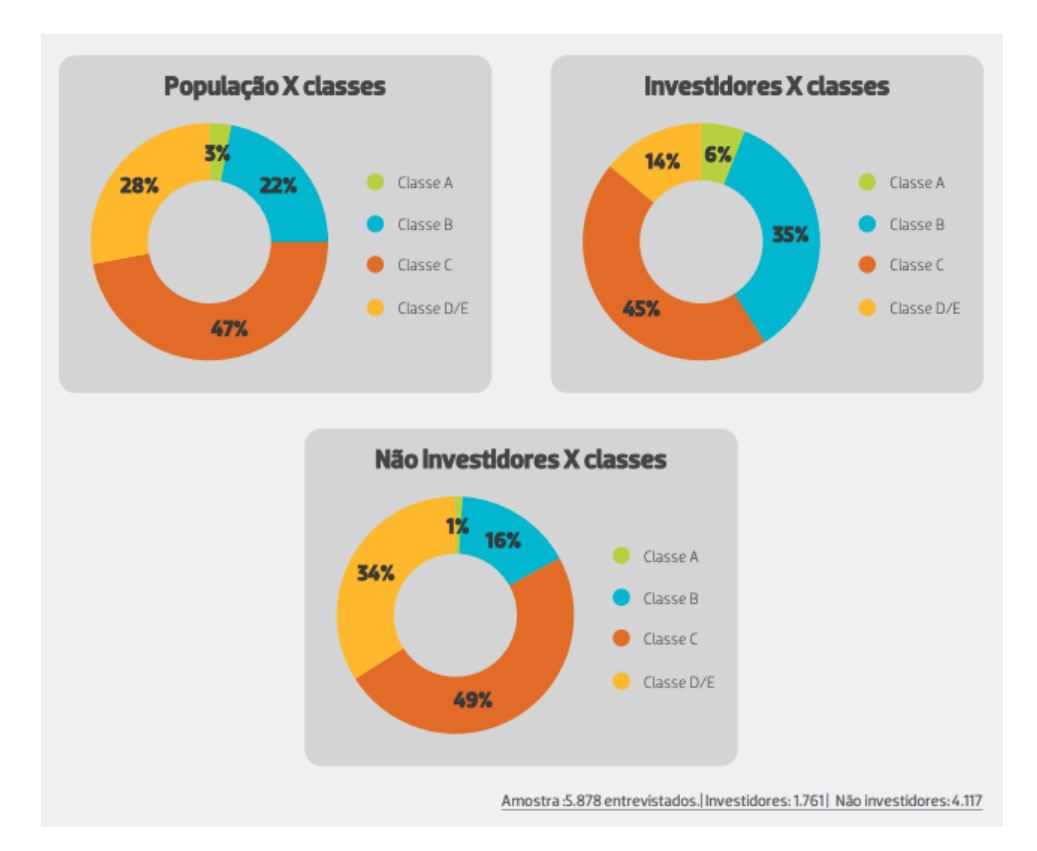

<span id="page-24-0"></span>Figura 2: Comparativos entre População X Classes, Investidores x Classes e Não Investidores x Classes. Fonte: Raio X do Investidor Brasileiro 2022 (ANBIMA, 2022).

# 2.3.1 Instituições Financeiras

Pela primeira vez, a pesquisa realizada pela ANBIMA mediu o conhecimento dos brasileiros sobre as instituições financeiras e seus produtos. Ao serem questionados sobre quais tipos de instituições financeiras conhecem, os entrevistados citaram, em média, 1.3 instituições. As instituições financeiras mais lembradas foram os bancos tradicionais, citados por 45% dos entrevistados, seguidos pelos bancos digitais, com 10% de menções.

A análise da classe social também apresentou resultados semelhantes. Entre os entrevistados da classe A/B, os bancos tradicionais foram citados por 68% e os bancos digitais por 19%. Já entre a classe C, 47% mencionaram os bancos tradicionais e 10% os bancos digitais. A classe D/E apresentou a menor porcentagem: 22% citaram os bancos tradicionais e apenas 4% os bancos digitais. No geral, 43% dos entrevistados não sabem e/ou não citaram nenhuma instituição financeira, sendo este índice de 42% na classe C e chegando a 66% na classe D/E.

Além disso, o estudo constatou diferenças significativas no uso de produtos financeiros oferecidos pelas instituições financeiras entre as diferentes classes sociais. No que se refere às contas correntes ou poupança em bancos tradicionais, os entrevistados das classes A/B afirmaram ter em uma proporção significativamente maior do que os entrevistados das classes D/E: 81% versus 51%, respectivamente. Quanto às contas em bancos digitais, a disparidade foi ainda mais acentuada, com 42% dos entrevistados da classe A/B afirmando ter conta em bancos desse tipo, em comparação com apenas 16% dos entrevistados da classe D/E.

Ao considerar apenas o índice de bancarização, as diferenças entre as classes A/B e D/E são significativas, com uma taxa de desbancarização de 5% na classe A/B e de 36% na classe D/E. Essa diferença representa uma oportunidade para o crescimento do setor bancário entre as pessoas de renda mais baixa. Outro fator relevante apontado foram as diferenças entre investidores e não investidores no uso de serviços bancários. Enquanto 85% dos investidores possuem contas correntes ou poupança em bancos tradicionais, apenas 59% dos não investidores afirmaram ter. Já em relação às contas em bancos digitais, 38% dos investidores possuem, enquanto 26% dos não investidores possuem. Por fim, a pesquisa indica que contas em corretoras são menos comuns: somente 7% dos investidores e 1% dos não investidores afirmaram ter.

# 2.3.2 Produtos Financeiros

Segundo a pesquisa, dos produtos financeiros disponíveis, a poupança é o mais conhecido pelos brasileiros, com 11% das menções espontâneas. Em segundo lugar aparecem as ações na bolsa de valores, com 10%. Os fundos de investimento e os títulos públicos e privados são lembrados em igual medida, ambos com 6%. As moedas digitais também são mencionadas, mas com um percentual menor (5%), sendo mais lembradas entre as pessoas da classe A/B (10%). No entanto, a pesquisa também aponta que o desconhecimento das soluções

financeiras disponíveis no mercado para investimentos ainda é significativo: 72% dos entrevistados afirmam não conhecer nenhum tipo de produto, e esse percentual sobe para 91% entre as pessoas da classe D/E.

Ao escolher um tipo de produto financeiro para compor suas carteiras, a segurança é o principal fator considerado pelos brasileiros, representando 35% das escolhas. O segundo critério mais importante é o potencial de retorno financeiro, citado por 17% dos entrevistados. Entre as classes sociais, a classe A/B se destaca com 38% dos entrevistados citando a segurança e 24% citando o retorno financeiro como o principal critério de escolha.

#### 2.3.3 Expectativas Sobre a Economia Brasileira

A pesquisa revelou as intenções dos brasileiros quanto ao investimento, para 2023, em produtos financeiros, não financeiros ou a parar de investir. Enquanto cerca de 15 milhões de investidores planejam mudar para produtos não financeiros ou parar de investir, outros 18 milhões de não investidores têm a intenção de começar a investir. Isso representa um aumento de 2% no número total de investidores, cerca de 3 milhões de pessoas. Quanto às expectativas para a economia em 2022, a maioria (59%) dos entrevistados acredita que haverá melhora.

Entre as classes sociais, a D/E é a mais otimista, com 62% acreditando em melhora, enquanto A/B e C acreditam em manutenção do cenário, com 17% e 15% respectivamente. Quanto às intenções de investimento, a poupança lidera com 21% na população geral, chegando a 25% entre as pessoas da classe A/B e diminuindo para 15% na D/E. Em seguida, vêm a compra e venda de imóveis, com 11%, e moedas digitais e ações, com 4% cada. De acordo com a pesquisa, a maioria dos investidores (51%) possui mais de uma aplicação financeira, o que indica uma preocupação com a diversificação de suas carteiras. Entre aqueles que possuem múltiplos investimentos, os preferidos são ações (57%), moedas digitais (56%) e fundos de investimento (56%).

#### 2.3.4 Dificuldade para economizar, perda de renda e pandemia

Apenas 27% dos brasileiros conseguiram economizar em 2021, sendo que a classe A/B foi a que mais conseguiu reservar recursos, com 45%. Já entre as pessoas da classe C, apenas 25% conseguiram economizar dinheiro, enquanto na classe D/E somente 1 a cada 10 pessoas conseguiram poupar algum dinheiro. Para economizar, a maneira mais comum utilizada pela população foi diminuir gastos e/ou deixar de sair (44%), seguido de evitar compras desnecessárias (21%) e controlar despesas (18%). No entanto, as pessoas da classe A/B conseguiram economizar mais diminuindo gastos e/ou deixando de sair (49%).

Dos que conseguiram poupar, 38% colocaram seus recursos em investimentos financeiros. Esse número é maior entre as pessoas da classe A/B, com 49%. Por outro lado, a maioria da classe D/E (21%) preferiu guardar o dinheiro em casa; ainda assim, 18% das pessoas desse grupo decidiram investir em aplicações financeiras. A maioria das pessoas que realizaram algum tipo de aplicação financeira, 56%, afirmaram ter feito investimentos em produtos que já possuíam. Destes, a maioria é da classe A/B (57%) e da classe C (56%).

A pesquisa apontou que 63% da população sofreu perda parcial ou total de renda em 2021, sendo que 66% da classe C foi afetada. Dos entrevistados, 16% relataram perda de emprego e 25% declararam que alguém da sua residência também perdeu o emprego. Além disso, 54% da população precisou de dinheiro para emergência em 2021, com percentual maior na classe A/B (58%) e C (57%). As opções para essas emergências incluem retirar dinheiro de aplicações financeiras (40%) e pedir empréstimos (26%). Essas situações foram mais comuns na classe A/B.

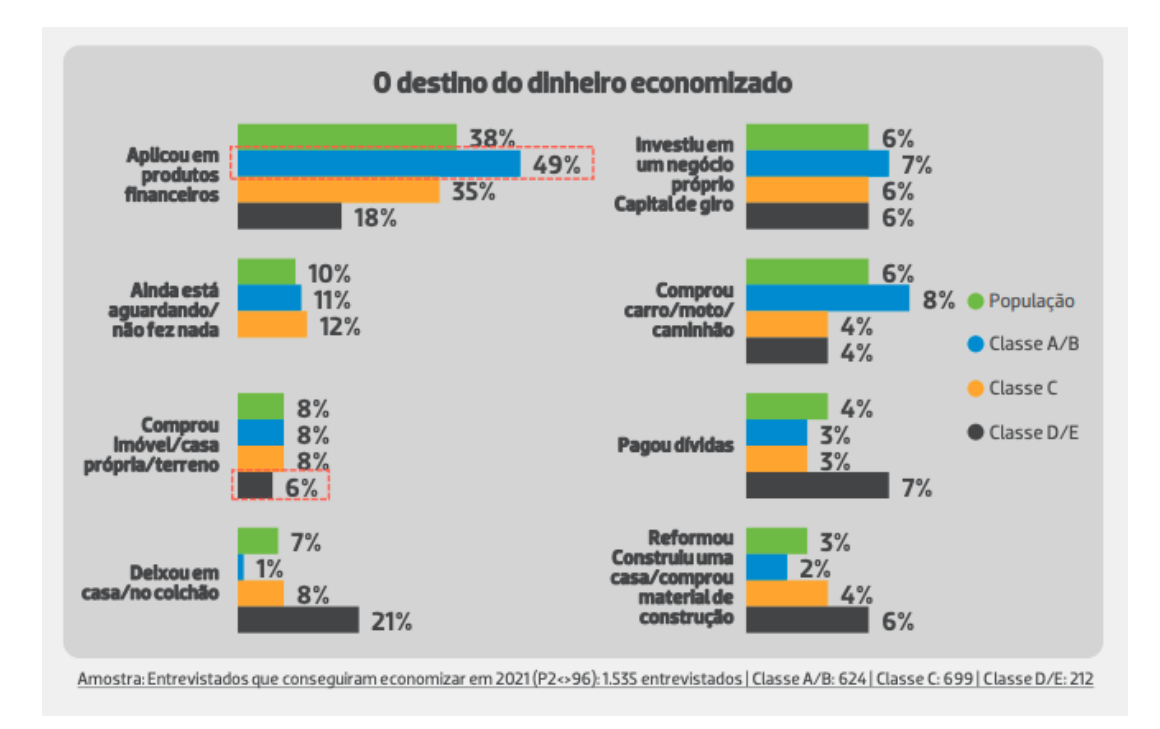

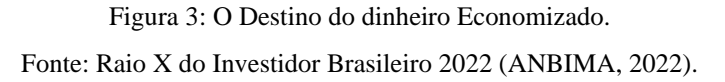

<span id="page-27-0"></span>Em resumo, a pesquisa mostrou que a maioria dos brasileiros não conseguiu economizar dinheiro em 2021, e que as pessoas da classe A/B foram as que conseguiram economizar mais. As pessoas que conseguiram poupar dinheiro optaram por colocar seus recursos em investimentos financeiros, especialmente as da classe A/B. A perda de renda foi um problema significativo para a população em 2021, com a classe C sendo a mais afetada. Por fim, muitas

pessoas precisaram de dinheiro para emergências, com as opções mais comuns sendo retirar dinheiro de aplicações financeiras e pedir empréstimos.

# 2.3.5 Disposição para investir

A 5ª edição do Raio X do Investidor Brasileiro mostrou que em 2022 os fatores mais citados como desestimuladores de investimento foram a inflação, os juros altos e as eleições presidenciais. Mais da metade dos entrevistados (53%) considerou a inflação como um fator impactante na sua decisão de investir, seguida pelos juros altos (45%) e pelas eleições presidenciais (40%).

A pesquisa também mostrou que esses fatores têm resultados semelhantes independentemente da renda dos entrevistados. Ou seja, seja qual for a classe social, o aumento da inflação e da taxa de juros são os fatores mais impactantes na decisão de investimento. As eleições presidenciais ficam em terceiro lugar como desestimuladores de investimentos.

#### 2.3.6 Onde Buscam Informação

A pesquisa revelou que amigos e parentes são as fontes mais utilizadas para decidir em que investir. Sites de notícias, gerentes ou assessores de investimentos presenciais e aplicativos/bancos/corretoras também são meios comuns de buscar informações.

Os entrevistados preferem interações presenciais com gerentes ou especialistas em investimentos. Essa é a forma mais comum de buscar informações para 21% dos investidores, especialmente aqueles das classes D/E. Quase metade dos entrevistados (46%) busca informações com amigos que trabalham com investimentos, sendo que esse percentual é maior entre a classe A/B (56%).

Influenciadores digitais também são uma fonte de informação para muitos investidores, com as razões mais citadas para segui-los sendo o conteúdo das postagens, educação financeira, características do influenciador e objetivos abordados. Quanto aos canais digitais, o YouTube é o mais utilizado (32%), seguido da televisão (29%), Instagram (22%), sites/portais de notícias (20%) e WhatsApp (19%).

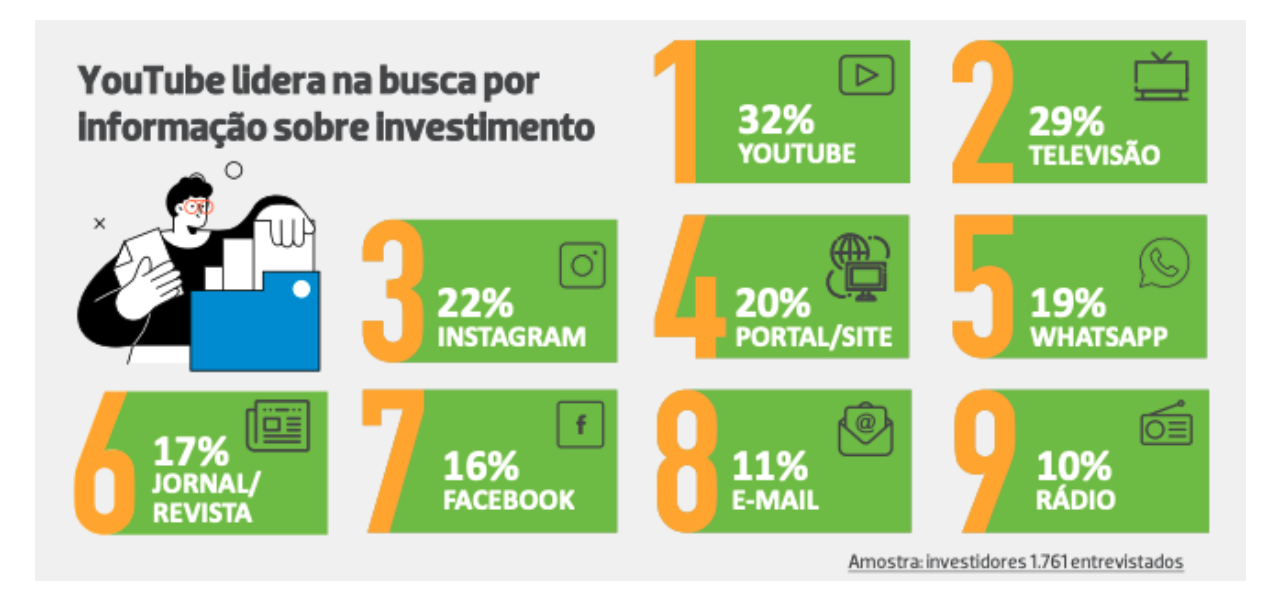

Figura 4: Plataformas online na busca por informação sobre investimentos Fonte: Raio X do Investidor Brasileiro 2022 (ANBIMA, 2022)

# <span id="page-29-0"></span>2.3.7 Diversidade e Inclusão em Investimentos

A pesquisa revela que as mulheres investem menos do que os homens, com 72% das mulheres não investindo, enquanto 66% dos homens não investem. Além disso, há também diferenças no hábito de poupança, com 64% das mulheres não guardando dinheiro, enquanto 58% dos homens não o fazem. O principal limitador para as mulheres é suas condições financeiras (71%), enquanto para os homens é 62%.

Apesar das diferenças, homens e mulheres têm objetivos similares ao investir, como adquirir uma casa própria e manter uma reserva de emergência. No entanto, algumas prioridades diferem, como viajar e prover educação para si e para a família sendo mais importante para as mulheres do que empreender e pensar na aposentadoria, como é o caso dos homens.

As diferenças entre heterossexuais e LGBTQIA+ em relação ao investimento são leves e geralmente dentro da margem de erro. A maioria dos entrevistados LGBTQIA+ escolhe a poupança como seu investimento principal, enquanto entre os heterossexuais a participação na poupança é ainda maior. Outros produtos de investimento, como fundos e ações, são escolhas de até 4% dos entrevistados, independentemente da orientação sexual.

A pesquisa também mostra diferenças raciais em relação ao investimento, considerando os critérios estabelecidos pelo IBGE. A maioria da população não investe, e essa distância é ainda maior entre os declarados brancos e pretos/pardos: 37% dos autodeclarados investem em algum tipo de produto financeiro, enquanto 29% dos preto/pardos fazem o mesmo. Além disso,

63% destes não guardam dinheiro de forma alguma, enquanto 56% dos declarados brancos também não o fazem.

# 2.3.8 Diferenças entre Gerações

Os dados coletados apontaram diferenças entre os investidores de acordo com a idade. A geração X e os Millenials são os que mais investem em produtos financeiros, enquanto a geração Z tem menos tendência a investir. Além disso, a pesquisa mostra que os Boomers e as pessoas com 76 anos ou mais têm dificuldade em guardar dinheiro, com 64% e 69% respectivamente não tendo dinheiro guardado. A geração Z também apresenta um percentual elevado, com mais de 62% não tendo dinheiro guardado.

A poupança é a opção mais popular entre todos os grupos, mas a proporção de pessoas que a utilizam varia com a idade. Enquanto apenas 15% da geração Z escolhe a poupança, esse número sobe para 29% entre os Boomers. Em relação ao uso da tecnologia, os mais jovens tendem a ser mais familiarizados e preferem usar aplicativos de bancos para investir, enquanto os mais velhos preferem realizar investimentos pessoalmente, visitando uma agência bancária.

A geração Z, os Millenials e a geração X têm como principal objetivo dos investimentos a compra de sua própria casa, com 25%, 35% e 31% das menções, respectivamente. Por outro lado, entre os indivíduos mais velhos, como os Boomers e as pessoas com 76 anos ou mais, o principal objetivo é ter uma reserva de emergência (27% e 25% das respostas). A geração Z também se destaca por ser a mais preocupada em destinar recursos para a educação.

#### 2.3.9 Razões para não investirem

A maioria dos brasileiros, 69% da população, ainda não guarda dinheiro ou investe. Entre esses, 61% não guardam dinheiro de forma alguma e 5% não conhecem nenhum tipo de investimento. A classe D/E é a que tem a maior concentração de não investidores, com 84%. Dentre esses, 9% declararam não conhecer nenhum tipo de investimento.

As principais razões apontadas para não investir são as condições financeiras, como falta de dinheiro, salários baixos, desemprego e inflação. A falta de interesse e insegurança também foram mencionadas, mas em proporções menores, 8% e 7% respectivamente.

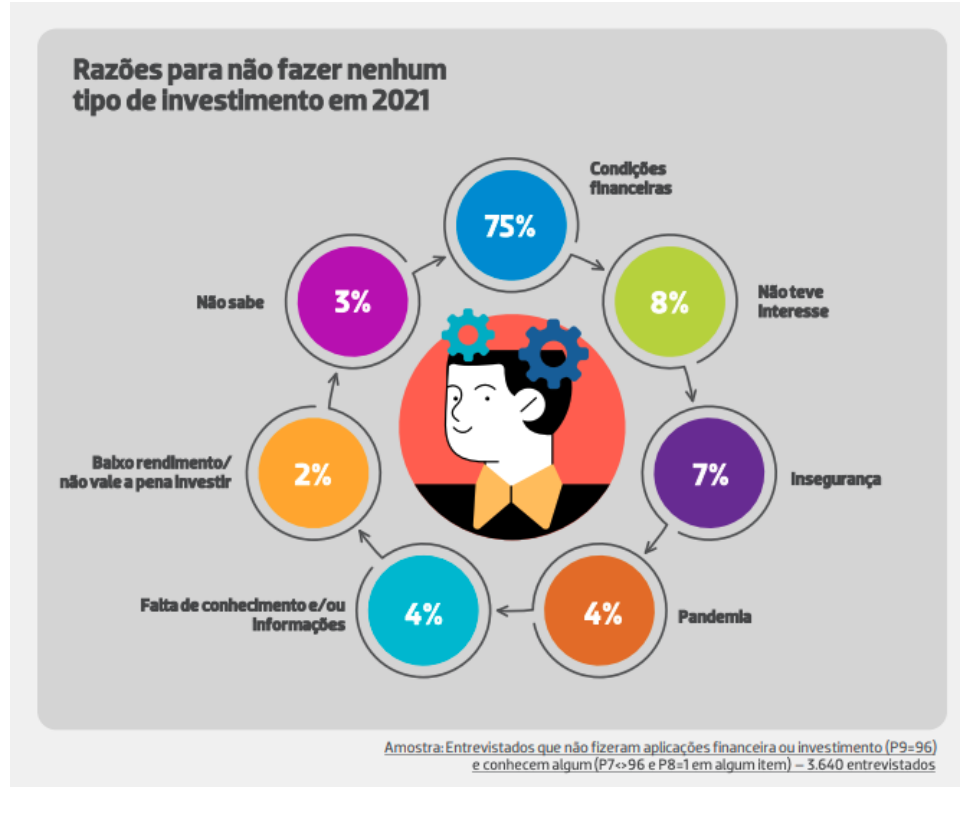

Figura 5: Razões para não Investirem em 2021. Fonte: Raio X do Investidor Brasileiro 2022 (ANBIMA, 2022)

<span id="page-31-0"></span>2.3.10 Apontamento da Pesquisa e Relação com o Projeto

A pesquisa Raio X do Investidor fornece para o presente projeto informações sobre os hábitos e comportamentos relacionados ao dinheiro dos brasileiros. Ela inclui dados sobre a classe socioeconômica, raça e orientação sexual, o que permite entender as diferenças entre os grupos e desenvolver estratégias específicas para cada um. Foram enumerados as principais considerações sobre os dados coletados abaixo:

- 1. A pesquisa da ANBIMA revelou que a maioria dos brasileiros não conseguiu economizar dinheiro em 2021, especialmente as pessoas da classe D/E. A perda de renda foi um problema significativo para a população, com a classe C sendo a mais afetada;
- 2. A segurança foi o principal fator considerado pelos brasileiros na escolha de um produto financeiro para compor suas carteiras;
- 3. A poupança foi o produto financeiro mais conhecido pelos brasileiros, enquanto as ações na bolsa de valores foram o segundo mais mencionado;
- 4. Os bancos tradicionais foram mais lembrados pelos entrevistados, seguidos pelos bancos digitais.
- 5. A pesquisa destacou a diferença entre homens e mulheres em relação ao hábito de poupança e investimento, com as mulheres investindo e poupando menos do que os homens, e o principal limitador para as mulheres sendo suas condições financeiras;
- 6. Amigos e parentes são as fontes mais utilizadas pelos entrevistados para decidir onde investir, seguidos por sites de notícias e gerentes ou assessores de investimentos presenciais. O YouTube é o canal mais utilizado para buscar informações sobre investimentos.

Por fim, a compreensão aprofundada do perfil do público-alvo pode revelar tendências e padrões que, por sua vez, podem ser utilizados para aprimorar a experiência do usuário. Ademais, a análise desses dados pode identificar oportunidades de funcionalidades e conteúdos e auxiliar na tomada de decisões para o presente projeto.

# **2.4 Experiência do Usuário e Interface**

Para entender o significado de Design de Experiência, Marc Hassenzahl (HASSENZAHL, [s.d.]), descreve o conceito de experiência como um evento ou período em que ocorre a interação entre o indivíduo e o mundo, por meio da percepção, ação, motivação e cognição. Este evento é composto por um conjunto integrado e significativo de sensações, pensamentos, sentimentos e ações armazenados na memória, rotulados, vividos e compartilhados com outros. A experiência é subjetiva, holística, situada, dinâmica e valiosa, podendo ser influenciada pelas emoções e pela satisfação das necessidades psicológicas universais. Apesar de intangível, pode ser moldada por elementos tangíveis, como produtos interativos, projetados para gerar experiências positivas e satisfatórias para os usuários.

O design de experiência, segundo o autor, é a prática de projetar produtos interativos que ofereçam experiências significativas para os usuários. O objetivo é criar uma experiência envolvente que se concentre no usuário e que possa ser apreciada e lembrada após o uso do produto. É importante considerar todos os aspectos da experiência do usuário, incluindo a estética da interação e como o produto se sente ao ser usado, mas também a história por trás do uso do produto e as necessidades psicológicas e emocionais do usuário que ele satisfaz.

O artigo "The State of Mobile User Experience" (Nielsen Norman Group, 2013) apresenta uma análise a respeito da experiência do usuário em dispositivos móveis. Os autores, Jakob Nielsen e Raluca Budiu, especialistas em usabilidade e experiência do usuário, destacam a importância de uma boa experiência para o sucesso de um aplicativo móvel. Segundo os autores, existem diversos desafios enfrentados pelos desenvolvedores na criação de interfaces

para dispositivos móveis; entre os desafios mencionados estão a necessidade de considerar as diferenças entre as plataformas iOS e Android, a importância de um design responsivo e a necessidade de considerar as limitações de hardware e conexão dos usuários.

Destaca-se a necessidade de envolver os usuários no processo de desenvolvimento a fim de garantir que seus feedbacks sejam considerados e que o aplicativo atenda às suas expectativas. Os autores enfatizam a importância de uma abordagem centrada no usuário que possibilite uma constante avaliação e melhoria da experiência, de forma que cada versão do aplicativo possa ser sempre aprimorada.

De acordo com a instituição Awari, que oferece cursos na área da tecnologia (AWARI, 2021), existem diversos entregáveis de UX design que podem ser utilizados para garantir a qualidade de um produto digital. Dentre eles, destacam-se:

- 1. Personas: representações fictícias dos usuários do produto, criadas a partir de pesquisas e dados reais. Elas ajudam a entender as necessidades e comportamentos dos usuários, permitindo que o produto seja projetado de acordo com suas expectativas;
- 2. Jornada do usuário: mapa que descreve o caminho que o usuário percorre ao interagir com o produto. Ajuda a identificar pontos de atrito e oportunidades de melhoria, permitindo que o produto seja projetado para atender às necessidades do usuário em cada etapa da jornada;
- 3. Fluxogramas: representação visual do processo de interação do usuário com o produto. Ajuda a identificar os diferentes caminhos que o usuário pode seguir e a entender como o produto se comporta em cada situação;
- 4. Wireframes: esboços do produto que representam sua estrutura e organização. Ajudam a entender como os diferentes elementos do produto se relacionam e como o usuário interage com eles;
- 5. Protótipos: versões preliminares do produto que permitem testar sua usabilidade e identificar problemas antes do lançamento. Podem ser feitos em diferentes níveis de fidelidade, desde esboços até versões interativas;
- 6. Testes de usabilidade: forma de avaliar a eficácia do produto em atender às necessidades do usuário. Permitem identificar problemas de usabilidade e oportunidades de melhoria, garantindo que o produto seja projetado para atender às expectativas do usuário.

Em suma, o uso de metodologias de UX design e a constante avaliação e melhoria da experiência são fatores que podem garantir e viabilizar a qualidade do produto e a satisfação

dos usuários. Os riscos de lançar um produto que seja rejeitado pelo público e que não seja sustentável no mercado podem ser mitigados quando validados e construídos considerando seu contexto, público-alvo, e melhorias contínuas.

# **2.5 Design Centrado no Humano**

Conforme o livro "The Field Guide to Human-Centered Design", elaborado pela IDEO (IDEO, [s.d.]), o Design Centrado no Ser Humano (HCD) é uma abordagem que visa entender necessidades, desejos e comportamentos dos usuários para criar soluções inovadoras em diversas áreas, como produtos, serviços, ambientes, organizações e modos de interação. Para isso, o método se baseia na "lente do Desejo", durante as várias etapas do processo de design. Ao identificar o Desejo do usuário é possível examinar as soluções criadas por meio das lentes Praticabilidade e Viabilidade.

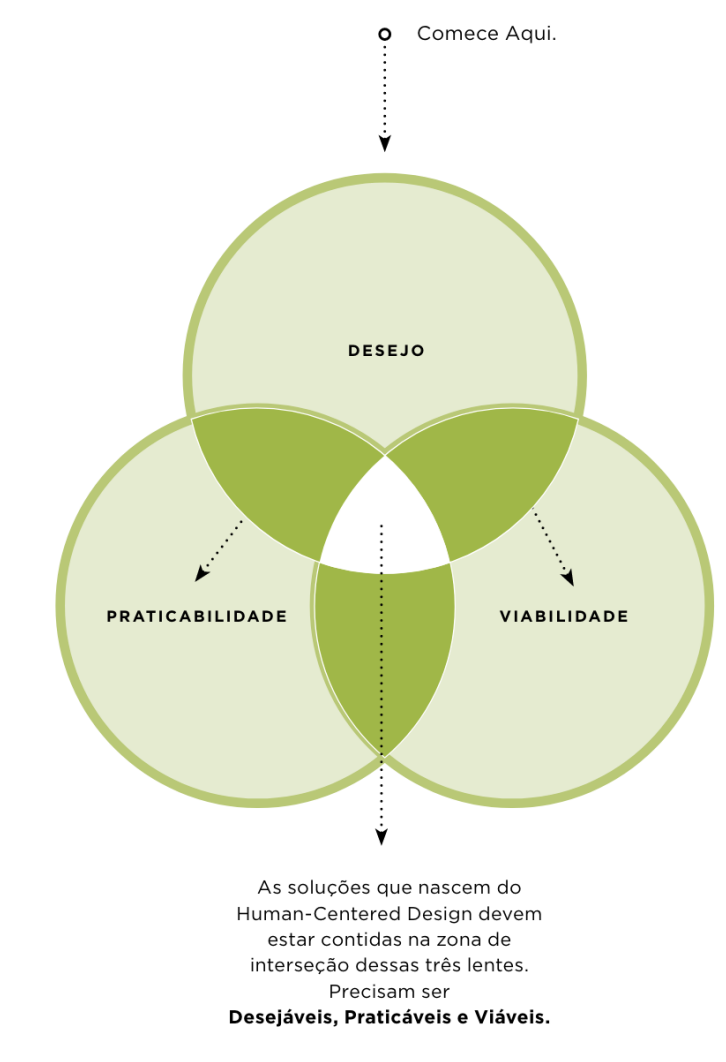

<span id="page-34-0"></span>Figura 6: As três lentes do Human Centered Design Fonte: The Field Guide to Human-Centered Design (IDEO, [s.d])

O processo de Design Centrado no Ser Humano é composto por três etapas. Na primeira etapa, chamada de Ouvir, a equipe responsável pelo projeto deve realizar pesquisas de campo e entrevistar os usuários para entender suas necessidades e desejos. Na segunda etapa, denominada Criar, a equipe deve usar as informações coletadas para criar soluções inovadoras que permitam atender os desejos e necessidades definidas. Já na terceira etapa, Implementar, a equipe deve colocar em prática as soluções criadas e testá-las em um ambiente real.

A equipe deve alternar entre o pensamento concreto e o pensamento abstrato para identificar temas e oportunidades e desenvolver soluções e protótipos. Esse processo visa garantir a criação de soluções inovadoras de forma que maximize a qualidade da experiência do usuário, gerando uma proposta de valor sustentável.

Segundo os autores, é recomendado que as equipes sejam multidisciplinares, pois indivíduos diferentes examinaram o problema de formas distintas. É recomendado também que se tenha espaços dedicados para o projeto para que as pessoas envolvidas se dediquem e se mantenham inspiradas. Por fim, o projeto deve ter início, meio e fim claramente estabelecidos para haver motivação entre a equipe.

## **2.6 Arquitetura da Informação**

A Arquitetura da Informação (AI) é uma disciplina que tem como objetivo organizar informações para facilitar o acesso dos usuários ao conteúdo desejado (TAMOSAUSKAS, 2020). Isso é feito por meio de estratégias de estruturação, classificação, agrupamento, rotulação e criação de esquemas de navegação dentro de sistemas de informação. Segundo Tamosauskas, o objetivo da Arquitetura da Informação é tornar a experiência do usuário mais intuitiva e rápida. O autor enfatiza que um dos objetivos do design de experiência do usuário (UX) e da Arquitetura da Informação é compreender as necessidades informacionais dos usuários e, em seguida, determinar qual componente de busca melhor atende a esses critérios.

De acordo com Spool (2009), a Arquitetura da Informação (AI) é um dos principais pilares do UX Design e é fundamental para garantir uma experiência do usuário satisfatória e eficiente. Para isso, os designers de AI devem colaborar de perto com criadores de conteúdo e outras partes interessadas para garantir que a AI esteja alinhada com os objetivos do negócio e reflita a voz e o tom da marca. A AI envolve a criação de um mapa do site ou aplicativo, definição de uma hierarquia de conteúdo e estabelecimento de caminhos de navegação claros, ajudando os designers a identificar lacunas ou redundâncias no conteúdo para garantir que tudo esteja estruturado de forma lógica.
Tamosauskas (2020), relata que as pessoas sempre chegam a um site com perguntas em mente, e é papel da página inicial antecipar essas questões para o usuário, como "Onde estou?", "Que informações este site pode me oferecer?" e outras. O autor comenta sobre as diferentes formas que o usuário pode buscar informações, seja sabendo o que procura, navegando até a informação ou procurando por algo que não sabe ainda. Por isso, ao construir uma arquitetura da informação, deve-se considerar a facilidade de acesso à informação pelos usuários.

De acordo com o artigo "What is Information Architecture?" (2021), publicado no site Interaction-Design.org, a arquitetura da informação consiste em diversos entregáveis, tais como sitemaps, wireframes, hierarquias e navegações. O conceito de sitemaps é abordado no artigo "Taxonomy 101" do Nielsen Norman Group (EXPERIENCE, 2022), que descreve os sitemaps como diagramas que exibem a estrutura de um site, apresentando todas as páginas e seções de navegação. A utilização de sitemaps facilita a navegação do usuário e a compreensão da organização do conteúdo do site, além de auxiliar os motores de busca na compreensão da hierarquia das páginas e na indexação das mesmas de forma mais eficiente.

Ainda segundo o artigo do Interaction Design Foundation ("What is Information Architecture?", [s.d.]), os autores mencionam que para construir uma arquitetura da informação é necessário compreender as seguintes questões: as necessidades de informação dos usuários, o conteúdo do site ou aplicativo e os objetivos comerciais do website, aplicativo ou organização. Dessa forma, é preciso ter uma abordagem metódica e abrangente para a estruturação da informação, de modo a torná-la encontrável e compreensível independentemente do contexto, canal ou meio utilizado pelo usuário.

> A arquitetura da informação deve ser um processo holístico, portanto, quando um novo produto ou serviço está sendo projetado, é importante começar com AI. Uma boa AI serve como base para um design eficaz da experiência do usuário. ("What is Information Architecture?", [s.d.], traduzido pela autora).

A organização dos dados é fundamental para transformá-los em informação. As estruturas de organização têm um papel importante na criação de interfaces, interagindo com as pessoas diariamente, mesmo que nem sempre sejam conscientes disso (TAMOSAUSKAS, 2020). Assim como mapas ou filmes, a organização pode ser linear ou não linear, dependendo do objetivo e da necessidade de claridade ou acurácia.

#### **2.7 Interface do Usuário**

De acordo com um artigo disponibilizado pela Interact Design Foundation ("O que é o design de interface do usuário (UI)?", [s.d.]), as interfaces de usuário são os pontos de entrada pelos quais os usuários interagem com o design de experiência. Estas interfaces podem ser

encontradas em três formatos: interfaces de usuário gráficas (GUIs), interfaces de usuário controladas por voz (VUIs) e interfaces de usuário baseadas em gestos.

As interfaces de usuário gráficas (GUIs) permitem que os usuários interajam com representações visuais em painéis de controle digital. Por exemplo, a área de trabalho do computador é uma GUI. As VUIs permitem que os usuários interajam por meio da voz, como no caso de assistentes virtuais como a Siri, no iPhone, e a Alexa, em dispositivos Amazon. Indo além, as interfaces baseadas em gestos permitem que os usuários se envolvam com espaços de design 3D por meio de movimentos corporais, como em jogos de realidade virtual.

Os autores do artigo mencionam que para projetar as melhores interfaces de usuário se deve considerar que os usuários formam uma opinião sobre os designs logo quando começam a interagir com a interface, e se importam com a usabilidade e a estética. Eles não se importam com o design em si, mas sim em concluir suas tarefas facilmente e com o mínimo de esforço. Portanto, o design deve ser "invisível" aos usuários, não devendo interferir na realização de suas tarefas.

Outro fator que o designer deve considerar ao projetar uma interface é o contexto em que o usuário se encontra e o fluxo de tarefas que pretende realizar. Dessa forma, é possível criar interfaces intuitivas que proporcionem experiências sem indução a falhas, e essas interfaces devem ser agradáveis e satisfatórias, sem causar frustrações. Os autores citam que um bom design é aquele que não interfere no processo de realização das tarefas pelo usuário. Indo além, as interfaces de usuário devem comunicar os valores da marca e reforçar a confiança para a marca.

#### 2.7.1 Heurísticas de Nielsen

As dez heurísticas de Nielsen (NIELSEN, 1994) consistem em princípios que devem ser considerados na criação de interfaces gráficas eficientes e amigáveis. São elas:

- 1. Visibilidade do estado do sistema: capacidade do sistema de informar ao usuário o que está acontecendo durante a interação;
- 2. Correspondência entre o sistema e o mundo real: adequação da interface às expectativas do usuário, de forma que as ações do sistema correspondam às ações que o usuário espera executar;
- 3. Controle e liberdade do usuário: importância de o usuário ter a possibilidade de desfazer ações incorretas e de navegar livremente pela interface;
- 4. Consistência e padrões: importância da interface seguir padrões e convenções estabelecidos, de forma que o usuário reconheça os elementos e as ações com facilidade.
- 5. Prevenção de erros: importância de evitar que o usuário cometa erros durante a interação com a interface;
- 6. Reconhecimento em vez de memória: sugere que a interface deve ser projetada de forma que o usuário não precise memorizar informações, mas sim reconhecêlas;
- 7. Eficiência e flexibilidade de uso: importância da interface ser eficiente e adequada a diferentes perfis de usuário;
- 8. Estética e design minimalista: importância da interface ser agradável visualmente e de apresentar apenas as informações essenciais;
- 9. Ajuda para os usuários a reconhecer, diagnosticar e corrigir erros: importância da interface fornecer informações claras e precisas para que o usuário possa identificar e corrigir erros;
- 10. Ajuda e documentação: importância da interface fornecer informações de ajuda e documentação para o usuário, para que ele possa entender e utilizar adequadamente o sistema.

De acordo com Nielsen (1994), a aplicação das heurísticas é realizada por meio de uma inspeção heurística, que consiste na análise da interface por um grupo de especialistas em usabilidade. A partir dessa análise são identificados os problemas de usabilidade e sugestões de melhoria, sendo essas heurísticas uma importante referência para a avaliação da qualidade de interfaces de sistemas interativos.

Em resumo, as heurísticas de Nielsen são um conjunto de princípios essenciais para a avaliação da qualidade da interface e a identificação de problemas de usabilidade. A aplicação de heurísticas é fundamental para a criação de interfaces mais intuitivas e fáceis de usar, melhorando a experiência do usuário e a eficiência do sistema.

#### **2.8 Design Comportamental**

O design comportamental tem se destacado nas últimas décadas devido ao avanço significativo de pesquisas em economia comportamental, psicologia e tecnologia persuasiva. O objetivo dessas pesquisas é entender como as pessoas tomam decisões em suas vidas diárias e como essas decisões são moldadas por suas experiências anteriores e pelo ambiente (WENDEL, 2014).

Segundo Wendel (2014), a ciência comportamental é importante no design de produtos porque muitas vezes as pessoas usam um produto, mas tomam uma série de decisões ruins baseadas em hábitos antigos, o que pode incluir o uso incorreto ou indevidamente limitado do produto. Para mudar o comportamento dos usuários intencionalmente, é necessário desenvolver uma compreensão profunda de como as mentes funcionam. O autor apresenta o design para mudança de comportamento, que é dividido em quatro etapas: compreender como a mente decide agir e o que isso significa para a mudança de comportamento, descobrir os comportamentos corretos a serem alterados considerando as metas do usuário, projetar o produto em torno desse comportamento e aprimorar o impacto do produto com base em medições e análises.

Wendel (2014) apresenta duas ferramentas que auxiliam no processo de design comportamental. A primeira é a estrutura CREATE (em tradução literal, CRIAR), que aborda a lacuna intenção-ação e ajuda a entender como uma decisão para uma ação é tomada. Os seis fatores dessa estrutura são: *Cue* (Pistas), *Reaction* (Reação), *Evaluation* (Avaliação), *Ability* (Habilidade) e *Timing* (Tempo).

- 1. *Cue* (Pista) Um sinal para que os usuários pensem no que fazer. Pode ser interno ou externo. Pistas externas ocorrem quando algo no ambiente nos incentiva a pensar em uma determinada ação. Pistas internas são o resultado de nossas mentes pensando sobre a ação por conta própria, por meio de alguma rede desconhecida de ideias associadas;
- 2. *Reaction* (Reação) Depois que a mente foi instruída a pensar em uma ação potencial, há uma reação automática em resposta. Essa reação tende a ser intuitiva e automática;
- 3. *Evaluation* (Avaliação) Depois de uma resposta intuitiva inicial, pode haver espaço para uma avaliação mais consciente da ação e das alternativas potenciais. Isso acontece especialmente quando estamos enfrentando situações novas e não temos um comportamento automático para desencadear;
- 4. *Ability* (Habilidade) Supondo que a escolha tenha sido feita para agir, a questão é se é possível realizar a ação imediatamente e sem obstáculos. Wendel sugere que o indivíduo deve ser capaz de agir sem demora e sem obstáculos;
- 5. *Timing* (Tempo) Quando se deve tomar a ação? A decisão sobre quando agir pode ser baseada em um senso de urgência e por outros fatores menos fortes.

A segunda ferramenta é o conceito DECIDE (em tradução literal, DECIDA), que ajuda a decidir sobre a intervenção certa e a técnica certa para criar a mudança de comportamento.

Segundo o autor, os seis passos dessa estrutura são: Definir o problema, Explorar o contexto, Criar a intervenção, Implementar no produto, Determinar seu impacto e Avaliar os próximos passos.

Em suma, Wendel (2014) ressalta que o design para mudança de comportamento não requer uma metodologia específica de desenvolvimento de produtos e pode ser aplicado em cima de abordagens existentes, seja ela ágil, enxuta ou qualquer outra. É um processo que envolve testes e interações, pois o comportamento humano é complexo, e não é possível simplesmente escrever um programa para o comportamento desejado. O objetivo do design comportamental é ajudar os usuários a alcançarem seus objetivos de forma efetiva, alterando seus comportamentos de forma intencional e consciente.

#### **3 METODOLOGIA**

Para realizar este trabalho, optou-se por utilizar a metodologia Design Thinking desenvolvida pela IDEO e a metodologia complementar Lean Inception, de Paulo Caroli. A combinação dessas metodologias permite realizar o processo iterativo<sup>5</sup> com base nas fases do Design Thinking, utilizando ferramentas e conceitos do Lean Inception. O Design Thinking é uma abordagem centrada no ser humano, que permite compreender e atender às necessidades dos usuários por meio de ferramentas de pesquisa, prototipagem e testes contínuos. Com a adoção do Lean Inception como metodologia complementar é possível validar as soluções propostas com foco em um produto mínimo viável.

#### **3.1 Design Thinking**

De acordo com Tim Brown (s.d), criador e CEO da IDEO, o Design Thinking é uma abordagem centrada no ser humano, com foco na inovação baseada nas ferramentas dos designers para integrar as necessidades das pessoas, as possibilidades da tecnologia e os requisitos para o sucesso dos negócios. A utilização de uma mentalidade de design pode transformar a forma como as organizações desenvolvem seus produtos, serviços, processos e estratégias. A metodologia une aspectos desejáveis do ponto de vista humano a aqueles que são tecnologicamente possíveis e economicamente viáveis.

A metodologia é interativa e se baseia em experimentação e aprendizado contínuo para chegar à solução final. A IDEO é uma empresa americana de design e inovação conhecida por utilizar esse método; não inventou o Design Thinking (IDEO, s.d), mas ficou conhecida por praticá-lo e aplicá-lo para resolver problemas pequenos e grandes. No livro de ferramentas de Design Thinking disponibilizado para educadores da IDEO, "Design Thinking for Educators" (IDEO, 2012), o processo de Design Thinking é apresentado como oscilante entre os modos de pensamento divergente e convergente. As cinco fases do processo de design do método podem ser dividas em:

- 1. Descoberta: entender as necessidades, desejos e comportamentos dos usuários por meio de pesquisas e entrevistas;
- 2. Interpretação: sintetizar as informações coletadas na etapa anterior para definir o problema a ser resolvido;

<sup>5</sup> Iteração significa simplesmente percorrer uma versão de design após a outra. Para cada versão, você realiza uma avaliação de usabilidade (como teste do usuário ou avaliação heurística) e revisa a próxima versão com base nessas descobertas de usabilidade ("Métodos de Design UI", 2020).

- 3. Ideação: gerar ideias para solucionar o problema definido;
- 4. Experimentação: criar protótipos para testar as ideias geradas.
- 5. Evolução: validar as soluções com os usuários para obter feedback e melhorar o projeto.

## **3.2 Lean Inception**

O Lean Inception é uma metodologia de planejamento ágil que ajuda a equipe a entender e validar uma ideia antes de investir tempo e recursos em sua implementação. É baseado em princípios do Lean Startup, que se concentram em maximizar a entrega de valor enquanto minimiza o desperdício e incentiva a capacidade de adaptação. Conforme pode ser verificado na citação de Caroli:

> A Lean Inception é útil quando o time precisa desenvolver um MVP e criar um produto de forma iterativa e incremental. Apesar de o termo ser frequentemente mal entendido, a característica principal de um MVP é que fazemos algo para aprender se vale a pena continuar construindo o produto. Então escolhemos funcionalidades que nos ajudem a validar o que é valioso para nossos usuários. Para isso, precisamos entender quem são os usuários, para qual atividade que eles fazem o produto consegue se adequar e como medir se eles acham o produto útil ou não. (CAROLI, 2019).

MVP (Minimum Viable Product) é um conceito utilizado para descrever a versão mais simples de um produto que ainda é capaz de fornecer valor aos clientes. É uma abordagem de desenvolvimento de produtos que se concentra em entregar o mínimo necessário para validar as hipóteses de negócio e obter feedback do usuário o mais cedo possível. Segundo Caroli (2019), MVP não significa que o produto não vá evoluir e que suas funcionalidades não serão incrementadas; a ideia por trás de MVP é o desenvolvimento validado e guiado pelos resultados iniciais.

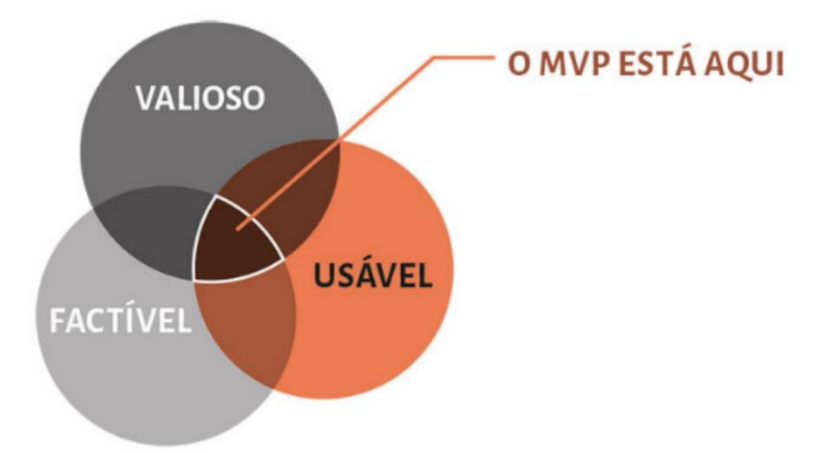

Figura 7: Interseção entre Valioso, Factível e Usável: MVP

Fonte: Lean Inception: Como Alinhar Pessoas e Construir o Produto Certo. 2019, Editora Caroli, E-book Kindle.

A metodologia Lean Inception direciona os participantes a entender e planejar a entrega incremental do produto, focando o MVP. O método permite que o projeto realize as seguintes atividades: descrever a visão do produto; priorizar os objetivos do produto; descrever os principais usuários, seus perfis e suas necessidades; explorar as principais funcionalidades; compreender os níveis de incerteza, esforço, valor para o usuário e valor de negócio por funcionalidade; descrever as jornadas mais importantes dos usuários; criar um plano de entrega incremental do produto impulsionado pelo conceito de MVP (CAROLI, 2019).

#### **3.3 Metodologia Proposta**

A metodologia Design Thinking da IDEO é baseada em processos iterativos que visam envolver os usuários em todas as fases do processo de design, garantindo que o projeto esteja alinhado às suas necessidades e expectativas. Por outro lado, a metodologia complementar Lean Inception visa garantir a viabilidade e atratividade do projeto, assegurando que o produto final seja relevante. A metodologia proposta visando a união desses dois conceitos permite a escolha das ferramentas mais adequadas e eficazes para cada fase do desenvolvimento do projeto.

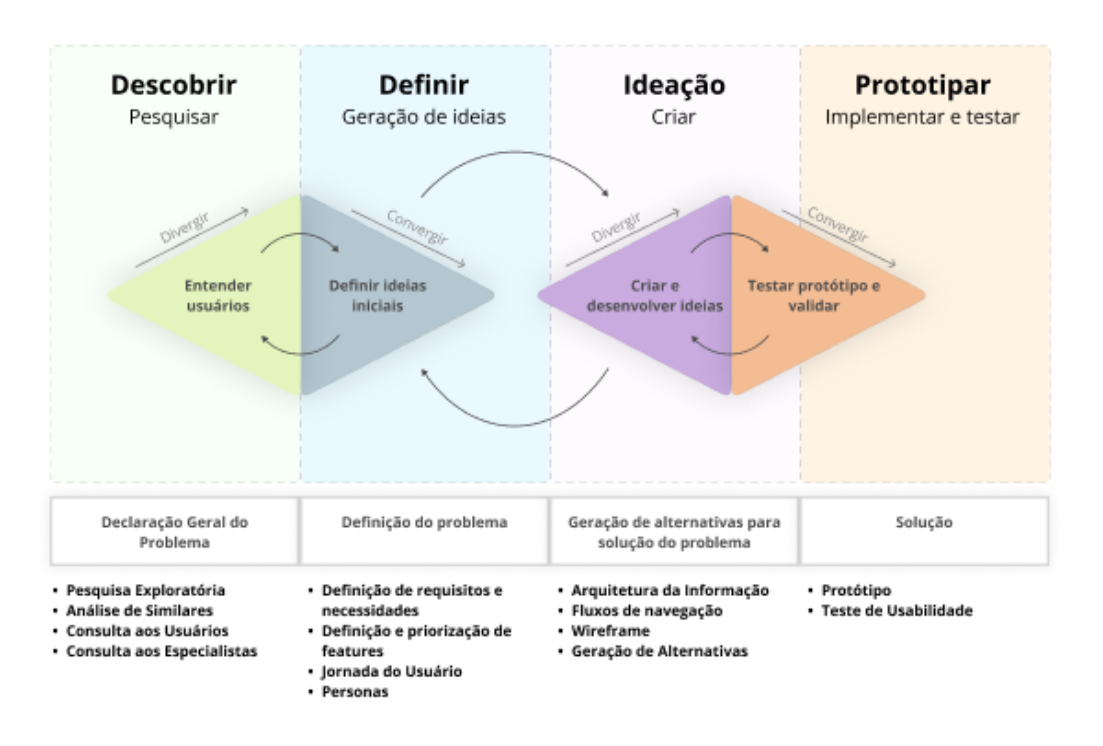

Figura 8: Diagrama da metodologia proposta.

Fonte: Desenvolvido pela autora

### **3.4 Análise de Similares**

A análise de aplicativos similares tem o objetivo de identificar e isolar elementos de uma experiência, interação ou produto, auxiliando no processo de resolução de problemas de design (IDEO, 2015). Nesse sentido, foram identificadas duas categorias de plataformas para realizar a análise de aplicativos similares relacionados à proposta do projeto: 1) aplicativos de acompanhamento e gerenciamento de investimentos relacionados à bolsa de valores e 2) jogos educativos que simulam a bolsa de valores.

| <b>Similares Analisados</b> | Categoria na Apple<br><b>Store</b> | Avaliação na Apple<br><b>Store</b> | Idiomas disponíveis<br>na Apple Store | Descrição                                                                                                    |
|-----------------------------|------------------------------------|------------------------------------|---------------------------------------|----------------------------------------------------------------------------------------------------|
| <b>Trade Map</b>            | Finanças                           | 4.7                                | Inglês e Português                    | Hub (Concentrador)<br>do Mercado<br>Financeiro:<br>Acompanhamento e<br>gerenciamento dos<br>Investimentos e<br>conteúdo educacional<br>e informativo. |
| <b>Trading Game</b>         | Educação                           | 4.8                                | Inglês                                | Jogo educacional que<br>simula a Bolsa de<br>Valores                                                                                                  |
| <b>Forex Game</b>           | Finanças                           | 4.8                                | Inglês, Árabe e Russo                 | Jogo para iniciantes<br>para aprender o<br>básico sobre Forex<br>(Mercado Cambial)                                                                    |

Quadro 1: Aplicativos similares analisados

#### Fonte: Elaborado pela autora

Na primeira etapa foram analisados os aspectos visuais dos aplicativos selecionados, incluindo layout e hierarquia visual, tipografia, cores, ícones, imagens, animações, transições e acessibilidade. Dessa forma, é possível avaliar como os aspectos visuais se relacionam com esse segmento de produto.

Os aspectos relacionados a layout e hierarquia visual foram avaliados a partir da organização e estruturação dos elementos na tela, incluindo o uso de espaços em branco e suas proporções. Para a tipografia foi avaliado a seleção de fontes, seus tamanhos e cores, e o alinhamento e espaçamento entre as letras. No que tange às cores, foi observado a paleta de cores utilizada, assim como a combinação de cores e o uso dessas combinações. A avaliação dos ícones e imagens considerou o estilo, tamanho e significado visual. As animações e transições foram avaliadas em relação ao seu funcionamento, estilo e interação. Por fim, foi observada como o design, em relação à acessibilidade, atende às necessidades de usuários seguindo as normas do WCAG (INITIATIVE WAI, 2021).

Na segunda etapa da análise foi realizado um estudo sobre a arquitetura da informação de cada um dos aplicativos similares. A arquitetura analisada corresponde aos principais fluxos dos aplicativos, apresentando de forma geral a navegação principal. Com base na arquitetura analisada, é possível identificar as funcionalidades mais relevantes e os pontos positivos e negativos dos aplicativos, permitindo que sejam elaboradas soluções para melhorar a experiência do usuário e a efetividade do produto.

Na terceira etapa foi realizada a avaliação da usabilidade, em que foi apresentada uma tabela com as 10 heurísticas de Nielsen como base para a análisar se se os aplicativos similares atendem às heurísticas (Sim ou Não), e a justificativa do porquê atendem ou não a esses requisitos. Esses aspectos foram avaliados com o objetivo de compreender os principais padrões de mercado e fornecer uma base sólida para a análise comparativa. Adicionalmente, a análise incluiu a coleta de comentários dos usuários nas lojas Apple Store e Google Play a fim de capturar as percepções e opiniões do público sobre os aplicativos avaliados.

#### 3.4.1 TradeMap

O TradeMap é um aplicativo que tem como objetivo auxiliar investidores no aprendizado sobre a Bolsa de Valores, oferecendo diversas funcionalidades para análise e acompanhamento do mercado financeiro. De acordo com informações disponíveis na Apple Store, a plataforma permite acompanhar em tempo real a cotação de ativos do Brasil e dos Estados Unidos, além de disponibilizar notificações em tempo real dos proventos recebidos, acesso a informações de leilão de ações em tempo real e listas prontas e personalizadas de ativos, como ações, fundos imobiliários, criptomoedas, BDRs, opções e muito mais.

O aplicativo oferece acesso aberto aos indicadores e dados de empresas para fazer análises fundamentalistas, recomendações de compra e venda de ativos das principais casas de pesquisa do mundo, gráficos do ativo com estudo para análise técnica e índices da bolsa de valores brasileira e das bolsas americanas. Para fundos de investimento, o TradeMap oferece uma prateleira com mais de 16 mil fundos, distribuição da carteira do fundo, comparativo de rentabilidade com benchmarks, evolução de rentabilidade do fundo, lâmina do gestor, comparação entre os pares e ferramentas exclusivas para analisar os ativos.

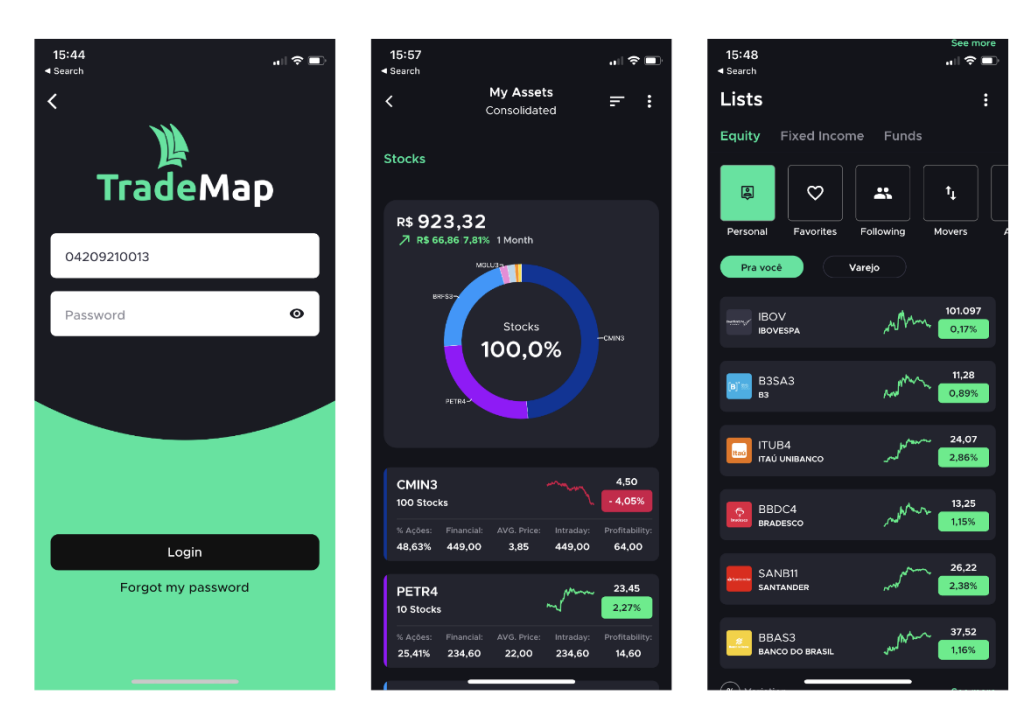

Fonte: Captura de tela do aplicativo TradeMap, acessado via dispositivo iOS pela autora. Figura 9: Telas de autenticação, portfólio e lista de ativos do aplicativo TradeMap.

Desse modo, o aplicativo auxilia investidores no aprendizado sobre a Bolsa de Valores ao oferecer informações atualizadas e precisas sobre o mercado financeiro, além de permitir a realização de análises fundamentais e técnicas para a tomada de decisões de investimento mais informadas. O TradeMap também oferece simulação de investimentos, comparação de rendimento com benchmarks, acompanhamento do patrimônio e proventos recebidos e extrato com todos os movimentos feitos no portfólio, permitindo aos investidores consolidar todas as informações da carteira de investimentos em uma única plataforma.

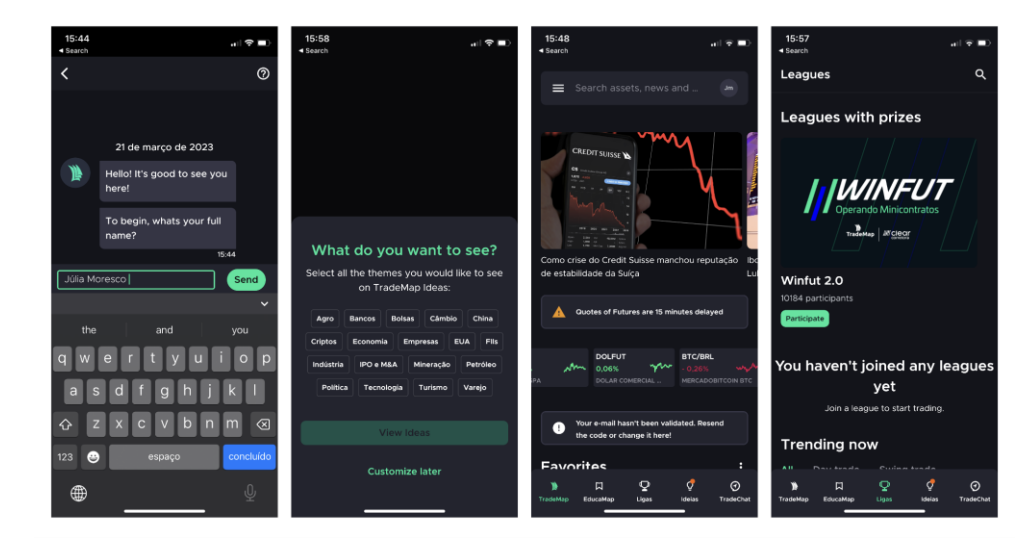

Figura 10: Telas de Chatbot, Onboarding, Home principal, e Ligas.

Fonte: Captura de tela do aplicativo TradeMap, acessado via dispositivo iOS pela autora.

Os comentários feitos por usuários referentes ao aplicativo TradeMap, em sua maioria, têm como assunto a atualização que foi disponibilizada em 2022. Os usuários relatam que a última versão prejudicou consideravelmente a qualidade do aplicativo. Muitas das funcionalidades que antes não eram pagas agora exigem uma assinatura para utilização. Outros usuários comentaram que a navegação do aplicativo piorou e estão com dificuldades para acessar os conteúdos principais de navegação.

> A última atualização do TradeMap tornou o App mais difícil de navegar, obter informações e reduziu funcionalidades, tornando necessário o acesso via computador para realização de tarefas como ajuste de carteira, por exemplo, que era realizado apenas no smartphone. Sem dúvida, deixarei de renovar a assinatura paga. Uma pena! Até a última atualização o App, minha opinião, era ótimo. (Usuário Zanan123, 2022, "TradeMap", 2020).

> É incrível a capacidade das empresas de acabar com o que estava funcionando bem. Não é possível que não exista nenhum app consolidador de investimentos que seja intuitivo e didático. Pra que ficar alterando layout assim? Criando atualizações que ficam impactando a experiência do usuário. Vocês não tem UX?? Péssima experiencia, atualmente apenas o app g.ur.u que está utilizável. (Usuário GuilhermeFreitas621, 2022, "TradeMap", 2020).

#### Prévia da App Store

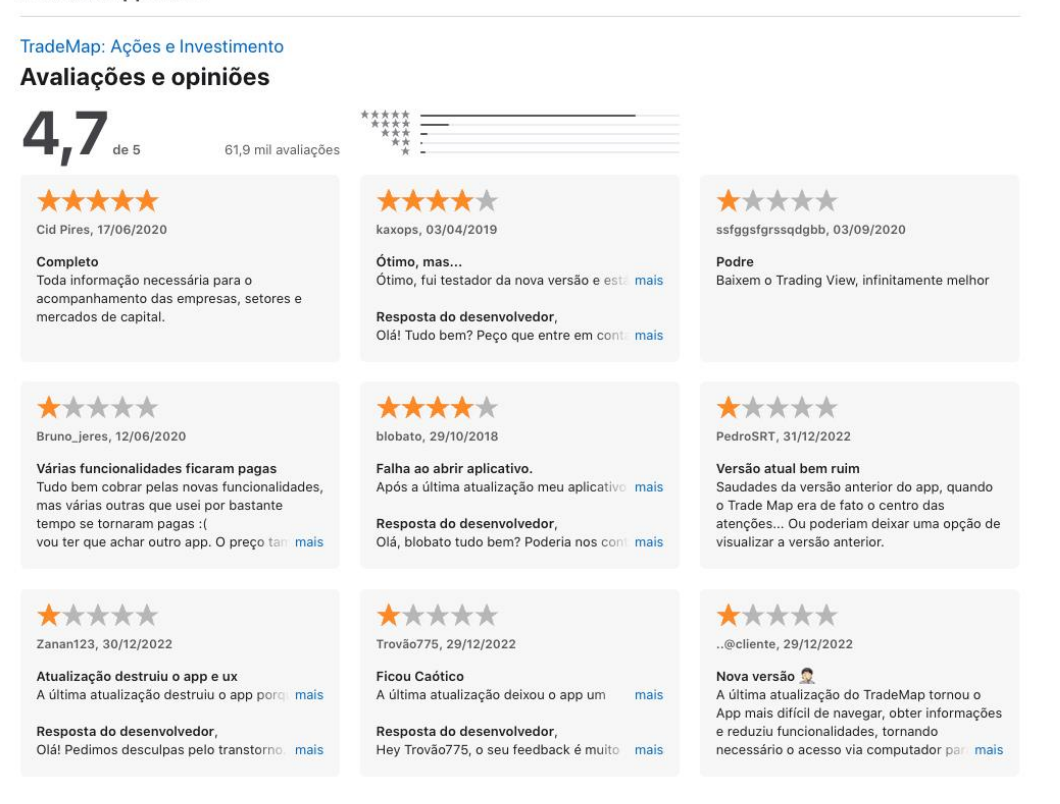

Figura 11: Comentários na Apple Store sobre o Aplicativo TradeMap. Fonte: Captura de tela do site da Apple Store, acessado via desktop.

# 3.4.1.1 Análise dos Aspectos Visuais

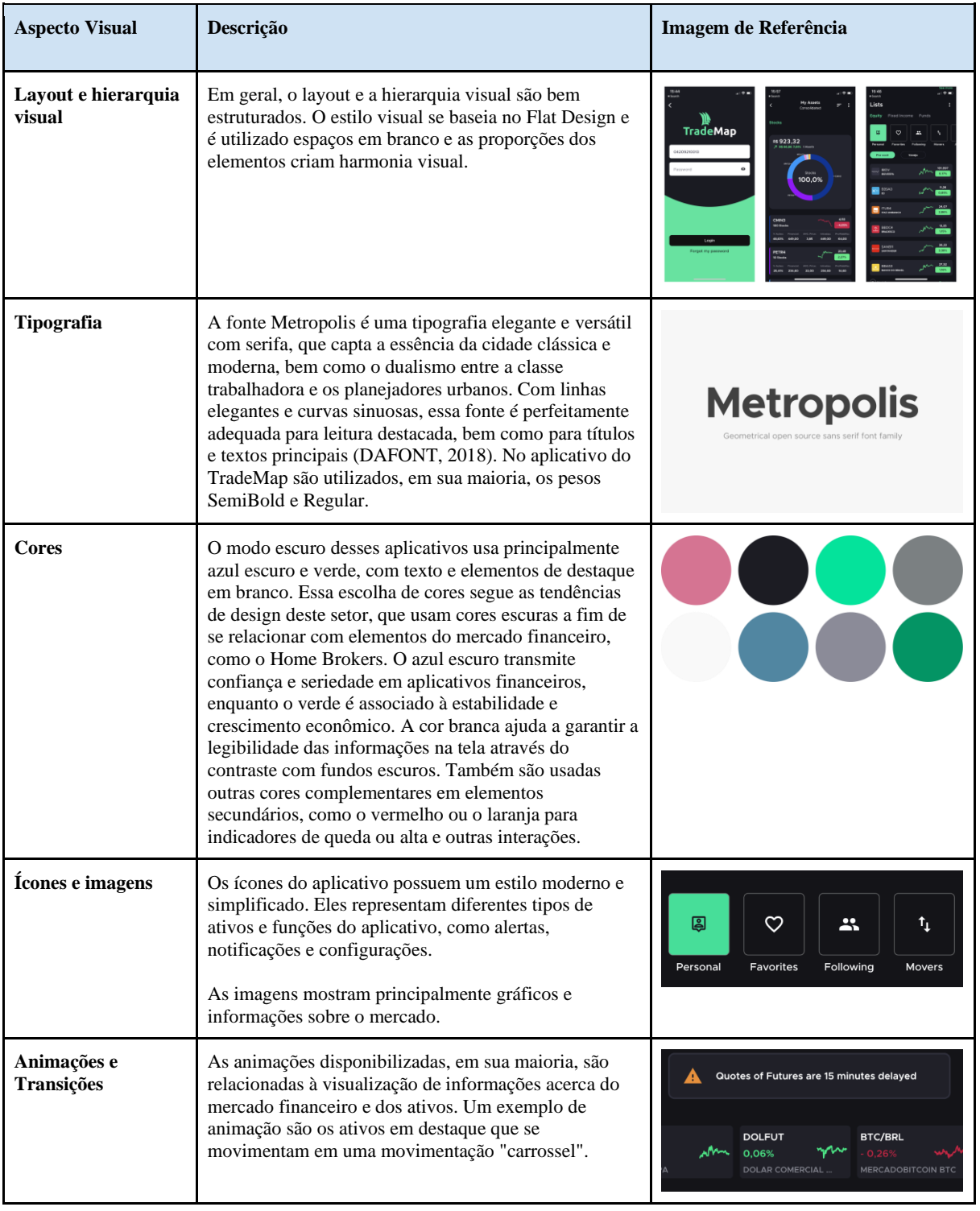

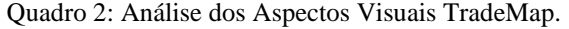

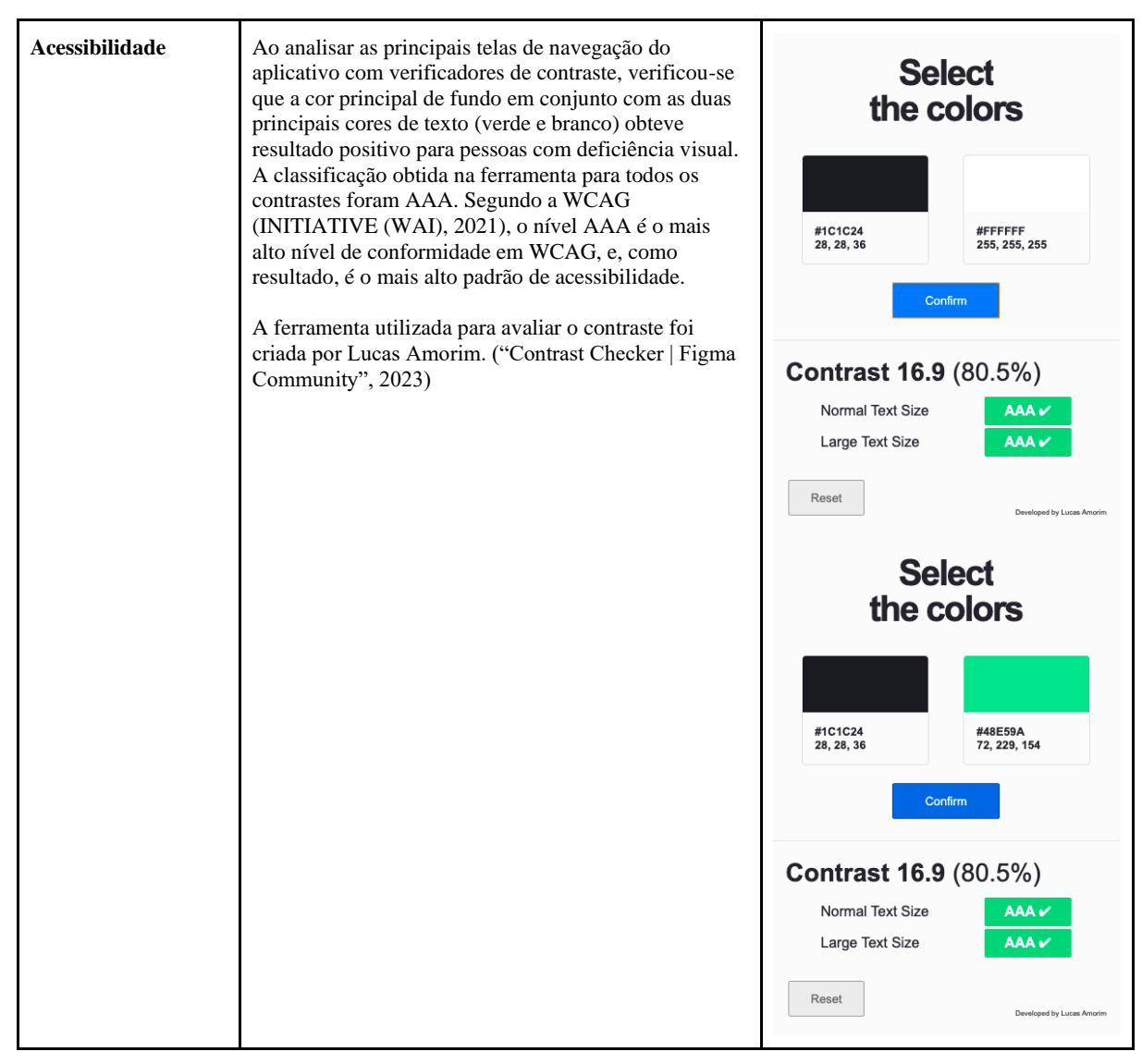

Fonte: Elaborado pela Autora.

#### 3.4.1.2 Análise da Arquitetura da Informação

O aplicativo TradeMap inicia seu fluxo de autenticação com uma tela que direciona o usuário para se cadastrar autenticar na plataforma. Ao escolher criar uma conta, o usuário é direcionado a um chatbot que atua como um formulário de cadastro e pergunta sobre dados como nome, e-mail e CPF, entre outros. Após a autenticação, o usuário acessa uma etapa de onboarding em que seleciona seus principais interesses de conteúdo e objetivos relacionados à plataforma.

| Etapa de Navegação | <b>Aspectos Positivos</b>                                   | Aspectos negativos |
|--------------------|-------------------------------------------------------------|--------------------|
| Autenticação       | Navegação objetiva                                          | Nenhum observado.  |
| <b>Chathot</b>     | Facilidade para cadastro,<br>interatividade com o sistema e | Nenhum observado.  |

Quadro 3: Análise dos Aspectos Visuais TradeMap.

|            | dinamicidade.<br>Linguagem objetiva.                                                     |                   |
|------------|------------------------------------------------------------------------------------------|-------------------|
| Onboarding | Possibilidade de selecionar, por meio<br>de componentes de Tags, o conteúdo<br>desejado. | Nenhum observado. |

Fonte: Elaborado pela Autora.

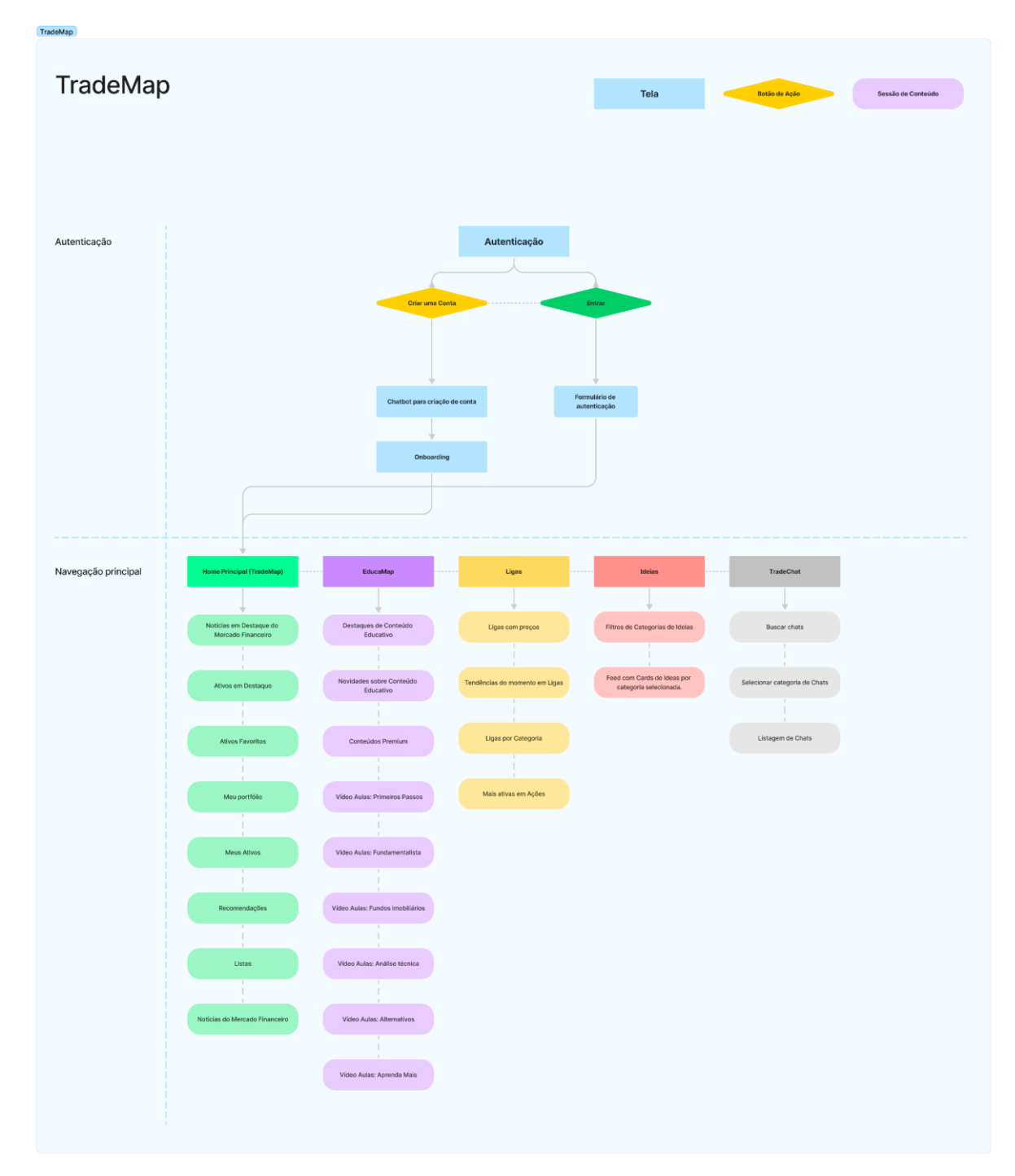

Figura 12: Arquitetura da Informação da Navegação Principal - TradeMap Fonte: Elaborado pela Autora.

A navegação principal após a etapa de autenticação direciona o usuário para a Homepage do aplicativo, em que são encontradas funcionalidades e conteúdos relacionados ao Portfólio de Investimentos do usuário. Para poder acessar essas funcionalidades o usuário precisa conectar as contas de sua corretora ou da própria conta B3. Um dos aspectos negativos dessa experiência é que para realizar a conexão com as plataformas de outras corretoras é necessário direcionar o usuário para um segundo plano de navegação fora do aplicativo.

Outro aspecto negativo sobre esta sessão é que todas as informações relevantes para o usuário sobre investimentos, portfólio, notícias e recomendações estão alocadas na mesma sessão. Dessa forma, para acessar esses conteúdos o usuário precisa rolar a tela e buscar as informações necessárias, e dentre elas utilizar recursos como filtros, componentes de seleção como Menu, Links, Tags, Ícones, etc. Esta quantidade de informações, botões e recursos pode sobrecarregar o usuário e dificultar a navegação. Segundo Nielsen (1994), para atender à sexta heurística, Reconhecimento, em vez de Memorização, é importante reduzir a carga cognitiva do usuário. Para isso, é necessário tornar objetos, ações e opções visíveis.

As outras sessões do aplicativo, como EducaMap, Ligas e Ideias não possuem os aspectos negativos citados anteriormente visto que suas sessões têm conteúdo reduzido e menores variações de componentes e recursos.

| Etapa de Navegação | <b>Aspectos Positivos</b>                                                                                                    | <b>Aspectos negativos</b>                                                                                                    |
|--------------------|----------------------------------------------------------------------------------------------------|----------------------------------------------------------------------------------------------------|
| Homepage           | Barra de pesquisa para procurar<br>conteúdo.                                                                                                    | Sobrecarga de conteúdos relevantes<br>em uma única sessão. Excesso de<br>microinterações, gráficos, e<br>configurações.                                                                                             |
| EducaMap           | Componentes de "Histórias" baseado<br>no aplicativo Instagram, introduzindo<br>o usuário a conteúdos informacionais<br>relevantes para iniciantes. Por<br>exemplo, a seção "Comece aqui".<br>Sessões de vídeos aulas divididas por<br>categorias. | Nenhum observado.                                                                                                    |
| Ligas              | Esta área possui componentes<br>diferentes para estruturar e organizar o<br>conteúdo. Dessa forma, é possível<br>facilitar o reconhecimento de conteúdo<br>para o usuário.                                                                        | Para usuários iniciantes, o conceito de<br>"Ligas" pode não ser facilmente<br>compreendido. Esta sessão do<br>aplicativo não possui nenhum<br>conteúdo introdutório que guie o<br>usuário para esta funcionalidade. |
| <b>Ideias</b>      | Esta área possui componentes<br>diferentes para estruturar e organizar o<br>conteúdo. Dessa forma, é possível<br>facilitar o reconhecimento de conteúdo<br>para o usuário.                                                                        | Nenhum observado.                                                                                                    |

Quadro 4: Análise dos Aspectos Positivos e Negativos da Navegação Principal.

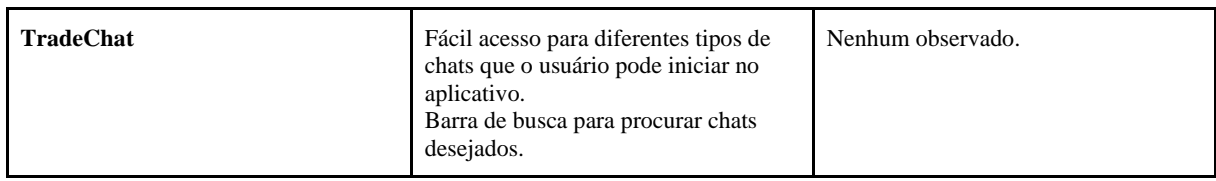

Fonte: Elaborado pela Autora.

## 3.4.1.3 Análise da Usabilidade

Nesta etapa será consolidada a análise de aspectos visuais em conjunto com a arquitetura da informação, com o objetivo de avaliar a usabilidade do aplicativo como um todo. O quadro de análise será avaliado pelas Heurísticas de Nielsen (1994) e indicará se o aplicativo atende ou não a cada uma dessas heurísticas. A descrição será a justificativa da análise.

| Heurística                                         | S/N         | Descrição                                                                                                    |
|----------------------------------------------------|-------------|----------------------------------------------------------------------------------------------------|
| H1. Visibilidade do estado do sistema              | S           | O aplicativo possui indicadores de status para<br>conteúdos relacionados ao Mercado Financeiro,<br>como ativos em tempo real, e para componentes de<br>interação e navegação do usuário.                                                                                                    |
| H2. Correspondência entre o sistema e o mundo real | S           | O sistema utiliza palavras, conceitos e informações<br>que correspondem ao público-alvo.                                                                                                    |
| H3. Controle e liberdade do usuário                | S           | O sistema possui recursos que possibilitam ao<br>usuário desfazer e refazer ações.                                                                                                    |
| H4. Consistência e padrões                         | S           | O sistema utiliza termos, componentes e recursos<br>distintos para diferenciar conteúdos. Além disso,<br>há padronização e consistência visuais entre os<br>componentes.                                                                                                    |
| H5. Prevenção de erros                             | S           | O aplicativo fornece recursos para auxiliar o<br>usuário a corrigir erros, como campos de<br>formulário que indicam caso os dados estejam<br>inconsistentes.                                                                                                    |
| H6. Reconhecimento em vez de memória               | $\mathbf N$ | Através da análise de arquitetura da informação e<br>dos comentários extraídos da Apple Store, é<br>possível perceber que esta Heurística não está<br>sendo atendida desde que o aplicativo atualiza para<br>sua mais recente versão.<br>O excesso de conteúdos e recursos em uma<br>arquitetura não bem estruturada causa a sobrecarga<br>cognitiva dos usuários. Assim, pode ocasionar<br>dificuldades e fricções na jornada do usuário. |
| H7. Eficiência e flexibilidade de uso              | N           | Por obter muitas sessões de recursos e<br>funcionalidades, não é claro para o usuário quais<br>são os atalhos e interações necessárias para efetuar<br>tarefas simples no aplicativo.                                                                                                    |
| H8. Estética e design minimalista                  | N           | A estética dos componentes e dos aspectos visuais<br>é positiva. Entretanto, quando os elementos de<br>design não estão bem organizados e estruturados,                                                                                                    |

Quadro 5: Análise da Usabilidade TradeMap.

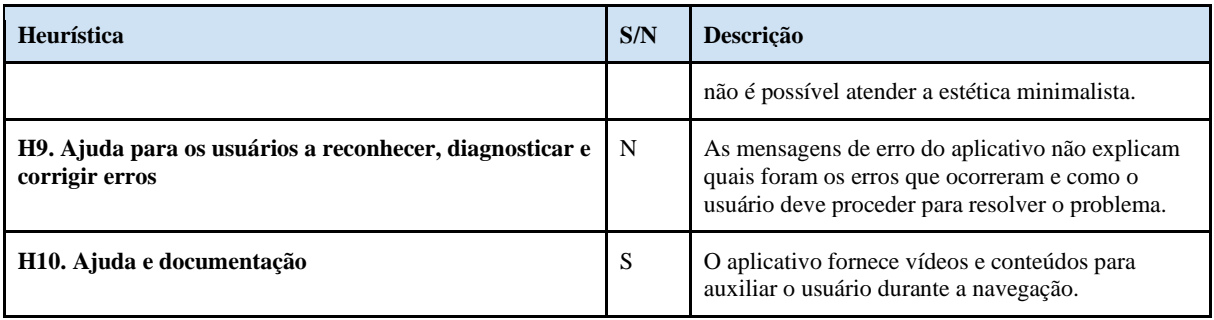

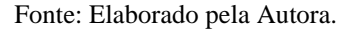

### 3.4.1.4 Considerações da Análise de Similares TradeMap

O aplicativo TradeMap é um aplicativo que se popularizou como um centralizador de conteúdos e recursos que podem auxiliar os usuários a investir melhor. Ele possui aspectos visuais positivos e funcionalidades variadas. Entretanto, o aplicativo tem também diversos aspectos considerados negativos para os usuários, isto pelo fato de que sua arquitetura da informação não atende aos princípios relacionados a algumas das Heurísticas de Nielsen (1994). Esses aspectos resultam em comentários negativos dos usuários, evidenciando a uma necessidade de melhoria para a plataforma.

#### 3.4.2 Trading Game

A descrição do aplicativo Trading Game disponível na Apple Store diz que a plataforma é uma ferramenta educativa, que oferece uma experiência de aprendizado interativa para investidores iniciantes. Com a possibilidade de se tornar um investidor virtual com \$10.000, os usuários podem aprender sobre o mercado de câmbio, ações, criptomoedas, commodities e ETFs<sup>6</sup> sem correr riscos financeiros.

O aplicativo oferece aos usuários recursos educacionais, incluindo gráficos, dicas profissionais, exemplos de estratégia e um guia amigável para iniciantes. Os usuários também podem usar o aplicativo para testar seus conhecimentos em um jogo de perguntas e respostas. Ao utilizar as ferramentas disponibilizadas, os usuários acessam conteúdos para que possam entender melhor como funcionam os mercados financeiros, aprender sobre os melhores momentos para negociar e compreender o que influencia as flutuações nas taxas de câmbio.

 $^6$  ETF é a sigla para Exchange Traded Funds, isto é, Fundos de Investimento que captam recursos para aplicar em carteiras que seguem algum índice como referência, como o Ibovespa, o S&P 500, o Small (índice das Small Caps), entre outros. É uma forma de ter acesso a uma carteira diversificada realizando o aporte em um único código de negociação. (INVESTIMENTOS, [s.d.])

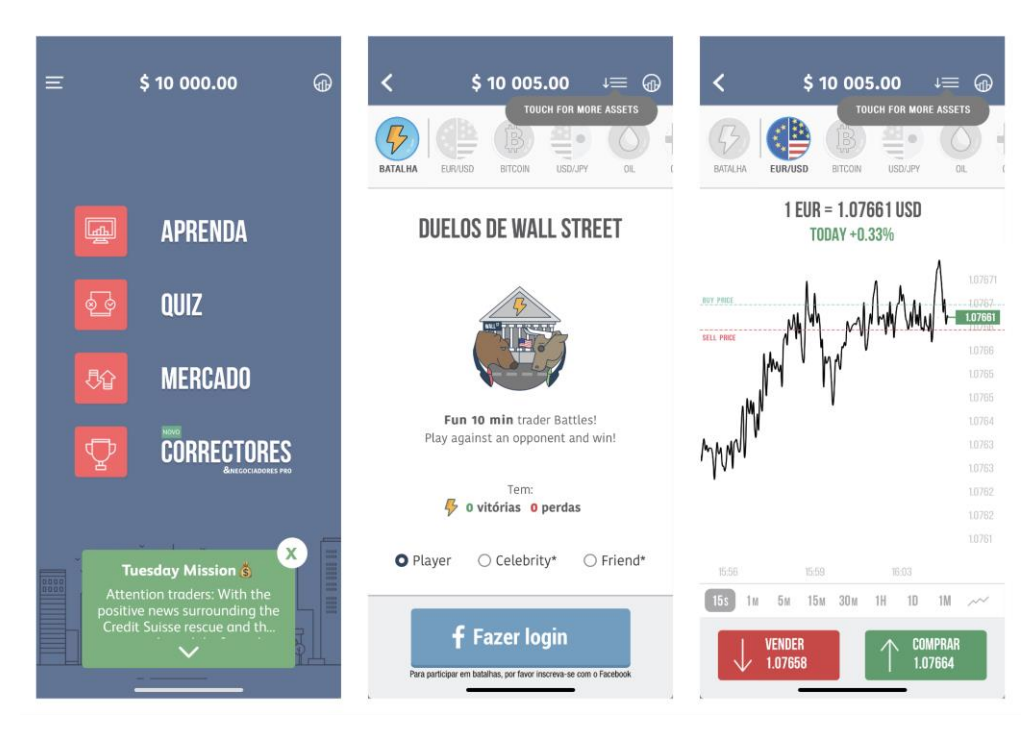

Figura 13: Telas de Home Principal, Perfil do Usuário e Mercado.

Fonte: Captura de tela do site do aplicativo Trading Game, acessado via dispositivo iOS.

A plataforma também oferece recursos para os usuários praticarem suas habilidades de negociação e experimentarem diferentes estratégias de investimento, com acesso a uma variedade de ativos, como ações, criptomoedas, commodities e ETFs. É possível também acompanhar seu histórico de negociações e estatísticas para avaliar seu desempenho e melhorar suas habilidades de investimento.

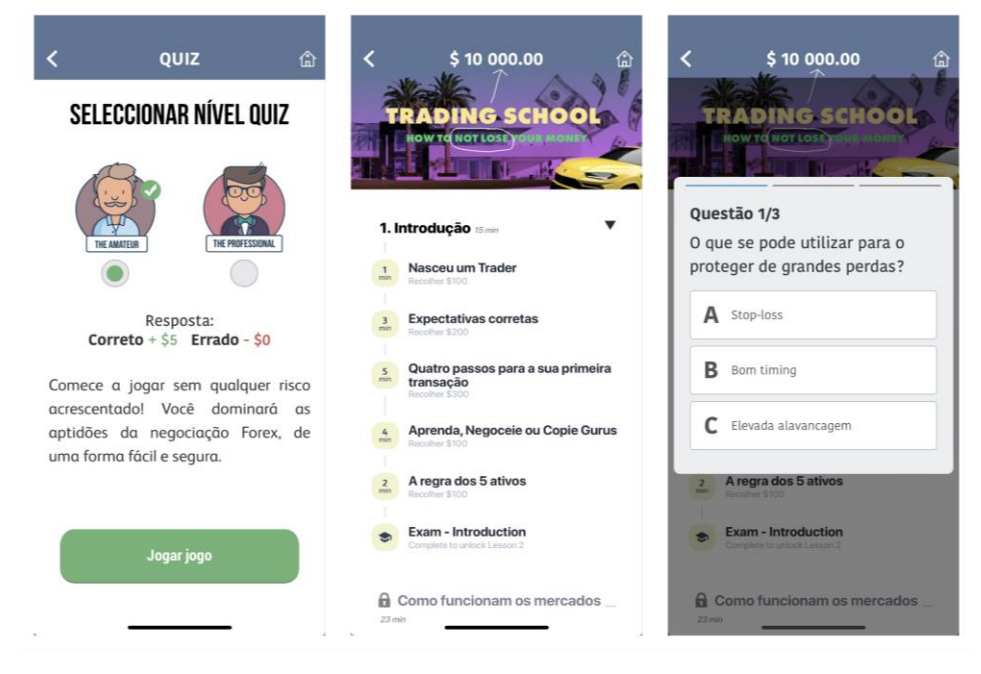

Figura 14: Telas dos recursos de aprendizagem Quiz e Aprenda.

Fonte: Captura de tela do site do aplicativo Trading Game, acessado via dispositivo iOS.

As avaliações relacionadas a esta plataforma na Apple Store em sua maioria são positivas, geralmente os usuários escrevem sugestões de ajustes em funcionalidades ou sua adições. Os usuários relatam que o aplicativo possui uma ótima experiência de aprendizagem, com informações úteis e conceitos variados. Alguns usuários sugerem funcionalidades relacionadas à acessibilidade, como a opção de leitura em voz alta; outros elogiam a mecânica de aprendizagem em relação à acessibilidade visual, como aprendizagem via leitura. A facilidade do uso do aplicativo também foi comentada, principalmente para iniciantes.

#### **Ratings and Reviews**

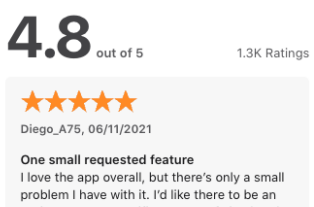

option to put a specific amount of simulated money in shares, crypto, trades etc.

\*\*\*\*\* Aymaan Abdulazizzi, 03/17/2021

**Read aloud Option** Just one suggestion could be the Read Aloud option in the app. I am on my iPad so maybe there's some issue there but I'm not able to highlight and select read aloud. Also w

#### \*\*\*\*\* Fahad\_saif, 05/03/2021

Love the daily posts  $\mathbf{0}$ 

The daily posts is my most used feature and I<br>follow it daily. Only problem is it doesn't always show up and there's no way to see old posts. Hope you find a way to fix that, ye more

\*\*\*\*\* LeoSpeeds, 08/21/2021

Almost a 5 Start The game is great for those that want to dip their toes into investing without using real currency. The only thing that is keeping it<br>from being a 4.5 to a 5 star rating is the

#### there was an introduction to indicators/oscillators. Also, I've noticed theore

\*\*\*\*\*

It's Alright (Edited)

Michael Liberti, 07/03/2019

 $\begin{array}{rcl} \scriptstyle\star\star\star\star\star\atop\scriptstyle\star\star\star\star\atop\scriptstyle\star\star\star\star\atop\scriptstyle\star\star\star\star\end{array} \mathop{=}\mathop{\overline{\phantom{a}}}\limits^{\scriptstyle\star\star\star\star\star\atop\scriptstyle\star\star\star\star\atop\scriptstyle\star\star\star\atop\scriptstyle\star\star\star\end{array}$ 

\*\*\*\*\* Selena Cintron, 04/21/2020

Easy to use I typically try to stay away from apps I am unfamiliar with, but I saw this ad and I thought to give it a try. It's super easy to use and motographic distribution of the super easy to use and

A lot of this app is really good, and I think it is<br>an amazing tool! Maybe it could be better if

## \*\*\*\*\*

Oliver Sawayn, 05/20/2021

If I was you I would download it as fast as I... This app actually help me on doing real trades I was a beginner before when I was playing this game. But let me tell you something if you want to begin as a real trader. Play this g more

\*\*\*\*\* JulesJuice, 11/19/2022

Shneeddddd it

Great way to learn the basics and some<br>advanced methods in the market. Short concise and sweet: elaborative explanations are also there just in case you need and in

\*\*\*\*\* Teshadoerner 10/15/2019

Great app to learn I downloaded it and went through the trading school. It's a very educational and informative app. It has a fun way of presenting<br>information. I like how it shows you that

#### \*\*\*\*\* Fhojfayjvsribgd, 07/05/2022

Pretty good 8/10 game, however I wish we could go back<br>and buy or sell more than our initial investment. I would also like an option to input how much we we could buy or sell. Also I more

Figura 15: Comentários na Apple Store sobre o Aplicativo Trading Game. Fonte: Captura de tela do site da Apple Store, acessado via desktop.

# 3.4.2.1 Análise dos Aspectos Visuais

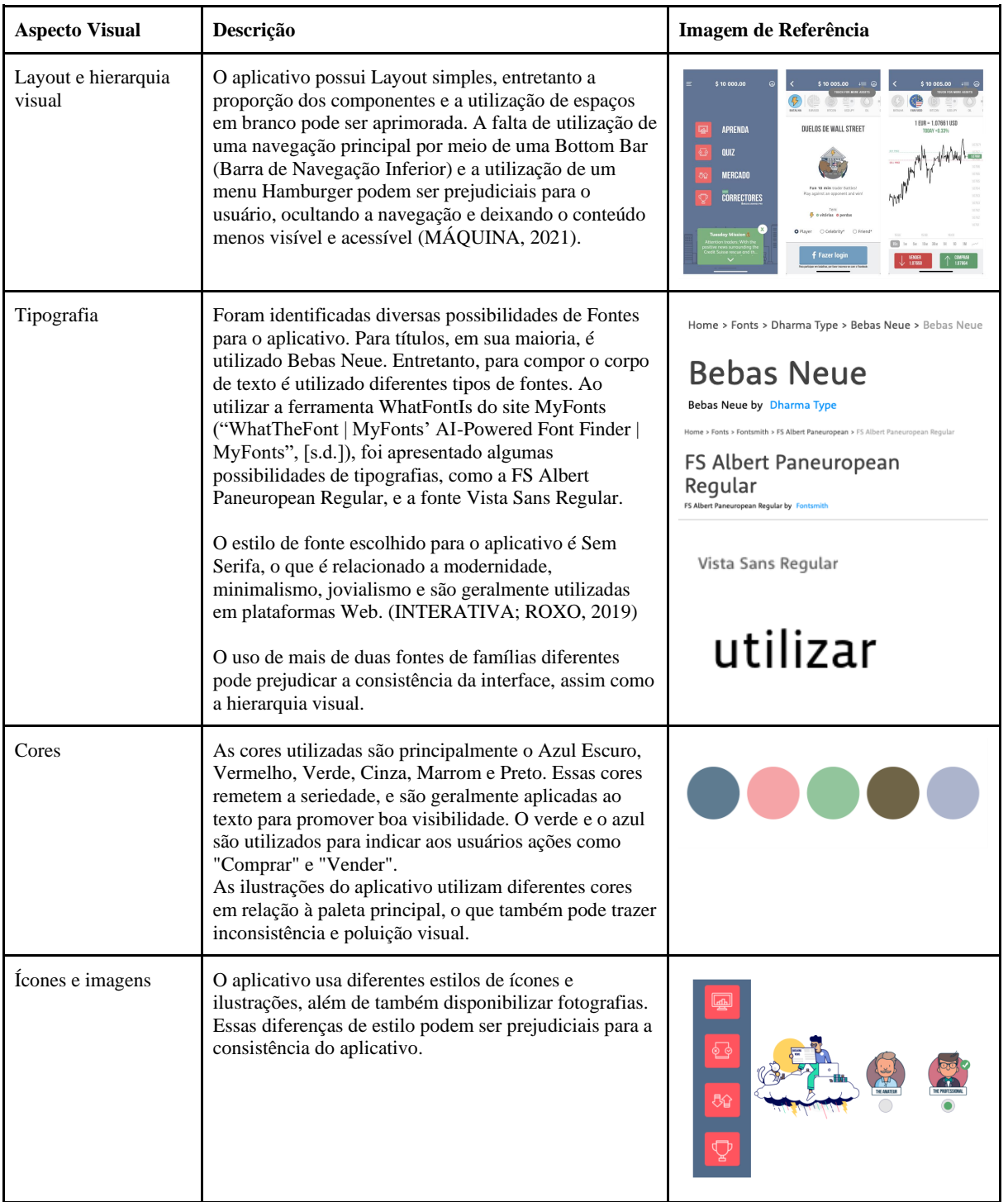

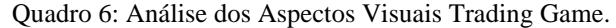

| Animações e<br>Transições | As animações e transições utilizadas no aplicativo são<br>em sua maioria nas telas de carregamento ou na<br>interação com o gráfico da tela Mercado.<br>As microinterações relacionadas a transições de telas,<br>abertura de Diálogos ou componentes de Sheets são<br>inconsistentes de variam de estilo.                                          | \$10 000.00 ⊃ +<br>1001 Y +0 18%<br>1,07783                                                                                                    |
|---------------------------|----------------------------------------------------------------------------------------------------|----------------------------------------------------------------------------------------------------|
| Acessibilidade            | A acessibilidade relacionada ao contraste do aplicativo<br>é positiva. Todas as cores da paleta principal em que<br>são utilizados textos foram aprovadas segundo a<br>ferramenta. A classificação foi AA e AAA.<br>A ferramenta utilizada para avaliar o contraste foi<br>criada por Lucas Amorim ("Contrast Checker   Figma<br>Community", 2023). | <b>Select</b><br><b>Select</b><br>the colors<br>the colors<br><b>MDASCA1</b><br>215, 60, 65<br>#527436<br>53.118.156<br>Contrast 4.8 (22.9%)<br><b>Select</b><br><b>Select</b><br>the colors<br>the colors<br>AFFFFFFF<br>295, 295, 291<br><b>MASERS</b><br>TH. 158. 18<br>Contrast 6.9 (32.9%)<br>Contrast 4.5 (21.4%)<br>Lange Text Size |

Fonte: Elaborado pela Autora.

## 3.4.2.2 Análise da Arquitetura da Informação

O aplicativo Trading Game possui uma arquitetura da informação simples, mas pouco funcional. A navegação ocorre de forma oculta e pouco perceptível, por meio de botões, ícones e um menu hamburger. Para o usuário retornar à página principal (Home) é necessário pressionar várias vezes o ícone de voltar ou pressionar o ícone de Casa no topo da tela. Não é comum encontrar o ícone de casa na barra de navegação superior, visto que esse componente geralmente comporta ícones como Voltar, Perfil ou ícones que dão suporte a informações. Segundo uma documentação disponibilizada no Material Design, a barra de aplicativos superior deve fornecer conteúdo e ações relacionadas à tela atual ("Material Design", [s.d.]).

Em sua maioria, os aplicativos que possuem uma barra de navegação inferior posicionam o ícone de casa como primeira opção de ordenamento nesta barra. Entretanto, este aplicativo não faz o uso desse componente e por isso necessitou adicionar este ícone na navegação superior para auxiliar o usuário a retornar à tela principal. Essa disposição de navegação não é comum para o usuário e pode ser que passe despercebido durante o uso.

| Etapa de Navegação | <b>Aspectos Positivos</b>                                                         | Aspectos negativos                                                                                                    |  |
|--------------------|-----------------------------------------------------------------------------------|----------------------------------------------------------------------------------------------------|--|
| <b>Homepage</b>    | Estética Minimalista e principais<br>funcionalidades centralizadas e<br>listadas. | Não possui componente de navegação<br>inferior                                                                                             |  |
| Menu Hamburger     | Fácil acesso às configurações do<br>aplicativo.                                   | Este tipo de menu fornece uma<br>navegação oculta que é menos<br>perceptível e, por isso, os usuários são<br>menos propensos a utilizá-lo. |  |
| Perfil             | Fornece todos os dados relevantes para<br>o usuário sobre aspectos do jogo.       | Só é possível acessar o perfil através<br>da Homepage.                                                                                     |  |

Quadro 7: Análise dos Aspectos Positivos e Negativos da Autenticação do aplicativo Trading Game.

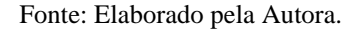

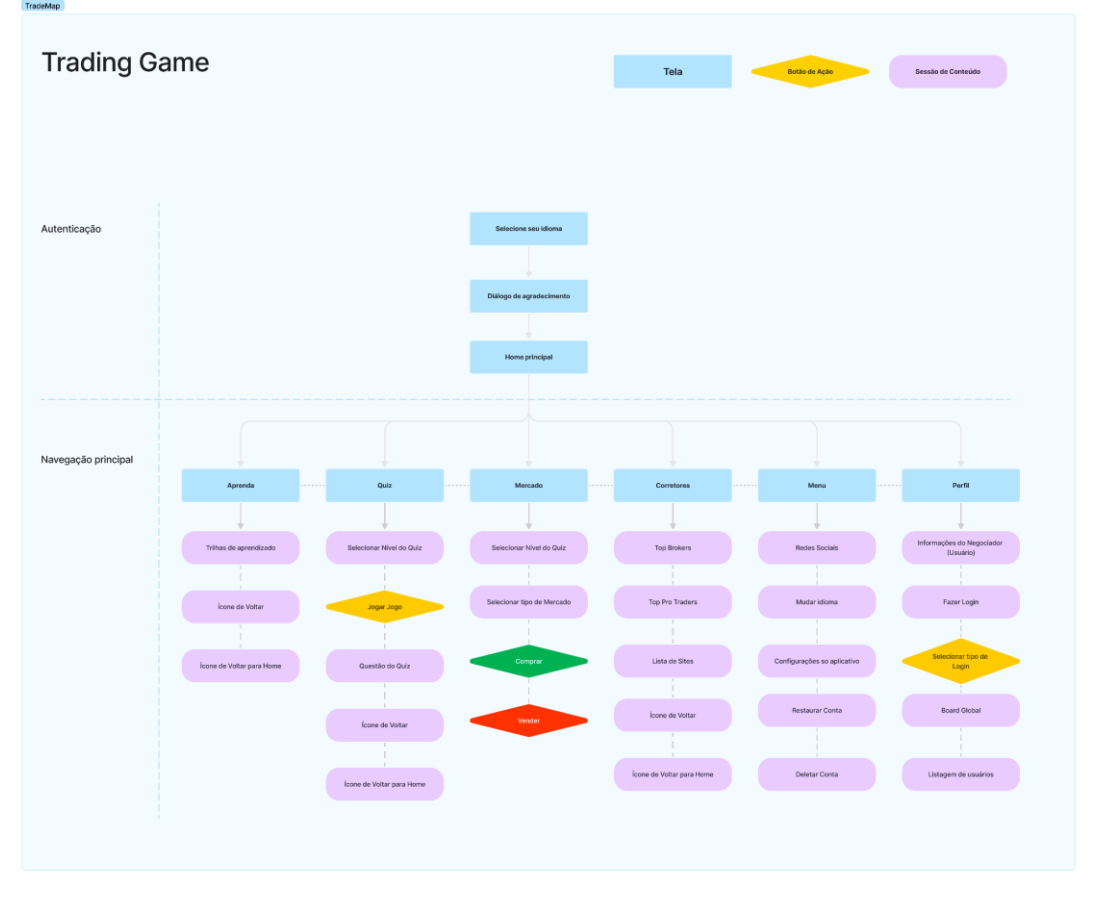

Figura 16: Arquitetura da Informação da Navegação Principal - Trading Game. Fonte: Elaborado pela Autora.

Em sua navegação principal, o aplicativo dispõe de quatro funcionalidades principais: Aprenda, Quiz, Mercado e Corretores. Todas essas áreas do aplicativo estão listadas na Home principal e possuem diferentes tipos de recursos educacionais e de conteúdo. As sessões de aprendizagem, Quiz e Aprenda, contam com recursos como textos e imagens e botões de seleções para interagir com o usuário. Já a tela de Mercado, dispõe de uma série de gráficos em que o usuário tem a possibilidade de Vender ou Comprar.

| Etapa de Navegação | <b>Aspectos Positivos</b>                       | Aspectos negativos                                                                                                |
|--------------------|-------------------------------------------------|----------------------------------------------------------------------------------------------------|
| Aprender           | Jornada de aprendizagem por meio<br>de trilhas. | Nenhum observado.                                                                                                 |
| Quiz               | Navegação simples.                              | Nenhum observado.                                                                                                 |
| <b>Mercado</b>     | Dinâmica de jogo simples e<br>objetiva          | Não é claro como o usuário pode<br>ou não jogar, pois não existe<br>explicação prévia para o jogo.                |
| <b>Corretores</b>  | Nenhum observado                                | Esta seção carece de conteúdo<br>informativo que identifique quais<br>as possibilidades de uso para o<br>usuário. |

Quadro 8: Análise dos Aspectos Positivos e Negativos da Navegação Principal do aplicativo Trading Game

Fonte: Elaborado pela Autora.

# 3.4.2.3 Análise da Usabilidade

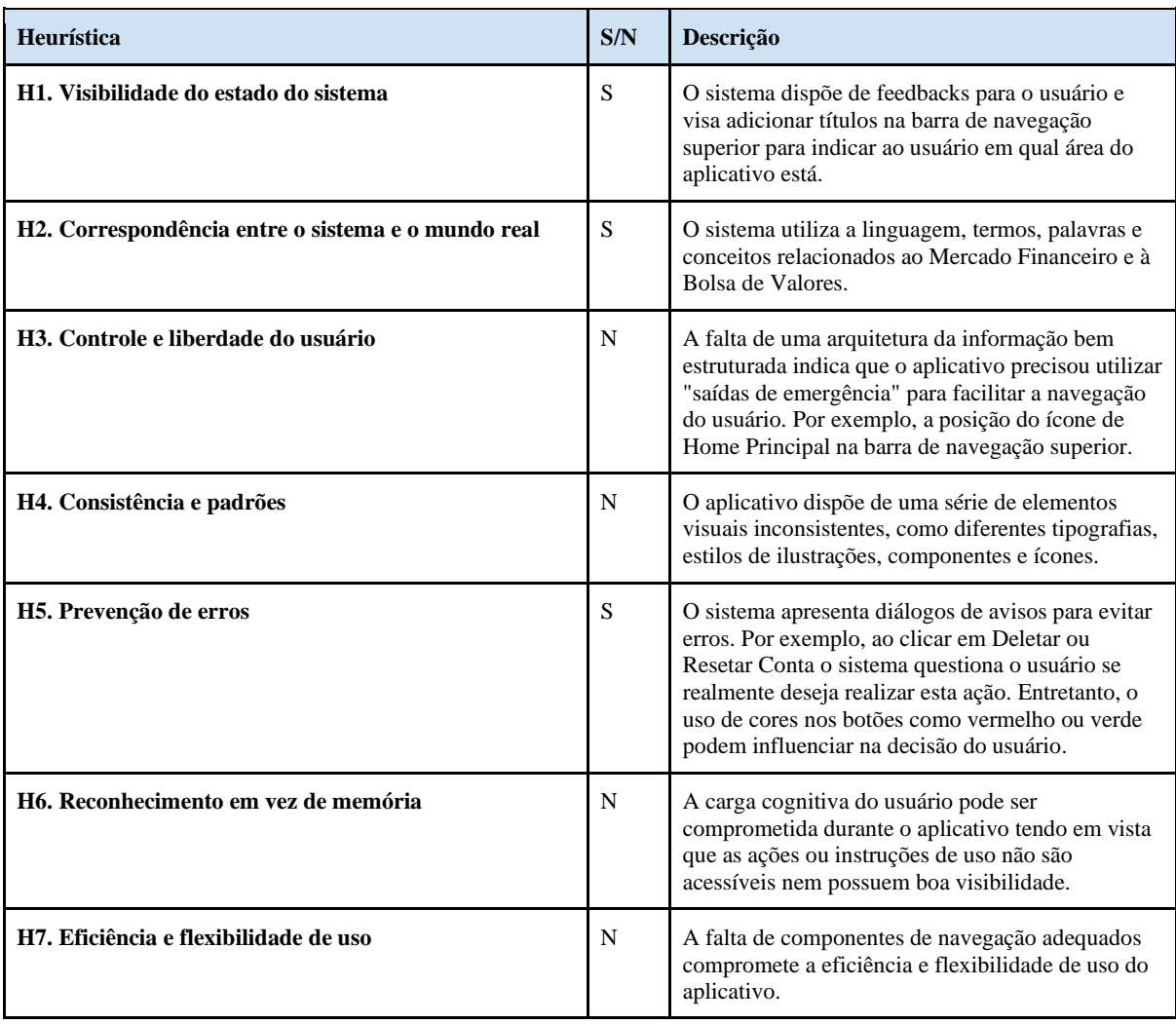

#### Quadro 9: Análise da Usabilidade Trading Game.

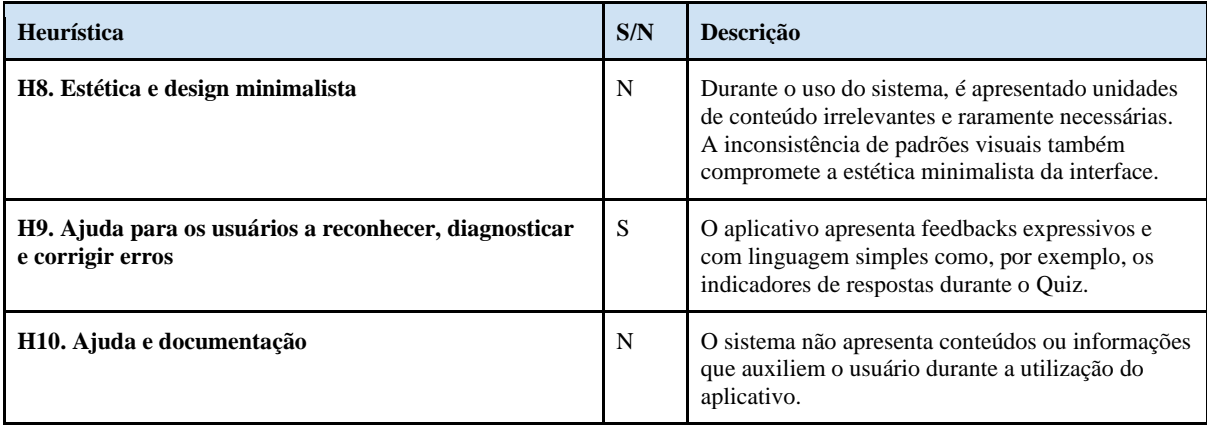

Fonte: Elaborado pela Autora.

3.4.2.4 Considerações da Análise de Similares Trading Game

Em resumo, a análise indicou que o aplicativo Trading Game possui uma arquitetura da informação pouco funcional, dificultando a navegação do usuário. Apesar de contar com recursos de feedback e diálogos de avisos, a falta de componentes de navegação adequados compromete a eficiência e flexibilidade de uso do aplicativo. Além disso, a inconsistência de padrões visuais compromete a estética minimalista da interface. Ainda assim, apesar desses pontos negativos, o aplicativo apresenta funcionalidades de aprendizagem e conteúdos de qualidade utilizando uma linguagem simples, o que pode ser positivo para os usuários que utilizam o aplicativo para aprender sobre a Bolsa de Valores.

## 3.4.3 Forex Game

De acordo com a Apple Store, o Forex Game é um aplicativo que fornece uma maneira segura e livre de riscos para o desenvolvimento de habilidades como investidor no mercado financeiro, sem a necessidade de exposição a riscos financeiros. O aplicativo permite que o usuário aprenda a ganhar dinheiro no mercado de ações e Forex<sup>7</sup>, assim como prever preços e como negociar. Por meio de cotações em tempo real dos mercados financeiros mundiais, o aplicativo oferece uma solução simples para que qualquer investidor possa negociar no mercado real de ações e Forex de forma rápida e fácil.

 $7$  O Forex (Foreign Exchange) é o mercado de câmbio ou de divisas onde os pares de moedas são negociados, como o EUR/USD ou o GBP/USD ("O que é Forex e como funciona o Mercado Forex?", [s.d.]).

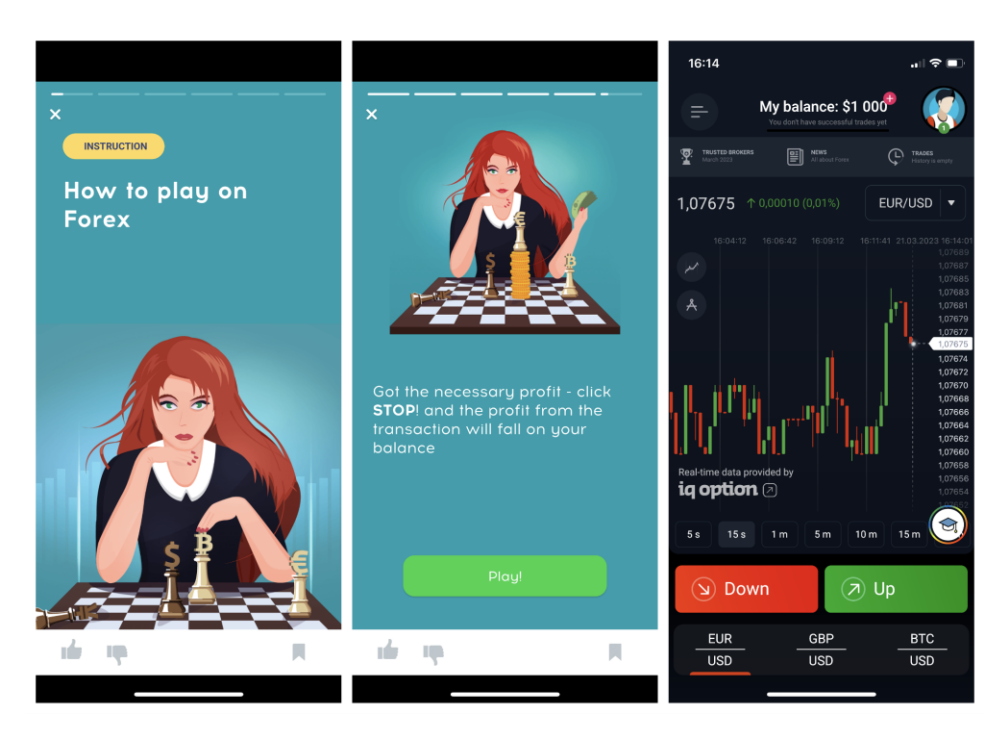

Figura 17: Telas de Onboarding e Home Principal Fonte: Captura de tela do site do aplicativo Forex Game, acessado via dispositivo iOS.

A descrição na Apple Store afirma que o Forex Game é uma ferramenta acessível para investidores iniciantes que desejam aprender sobre a Bolsa de Valores, uma vez que não requer inscrição e é gratuito. O aplicativo oferece uma abordagem prática para o aprendizado sobre a Bolsa de Valores e pode ser utilizado como um complemento aos estudos teóricos do assunto.

Os comentários dos usuários da Apple Store relacionados ao aplicativo Forex Game divergem de opinião. Enquanto alguns usuários acham o aplicativo uma ótima ferramenta para aprender e praticar estratégias de negociação, outros criticam o aplicativo por suas limitações e falta de realismo em termos de tamanhos de negociação e lucros. Alguns usuários também expressaram ceticismo sobre a semelhança do aplicativo com o comércio Forex real e relatam o potencial do jogo em promover jogos de azar. No geral, as avaliações sugerem que embora o aplicativo possa ser útil para iniciantes, os investidores mais experientes podem achar que ele carece de recursos e precisão. Além disso, alguns usuários acusaram o aplicativo de publicidade enganosa e práticas fraudulentas como, por exemplo, incentivar o jogador a jogar com dinheiro real.

É uma fraude. Você joga apostando se o BTC vai subir ou descer, você se diverte e, em seguida, uma mensagem aparece "jogue com dinheiro real e abra uma conta". Em seguida, você abre uma conta, deposita seu dinheiro porque adivinha que jogará o mesmo jogo no BTC, para cima ou para baixo ... e o aplicativo é totalmente diferente. Muitas coisas complicadas e nenhuma oportunidade de jogar com criptos. Por que eles deixam o cliente jogar o jogo "A", depois propõem jogar o mesmo jogo, mas com dinheiro real, se isso não acontecer? Isso é muito injusto. Vergonha para Forex por esta publicidade enganosa. (Usuário Sincerelyy Nana, "Forex Game", 2019).

O que mais amo neste aplicativo é que não preciso fazer todo o processo de cadastro apenas para abrir uma conta de demonstração. Eu queria entrar no mercado de negociação há algum tempo e este aplicativo me ajudou a obter algumas informações sobre como seria. Embora haja mais coisas (que aprendi de outras fontes), esta é uma ótima ferramenta para ver como seu dinheiro realmente se sairia com negociações reais. 5 estrelas! (Usuário GuilhermeFreitas621,, "Forex Game", 2022).

# $4.7$

#### \*\*\*\*\* jstorm65, 04/12/2019

Great app This is an awesome app but unfortunatel more

Developer Response Thank you very much for this useful review!

\*\*\*\*\* stuck In The Forest 98028, 03/08/2020

Needs some adjustments The game has definitely gotten me more more

**Developer Response** Hello! Thank you for recommending our cmore

#### \*\*\*\*\* Sincerelyv Nana, 08/02/2019

Great app for beginners

What I love most about this app is that I more **Developer Response** Hello! Thanks so much for the feedback. more

\*\*\*\*\* forex tradition exchange, 01/31/2018

Forex trading I have to say this has to be hands down omore

**Developer Response** Thank you for useful feedback! We really more

# \*\*\*\*\*

4.9K Ratings

Upsetreviews420, 03/12/2023 Good game, future improvements

As a beginner into trading this game final more

Developer Response, Hello! Thank you for taking the time to permore

\*\*\*\*\* Alvester Sheffield III, 02/09/2019

My review

This is a great tool to help beginner inves more Developer Response

Thank you for review! We are really happ more

#### \*\*\*\*\*

Dertye99 or jonathan, 06/02/2020

This game! Do not listen to these people. This is a gr more

**Developer Response** Hello! Thanks so much for the helpful more \*\*\*\*\*

unicorn squishy 3, 04/20/2020

Great! This game is really great cause it teaches more

Developer Response, Hello! Thank you for recommending our omore

\*\*\*\*\* Awil78, 01/31/2020

It's a good app and very bad I'll co-sign on the good reviews and get more

**Developer Response** Hi, thanks for the feedback, we are prepamore

# \*\*\*\*\*

Questopureègiausato?, 04/23/2021

Fraud

It is a fraud. You play on betting if BTC will go up or down, you enjoy, and then a message appears "play with real money and open an account". Then you open an account, you more

Figura 18: Comentários na Apple Store sobre o Aplicativo Forex Game. Fonte: Captura de tela do site da Apple Store, acessado via desktop.

## 3.4.3.1 Análise dos Aspectos Visuais

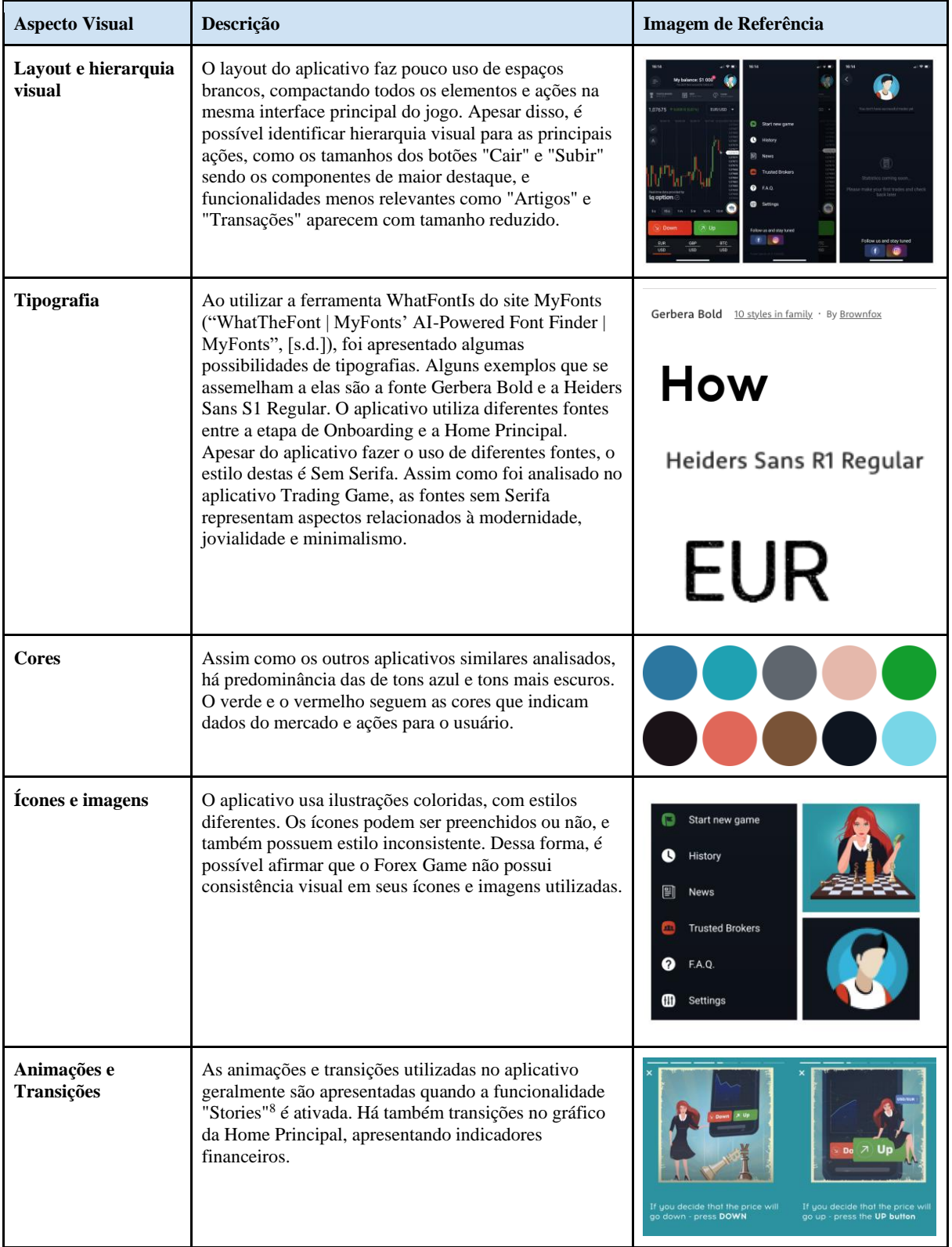

#### Quadro 10: Análise dos Aspectos Visuais Forex Game

<sup>&</sup>lt;sup>8</sup> Os Stories são interfaces com vídeos, imagens e/ou textos que duram um determinado período de tempo e após isso pulam para o próximo Storie. É um recurso utilizado em aplicativos como Instagram ou Facebook.

| <b>Aspecto Visual</b> | Descrição                                                                                                    | <b>Imagem de Referência</b>                                                                                                    |
|-----------------------|----------------------------------------------------------------------------------------------------|----------------------------------------------------------------------------------------------------|
| <b>Acessibilidade</b> | A acessibilidade relacionada ao contraste do aplicativo<br>é positiva para determinados contrastes e negativa para<br>outros. As cores de fundo e texto utilizadas no<br>aplicativo só são aprovadas nas cores de fundo preto e<br>vermelho.                                                                      | #0E141D<br><b>SEFFFFFF</b><br>14, 20, 29<br>255, 255, 255<br>Confirm                                                                                      |
|                       | Todos os textos do aplicativo possuem a cor branca, e<br>quando estão sobre o fundo azul ou verde não atendem<br>aos requisitos de acessibilidade para contrastes de<br>textos com tamanho "normal".<br>A ferramenta utilizada para avaliar o contraste foi<br>criada por Lucas Amorim ("Contrast Checker   Figma | Contrast 18.4 (87.6%)<br>Normal Text Size<br>AAAV<br>AAAV<br>Large Text Size<br>#D93021<br>#FFFFFFF<br>255, 255, 255<br>217, 48, 33<br>Confirm            |
|                       | Community", 2023).                                                                                                    | <b>Contrast 4.8 (22.9%)</b><br>Normal Text Size<br>AAV<br>AA<br><b>Large Text Size</b><br>#469CAA<br>#FFFFFFF<br>70, 156, 170<br>255, 255, 255<br>Confirm |
|                       |                                                                                                    | <b>Contrast 3.2 (15.2%)</b><br>Normal Text Size<br>A×<br>AAV<br>Large Text Size<br>#42942E<br>#FFFFFFF<br>255, 255, 255<br>66.148.46<br>Confirm           |
|                       |                                                                                                    | <b>Contrast 3.8 (18.1%)</b><br>Normal Text Size<br>A×<br>AAV<br>Large Text Size                                                                           |

Fonte: Elaborado pela Autora.

#### 3.4.3.2 Análise da Arquitetura da Informação

O fluxo de navegação do aplicativo Forex Game não possui etapa de cadastro. O aplicativo, quando aberto pela primeira vez, apresenta uma sessão de Onboarding através da mecânica Stories, descrevendo instruções do jogo. Outras funcionalidades disponibilizadas no aplicativo não são citadas nesta etapa. Após finalizar o Onboarding, o usuário é direcionado a uma tela de Home Principal que dispõe de uma série de elementos, ações e componentes. Pela Home Principal é possível acessar um menu Hambúrguer, o perfil e outras funcionalidades com menor destaque como a página de Artigos, Top Brokers e Transações.

A Home Principal dispõe de um gráfico centralizado como seu elemento de maior destaque, e abaixo as principais ações do jogo: Cair ou Subir. Outros componentes como filtros, caixas de seleção e tabs possibilitam o usuário a explorar outros tipos de gráficos. Ao pressionar os botões Cair ou Subir, o usuário deve analisar o gráfico e pressionar outro botão, "Parar", que substitui as ações anteriores. Ao selecionar o botão, o aplicativo fornece feedback por meio de uma interface estilo Chatbot, e em seguida o usuário é redirecionado a Home Principal.

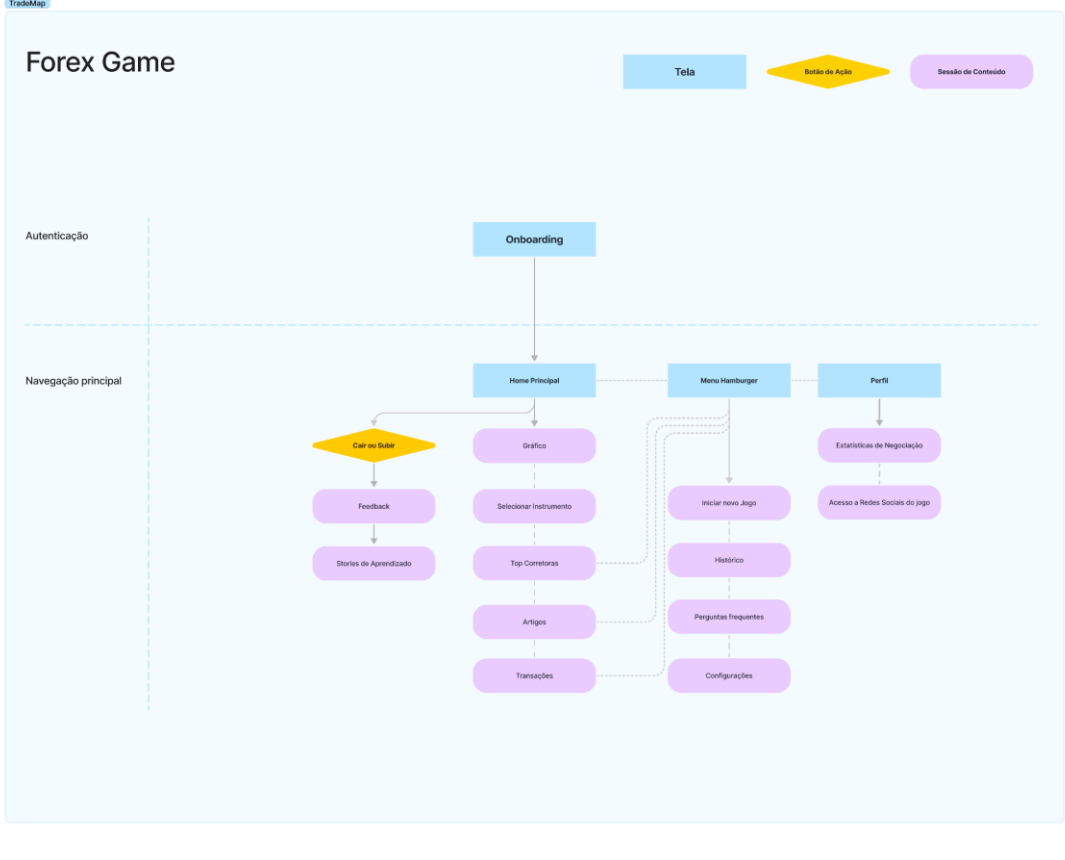

Figura 19: Arquitetura da Informação da Navegação Principal - Forex Game Fonte: Elaborado pela Autora.

O Menu Home principal fornece o mesmo acesso a algumas funcionalidades, como as funcionalidades Artigo, Top Brokers e Transações. Essa repetição de formas de acessar o mesmo conteúdo pode indicar que o aplicativo precisou utilizar atalhos para que o usuário poder encontrar essas informações. Como foi citado anteriormente na análise do similar Trading Game, o Menu Hambúrguer pode prejudicar a visibilidade de conteúdos e induzir os usuários a não utilizar as funcionalidades inseridas. Além disso, no Menu é possível acessar as configurações do aplicativo, o histórico do jogo e a possibilidade de iniciar um novo jogo. No perfil é possível visualizar dados relacionados às estatísticas de negociação e um link para as redes sociais do jogo.

| Etapa de Navegação           | <b>Aspectos Positivos</b>                                                                                                    | <b>Aspectos negativos</b>                                                                                  |  |
|------------------------------|----------------------------------------------------------------------------------------------------|----------------------------------------------------------------------------------------------------|--|
| <b>Home Principal</b>        | Os recursos principais do aplicativo<br>As funcionalidades do jogo são as<br>estão em destaque.<br>principais ações na tela inicial do<br>aplicativo, e não há nenhuma etapa<br>anterior a essa tela. Esse espaço<br>poderia ser melhor aproveitado com<br>dados de desempenho do usuário e um<br>botão ou componente que o<br>direcionasse diretamente para o jogo.<br>Esse recurso poderia evitar que o<br>usuário se sinta confuso sobre quando<br>o jogo deve ou não começar. |                                                                                                    |  |
| Menu Hambúrguer              | Nenhum observado.                                                                                                    | Esse recurso pode ser prejudicial para<br>a visibilidade dos conteúdos e<br>funcionalidades do aplicativo. |  |
| Perfil                       | Nenhum observado.<br>Possibilidade de jogar novamente com<br>os mesmos gráficos utilizados.                                                                                                    |                                                                                                    |  |
| <b>Stories no Onboarding</b> | Nenhum observado.<br>Recurso de navegação comum aos<br>usuários de Redes Sociais.                                                                                                    |                                                                                                    |  |
| <b>Chatbot de Feedback</b>   | Simulação de uma conversa com o<br>usuário, promovendo interatividade.                                                                                                    | Não possui botão para fechar,<br>forçando o usuário a permanecer até o<br>conteúdo ser finalizado.         |  |

Quadro 11: Análise dos Aspectos Positivos e Negativos da Navegação do aplicativo Forex Game

Fonte: Elaborado pela Autora.

## 3.4.3.3 Análise da Usabilidade

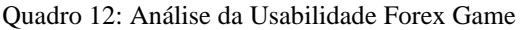

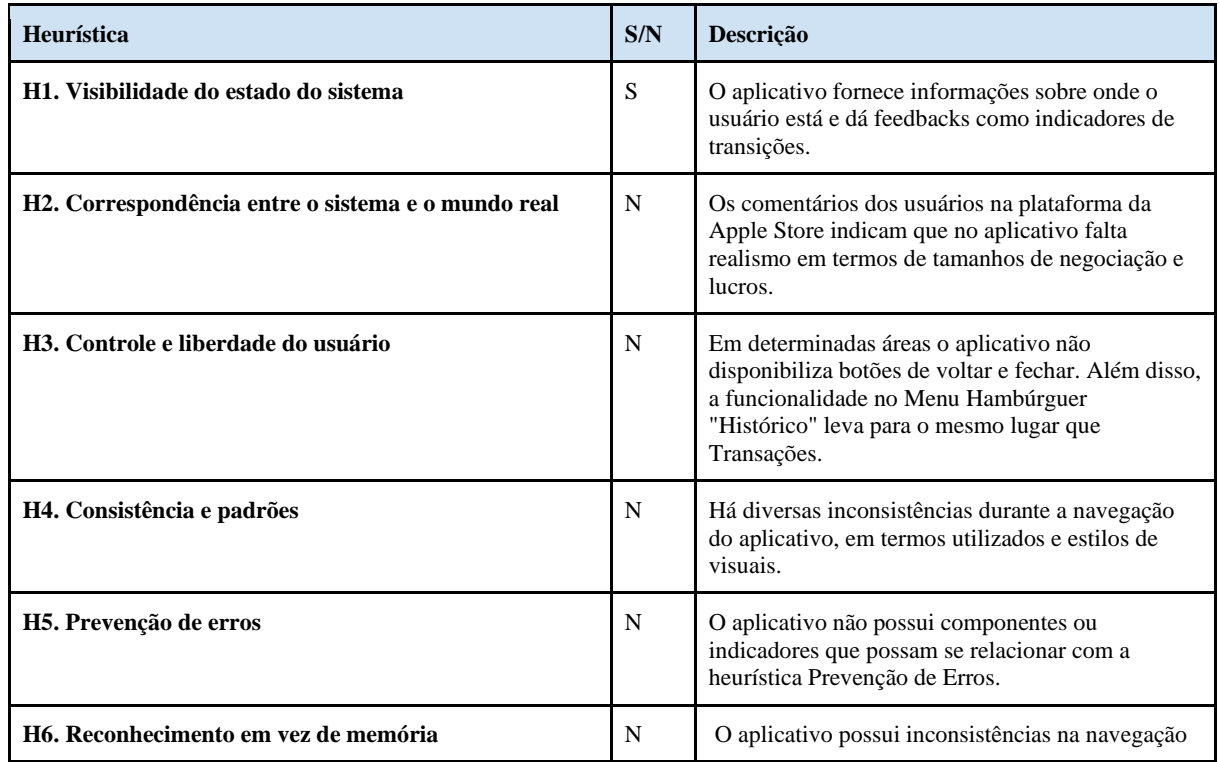

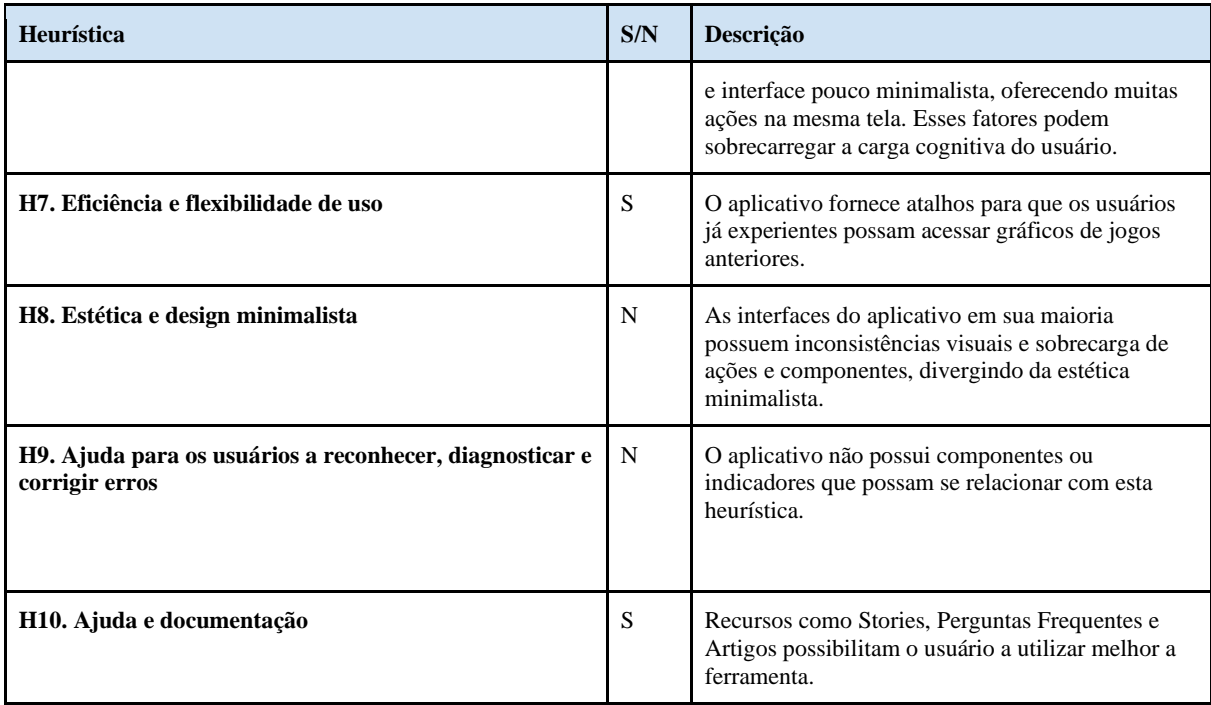

Fonte: Elaborado pela Autora.

#### 3.4.3.4 Considerações da Análise de Similares Forex Game

Em resumo, o Forex Game é um aplicativo que se posiciona como uma plataforma que oferece recursos de aprendizagem sem riscos para o desenvolvimento de habilidades como investidor no mercado financeiro. Entretanto, as avaliações dos usuários na Apple Store indicam a falta de realismo em termos de tamanhos de negociação e lucros, além de algumas críticas quanto a práticas fraudulentas. Nos aspectos visuais, o aplicativo usa fontes sem serifa e as cores predominantes são tons de azul e verde. A navegabilidade do aplicativo é composta por uma sessão de Onboarding, seguida por uma Home Principal que engloba quase todas as funcionalidades do sistema. O aplicativo é útil para iniciantes, mas investidores mais experientes podem achar que ele carece de recursos e precisão.

#### 3.4.4 Consolidação da Análise de Similares

A partir da Análise de Similares foi possível identificar oportunidades de projeto em relação aos aspectos visuais, de navegação, usabilidade e funcionalidades. O quadro abaixo apresenta de forma consolidada quais foram essas oportunidades coletadas a partir de cada similar analisado.

| Similar Analisado   | Oportunidades de<br><b>Aspectos Visuais</b>                                                                                                    | Oportunidades de<br>Arquitetura da<br>Informação                                                                                                    | Oportunidades de<br>Usabilidade e<br><b>Funcionalidades</b>                                                                                                    |
|---------------------|----------------------------------------------------------------------------------------------------|----------------------------------------------------------------------------------------------------|----------------------------------------------------------------------------------------------------|
| <b>Trade Map</b>    | Uso da estética Flat Design,<br>com tipografia e ícones<br>modernos e layout e<br>hierarquia bem estruturados.                                                            | Uso de navegação principal<br>através do componente de<br>barra de navegação inferior.<br>Uso de barras de pesquisas<br>para auxiliar os usuários a<br>encontrar conteúdos.<br>Uso de Chatbot no Login<br>para facilitar o cadastro do<br>usuário e promover<br>interatividade.<br>Uso de componentes para<br>filtrar informações e dados. | Favoritar ativos para<br>acompanhar dados em<br>tempo real.<br>Sessão de artigos e notícias.<br>Possibilidade de criar listas<br>de ativos.                                                                               |
| <b>Trading Game</b> | Uso de tipografia sem<br>serifa, melhorando a<br>visibilidade dos textos.<br>Utilizar cores para<br>identificar ações do<br>mercado financeiro, como<br>vermelho e verde. | Facilidade para visualizar<br>informações relacionadas ao<br>usuário.<br>Facilidade de acesso para as<br>principais funcionalidades<br>do sistema.                                                                                                    | Simulador de diferentes<br>tipos de investimentos.<br>Uso de dinheiro fictício para<br>representar ganhos e perdas.<br>Proporcionar ao usuário<br>diferentes recursos<br>educacionais, como textos,<br>imagens e quizzes. |
| <b>Forex Game</b>   | Utilizar cores para<br>identificar ações do<br>mercado financeiro, como<br>vermelho e verde.                                                                              | Etapa de Onboarding para<br>auxiliar o usuário a<br>compreender as<br>possibilidades de<br>funcionalidade do<br>aplicativo.                                                                                                    | Uso de Stories para<br>apresentar instruções e<br>conteúdos.<br>Uso de chats para<br>disponibilizar feedbacks.                                                                                                    |

Quadro 13: Oportunidades geradas na Análise de Similares

Fonte: Elaborado pela autora.

#### **3.5 Consulta aos Especialistas**

Para coletar informações que auxiliem no processo de construção deste projeto, foi realizada uma consulta com dois especialistas do mercado financeiro. A entrevista com os especialistas foi estruturada com base no quadro "Contexto de uso do sistema" (ABNT, 2011).

De acordo com a ISO 9241-210 (ABNT, 2011), compreender e especificar o contexto de uso de um sistema envolve descrever as características dos usuários, das tarefas e dos ambientes organizacionais, técnicos e físicos, considerando também as demais partes interessadas [stakeholders]. O quadro apresenta as seguintes categorias de análise:

- 1. Características: descrição geral das categorias dos usuários e as características gerais de cada grupo;
- 2. Objetivos: descrição geral dos objetivos de cada grupo de usuários;
- 3. Dores: descrição geral das dores identificadas por grupo de usuários;
- 4. Ambiente: descrição geral do ambiente onde as tarefas serão realizadas por grupo de usuários;
- 5. Habilidades: descrição geral do conhecimento técnico no uso de aplicativos;

Os grupos analisados serão divididos por perfil de investidor, seguindo os diferentes perfis determinados pela ANBIMA ("Suitability", [s.d.]); conforme o artigo, esses perfis são denominados conservador, moderado e arrojado:

- 1. Usuário 1 (Investidor Conservador): busca segurança em seus investimentos e prefere aplicações de baixo risco, como títulos públicos, CDBs e fundos de renda fixa. Tem aversão ao risco e prefere investimentos mais estáveis, mesmo que isso signifique menor rentabilidade;
- 2. Usuário 2 (Investidor Moderado): está disposto a correr um pouco mais de risco em busca de maiores retornos. Pode investir em ações e fundos multimercado, além de aplicações em renda fixa. No entanto, ainda prefere uma carteira mais conservadora em geral;
- 3. Usuário 3 (Investidor Arrojado): é aquele que busca maiores retornos e está disposto a correr mais riscos. Pode investir em ações, fundos imobiliários e fundos multimercado, além de outras aplicações mais arriscadas. Está ciente de que pode haver perdas, mas acredita que os ganhos compensam o risco.

Para isso, foram consultados dois especialistas do mercado financeiro, Rafael Pena dos Santos, assessor de investimentos, e Tainá Soares, economista, que responderam a um questionário estruturado em cinco categorias para compreender cada aspecto relacionado aos três tipos de usuário, seguindo os diferentes perfis determinados pela ANBIMA.

Os especialistas indicaram haver predominância do perfil conservador entre os clientes investidores, e que a reserva de emergência é um dos principais objetivos. Além disso, as respostas indicam que os clientes investidores possuem outras metas, como a aquisição da casa própria, viagens e obtenção de lucros ou rendimentos. Observa-se também que a maior preocupação dos clientes conservadores é a perda de capital. Os objetivos dos clientes investidores mudaram ao longo do tempo e a maioria possui objetivos de longo prazo (mais de 5 anos).

Os investidores geralmente realizam a retirada do dinheiro investido por precisar realizar compra de bens. A maioria deles utiliza o celular ou o computador para acessar informações sobre seus investimentos. Eles se sentem neutros ou confortáveis em relação à tecnologia e à inovação financeira. O nível médio de conhecimento dos clientes investidores

sobre a bolsa de valores é baixo e a maior dificuldade dos clientes investidores é a falta de conhecimento técnico.

No que diz respeito aos canais de comunicação utilizados pelos clientes investidores para obter informações sobre investimentos, as redes sociais e os blogs das corretoras foram apontados como os principais. Ademais, constatou-se que os clientes investidores possuem conhecimento técnico limitado em investimentos, mas que esse conhecimento varia em função do perfil do investidor, sendo que os perfis moderado e arrojado possuem um conhecimento técnico um pouco mais avançado. As principais dificuldades enfrentadas pelos investidores quando se trata de investir são a falta de conhecimento técnico e a dificuldade em compreender os termos técnicos utilizados no mercado financeiro.

Para construir uma plataforma que atenda às necessidades dos usuários, é recomendável oferecer recursos educacionais para iniciantes em investimentos e para investidores experientes que desejam aprender mais, criar uma comunidade de investidores para compartilhar ideias e estratégias de investimento, oferecer análises e relatórios sobre empresas e setores específicos. Indo além, recomenda-se também ter uma plataforma educacional com "trilhas de conhecimento" que guiem os investidores do básico até os conteúdos mais avançados, focando no que é necessário analisar para tomar as decisões de compra ou venda de produtos financeiros.

De acordo com os especialistas consultados, as principais necessidades dos investidores são a busca por informações confiáveis e uma plataforma de acesso a informações sobre a bolsa de valores que ofereça ferramentas de suporte à decisão sobre investimentos. Por fim, recomenda-se o acesso a ferramentas de análise técnica e fundamental para auxiliar na tomada de decisões de investimento.

| <b>Categorias</b>                                                                                                | Usuário 1 (Perfil de<br><b>Investidor Conservador</b> )                                                                 | Usuário 2 (Perfil de<br>investidor Moderado)                                                                                       | Usuário 3 (Perfil de<br><b>Investidor Arrojado</b> )              |
|----------------------------------------------------------------------------------------------------|----------------------------------------------------------------------------------------------------|----------------------------------------------------------------------------------------------------|-------------------------------------------------------------------|
| Características [descrição<br>geral das categorias dos<br>usuários e as características<br>gerais de cada grupo] | Busca segurança em<br>investimentos de baixo<br>risco, tem aversão ao risco e<br>prefere investimentos mais<br>estáveis | Disposto a correr um pouco<br>mais de risco em busca de<br>maiores retornos, prefere<br>uma carteira mais<br>conservadora em geral | Busca maiores retornos e<br>está disposto a correr mais<br>riscos |
| <b>Objetivos</b> [descrição geral]<br>dos objetivos de cada grupo<br>de usuários]                                | Aposentadoria, compra da<br>casa própria, educação dos<br>filhos e obtenção de lucros<br>ou rendimentos                 | Obtenção de lucros rápidos<br>e aposentadoria                                                                                      | Obtenção de lucros rápidos<br>e aposentadoria                     |
| <b>Dores</b> [descrição geral das<br>dores identificadas por<br>grupo de usuários]                               | Preocupação com perda de<br>capital                                                                                     | Preocupação com perda de<br>capital                                                                                                | Preocupação com perda de<br>capital                               |

Quadro 14: Contexto de Uso do Sistema.

| Ambiente [descrição geral]<br>do ambiente onde as tarefas<br>serão realizadas por grupo<br>de usuários] | Celular e computador                                                                                                    | Celular e computador                                                                                                    | Celular e computador                                                                                                    |
|----------------------------------------------------------------------------------------------------|----------------------------------------------------------------------------------------------------|----------------------------------------------------------------------------------------------------|----------------------------------------------------------------------------------------------------|
| Habilidades [descrição<br>geral do conhecimento<br>técnico no uso de<br>aplicativos                     | Conhecimento técnico<br>limitado em investimentos,<br>se sentem confortáveis com<br>o uso de aplicativos<br>financeiros | Conhecimento técnico<br>limitado em investimentos,<br>se sentem confortáveis com<br>o uso de aplicativos<br>financeiros | Conhecimento técnico um<br>pouco mais avançado em<br>investimentos, se sentem<br>confortáveis com o uso de<br>aplicativos financeiros |

Fonte: Elaborado pela autora.

#### **3.6 Requisitos de Projeto**

Um dos aspectos fundamentais em projetos de design com foco no ser humano é a identificação das necessidades dos usuários e o estabelecimento de seus requisitos em um produto ou sistema digital. Segundo Preece *et al.* (2005), identificar as necessidades dos usuários significa conhecer o máximo possível sobre eles, seus trabalhos e os contextos nos quais acontecem, buscando definir como o sistema em desenvolvimento pode fornecer-lhes suporte na realização de seus objetivos.

> Um requisito consiste em uma declaração sobre um produto pretendido que especifica o que ele deveria fazer ou como deveria operar. (Preece, *et al.*, 2005 p. 224).

Os requisitos funcionais envolvem as funcionalidades do sistema, ou seja, o que o sistema deve ser capaz de fazer. Já os requisitos não funcionais estão relacionados às características e limitações do sistema, como confiabilidade, facilidade de uso, portabilidade, velocidade e tamanho, mas não estão diretamente relacionados às funcionalidades do sistema. Esses requisitos devem ser mensuráveis e seus modelos devem ser construídos em um nível de entendimento claro e objetivo.

No presente projeto, os requisitos dos usuários foram identificados a partir de dados secundários obtidos por meio da Pesquisa Raio X do Investidor, apresentada na Fundamentação Teórica. Da mesma forma, requisitos também foram elicitados a partir da Análise de Similares e da Consulta aos Especialistas.

#### 3.6.1 Pesquisa Raio X do Investidor Brasileiro

Com base na análise dos dados coletados na Pesquisa Raio X do Investidor (ANBIMA, 2021), foram identificados os requisitos de usuário funcionais e não funcionais necessários para a construção de uma plataforma que auxilie os usuários a aprender sobre a Bolsa de Valores.

A pesquisa realizada mostrou que a maioria dos investidores não conseguiu guardar dinheiro, o que demonstra a necessidade de disponibilizar conteúdo sobre Educação Financeira
antes de oferecer informações relacionadas à Bolsa de Valores. Outro fator importante é que muitos investidores não possuem conhecimentos básicos sobre instituições financeiras, tipos de investimentos disponíveis no mercado e conceitos relacionados a finanças.

Os dados também sugerem que as mulheres tendem investir e guardar menos dinheiro que os homens. Nesse sentido, pode ser benéfico direcionar esforços para alcançar esse grupo específico, oferecendo informações e conteúdos que possam ajudá-las a compreender melhor os conceitos financeiros e a tomar decisões mais informadas em relação aos seus investimentos.

Ao considerar as necessidades dos usuários foram identificadas diversas funcionalidades que a plataforma deve possuir, como a possibilidade de acompanhar notícias e informações atualizadas sobre a Bolsa de Valores, acesso a indicadores financeiros e possibilidade de realizar simulações de investimentos, entre outras funcionalidades. Quanto aos requisitos não funcionais, a plataforma deve garantir a segurança das informações dos usuários, bem como apresentar boa performance e usabilidade para garantir a sua efetividade.

Dessa forma, a seguir serão apresentadas duas tabelas, uma para os requisitos funcionais e outra para os requisitos não funcionais, que foram identificados como essenciais para a construção de uma plataforma voltada para a educação financeira e aprendizado sobre a Bolsa de Valores.

| Necessidade do usuário                               | <b>Requisito Funcional</b>                                | Descrição                                                                                                    |
|------------------------------------------------------|-----------------------------------------------------------|----------------------------------------------------------------------------------------------------|
| NU1 - Entender o básico sobre<br>Educação financeira | RF1 - Disponibilizar conteúdo<br>introdutório             | O sistema deve disponibilizar<br>conteúdo introdutório sobre educação<br>financeira, como controle de gastos,<br>instituições financeiras, conceitos, etc.                             |
|                                                      | RF2 - Oferecer cursos online                              | O sistema deve oferecer cursos online<br>sobre educação financeira, com<br>conteúdo mais aprofundado e de nível<br>intermediário e avançado.                                           |
|                                                      | RF3 - Disponibilizar material de apoio                    | O sistema deve disponibilizar material<br>de apoio para os cursos, como vídeos,<br>artigos, podcasts e apresentações.                                                                  |
|                                                      | RF4 - Disponibilizar conteúdo para o<br>público feminino. | O sistema deve oferecer conteúdo<br>sobre Educação Financeira focado no<br>público feminino, de forma que esse<br>público possa se identificar com as<br>informações disponibilizadas. |
| NU2 - Entender o básico sobre Bolsa<br>de Valores    | RF1 - Disponibilizar conteúdo<br>introdutório             | O sistema deve disponibilizar<br>conteúdo introdutório sobre a bolsa de<br>valores, como conceitos básicos, como<br>funciona, quem pode investir, etc.                                 |

Quadro 15: Requisitos Funcionais - Pesquisa Raio X do Investidor Brasileiro

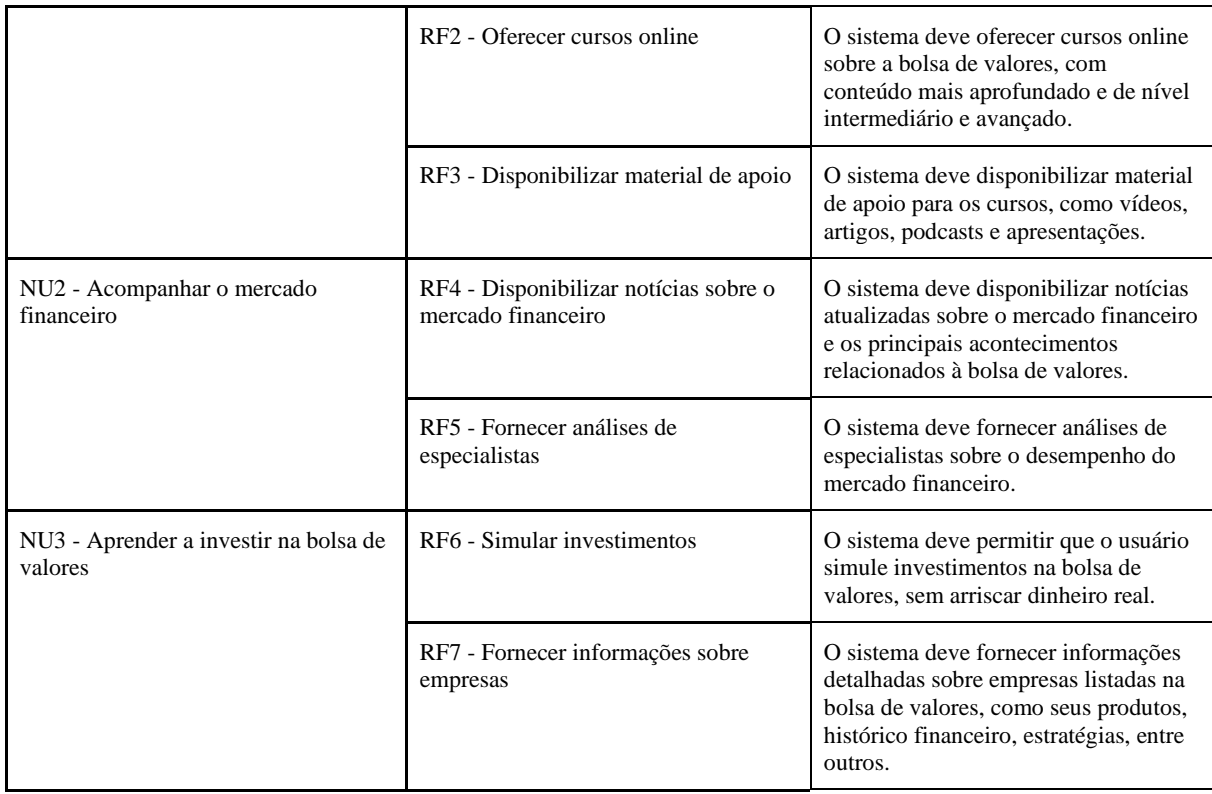

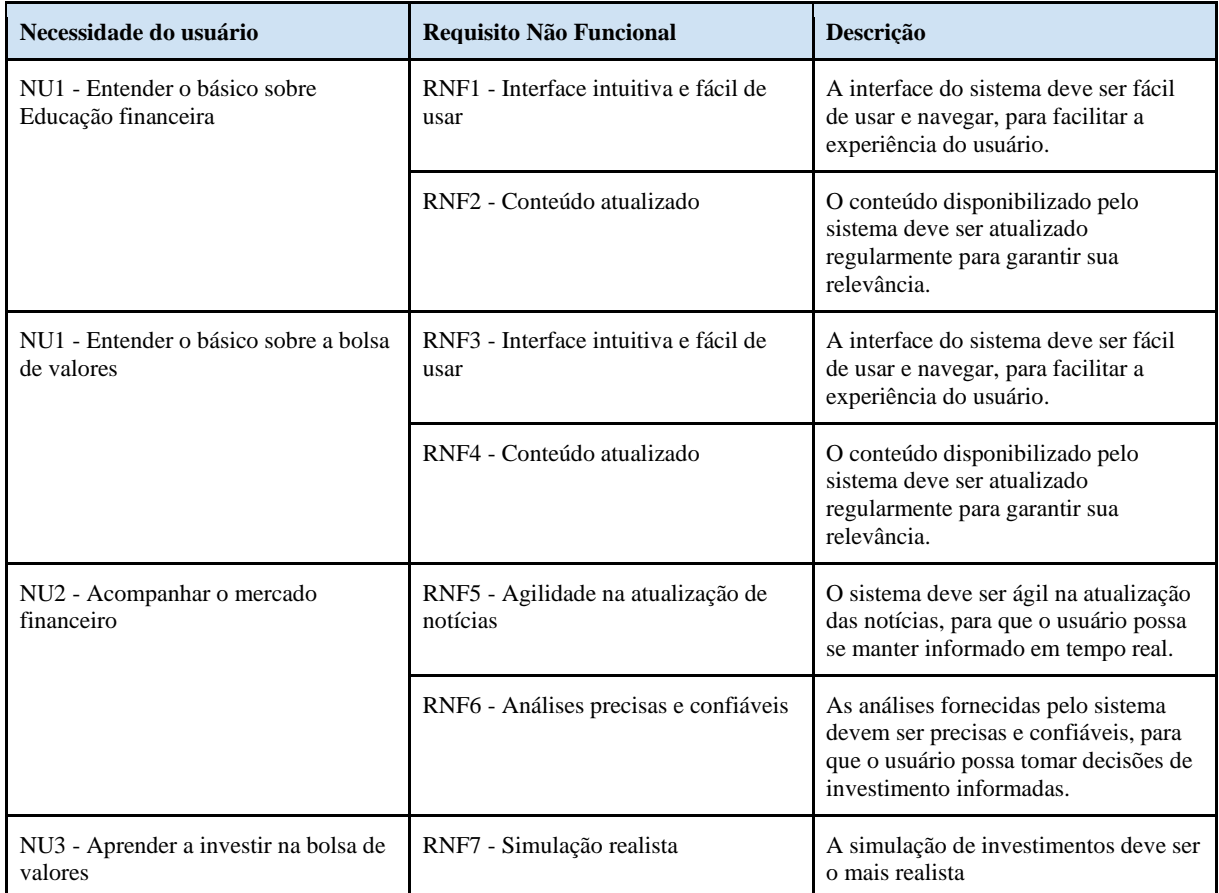

# Quadro 16: Requisitos Não Funcionais - Pesquisa Raio X do Investidor Brasileiro

# 3.6.2 Consulta aos Especialistas

A partir das respostas coletadas no formulário de Consulta aos Especialistas foram identificados os requisitos funcionais e não funcionais que devem ser considerados para a construção de uma plataforma que atenda às necessidades dos investidores.

Os requisitos funcionais identificados incluem a necessidade de oferecer informações confiáveis sobre investimentos, suporte à tomada de decisão, acesso a recursos educacionais, criação de uma comunidade de investidores para compartilhar ideias e estratégias, oferta de análises, relatórios sobre empresas e setores específicos e disponibilização de uma plataforma educacional com "trilhas de conhecimento" que guiem os investidores do básico até os conteúdos mais avançados, focando no que é necessário analisar para tomar decisões de compra ou venda de produtos financeiros.

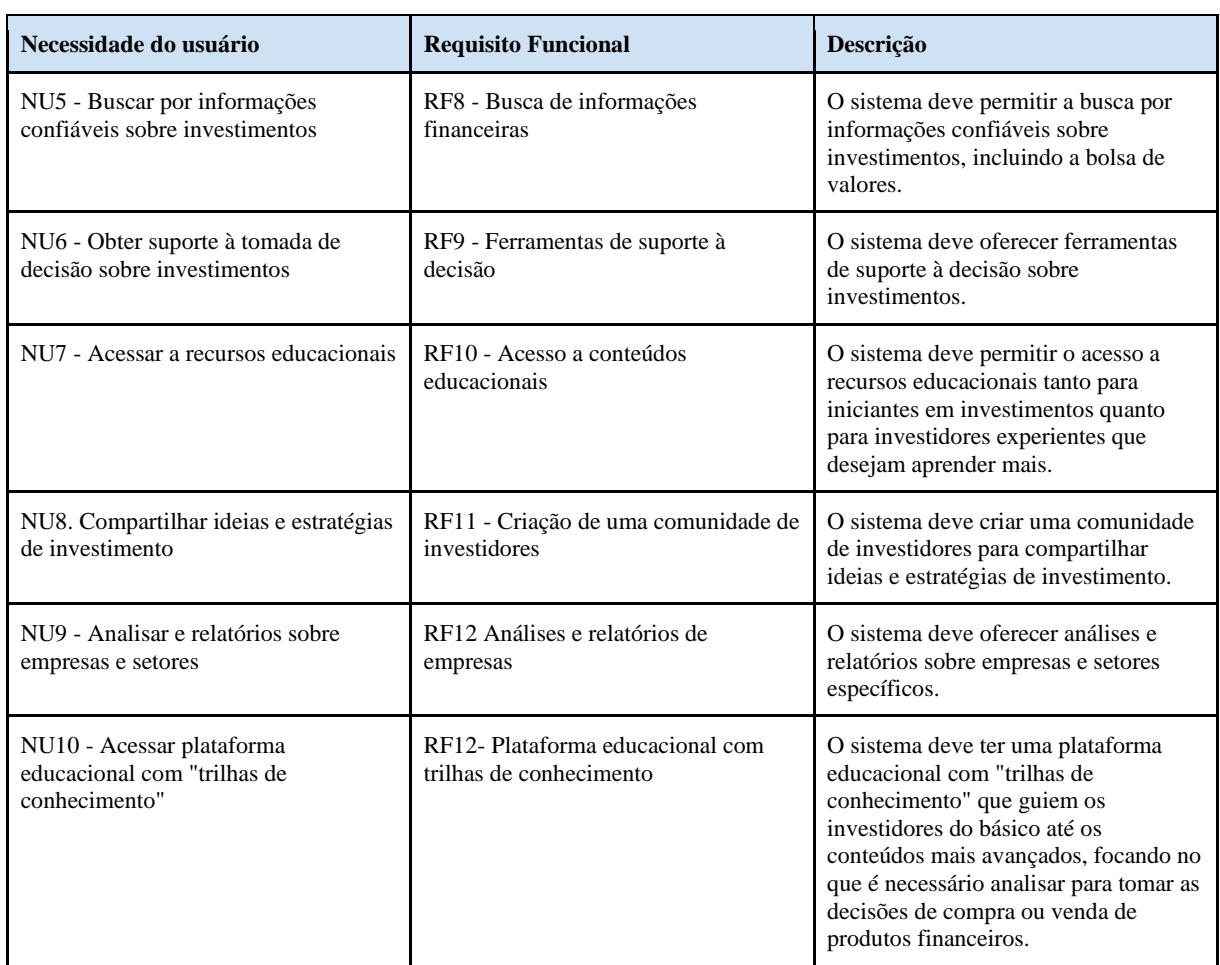

Quadro 17: Requisitos Funcionais - Consulta aos Especialistas

Fonte: Elaborado pela autora.

Já os requisitos não funcionais identificados incluem a necessidade de garantir a confiança e segurança no manuseio de informações financeiras, facilidade de uso para investidores com diferentes níveis de conhecimento técnico, rapidez na apresentação de informações e compatibilidade com diferentes sistemas operacionais (Android e iOS).

| Necessidade do usuário                                                                        | Requisito Não Funcional                              | <b>Descrição</b>                                                                                        |
|-----------------------------------------------------------------------------------------------|------------------------------------------------------|----------------------------------------------------------------------------------------------------|
| NU11. Confiança e segurança no<br>manuseio de informações financeiras                         | RNF8 - Segurança de dados                            | O sistema deve ser confiável e seguro<br>para lidar com informações<br>financeiras sensíveis.           |
| NU12. Facilidade de uso para<br>investidores com diferentes níveis de<br>conhecimento técnico | RNF9 - Usabilidade                                   | O sistema deve ser fácil de usar para<br>investidores com diferentes níveis de<br>conhecimento técnico. |
| NU13. Rapidez na apresentação de<br>informações                                               | RNF10 - Performance                                  | O sistema deve ser rápido na<br>apresentação de informações.                                            |
| NU14. Compatibilidade com<br>diferentes sistemas operacionais                                 | RNF11 - Compatibilidade com<br>sistemas operacionais | O sistema deve ser compatível com<br>diferentes sistemas operacionais.<br>(Android e iOS)               |

Quadro 18: Requisitos Não Funcionais - Consulta aos Especialistas

Fonte: Elaborado pela autora.

# 3.6.3 Análise de Similares

A etapa de Análise de Similares também forneceu requisitos funcionais e não funcionais para o presente projeto. Os requisitos funcionais incluem a capacidade de acompanhar dados em tempo real, ler artigos e notícias, criar listas de ativos, simular diferentes tipos de investimentos e oferecer recursos educacionais. Os requisitos não funcionais incluem a facilidade de acesso, a facilidade de visualização, o auxílio na compreensão e a disponibilidade de feedback. Para garantir a satisfação do usuário, é importante que o aplicativo possua uma navegação intuitiva, um layout e hierarquia bem estruturados, uma etapa de onboarding para auxiliar o usuário a compreender as possibilidades de funcionalidade do aplicativo, e que disponibilize chats e stories para o usuário obter feedbacks.

| Necessidade do usuário                   | <b>Requisito Funcional</b>         | <b>Descrição</b>                                                             |
|------------------------------------------|------------------------------------|------------------------------------------------------------------------------|
| NU2 - Acompanhar o mercado<br>financeiro | RF13- Favoritar ativos             | Permitir ao usuário favoritar ativos<br>para acompanhar dados em tempo real. |
|                                          | RF14- Sessão de artigos e notícias | Disponibilizar uma sessão de artigos e<br>notícias para o usuário ler.       |

Quadro 19: Requisitos Funcionais - Análise de Similares

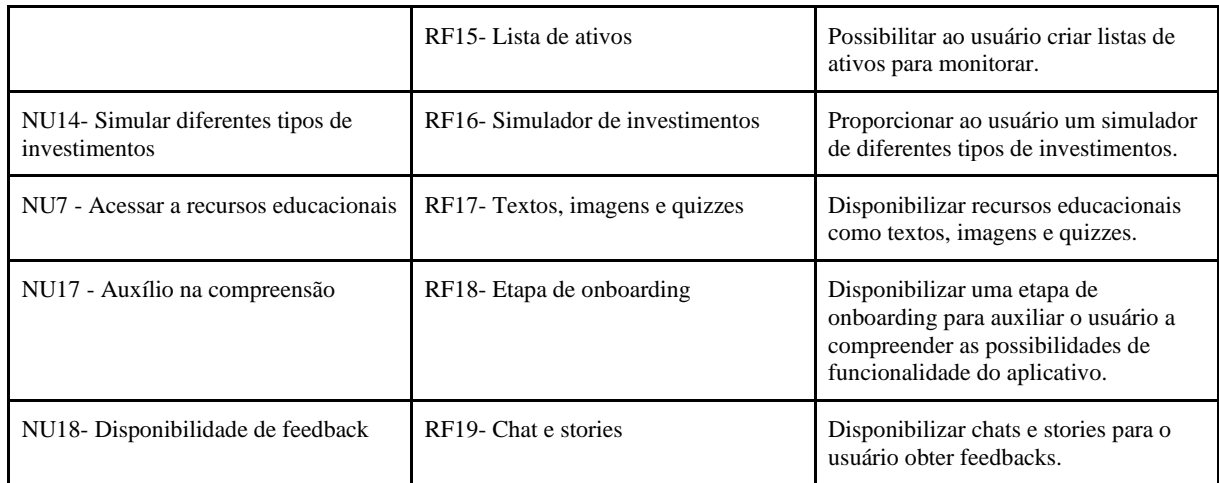

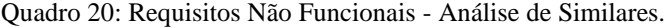

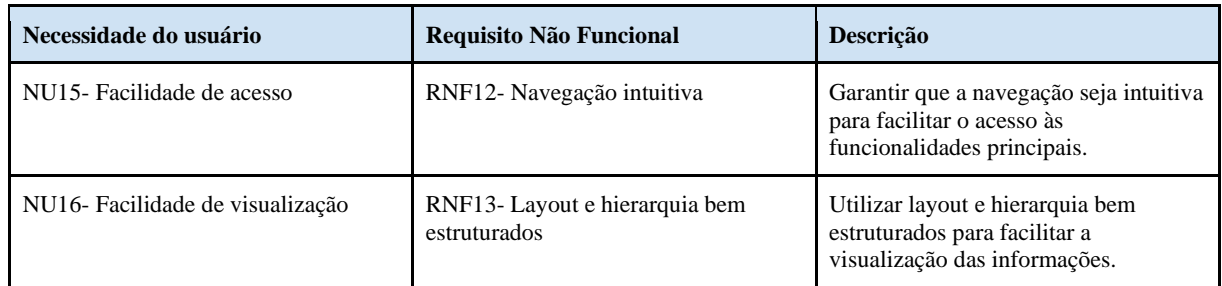

Fonte: Elaborado pela autora.

# **3.7 Requisitos do MVP**

Segundo o precursor do conceito Lean Inception, Paulo Caroli, um MVP (Minimum Viable Product) é uma abordagem incremental em que apenas uma pequena parte das hipóteses gerais são tratadas ao mesmo tempo. Cada uma das hipóteses é projetada, criada e preparada para ser adicionada ao produto, para gerar dados úteis para a tomada de decisão, aprendizagem e validação das mesmas (CAROLI, 2018).

Dito isso, foram selecionados requisitos para o presente projeto que possam atender às necessidades de usuários iniciantes em educação financeira e Bolsa de Valores. Dessa forma, é possível priorizar requisitos funcionais e não funcionais para um MVP que contemple as necessidades do usuário principal. Abaixo é apresentado um quadro com os requisitos que serão contemplados neste projeto:

| Necessidade do usuário                                                    | <b>Requisito Funcional</b>                                   | Descrição                                                                                                    |  |  |
|---------------------------------------------------------------------------|--------------------------------------------------------------|----------------------------------------------------------------------------------------------------|--|--|
| NU1 - Entender o básico sobre<br>Educação financeira                      | RF1 - Disponibilizar conteúdo<br>introdutório                | O sistema deve disponibilizar<br>conteúdo introdutório sobre educação<br>financeira, como controle de gastos,<br>instituições financeiras, conceitos, etc.                             |  |  |
|                                                                           | RF2 - Oferecer cursos online                                 | O sistema deve oferecer cursos online<br>sobre educação financeira, com<br>conteúdo mais aprofundado e de nível<br>intermediário e avançado.                                           |  |  |
|                                                                           | RF3 - Disponibilizar material de apoio                       | O sistema deve disponibilizar material<br>de apoio para os cursos, como vídeos,<br>artigos, podcasts e apresentações.                                                                  |  |  |
|                                                                           | RF4 - Disponibilizar conteúdo para o<br>público feminino.    | O sistema deve oferecer conteúdo<br>sobre Educação Financeira focado no<br>público feminino, de forma que esse<br>público possa se identificar com as<br>informações disponibilizadas. |  |  |
| NU2 - Entender o básico sobre Bolsa<br>de Valores                         | RF1 - Disponibilizar conteúdo<br>introdutório                | O sistema deve disponibilizar<br>conteúdo introdutório sobre a bolsa de<br>valores, como conceitos básicos, como<br>funciona, quem pode investir, etc.                                 |  |  |
|                                                                           | RF2 - Oferecer cursos online                                 | O sistema deve oferecer cursos online<br>sobre a bolsa de valores, com<br>conteúdo mais aprofundado e de nível<br>intermediário e avançado.                                            |  |  |
|                                                                           | RF3 - Disponibilizar material de apoio                       | O sistema deve disponibilizar material<br>de apoio para os cursos, como vídeos,<br>artigos, podcasts e apresentações.                                                                  |  |  |
| NU2 - Acompanhar o mercado<br>financeiro                                  | RF4 - Disponibilizar notícias sobre o<br>mercado financeiro  | O sistema deve disponibilizar notícias<br>atualizadas sobre o mercado financeiro<br>e os principais acontecimentos<br>relacionados à bolsa de valores.                                 |  |  |
|                                                                           | RF5 - Fornecer análises de<br>especialistas                  | O sistema deve fornecer análises de<br>especialistas sobre o desempenho do<br>mercado financeiro.                                                                                      |  |  |
| NU3 - Aprender a investir na bolsa de<br>valores                          | RF6 - Simular investimentos                                  | O sistema deve permitir que o usuário<br>simule investimentos na bolsa de<br>valores, sem arriscar dinheiro real.                                                                      |  |  |
|                                                                           | RF7 - Fornecer informações sobre<br>empresas                 | O sistema deve fornecer informações<br>detalhadas sobre empresas listadas na<br>bolsa de valores, como seus produtos,<br>histórico financeiro, estratégias, entre<br>outros.           |  |  |
| NU5 - Buscar por informações<br>confiáveis sobre investimentos            | RF8 - Busca de informações<br>financeiras                    | O sistema deve permitir a busca por<br>informações confiáveis sobre<br>investimentos, incluindo a bolsa de<br>valores.                                                                 |  |  |
| NU10 - Acessar plataforma<br>educacional com "trilhas de<br>conhecimento" | RF12 - Plataforma educacional com<br>trilhas de conhecimento | O sistema deve ter uma plataforma<br>educacional com "trilhas de<br>conhecimento" que guiem os                                                                                         |  |  |

Quadro 21: Requisitos Funcionais - MVP do Projeto

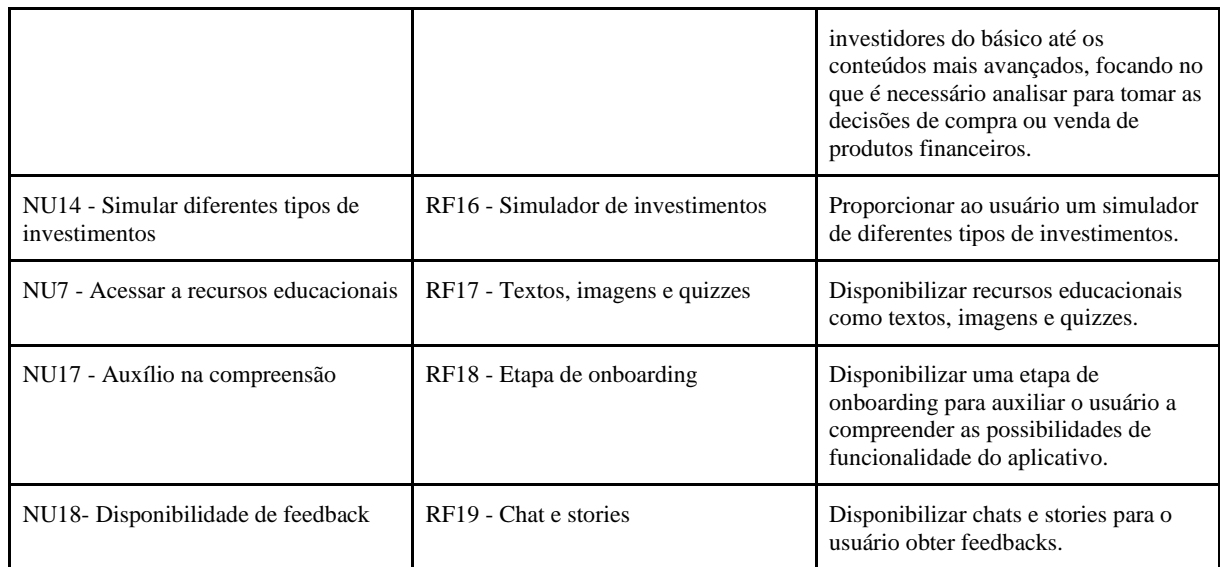

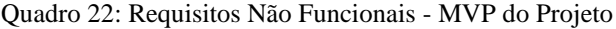

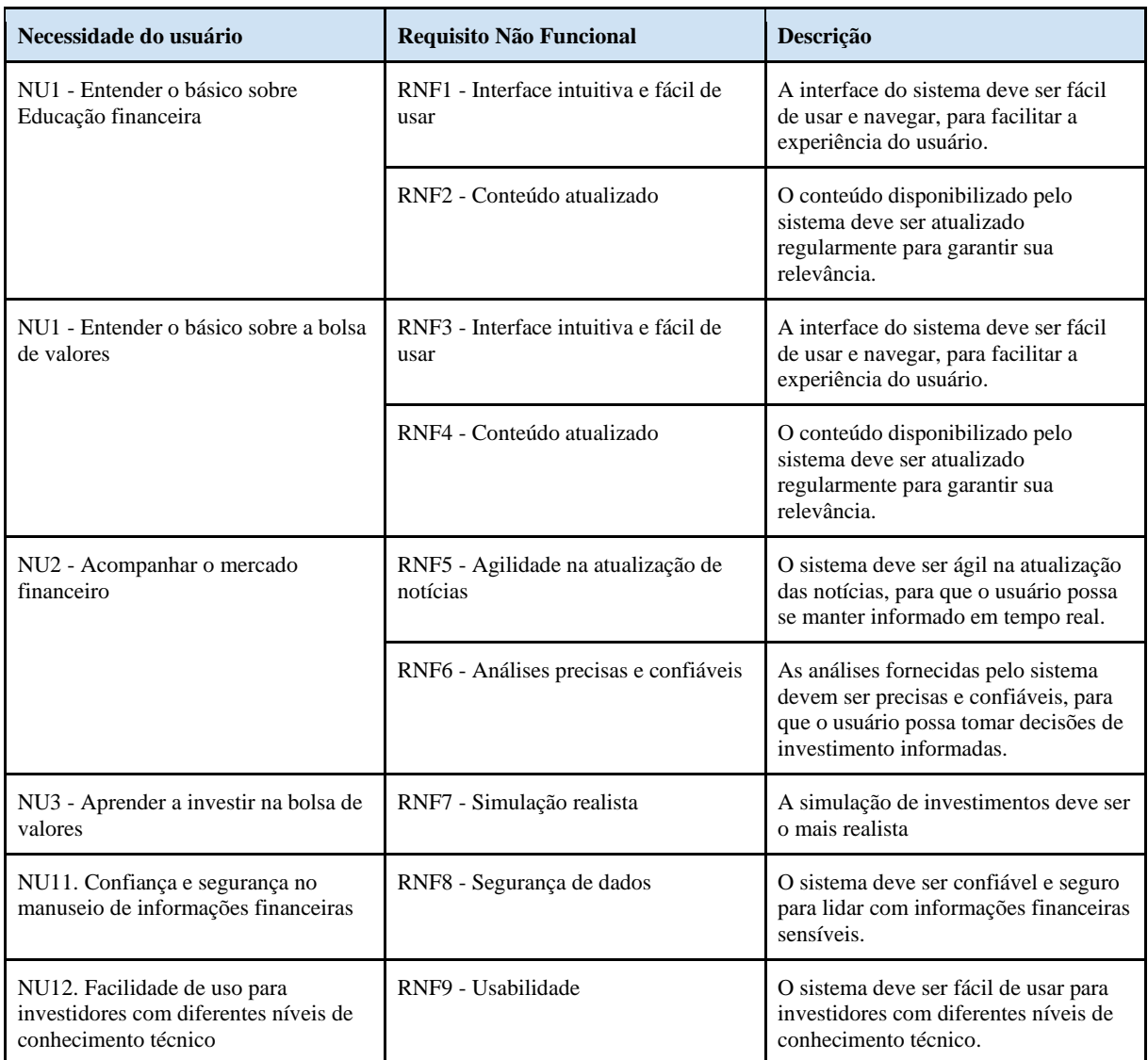

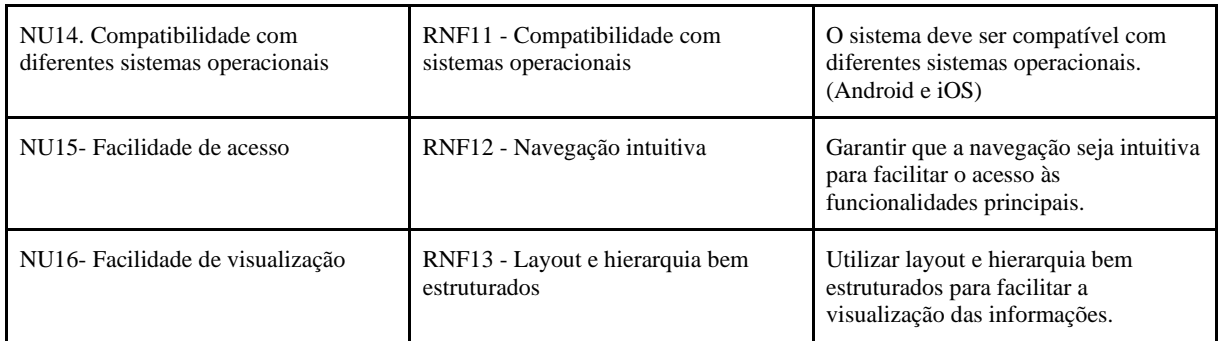

### **3.8 Conceito e Proposta de Valor**

Com o objetivo de auxiliar a formação de jovens acionistas brasileiros, o conceito do presente projeto é uma plataforma digital de educação financeira e simulação de investimentos na Bolsa de Valores. Por meio de conteúdos introdutórios e cursos online, o usuário terá a oportunidade de aprender sobre finanças, controle de gastos e investimentos em empresas na Bolsa de Valores. Ademais, a plataforma fornecerá notícias atualizadas e análises de especialistas acerca do mercado financeiro, permitindo ao usuário acompanhar as tendências e tomar decisões de investimento informadas.

No MVP proposto, a plataforma terá foco em oferecer recursos educacionais para investidores iniciantes. Com ferramentas de suporte à decisão e conteúdos acerca de empresas e setores específicos, o usuário terá acesso a informações confiáveis e relevantes para seu aprendizado.

# 3.9 Proposta de Valor

A estrutura utilizada para a criação da proposta de valor do presente trabalho é baseada na sintaxe proposta por Geoffrey A. Moore em seu livro "Atravessando o Abismo" (1991), também conhecido como "Crossing the Chasm". Moore desenvolveu uma sintaxe específica para auxiliar na redação da declaração de posicionamento, visando comunicar de maneira clara e concisa a proposta de valor de um produto ou serviço.

Seguindo as diretrizes estabelecidas por Moore, foi elaborado a seguinte declaração de posicionamento para o "App X": "Para jovens brasileiros que desejam aprender sobre finanças e investimentos na Bolsa de Valores, o "App X" é uma ferramenta digital de educação financeira e simulação de investimentos. Diferenciando-se de outras alternativas disponíveis, nosso produto destaca-se ao reunir informações educacionais gratuitas, acessíveis e confiáveis, proporcionando uma experiência completa para tomada de decisões informadas no mercado financeiro, livre de conflitos de interesses. Com conteúdo de qualidade e ferramentas de simulação, o "App X" capacita os usuários a adquirir conhecimentos sólidos, desenvolver habilidades práticas e obter confiança para embarcar na jornada de investimentos na Bolsa de Valores."

# **4 DESENVOLVIMENTO DO PROJETO**

Após a etapa de pesquisa e definição do conceito, bem como a delimitação das funcionalidades que serão abordadas no MVP, são aplicadas ferramentas de apoio para a geração de fluxos de navegação na etapa de desenvolvimento do projeto. Além disso, são identificados os possíveis usuários-chave e como eles esperam ou desejam navegar no aplicativo para solucionar o problema apresentado.

Neste capítulo, apresentamos a ideação de Personas e o aprofundamento da geração de alternativas para a arquitetura na navegação do aplicativo, bem como a jornada de usuário dessa persona durante a navegação.

# **4.1 Personas**

Segundo Caroli (2019), as pessoas representam os usuários do produto ou serviço, descrevendo não apenas seu papel, mas também suas necessidades específicas. Isso cria uma representação realista dos usuários, auxiliando a descrever as funcionalidades do ponto de vista de quem irá interagir com o produto final. É importante que as necessidades específicas de personas baseiem-se em dados reais, para estimularem decisões com base em pessoas reais e não a partir de um usuário genérico e indefinido. (HARLEY, 2015).

Segundo o artigo "As personas tornam os usuários memoráveis para os membros da equipe de produtos", disponibilizado no site do Nielsen Norman Group, definir grupos de usuários ou segmentos de mercado não é o mesmo que criar personas. Enquanto categorias amplas de usuários podem ser resumidas por intervalos de dados, essas mesmas estatísticas podem ser impessoais e difíceis de serem mantidas durante todo o processo de design.

Dessa forma, as personas são usuários singulares derivados destes intervalos de dados, permitindo que os detalhes específicos e recursos importantes desses grupos sejam destacados, criando assim uma narrativa mais fácil de compreender e memorizar. Assim, a probabilidade de uso contínuo desse conteúdo é aumentada durante todo o processo de design.

# 4.1.1 Espectros de Persona

Durante a fase de "OUVIR" da metodologia Design Centrado no Humano da IDEO, é importante considerar o espectro do público-alvo e os contextos de uso durante a coleta de dados. É recomendável buscar membros ideais, como aqueles que são bem-sucedidos e adotam rapidamente novas tecnologias e/ou exibem comportamentos desejáveis (Adotantes iniciais). Assim como deve-se procurar participantes no extremo oposto, ou seja, aqueles que são muito pobres, resistem à adoção de novas tecnologias e/ou apresentam comportamentos

problemáticos (Retardatários). Ademais, é indicado procurar participantes entre esses dois grupos, ou seja, aqueles que os pesquisadores acreditam pertencer à média (Maioria tardia).

O artigo Crossing the Chasm (SCHERRER, 2020) resume os cinco perfis psicográficos dos consumidores citados no livro "Cruzando o Abismo", de Geoffrey A. Moore, da seguinte forma::

- 1. Inovadores: Querem ser os primeiros a adotar alguma nova tecnologia, pelo interesse na tecnologia em si, muitas vezes procurando por ela antes mesmo de algum esforço formal de marketing ter sido feito. São importantes, pois a sua aprovação faz os demais grupos acreditarem que a tecnologia em questão funciona;
- 2. Adotantes iniciais: Querem ser os primeiros a adotar alguma nova tecnologia, mas estão mais interessados no benefício que a tecnologia pode trazer;
- 3. Maioria inicial: Um adotante de meio de campo. Sabem que muitas das novas tecnologias acabam por ser apenas uma moda passageira, por isso preferem esperar que outros testem e validem antes de comprarem. Na curva, é o início das oportunidades massivas de ganhar dinheiro;
- 4. Maioria tardia: Os seguidores adotam algo apenas quando a maioria já adotou. Além de todas as preocupações do grupo 3, são pessoas menos seguras de sua habilidade de lidar com tecnologias. Por isso, querem coisas muito estabelecidas, vindas de grandes empresas;
- 5. Retardatários: Muito atrasados na adoção de tecnologia. Não querem saber de novas tecnologias, por motivos pessoais e econômicos;

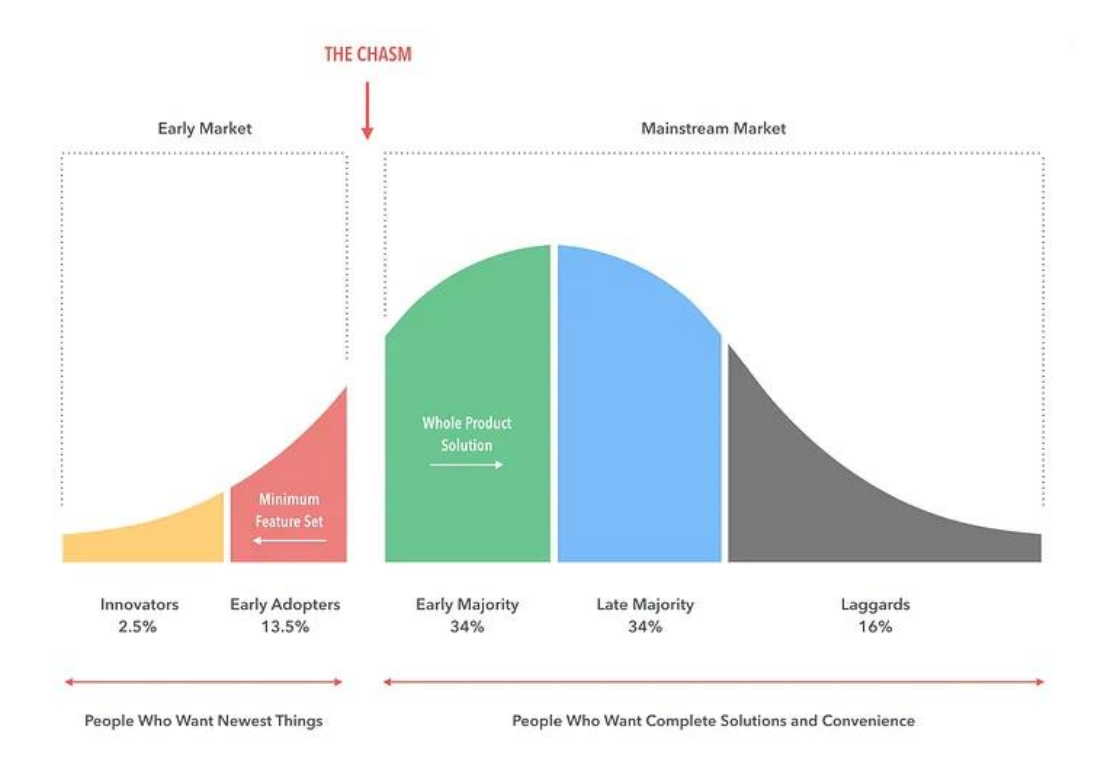

Figura 20: Gráfico sobre Rachaduras na Curva de Gauss Fonte: SCHERRER, 2020

Para o presente projeto serão abordados dois perfis de persona, os "Adotantes iniciais" e os "Retardatários", com o objetivo de traçar as características opostas e mediar possíveis cenários de baixa adoção do aplicativo. Dessa forma, foram buscados dados referentes às características destes perfis na pesquisa Raio X do Investidor (ANBIMA, 2021), e para consolidar os dados coletado foi utilizado a ferramenta Mapa de Empatia (Gray, 2010).

# 4.1.2 Mapa de Empatia

Caroli (2019) apresenta o Mapa de Empatia como um template visual para identificar e visualizar uma persona. Criado originalmente por Dave Gray (2010), é uma ferramenta para análise de segmentos de consumidores em que é possível classificar, explorar e entender os diferentes tipos de personas.

Foram construídos dois Mapas de empatia, um para explorar as características dos Adotantes Iniciais e outro para os Retardatários. O Mapa de Empatia foi dividido em 4 quadrantes, sendo eles Fala, Pensa, Faz e Sente. Os quadrantes foram preenchidos considerando os dados coletados na pesquisa Raio X do Investidor.

# 4.1.2.1 Mapa de Empatia: Adotantes Iniciais

O Mapa de Empatia para Adotantes Iniciais considerou usuários que poderiam ter maior interesse em acessar a ferramenta. Foram gerados características que possibilitem essa persona a buscar os benefícios da ferramenta, como o sentimento de confiança na capacidade de aprender e explorar novos assuntos e oportunidades, assim como a facilidade ao utilizar ferramentas digitais para realizar operações financeiras. Entretanto, a persona em questão, apesar de seu interesse, não sabe por onde começar a aprender sobre o assunto, nem em qual conteúdo confiar.

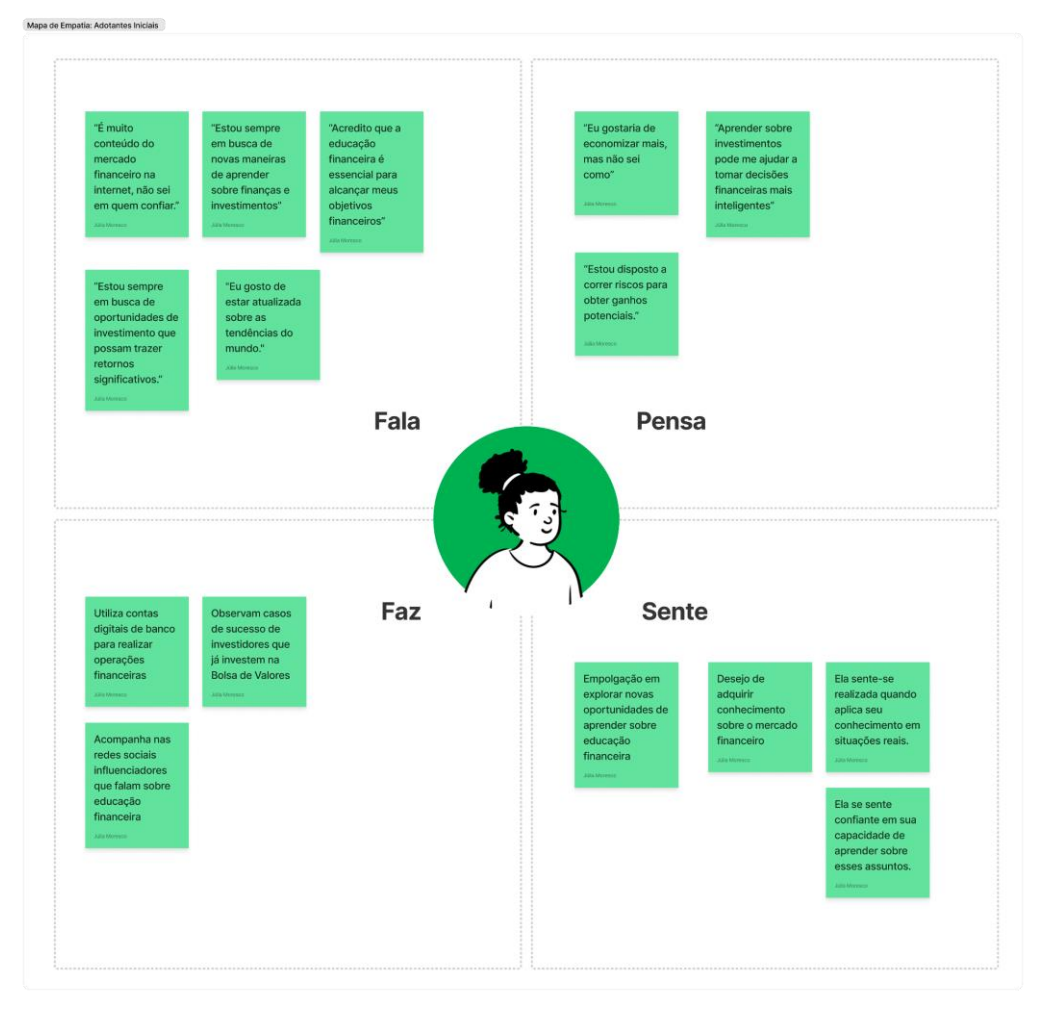

Figura 21: Exercício Mapa de Empatia Persona Adotante Inicial Fonte: Desenvolvido pela Autora

# 4.1.2.2 Mapa de Empatia: Retardatários

O Mapa de Empatia para uma possibilidade de usuário Retardatário explorou características que causem resistência entre o usuário em questão a ferramenta. Sentimentos como ceticismo, medo e tabus são fatores que impedem o usuário de cogitar a sequer acessar uma plataforma, sem antes mesmo de experimentar.

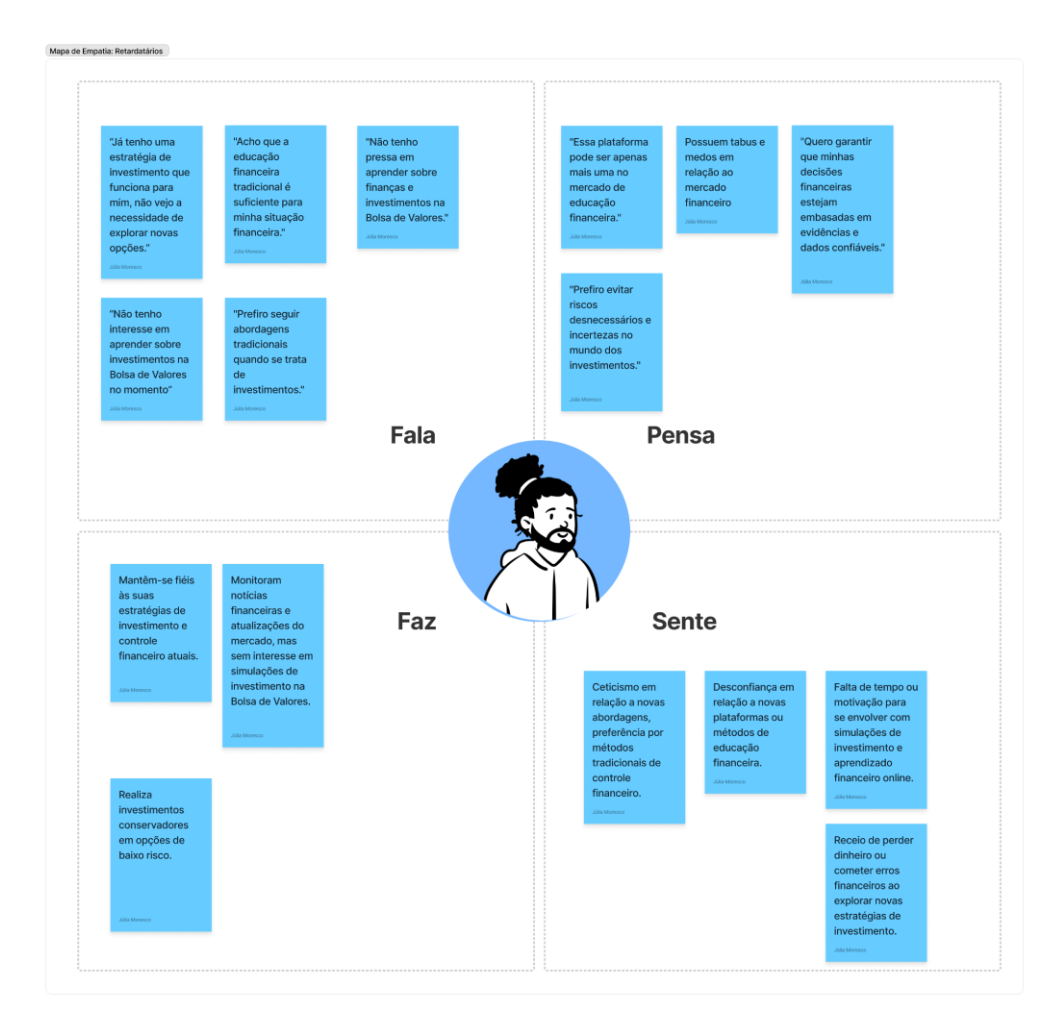

Figura 22: Exercício Mapa de Empatia Persona Retardatária Fonte: Desenvolvido pela Autora

# 4.1.3 Descrição das Personas

Através do Mapa de Empatia foram geradas duas personas, que servirão de apoiopara compreender as oportunidades e barreiras da jornada do usuário.

4.1.3.1 Clara, a iniciante

Clara, uma jovem Analista de Marketing de 28 anos, é uma pessoa ambiciosa que busca constantemente oportunidades para desenvolver-se pessoal eprofissionalmente. Com uma curiosidade insaciável, Clara mantém-se atualizada sobre as tendências do mundo e está disposta a dedicar tempo e esforço para aprender sobre finanças e investimentos. Possui um estilo de vida agitado, ela é proativa e flexível.

No contexto de uso, Clara utiliza predominantemente o celular como principal dispositivo para realizar operações financeiras e estudar sobre finanças e investimentos. Sua

disponibilidade limitada de tempo para estudar decorre do trabalho integral que exerce. A situação financeira atual de Clara é de dificuldades, com a acumulação de dívidas de cartão de crédito. Nesse sentido, ela tem consciência da necessidade de ajuda e de um conhecimento básico de educação financeira.

O comportamento de Clara é pautado pela busca de soluções inovadoras que a ajudem a adquirir conhecimentos sobre investimentos na Bolsa de Valores e Educação Financeira. Ela está aberta a experimentar novas abordagens e ferramentas digitais para melhorar suas habilidades financeiras e prefere abordagens de ensino interativas para se envolver ativamente em seu processo de aprendizado.

As necessidades de Clara envolvem o aprendizado sobre finanças e investimentos, a busca por oportunidades de desenvolvimento pessoal e profissional, o acompanhamento de tendências do mercado financeiro, a construção de seu patrimônio financeiro, a criação de uma reserva de emergência e a liberdade de decidir como utilizar seu dinheiro, sem ficar presa a ele.

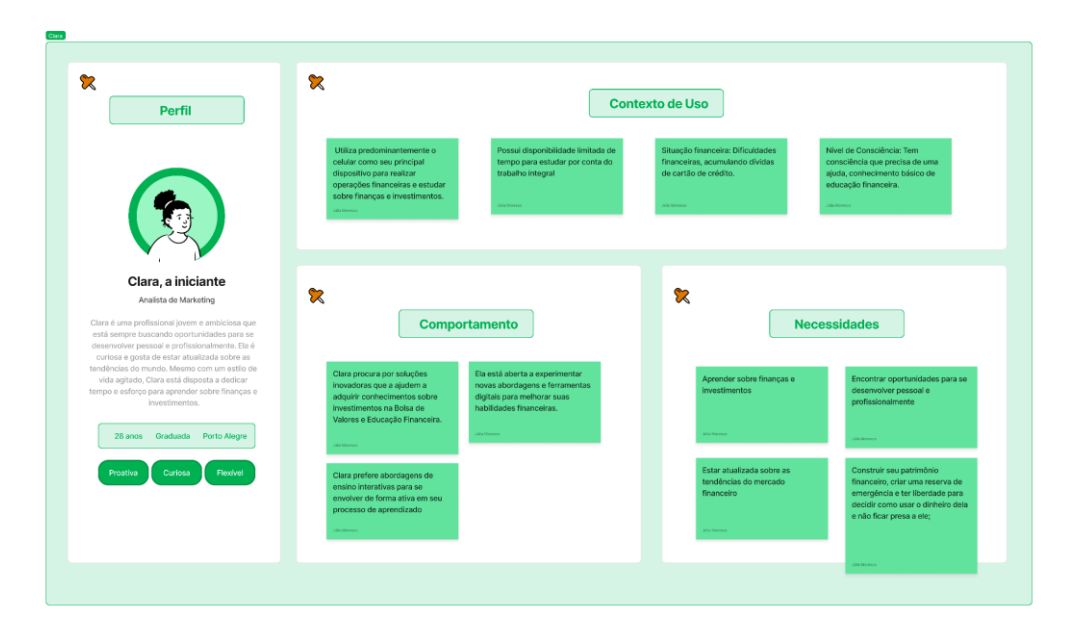

Figura 23: Persona Clara, a iniciante Fonte: Desenvolvido pela Autora

# 4.1.3.2 Lucas, o cauteloso

Lucas é um jovem cauteloso, que prefere seguir métodos tradicionais e comprovados. Ele valoriza a segurança e a estabilidade em sua vida pessoal e profissional, buscando informações confiáveis e baseadas em evidências antes de tomar decisões. Lucas é um pragmático que confia em sua experiência e conhecimento adquiridos ao longo dos anos. Ele não tem pressa em aprender coisas novas e pode ser preguiçoso quando se trata de aprender algo novo. Tem 23 anos, mora em Cachoeira do Sul e é estudante.

No contexto de uso, Lucas não costuma utilizar o celular para realizar operações financeiras, por temer que seja furtado, realizando essas operações predominantemente no computador. Possui tempo para estudar, mas não o faz. Sua situação financeira é de estabilidade, possuindo sua reserva de emergência estabelecida e guarda o dinheiro que sobra no mês na poupança. Possui tabus em relação à Bolsa de Valores, mas entende que educação financeira é fundamental.

O comportamento de Lucas é pragmático e valoriza sua experiência e conhecimento adquiridos ao longo dos anos. Lucas valoriza a segurança e a estabilidade financeira, evitando riscos desnecessários e incertezas. Ele é um pouco cético em relação a novas abordagens e tecnologias, preferindo métodos tradicionais e comprovados. Ele prefere abordagens convencionais de educação financeira, como livros ou consultores financeiros presenciais. Busca informações confiáveis e embasadas em evidências antes de considerar novas abordagens de investimento.

Suas necessidades envolvem a obtenção de informações e estratégias que o ajudem a proteger seu dinheiro e evitar riscos desnecessários. Precisa de recursos e estratégias que o auxiliem a acompanhar as mudanças no mercado financeiro e a se adaptar a novas tendências e oportunidades de investimento. Tem necessidade de conveniência e facilidade de uso, bem como de interação e suporte personalizado ao aprender sobre finanças e investimentos. Pode ter dúvidas específicas ou precisar de orientações adicionais para se sentir confiante em suas decisões.

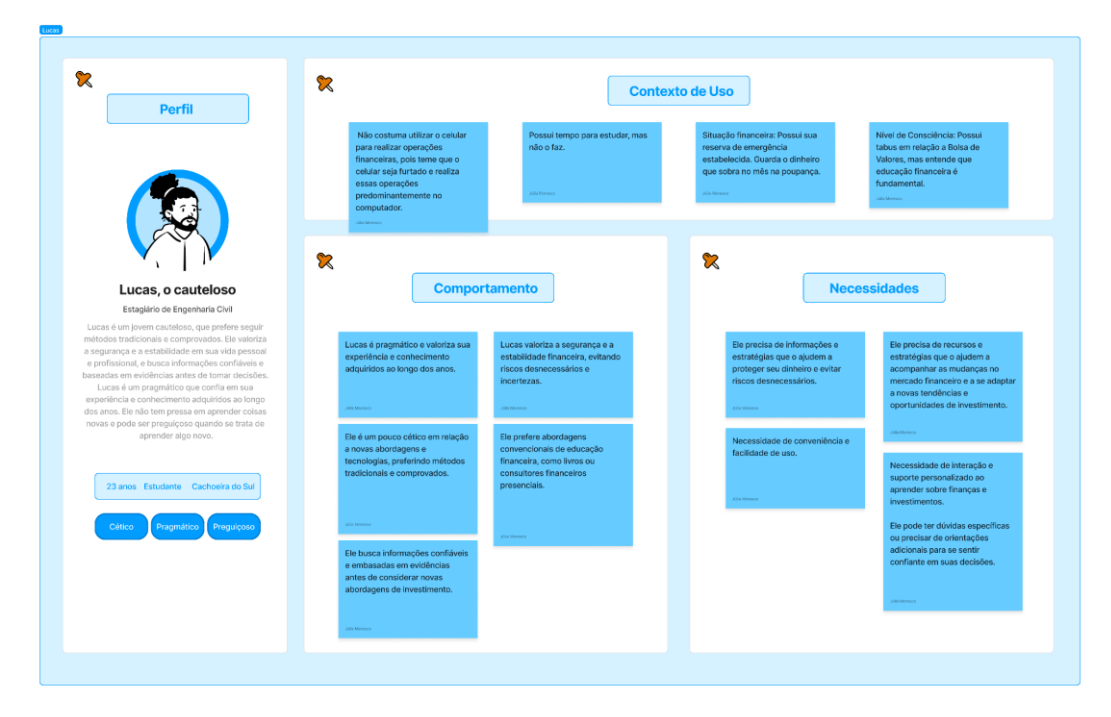

Figura 24: Lucas, O Cauteloso Fonte: Desenvolvido pela Autora

# **4.2 Arquitetura da Informação**

# 4.2.1 Definição de Conteúdo

O presente projeto engloba somente a concepção da ideia, sendo que a produção do conteúdo ocorrerá em uma potencial implementação. A base para a elaboração do conteúdo será fornecida pela especialista em investimentos Taína Soares, que também foi consultada para a aprovação da Navegação e Conteúdo disponibilizado no conceito do aplicativo.

# 4.2.2 Fluxo de Navegação

O fluxo de navegação macro do aplicativo é composto por cinco fluxos principais. Inicialmente, o usuário passa pela etapa de Onboarding, onde terá uma ambientação no aplicativo e receberá informações importantes sobre o seu uso e seus benefícios. Na sequência, o usuário passará pela etapa de Autenticação, onde fornecerá suas informações de login para ter acesso à ferramenta.

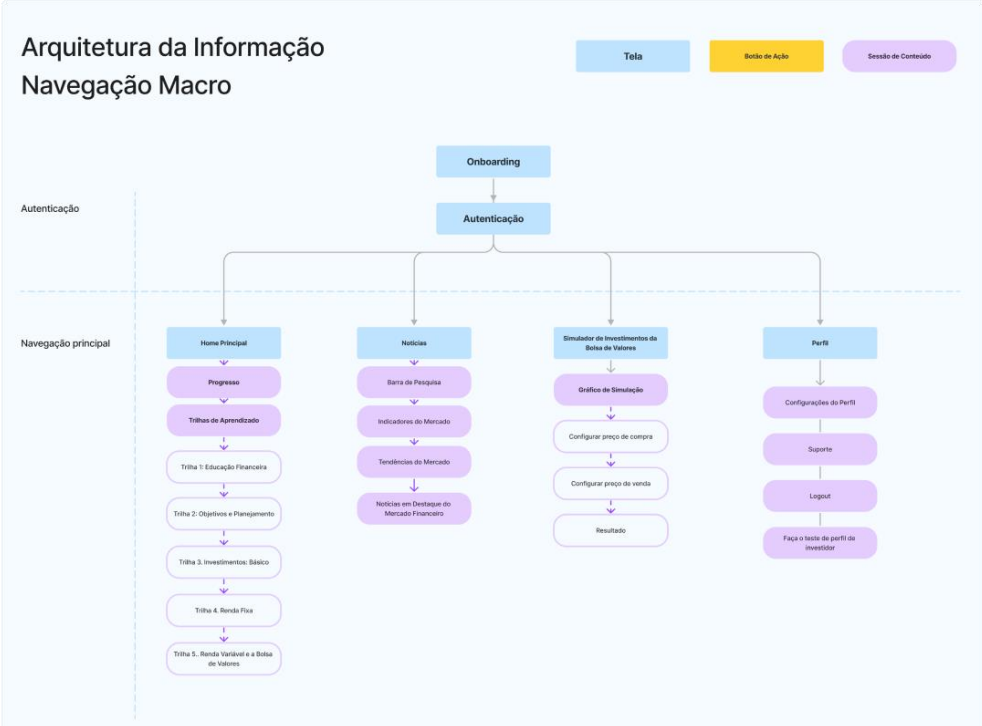

Figura 25: Arquitetura da Informação Macro Fonte: Desenvolvido pela Autora

# 4.2.2.1 Onboarding e Autenticação

Marm

O Onboarding é o primeiro fluxo do aplicativo, no qual as vantagens e os benefícios do uso são apresentados. A autenticação é obrigatória para que o usuário possa acessar as funcionalidades e preservar seu histórico durante as trilhas de conhecimento.

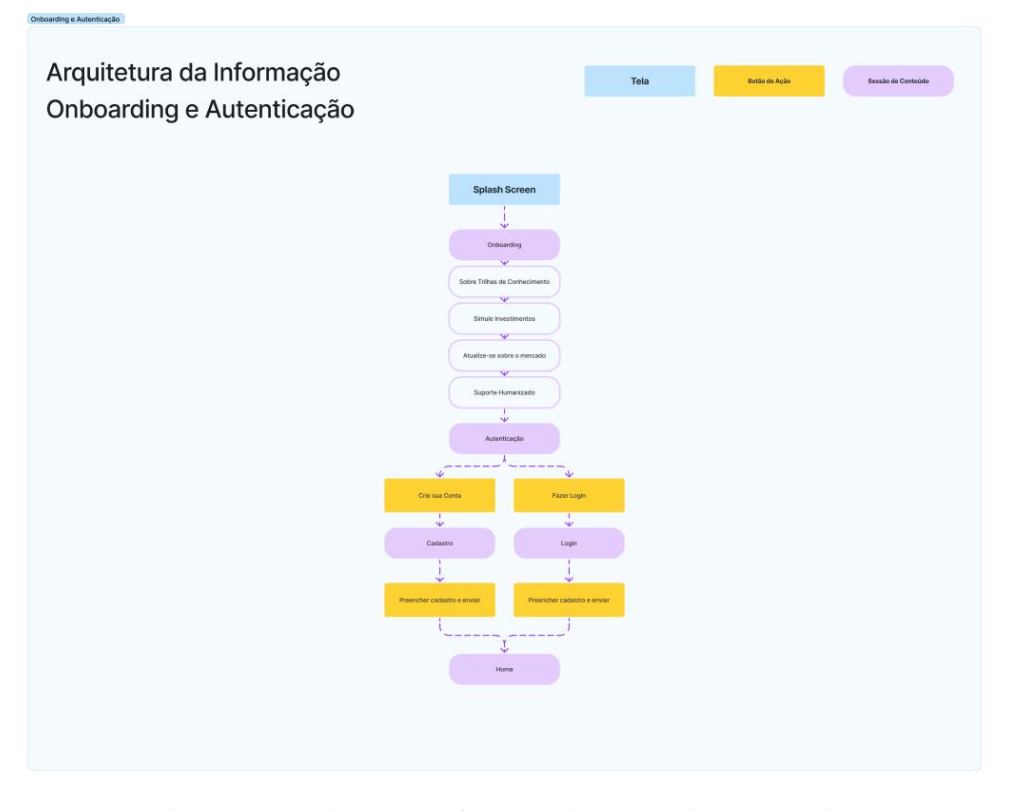

Figura 26: Arquitetura da Informação do Onboarding e Autenticação Fonte: Desenvolvido pela Autora

# 4.2.2.2 Home e Trilhas de Conhecimento

Na home do aplicativo é apresentado o progresso do usuário e um convite para acessar as trilhas de conhecimento será exibido. Com isso, o usuário poderá continuar aprimorando seus conhecimentos financeiros e avançando para novas etapas do programa.

Esse fluxo de usuário é fundamental para que o aplicativo ofereça uma experiência intuitiva e agradável, permitindo que o usuário se concentre em aprender e desenvolver suas habilidades financeiras de forma prática e eficiente.

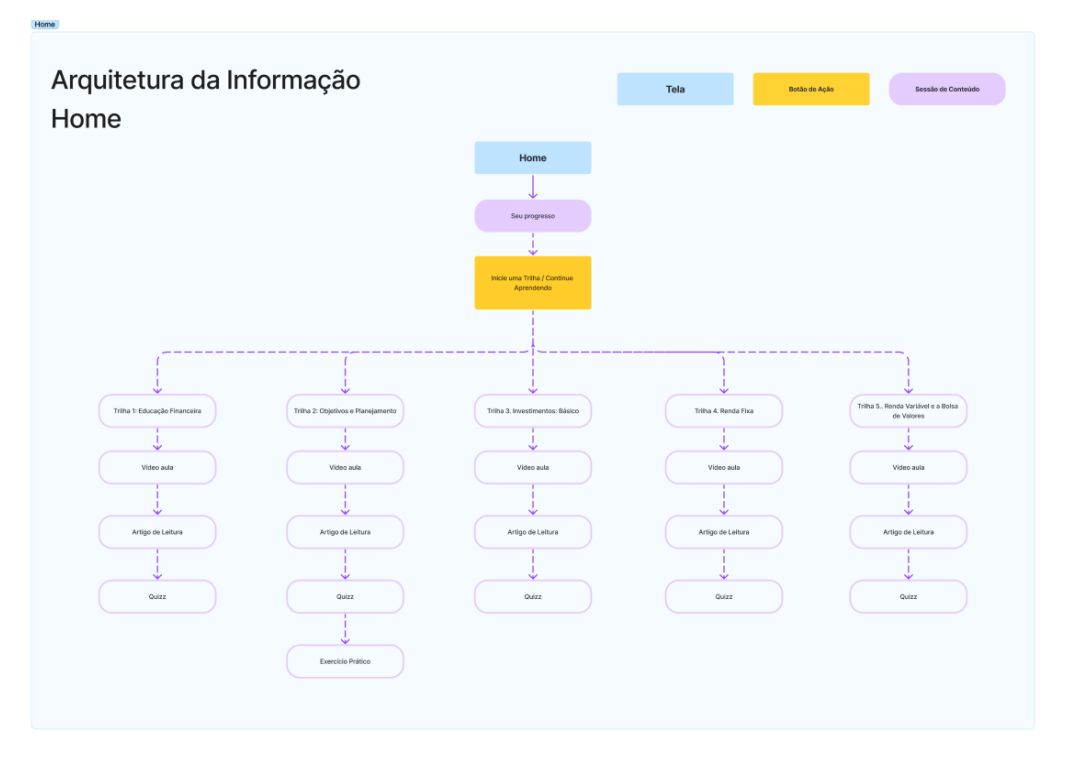

Figura 27: Arquitetura da Informação da Home Fonte: Desenvolvido pela Autora

# 4.2.2.3 Simulador de Investimentos

O simulador utilizado no aplicativo terá como referência o Simulador Ganhos para Recuperar Perdas na Bolsa<sup>9</sup>. Trata-se de uma ferramenta de simulador para ajudar indivíduos a recuperar suas perdas. A ferramenta é projetada para ajudar a calcular a quantia de dinheiro necessária para recuperar as perdas incorridas em investimentos. É uma ferramenta útil para aqueles que sofreram perdas devido a flutuações do mercado, decisões de investimento incorretas ou quaisquer outras razões.

<sup>&</sup>lt;sup>9</sup> [1] Clube dos Poupadores. Simulador Ganhos para Recuperar Perdas na Bolsa. Disponível em[:](https://clubedospoupadores.com/simulador-recuperar-perdas) [https://clubedospoupadores.com/simulador-recuperar-perdas.](https://clubedospoupadores.com/simulador-recuperar-perdas) Acesso em: 03/11/2021.

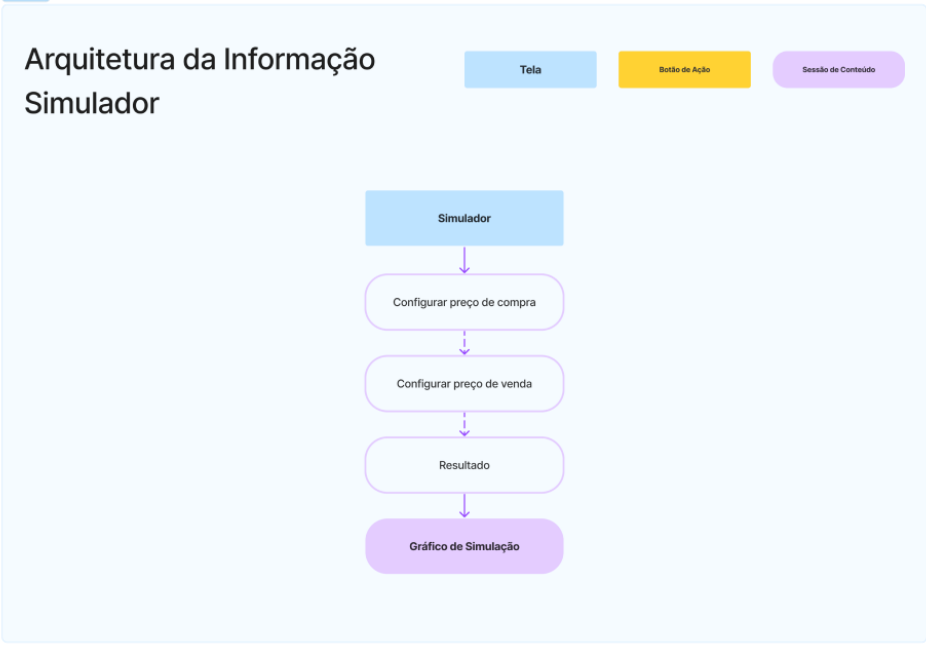

Figura 28: Arquitetura da Informação do Simulador Fonte: Desenvolvido pela Autora

Para utilizar o Simulador, o usuário precisa inserir a quantia de dinheiro que perdeu, a taxa de retorno esperada e o período em que deseja recuperar as perdas. A ferramenta calcula então a quantia de dinheiro que precisa ser investida para recuperar as perdas dentro do período de tempo especificado.

# 4.2.2.4 Notícias

Na área de notícias do aplicativo o usuário terá acesso a diversos indicadores financeiros, que fornecerão informações importantes sobre o mercado de ações e investimentos. O usuário também pode pesquisar notícias através de uma barra de busca ou filtrar por duas categorias: Tendências do Mercado e Notícias em Destaque do Mercado Financeiro, na qual será possível acessar uma imagem da notícia, o texto e é possível comentar.

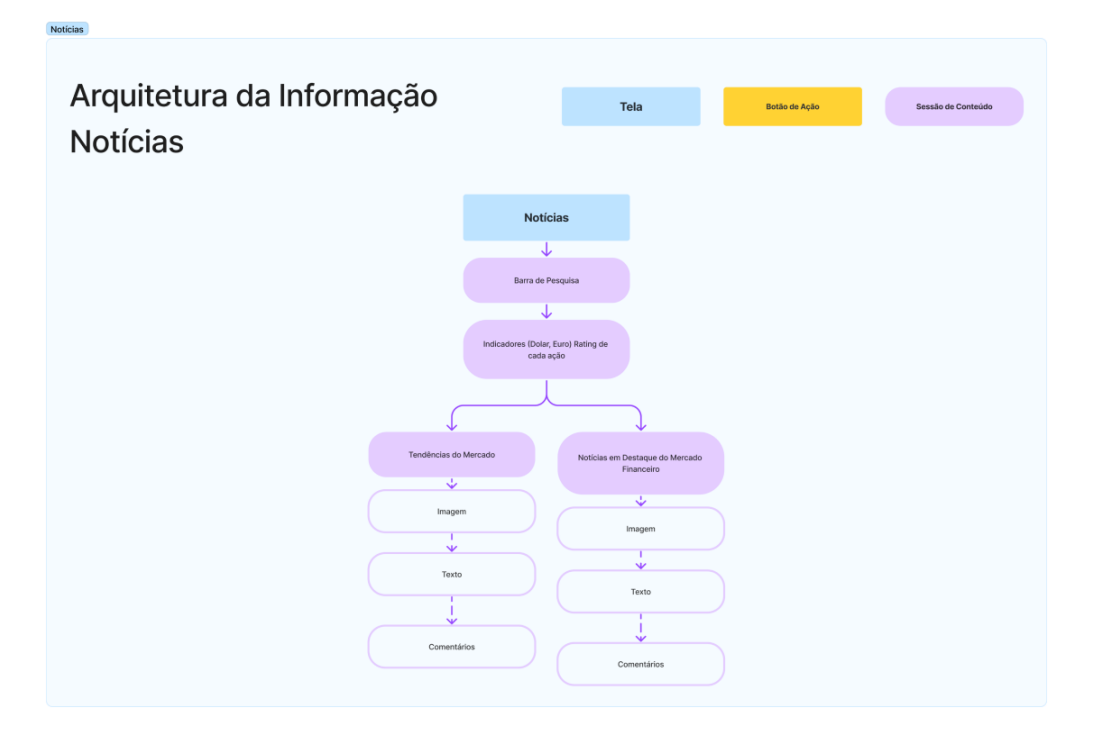

Figura 29: Arquitetura da Informação da área de Notícias Fonte: Desenvolvido pela Autora

4.2.2.5 Perfil

No perfil do usuário no aplicativo é possível encontrar as seguintes funcionalidades: configurações do perfil, suporte, opção para sair e um direcionamento para o teste de perfil do investidor. Essas funcionalidades permitem que o usuário gerencie sua conta, obtenha ajuda quando necessário e aprimore seu autoconhecimento financeiro por meio do teste de perfil do investidor.

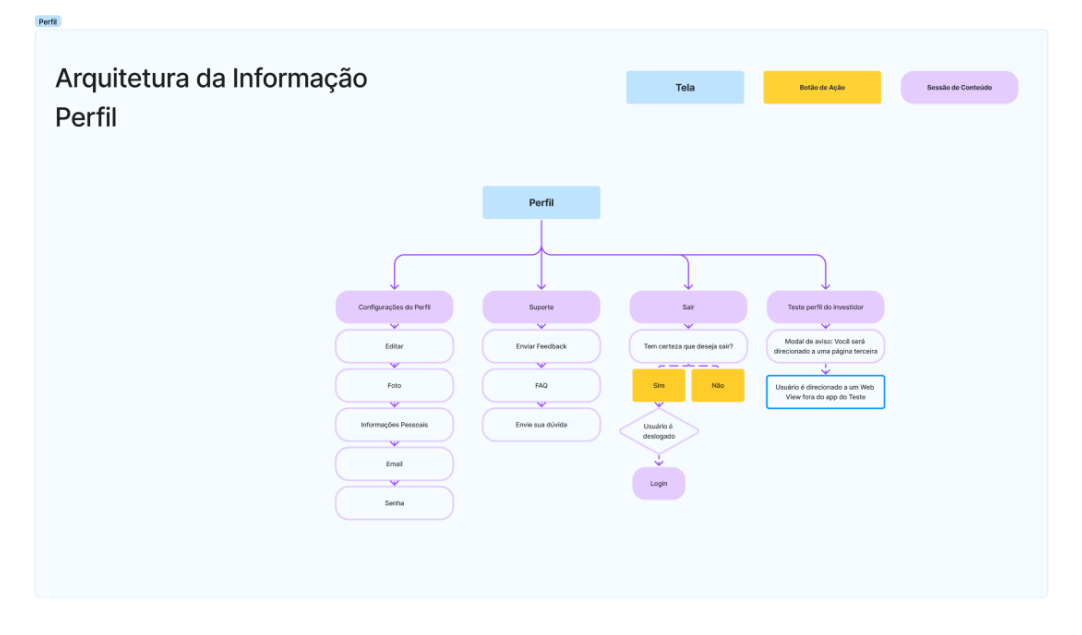

Figura 30: Arquitetura da Informação do Perfil Fonte: Desenvolvido pela Autora

# 4.2.3 Jornada do Usuário

Seguindo a definição fornecida pelo Nielsen Norman Group (NN/g, 2023), a jornada do usuário pode ser caracterizada como uma sequência de etapas que se baseia em cenários específicos através das quais o usuário progride a fim de atingir um objetivo de grande relevância relacionado a uma empresa ou produto. Essa jornada, que se desenvolve ao longo do tempo, engloba diversos canais e fontes de informação, constituindo um processo abrangente e complexo.

A essência fundamental de uma jornada do usuário reside na necessidade de compreender, em profundidade, a experiência do usuário em múltiplos pontos de interação. Durante essa jornada, os usuários podem interagir com diferentes canais e fontes de informação, conferindo à análise e descrição da jornada um caráter multifacetado.

No contexto deste estudo, foram criadas jornadas de usuário específicas para cada persona, as quais foram estruturadas em quatro fases distintas de interação, sendo elas: Descoberta, Aprendizado e Desenvolvimento, Aplicação dos Conhecimentos e Manutenção do Aprendizado. Em cada fase são detalhadas as ações, emoções, sentimentos, questionamentos e oportunidades que surgem para a persona em questão.

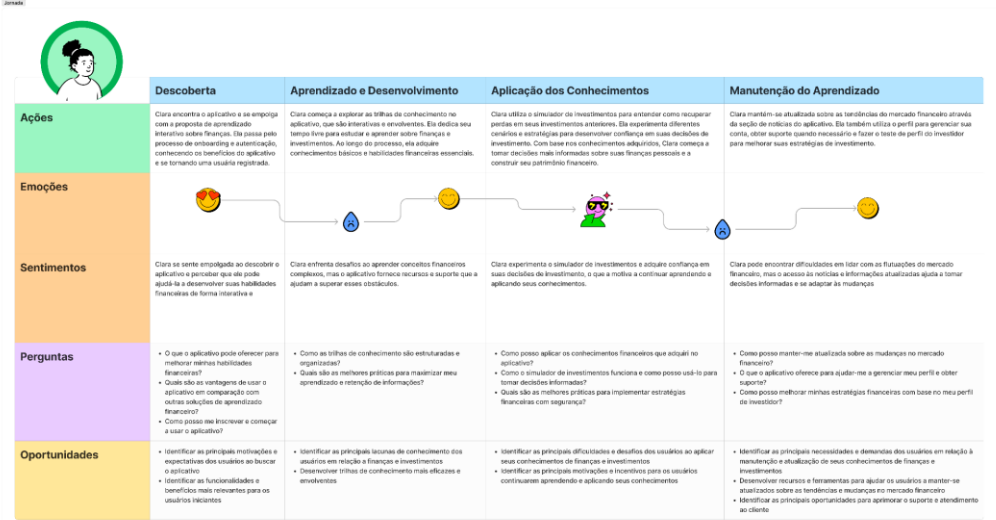

# Figura 31: Jornada do Usuário Clara, a iniciante

# Fonte: Desenvolvido pela Autora

|                      | <b>Descoberta</b>                                                                                                    | Aprendizado e Desenvolvimento                                                                                                    | Aplicação dos Conhecimentos                                                                                                    | Manutenção do Aprendizado                                                                                                    |
|----------------------|----------------------------------------------------------------------------------------------------|----------------------------------------------------------------------------------------------------|----------------------------------------------------------------------------------------------------|----------------------------------------------------------------------------------------------------|
| Acões                | Lucas encontra o aplicativo e se interessa pela proposta de oferecer<br>informações confiáveis e estratégias comprovadas para proteção<br>financeira. Ele passa pelo processo de onboarding e autenticação,<br>entendendo os benefícios que o aplicativo pode trazer para sua<br>estabilidade financeira. | Lucas explora as trilhas de conhecimento no aplicativo, focadas em<br>estratégias de protecão financeira comprovadas. Ele dedica tempo para<br>aprender sobre diversificação de investimentos, criação de reserva de<br>emergência e estratégias de economia. Lucas valoriza as informações<br>confiáveis e embasadas em evidências fornecidas pelo aplicativo. | Lucas utiliza o simulador de investimentos para avaliar<br>possíveis cenários de investimento e calcular riscos. Ele<br>acompanha as noticias do mercado financeiro por meio do<br>aplicativo, obtendo informações atualizadas e confiáveis<br>sobre mudanças e tenolências no mercado. | Com base nos conhecimentos adquiridos e nas informações atualizadas do<br>aplicativo. Lucas aplica as estratégias de protecão financeira em sua vida<br>financeira. Ele se sente confiante ao tomar decisões seguras e evita riscos<br>desnecessários. Lucas utiliza o perfil para gerenciar sua conta, buscar suporte<br>e obter orientações personalizadas com base em seu perfil de investidor.                  |
| <b>Emoções</b>       |                                                                                                    |                                                                                                    |                                                                                                    |                                                                                                    |
| <b>Sentimentos</b>   | Lucas pode sentir certa resistência ao adotar novas abordagens e<br>tecnologias, mas o aplicativo oferece informações confiáveis e<br>embasadas em evidências que ajudam a superar essa resistência.                                                                                                    | Lucas encontra estratégias de proteção financeira comprovadas e se<br>sente seguro em suas decisões financeiras. Ele valoriza a facilidade de<br>uso e a conveniência do aplicativo para acompanhar as mudanças no<br>mercado financeiro.                                                                                                    | Lucas pode enfrentar desafios ao lidar com as flutuações do<br>mercado, mas o acesso às notícias e informações<br>atualizadas ajuda a tomar decisões informadas e se adaptar<br>às mudanças.                                                                                            | Valoriza a facilidade de uso e a conveniência do aplicativo para acompanhar as<br>mudanças no mercado financeiro. Pode enfrentar dificuldades para lidar com as<br>flutuações do mercado.                                                                                                    |
| Perguntas            | · Como o aplicativo pode me aiudar a melhorar minha establidade<br>financeira?<br>- Qual é a abordagem do aplicativo em relação a investimentos e<br>finances?<br>« Quais são as vantagens de usar o aplicativo em comparação com<br>outras soluções financeiras tradicionais?                            | · Como o aplicativo pode aludá-lo a desenvolver suas habilidades<br>financeiras?<br>· Quais são as estratégias de proteção financeira que o aplicativo<br>chroce?<br>· Como as trilhas de conhecimento são estruturadas e organizadas?                                                                                                    | - Como posso aplicar os conhecimentos financeiros que<br>adquiri no aplicativo?<br>- Como o simulador de investimentos funciona e como<br>posso usá-lo para tornar decisões informadas?<br>· Quais são as methores práticas para implementar<br>estratégias financeiras com segurança?  | · Como posso melhorar minhas estratégias financeiras com base no meu<br>perfil de investidor?<br>· Como posso manter-me atualizado sobre as mudanças no mercado<br>financeiro?<br>· O que o aplicativo oferece para ajudar-me a gerenciar meu perfil e obter<br>suporte?                                                                                                    |
| <b>Oportunidades</b> | - Melhorar o processo de onboarding para recluzir a resistência<br>Inicial dos usuários                                                                                                    | · Identificar as estratégias de protecilo financeira mais relevantes e<br>úteis para os usuários                                                                                                    | - Desenvolver femamentas e recursos para ajudar os<br>usuários a tomar decisões informadas e seguras                                                                                                    | · Identificar as principais necessidades e demandas dos usuários em relação<br>à manutenção e atualização de seus conhecimentos de finanças e<br>investimentos.<br>· Desenvolver recursos e ferramentas para ajudar os usuários a manter-se<br>atualizados sobre as tendências e mudanças no mercado financeiro.<br>· Identificar as principais oportunidades para aprimorar o suporte e<br>atendimento ao cliente. |

Figura 32: Jornada do Usuário Lucas, o Cauteloso Fonte: Desenvolvido pela Autora

# **5 GERAÇÃO DE ALTERNATIVAS**

Neste capítulo, abordaremos diferentes aspectos relacionados à criação e desenvolvimento da identidade visual do aplicativo. O primeiro tópico, "Identidade Visual", incluirá a exploração do Naming<sup>10</sup>, e em seguida os Princípios de Design serão definidos, fornecendo diretrizes e critérios para orientar a criação visual. A seção também englobará a concepção e o design do  $\text{Log}^{11}$  do aplicativo.

A segunda parte do capítulo, "Aspectos Visuais do Sistema", apresentará o Sistema de Design do aplicativo, começando pela Tipografia. Em seguida serão apresentadas as Cores, a Iconografia e a Biblioteca de Componentes.

# **5.1 Identidade Visual**

A identidade visual é uma coleção de elementos visuais que servem para representar e diferenciar uma marca. Mais especificamente, refere-se a quaisquer componentes visíveis, como um logotipo ou cores da marca, que ajudam os clientes a identificar uma marca. Ao consolidar cada ativo de branding em uma estética coesa, isso desenvolve o reconhecimento de marca. ("Visual identity", 2021).

# 5.1.1 Exploração Visual

Como ponto de partida para a criação da identidade visual, foram explorados diferentes padrões de cores, tipografias e estilos de design, como bordas e sombras. Essa exploração permite selecionar os elementos visuais mais adequados para a marca, a fim de criar uma estética coesa que ajude os usuários a identificá-la e desenvolver o reconhecimento de marca.

<sup>10</sup> Na comunicação, naming representa uma série de técnicas e estratégias de criação, para buscar e selecionar o nome mais adequado para empresas, produtos, serviços, eventos etc. (ADMIN, 2022).

<sup>&</sup>lt;sup>11</sup> Logotipo, ou logo, é o conceito da área da publicidade, marketing e branding que consiste na representação visual ou gráfica que identifica uma marca ou empresa ("O que é um Logotipo (significado, conceito e definição)", [s.d.]).

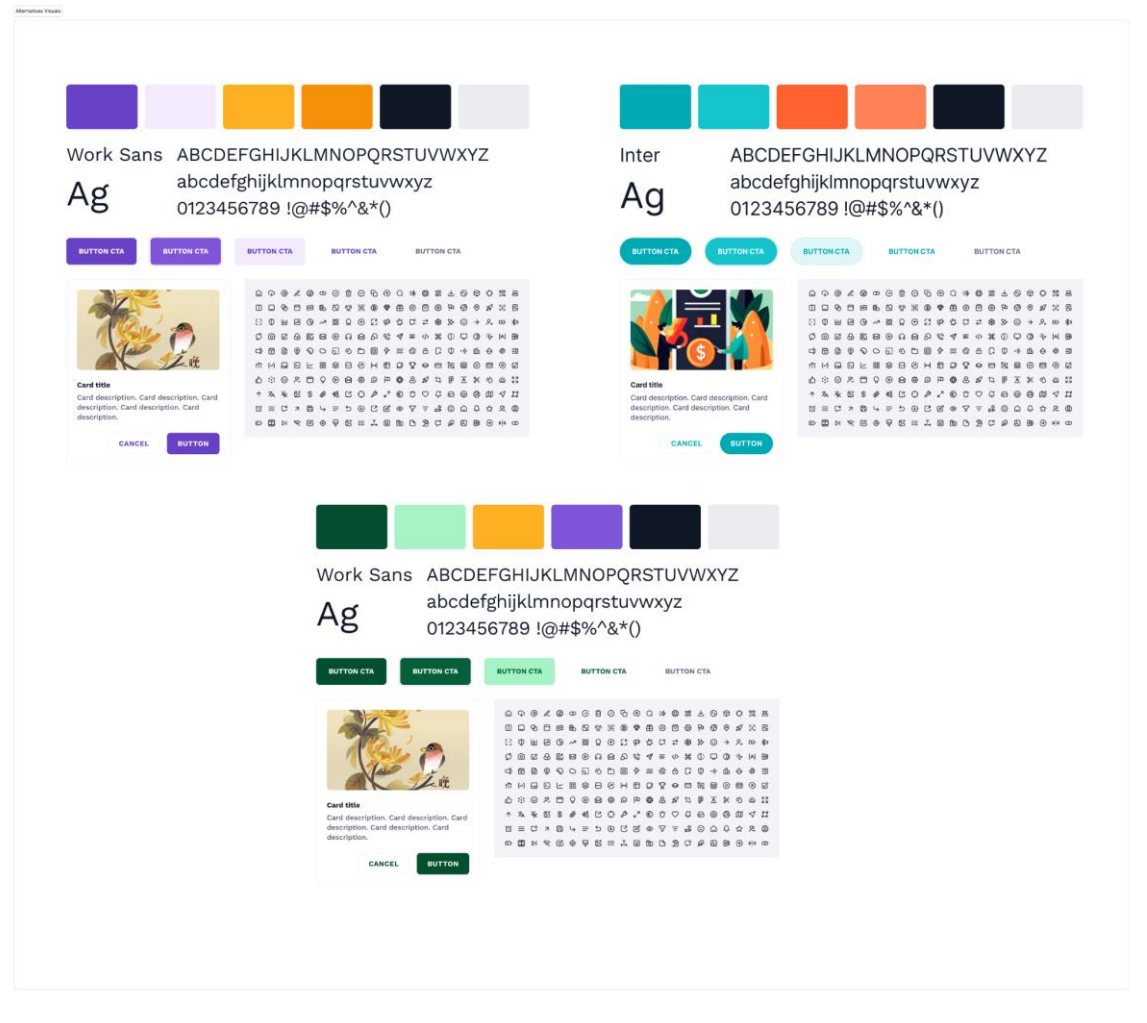

Figura 33: Geração de Alternativas Visuais Fonte: Desenvolvido pela Autora

# 5.1.2 Naming

Para definir o nome do aplicativo, foi utilizado uma nuvem de palavras-chave retiradas da proposta de valor do aplicativo. A partir disso foram geradas ideias de nomes para o combinando as palavras-chave da nuvem.

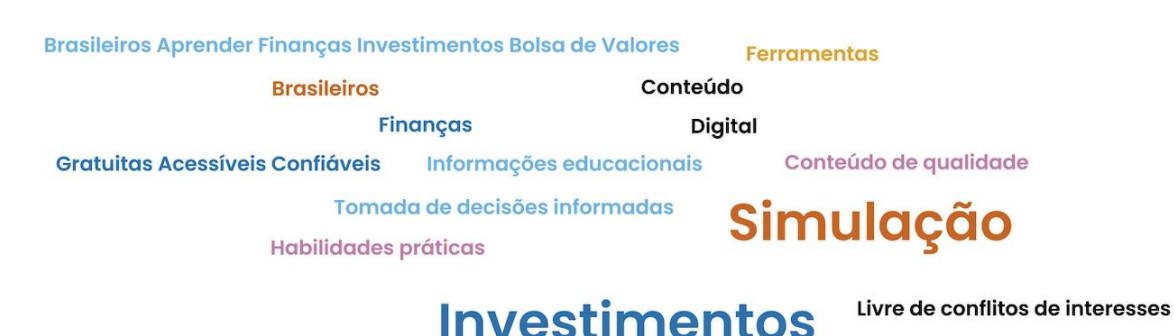

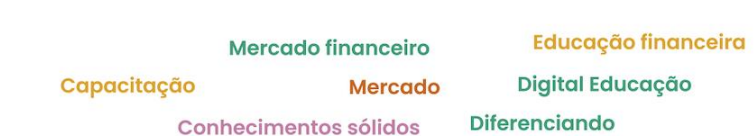

Figura 34: Nuvem de palavras-chave da proposta de valor Fonte: Desenvolvido pela Autora

A seleção do nome do aplicativo considerou como critério a utilização de palavras e termos comuns ao público-alvo a fim de facilitar a identificação e memorização, bem como a utilização de termos voltados para o principal tema de ensino da plataforma. O nome escolhido foi BoraInvest, que é a combinação entre "Bora"<sup>12</sup>, redução de "Vamos embora", e "Invest", tradução em inglês para a palavra "Investir".

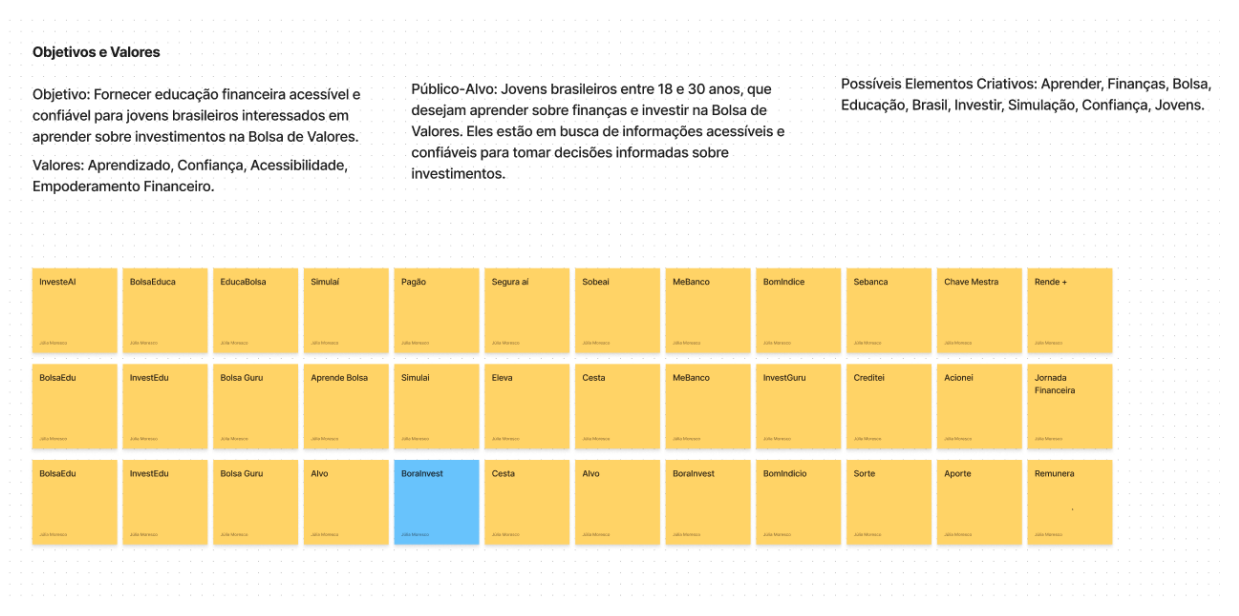

Figura 35: Geração de Alternativas do Naming

Fonte: Desenvolvido pela Autora

<sup>&</sup>lt;sup>12</sup> Palavra usada para incentivar alguém a ir a algum lugar, geralmente conjugada no imperativo ou utilizada em perguntas ("Significado de Bora", [s.d.]).

# 5.1.3 Princípios de Design

De acordo com um artigo do Interaction Design Foundation ("What are design principles?", [s.d.]), os Princípios de Design são diretrizes, vieses e considerações de design que os designers aplicam com discrição para criar produtos com boa experiência. Eles servem de base e auxiliam na tomada de decisão ("Design Principles", [s.d.]) .

Com base nos requisitos do MVP, foram selecionados 5 princípios de design para o aplicativo BoraInvest:

- 1. Conversacional: O aplicativo deve ter uma abordagem conversacional para garantir que as informações sejam apresentadas de forma clara e fácil de entender para o usuário;
- 2. Simplicidade: O aplicativo deve ser simples e intuitivo para garantir que o usuário possa facilmente encontrar as informações que precisa e navegar pelo aplicativo;
- 3. Consistência: A interface do aplicativo deve ser consistente em todas as telas e funcionalidades para garantir que o usuário possa facilmente entender e usar as diferentes partes do aplicativo;
- 4. Segurança e confiabilidade: O aplicativo deve ser seguro e confiável para lidar com informações financeiras;
- 5. Realista: A simulação de investimentos deve ser o mais realista possível para que o usuário possa ter uma experiência de aprendizado efetiva e se preparar para investir na bolsa de valores com segurança.

### 5.1.4 Logo

Após a definição dos cinco princípios de design da identidade visual da marca BoraInvest, foi possível criar uma série de alternativas para o logo. Essas alternativas foram criadas com base na pesquisa de Análise de Similares. Foram consideradas diferentes cores e formas para representar a marca e transmitir seus valores de forma clara e objetiva. Ao final, o logo escolhido foi aquele que melhor se alinhou com a visão de produto e princípios de design da marca.

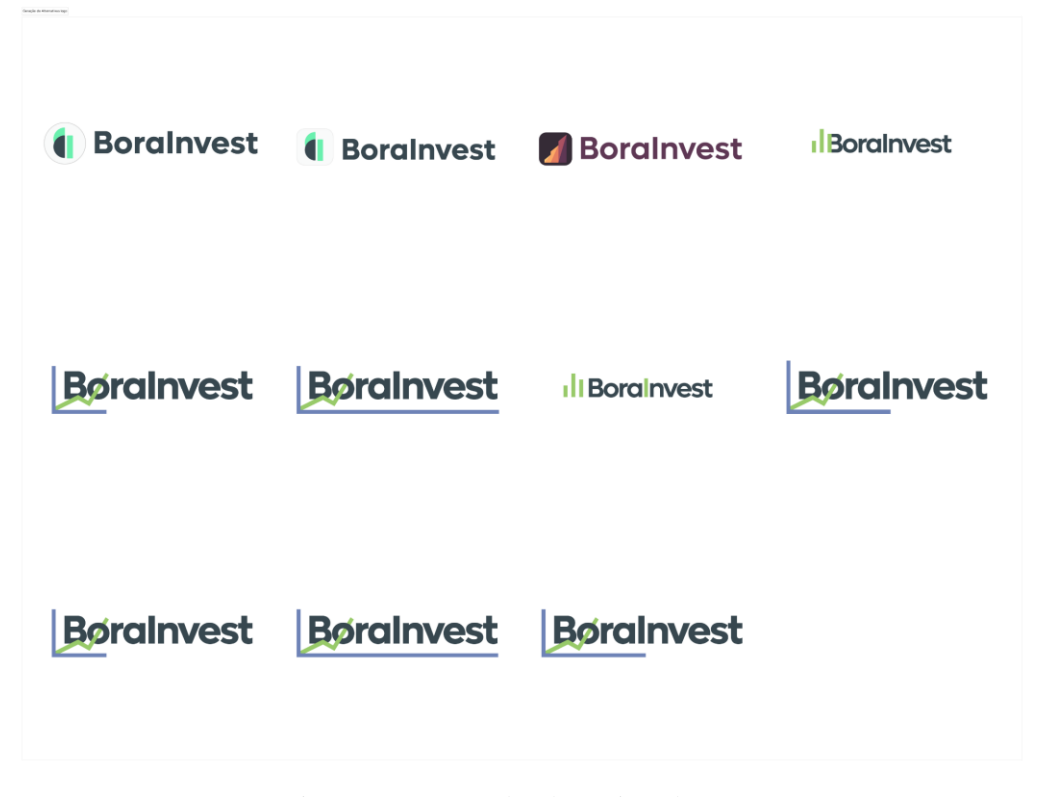

Figura 36: Geração de Alternativas do Logo Fonte: Desenvolvido pela Autora

# **I Boralnyest**

Figura 37: Logotipo escolhido Fonte: Desenvolvido pela Autora

# **5.2. Definição dos Aspectos Visuais do Sistema**

Os aspectos visuais abordados neste capítulo representam as definições de cores, tipografia, iconografia e grafismos tanto da marca BoraInvest quanto dos tokens<sup>13</sup> do Sistema de Design do aplicativo, buscando a consistência entre os elementos de marca e de experiência do usuário, facilitando a compreensão das informações apresentadas e a navegação no aplicativo.

O Sistema de Design é um ecossistema de bibliotecas instaláveis, com componentes programados e padrões semânticos de design, que reúne padrões de comportamentos. (LIDIO, 2019). Neste capítulo abordaremos esses padrões de comportamento e a documentação de seus padrões visuais.

### 5.2.1. Tipografia

A tipografia é o processo de criação e composição de textos, seja física ou digitalmente. Como no design, a tipografia deve ser trabalhada considerando diversos fatores que influenciam no resultado de um projeto. Através da tipografia é possível criar expressão e dar voz a um projeto gráfico ("Tipografia básica #1 – O que é tipografia e o que são tipos?", 2021).

Neste capítulo abordaremos a definição da família tipográfica do logotipo, bem como os padrões tipográficos do sistema de design do aplicativo e sua respectiva escala de responsividade.

# 5.2.1.1 Tipografia do Logotipo

A fonte utilizada no logotipo da marca BoraInvest é da família tipográfica Lufga, desenvolvida por Adam Ladd. Segundo o autor, Lufga é uma família geométrica sans-serif com caracteres únicos para um toque de distinção. Simples, mas sofisticado, este design tipográfico confere uma aparência limpa e moderna com tons retrô ("Lufga Font | Webfont & Desktop | MyFonts", [s.d.]).

Lufga é adequado tanto como fonte de texto para trabalho quanto como fonte de exibição para branding, publicidade, embalagens, manchetes, revistas, websites, designs de logotipos e muito mais ("Lufga Font | Webfont & Desktop | MyFonts", [s.d.]). O peso escolhido foi Bold, de forma que o logo, quando reduzido, ainda terá legibilidade.

<sup>13</sup> Os Design Tokens são um conceito fundamental na construção e manutenção de Design Systems e podem ser vistos como módulos de informação reutilizáveis que compõem a linguagem visual de um sistema. Isso inclui cores, tipografia, espaçamento, arredondamento, sombras e outros elementos de design que podem ser usados para criar uma experiência de usuário consistente e coesa em todas as interfaces de um produto (JÚNIOR, 2023).

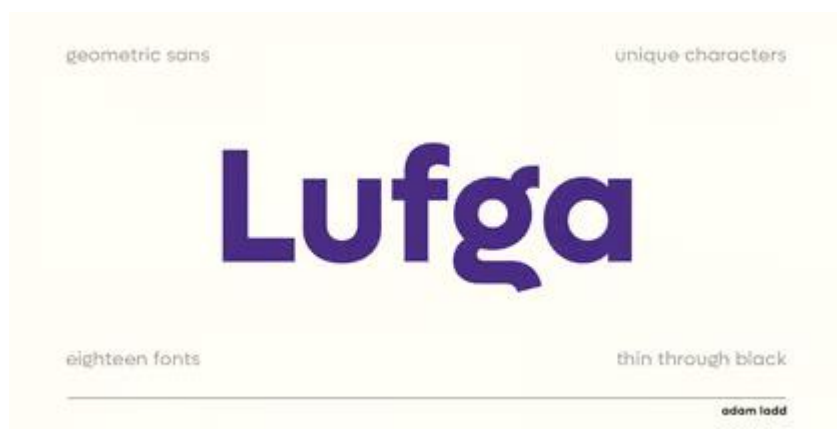

Figura 38: Fonte Lufga

Fonte: Website MyFonts ("Lufga Font | Webfont & Desktop | MyFonts", [s.d.])

5.2.1.1 Tipografia do Sistema de Design do Aplicativo

A família tipográfica escolhida para compor o sistema de design do aplicativo é a WorkSans. Essa escolha se deve ao fato de que essa fonte possui o peso Regular e outros pesos otimizados para uso em telas em tamanhos médios (14px-48px), o que proporciona boa legibilidade. Além disso, possui menos letras com glifos do que a fonte escolhida para compor o logotipo.

Work Sans

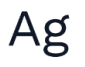

ABCDEFGHIJKLMNOPQRSTUVWXYZ abcdefghijklmnopqrstuvwxyz<br>0123456789 !@#\$%^&\*()

| Display 2xl           |                                |                        | Font size: 72px / 4.5rem   Line height: 90px / 5.625rem   Tracking: -2% |
|-----------------------|--------------------------------|------------------------|-------------------------------------------------------------------------|
| Display 2xl           | Display 2xl                    | <b>Display 2xl</b>     | <b>Display 2xl</b>                                                      |
| Regular               | Medium                         | <b>Semibold</b>        | <b>Bold</b>                                                             |
| Display xl            |                                |                        | Font size: 60px / 3.75rem   Line height: 72px / 4.5rem   Tracking: -2%  |
| Display xl            | Display xl                     | Display xl             | <b>Display xl</b>                                                       |
| Regular               | Medium                         | Semibold               | <b>Bold</b>                                                             |
| Display Ig            |                                |                        | Font size: 48px / 3rem   Line height: 60px / 3.75rem   Tracking: -2%    |
| Display lg            | Display lg                     | Display lg             | Display lg                                                              |
| Regular               | Medium                         | Semibold               | <b>Bold</b>                                                             |
| Display md            |                                |                        | Font size: 38px / 2.25rem   Line height: 44px / 2.75rem   Tracking: -2% |
| Display md            | Display md                     | Display md             | Display md                                                              |
| Regular               | Medium                         | Semibold               | Bold                                                                    |
| Display sm            |                                |                        | Font size: 30px / 1.875rem   Line height: 38px / 2.375rem               |
| Display sm            | Display sm                     | Display sm             | <b>Display sm</b>                                                       |
| Regular               | Medium                         | Semibold               | <b>Bold</b>                                                             |
|                       |                                |                        |                                                                         |
| Display xs            |                                |                        | Font size: 24px / 1.5rem   Line height: 32px / 2rem                     |
| Display xs<br>Regular | Display xs<br>Medium           | Display xs<br>Semibold | Display xs<br><b>Bold</b>                                               |
|                       |                                |                        |                                                                         |
| Text xl               |                                |                        | Font size: 20px / 1.25rem   Line height: 30px / 1.875rem                |
| Text xl<br>Regular    | Text xl<br>Medium              | Text xl<br>Semibold    | <b>Text xl</b><br><b>Bold</b>                                           |
|                       |                                |                        |                                                                         |
| Text Ig               |                                |                        | Font size: 18px / 1.125rem   Line height: 28px / 1.75rem                |
| Text lg<br>Regular    | Text lg<br>Medium              | Text Ig<br>Semibold    | <b>Text Ig</b><br><b>Bold</b>                                           |
| Text md               |                                |                        | Font size: 16px / 1rem   Line height: 24px / 1.5rem                     |
| Text md               | Text md                        | Text md                | <b>Text md</b>                                                          |
| Regular               | Medium                         | Semibold               | Bold                                                                    |
| Text small            |                                |                        | Font size: 14px / 0.875rem   Line height: 20px / 1.25rem                |
| Text sm               | Text sm                        | Text sm                | Text sm                                                                 |
| Regular               | Medium                         | Semibold               | Bold                                                                    |
| Text xs               |                                |                        | Font size: 12px / 0.75rem   Line height: 18px / 1.125rem                |
| Text as               | <b>Text xx</b><br><b>Mediu</b> | Text as                | <b>Text as</b><br>Batd                                                  |

Figura 39: Escala Tipográfica do Sistema de Design do Aplicativo BoraInvest Fonte: Desenvolvido pela Autora.

## 5.2.2 Cores

Cores são não apenas uma forma eficiente de exibir sua marca, mas também uma maneira eficaz de se comunicar com seus usuários. Paletas de cores criadas com propósito, em vez de apenas estética, podem ajudar a desenvolver padrões de design intuitivos, adicionando significado à interface ("Design System Checklist", [s.d.]).

Para representar a marca BoraInvest e compor a escala de cores do aplicativo foram definidos o Verde e o Cinza-azulado. O verde é uma cor associada à natureza e ao crescimento, o que remete ao objetivo do usuário de fazer seu dinheiro crescer por meio de investimentos. Além disso, o verde transmite uma sensação de tranquilidade e segurança, o que é fundamental em um aplicativo que trata de conhecimentos financeiros. Por sua vez, o cinza-azulado é uma cor sóbria e elegante que transmite confiança e estabilidade. Combinados, o verde e o cinzaazulado compõem uma paleta de cores harmoniosa e equilibrada que ajuda a transmitir a mensagem da BoraInvest. Adicionalmente, o Roxo, o Amarelo e o Vermelho foram selecionados como cores complementares que auxiliam na composição de componentes que facilitam a navegação do usuário no aplicativo.

# **IBoralnyest**

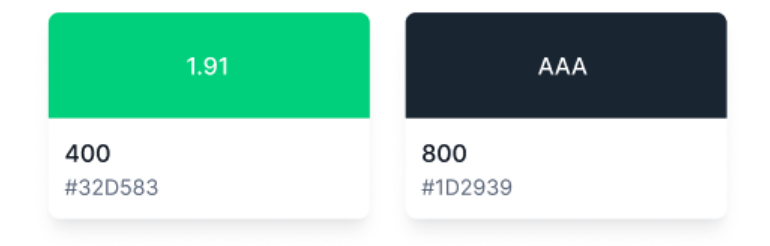

Figura 40: Cores utilizadas no Logotipo da marca. Fonte: Desenvolvido pela Autora.

A escala de cores foi baseada nas cores disponíveis na biblioteca de componentes da Untitled UI ("Figma - Untitled UI - FREE Figma UI kit and design system | Untitled UI is the largest and best-selling Figma UI kit and design system in the world. Join 50,...", [s.d.]). Este sistema de design utiliza as principais cores que compõem a maioria das cores usadas nos sistemas de design de aplicativos. O uso deste sistema permite identificar os índices de contraste WCAG 2.1, assegurando a acessibilidade do projeto.

Apenas a nomenclatura de cada escala foi modificada, utilizando o verde como a escala de cor primária para compor as principais ações do aplicativo. Além disso, o Verde é a cor utilizada para compor as barras de gráficos no logotipo. A escala de cinza tem como objetivo compor as cores utilizadas em texto, tanto na tipografia do sistema do aplicativo quanto no logotipo. Outras escalas de cores, como a Secundária, de Erro e de Aviso, servem como cores complementares para auxiliar em outros elementos interativos, como componentes de aleta, formulários com estados de erro, etc.

| Cinza     | AA 4.84                                   | AA 4.63                             | AA 4.49                                             | 4.19                  | 1.48                            | 2.58           | AA 4.95        | AAA                                 | AAA            | AAA            | AAA                                                |
|-----------|-------------------------------------------|-------------------------------------|-----------------------------------------------------|-----------------------|---------------------------------|----------------|----------------|-------------------------------------|----------------|----------------|----------------------------------------------------|
|           | 25<br>#FCFCFD                             | 50<br><b>HF9FAFB</b>                | 100<br>#F2F4F7<br><b>Contract Contract Contract</b> | 200<br>#EAECFO        | 300<br>#D0D5DD                  | 400<br>#98A2B3 | 500<br>#667085 | 600<br>#475467                      | 700<br>#344054 | 800<br>#1D2939 | 900<br>#101828<br><b>The Commercial Commercial</b> |
| Primary   | AA 5.31                                   | AA 5.17                             | AA 4.79                                             | 4.24                  | 1.52                            | 1.91           | 2.63           | 3.74                                | AA 5.44        | AAA            | AAA                                                |
|           | 25<br>#F6FEF9                             | 50<br>#ECFDF3                       | 100<br>#D1FADF                                      | 200<br>#A6F4C5        | 300<br>#6CE9A6                  | 400<br>#32D583 | 500<br>#12B76A | 600<br>#039855                      | 700<br>#027A48 | 800<br>#05603A | 900<br>#054F31                                     |
| Secondary |                                           |                                     | <b>Contract Contract Contract</b>                   |                       |                                 |                |                |                                     |                |                |                                                    |
|           | AA 6.39                                   | AA 6.16                             | AA 5.74                                             | AA 4.93               | 1.70                            | 2.49           | 3.33           | AA 4.96                             | AA 6.63        | AAA            | AAA                                                |
|           | 25<br>#FCFAFF                             | 50<br>#F9F5FF                       | 100<br>#F4EBFF                                      | 200<br>#E9D7FE        | 300<br>#D6BBFB                  | 400<br>#B692F6 | 500<br>#9E77ED | 600<br>#7F56D9                      | 700<br>#6941C6 | 800<br>#53389E | 900<br>#42307D                                     |
| Erro      | AA 6.4                                    | AA 6.06                             | AA 5.4                                              | AA 4.56               | 1.95                            | 2.78           | 3.76           | AA 4.82                             | AA 6.60        | AAA            | AAA                                                |
|           | 25<br><b>#FFFBFA</b><br><b>STATISTICS</b> | 50<br>#FEF3F2<br><b>STEPHENOMEN</b> | 100<br>#FEE4E2<br><b>Contractor</b>                 | 200<br><b>#FECDCA</b> | 300<br><b>IIFDA29B</b><br>----- | 400<br>#F97066 | 500<br>#F04438 | 600<br>#D92D20<br><b>STATISTICS</b> | 700<br>#B42318 | 800<br>#912018 | 900<br>#7A271A<br><b>STEPHENOMEN</b>               |
| Aviso     | <b>TYKY</b><br>AA 5.28                    | AA 5.17                             | AA 4.75                                             | 4.15                  | 1.54                            | 1.84           | 2.34           | 3.49                                | AA 5.4         | AAA            | AAA                                                |
|           | 25                                        | 50                                  | 100                                                 | 200                   | 300                             | 400<br>#FDB022 | 500<br>#F79009 | 600                                 | 700            | 800            | 900                                                |

Figura 41: Detalhe da Escala de Cores do Sistema de Design do Aplicativo BoraInvest Fonte: Desenvolvido pela Autora.

# 5.2.3 Biblioteca de Componentes

Os componentes do sistema de design do aplicativo BoraInvest têm origem na biblioteca de componentes "Nucleus Lite - Figma UI kit and Design system", criada pela Nucleus UI ("Nucleus Lite - Figma UI kit and Design system", [s.d.]). Foi utilizada a estrutura e

nomenclatura dos componentes dessa biblioteca. No entanto, para seguir as cores e tipografia definidas no Sistema de Design, foram alteradas as cores e a tipografia desses componentes.

O uso de bibliotecas de componentes gratuitas, como o Nucleus UI, acelera o processo de ideação e contribui para a consistência e acessibilidade do aplicativo. Nesta biblioteca é possível ter acesso a mais de 300 componentes, divididos em 50 categorias, estruturados com boas práticas de componetização do Figma. Além disso, é baseado nas Diretrizes de Interface Humana do  $iOS^{14}$  (com alguns componentes adicionais do Google Material<sup>15</sup>) e também acessível para AA (WCAG).

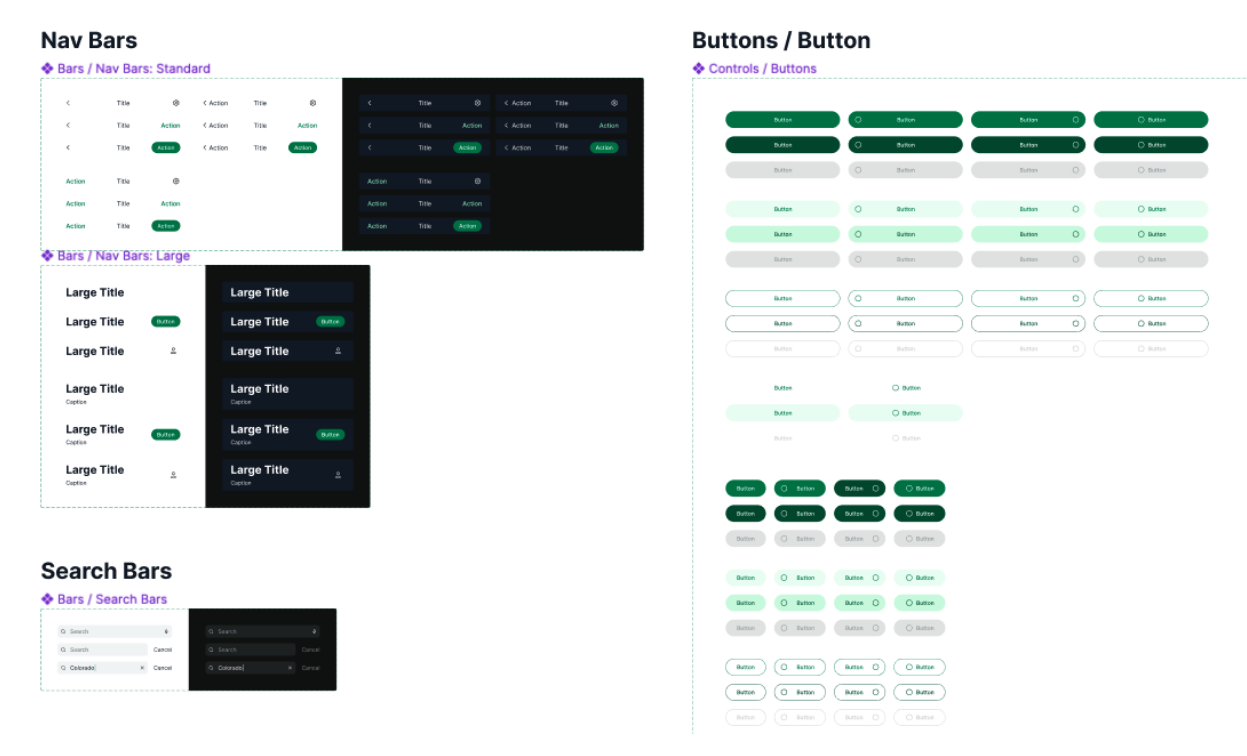

Figura 42: Detalhe da Biblioteca de Componentes do aplicativo BoraInvest Fonte: Desenvolvido pela Autora.

# 5.2.4 Iconografia

Ícones são símbolos que representam funcionalidades ou conteúdos. Eles são especialmente reconhecíveis e úteis em interfaces de usuário, pois seu significado pode ser compreendido rapidamente. Embora possam ser usados apenas para decoração, seu potencial

<sup>14</sup> O HIG (Human Interface Guidelines) fornece orientação e melhores práticas para projetar uma ótima experiência do usuário em qualquer plataforma da Apple ("Human Interface Guidelines", [s.d.]).

<sup>&</sup>lt;sup>15</sup> O Material Design é um sistema de design construído e apoiado por designers e desenvolvedores do Google. O Material.io inclui orientação UX detalhada e implementações de componente de IU para Android, Flutter e Web ("Material Design", [s.d.]).

completo pode ser percebido quando são utilizados de forma significativa e consistente ("Design System Checklist", [s.d.]).

A iconografia do sistema de design do aplicativo BoraInvest faz uso da biblioteca de ícones da "Nucleus Lite - Figma UI kit and Design system", uma biblioteca de componentes. Para complementar, será utilizada a Unicons, uma biblioteca de ícones personalizável com mais de 1500 ícones em alta resolução, incluindo estilos de contorno, sólido e monocromático ("Figma - Unicons | A customizable icon library with 1500+ pixel-perfect icons in it. Including Outline, solid and Mo...", [s.d.]).

Ambas as bibliotecas possuem pesos de estilos semelhantes, permitindo a utilização e combinação de ambas, proporcionando uma variedade de ícones que podem ser utilizados em diversos contextos da experiência.

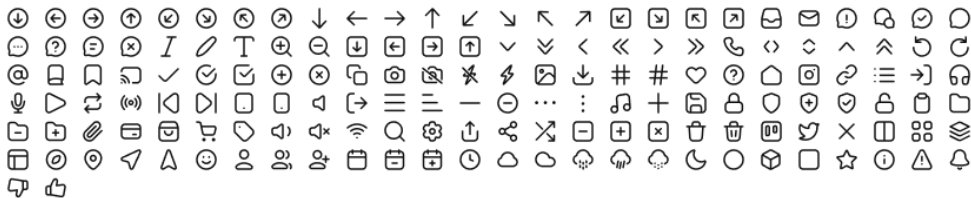

# Figura 43: Exemplo da Iconografia do aplicativo BoraInvest Fonte: Desenvolvido pela Autora.

### 5.2.5 Proposta de Valor Final

Uma vez definidos os todos os aspectos visuais e de nomenclatura do aplicativo, foi necessário retomar a redação da Proposta de Valor em sua versão final:

"Para jovens brasileiros que desejam aprender sobre finanças e investimentos na Bolsa de Valores, o BoraInvest é uma aplicativo digital de educação financeira e simulação de investimentos. Diferenciando-se de outras alternativas disponíveis, nosso produto destaca-se ao reunir informações educacionais gratuitas, acessíveis e confiáveis, proporcionando uma experiência completa para tomada de decisões informadas no mercado financeiro, livre de conflitos de interesses. Com conteúdo de qualidade e ferramentas de simulação, o BoraInvest capacita os usuários a adquirir conhecimentos, habilidades práticas e confiança para iniciar a jornada de investimentos na Bolsa de Valores."

### **6 WIREFRAMES**

De acordo com um artigo publicado no Interact Design Foundation ("What is Wireframing?", [s.d.]), o Wireframing é um processo em que designers criam visões gerais de produtos interativos para estabelecer a estrutura e o fluxo de possíveis soluções de design. Esses contornos refletem as necessidades dos usuários e do negócio. Wireframes renderizados em papel ou software ajudam equipes e partes interessadas a criar protótipos e produtos ideais e focados no usuário.

O artigo menciona que no wireframing de baixa fidelidade são usados espaços reservados para marcar o conteúdo e as imagens em escala de cinza. Já no wireframing de alta fidelidade há mais realismo, incluindo imagens e talvez até alguma interatividade.

No âmbito deste projeto, os wireframes serão de baixa fidelidade, considerando que existe um sistema de design disponível e não há necessidade de componentização. Os esboços nesta fase servirão como ideias iniciais para compreender como as principais telas do aplicativo, como Home e Simulador, serão estruturadas. Não foram construídos wireframes de média ou alta fidelidade, uma vez que, de acordo com o artigo "Por que wireframes estão ficando obsoletos" ("Why wireframes are becoming obsolete", [s.d.]), quando há um sistema de design disponível, criar designs de alta fidelidade é mais rápido do que criar wireframes. A maioria dos elementos já está criada, portanto ao utilizá-los é mais eficiente do que criá-los do zero, mesmo que sejam apenas em preto e branco.

# **6.1 Home**

Foram esboçados três wireframes diferentes para a página inicial (Home), com o objetivo de entender como os elementos das trilhas de conhecimento seriam organizados. Nesta interface, o objetivo é informar o usuário sobre seu progresso, mas também incentivá-lo a explorar outras partes do aplicativo e convidá-lo a continuar progredindo nas trilhas de conhecimento.
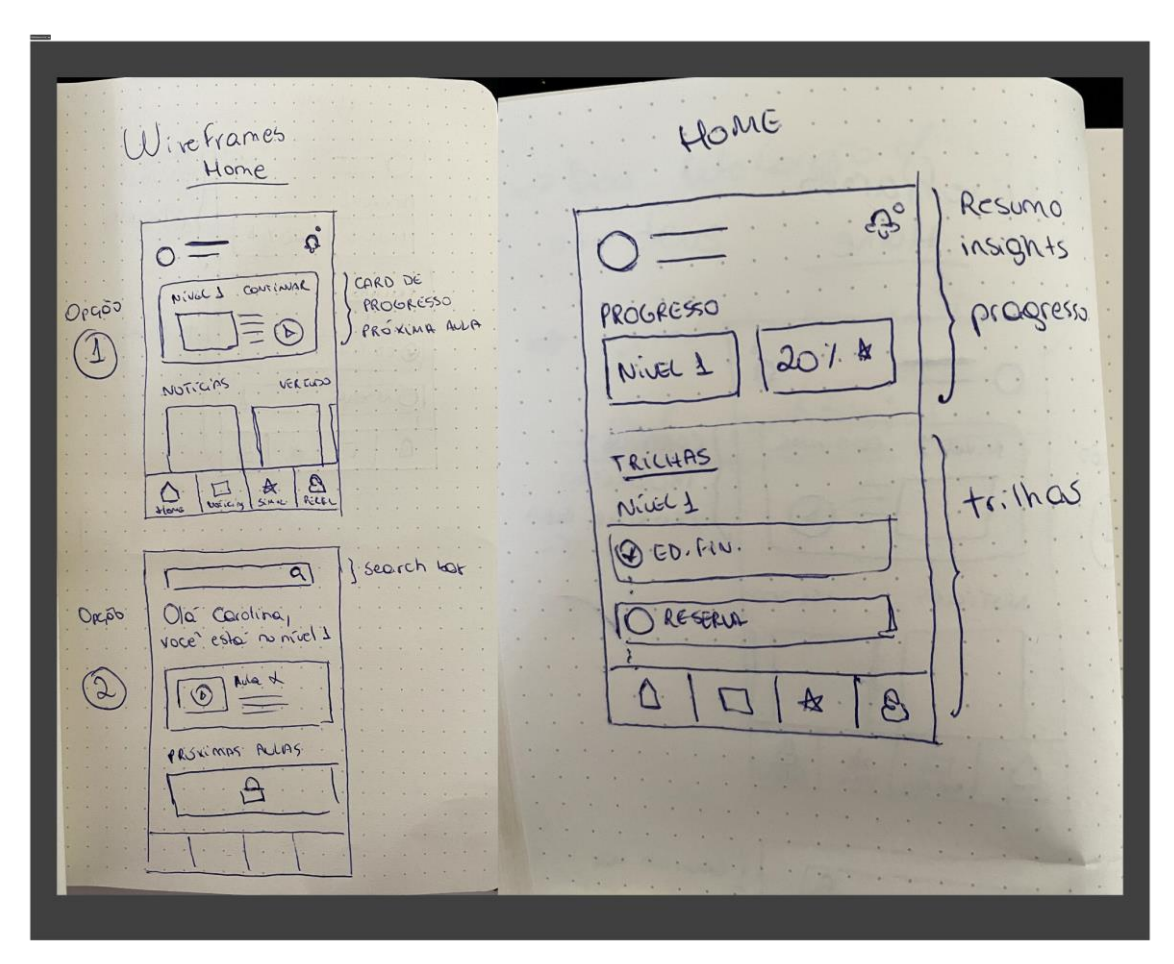

Figura 44: Três esboços de Wireframes para a Home Fonte: Desenvolvido pela Autora.

## **6.2 Simulador**

Foram elaborados dois fluxos para a tela de Simulador de Ganhos e Perdas na Bolsa de Valores, com o objetivo de explorar diferentes maneiras de inserir os dados necessários nos campos de Preço de Compra e Preço com Perda, e de apresentar a tela de carregamento do simulador e os resultados após o envio dos valores.

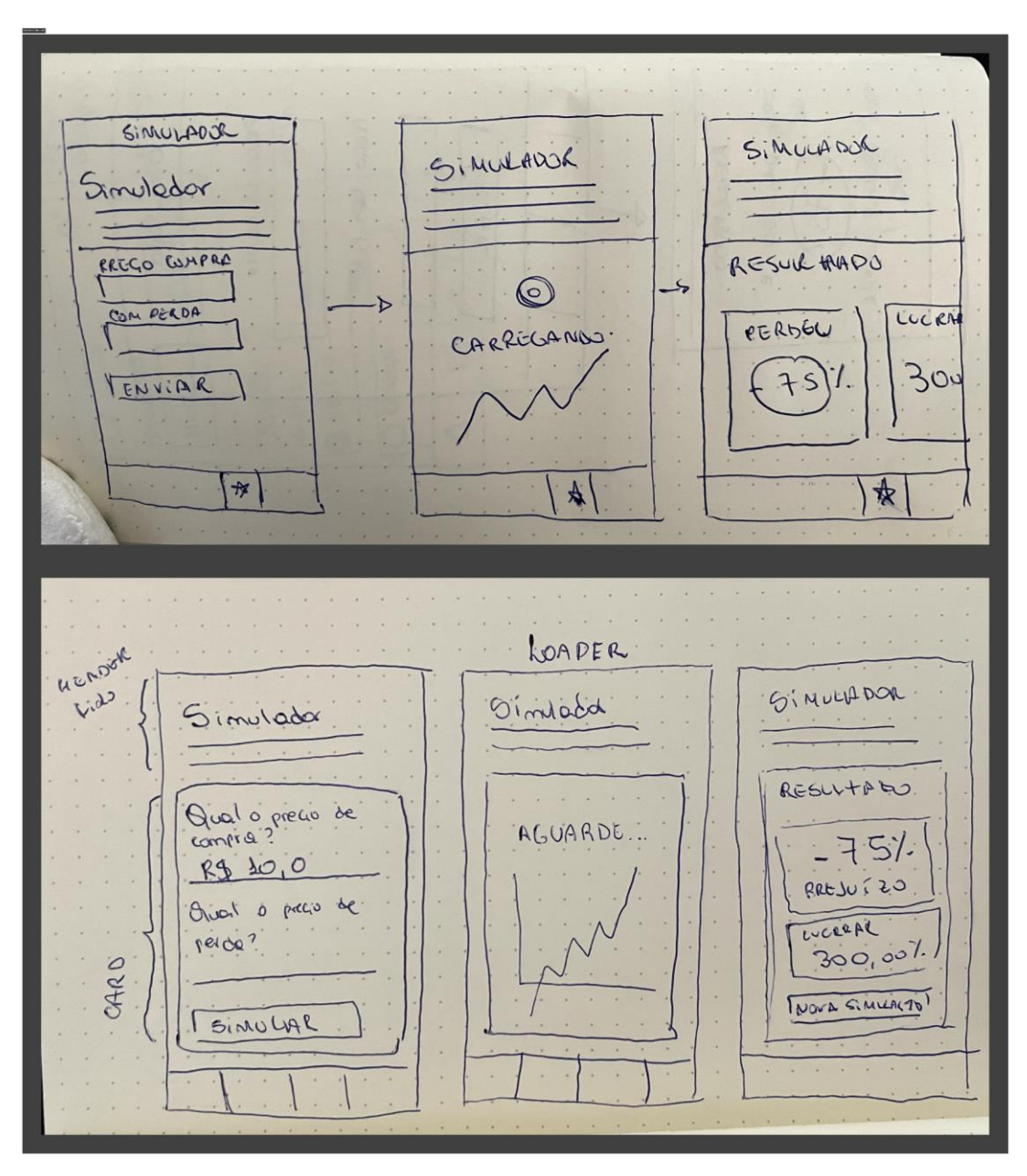

Figura 45: Esboços de Wireframes para o Simulador.

Fonte: Desenvolvido pela Autora.

## **7 PROTÓTIPO**

A prototipagem pode ser definida como um processo experimental que permite a implementação de ideias em formas tangíveis, desde o papel até o digital. O objetivo é capturar conceitos de design e testá-los em usuários. Trata-se de uma metodologia chave para o desenvolvimento de produtos, pois possibilita a análise, aprimoramento e validação dos designs. Com isso, é possível lançar os produtos mais adequados, reduzindo o risco de erros e aumentando as chances de sucesso de sua marca. (What is Prototyping?, s.d.).

O protótipo do aplicativo<sup>16</sup> BoraInvest está disponível na plataforma Figma, uma interface colaborativa de design, escolhida por sua prototipagem interativa. O protótipo considerou os principais fluxos de navegação da Jornada do Usuário, como o Onboarding e Autenticação, a área de Notícias, o Simulador de Investimentos e um exemplo de uma Trilha de Conhecimento, a primeira trilha do aplicativo chamada de Educação Financeira. Nesta trilha, é possível acessar como seria o fluxo do Quiz, o detalhe do Exercício Prático e Artigo. Este protótipo será avaliado no Teste de Usabilidade.

### 7.1 Onboarding e Autenticação

O ícone do aplicativo é uma redução do logotipo da marca BoraInvest. A construção desse símbolo foi pensada para que o logotipo horizontal, em áreas menores como um quadrado, não prejudique a legibilidade do ícone.

<sup>16</sup>[https://www.figma.com/proto/r4THZ79Xk7gCn5meX6uQL7/TCC?page-](https://www.figma.com/proto/r4THZ79Xk7gCn5meX6uQL7/TCC?page-id=706%3A4120&type=design&node-id=789-2347&viewport=493%2C361%2C0.12&t=SQfmoYxmz8DLrule-1&scaling=scale-down&starting-point-node-id=789%3A2347&show-proto-sidebar=1)

[id=706%3A4120&type=design&node-id=789-2347&viewport=493%2C361%2C0.12&t=SQfmoYxmz8DLrule-](https://www.figma.com/proto/r4THZ79Xk7gCn5meX6uQL7/TCC?page-id=706%3A4120&type=design&node-id=789-2347&viewport=493%2C361%2C0.12&t=SQfmoYxmz8DLrule-1&scaling=scale-down&starting-point-node-id=789%3A2347&show-proto-sidebar=1)[1&scaling=scale-down&starting-point-node-id=789%3A2347&show-proto-sidebar=1](https://www.figma.com/proto/r4THZ79Xk7gCn5meX6uQL7/TCC?page-id=706%3A4120&type=design&node-id=789-2347&viewport=493%2C361%2C0.12&t=SQfmoYxmz8DLrule-1&scaling=scale-down&starting-point-node-id=789%3A2347&show-proto-sidebar=1) Acessado em: 27 ago. 2023.

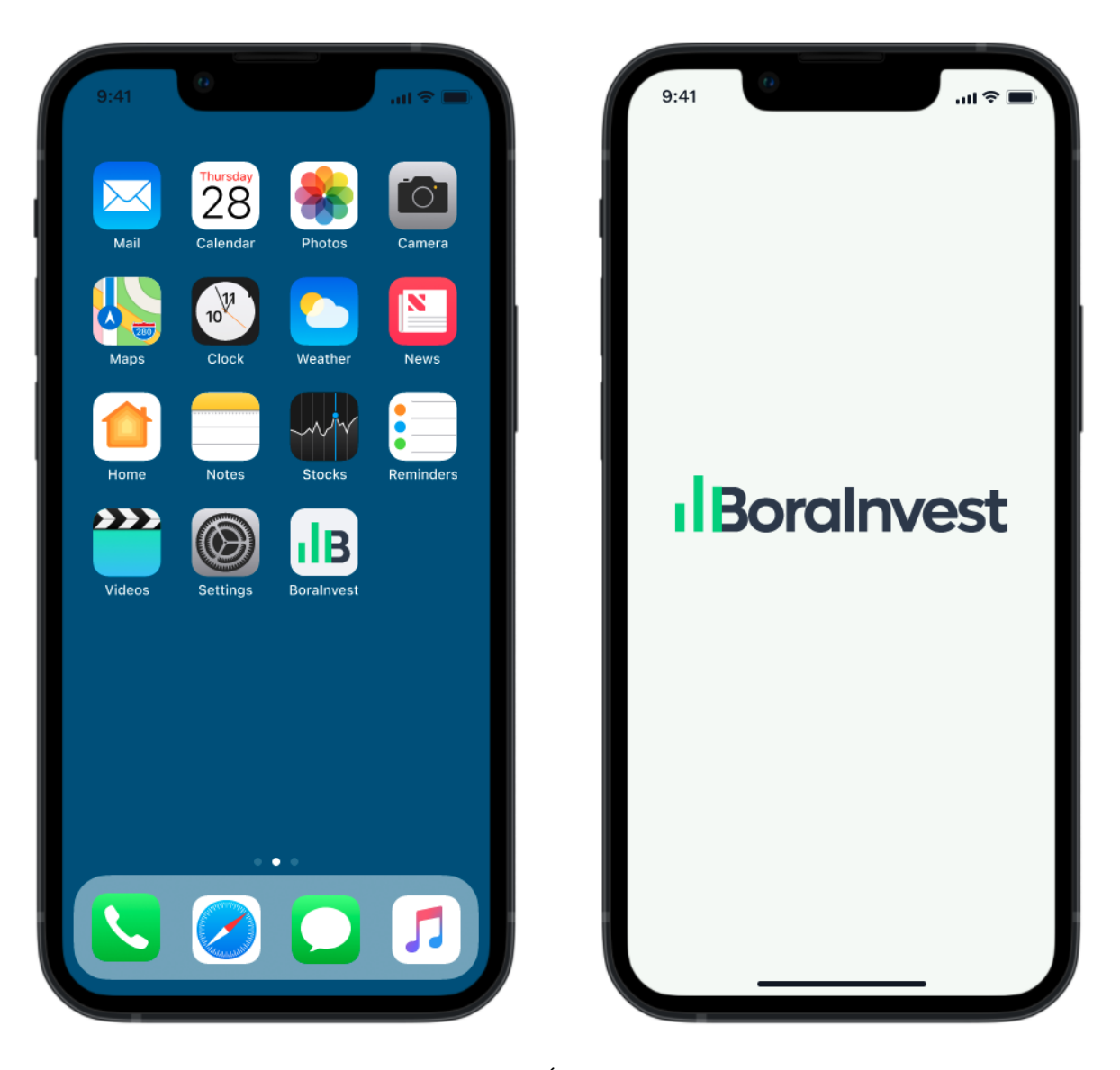

Figura 46: Aplicativo BoraInvest - Ícone do App e Tela de Carregamento Fonte: Desenvolvido pela Autora.

O objetivo do fluxo de Onboarding é apresentar as vantagens e benefícios do uso do aplicativo. Para isso, foram utilizadas ilustrações que representam o conteúdo abordado e são consistentes com as cores e o estilo visual da marca BoraInvest. As ilustrações estilo "Florid" ("Florid Style Vector Illustrations in PNG and SVG", [s.d.]) foram escolhidas para compor esse fluxo de navegação.

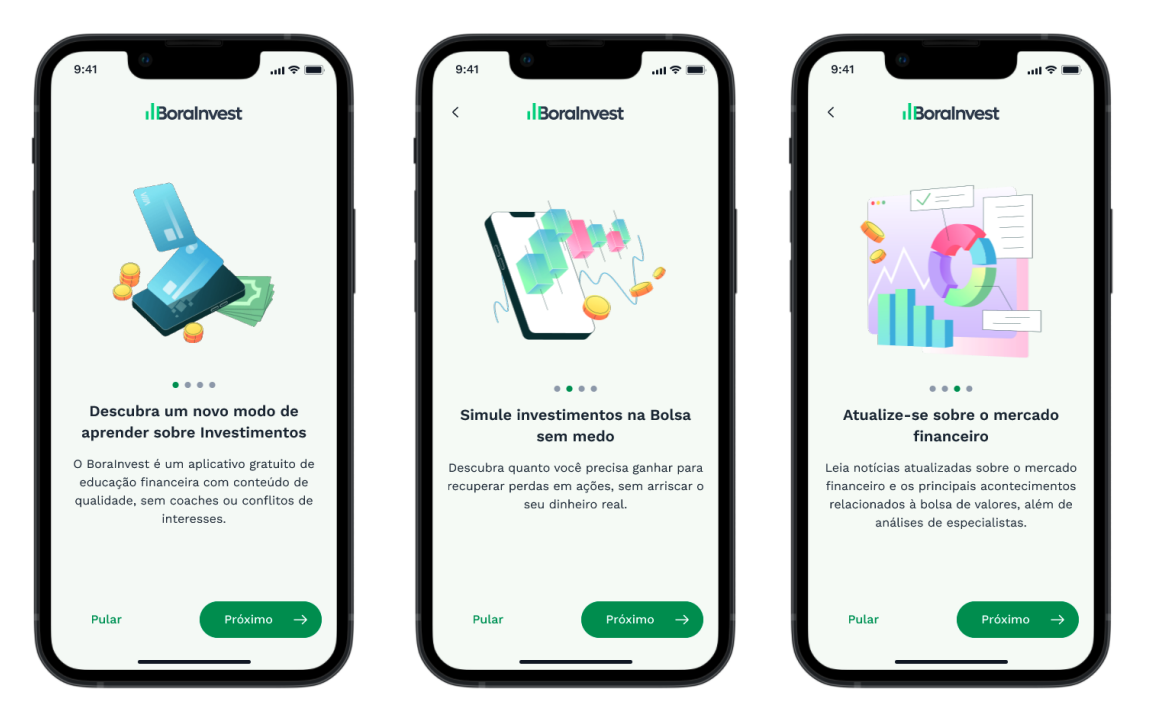

Figura 47: Aplicativo BoraInvest - Onboarding Fonte: Desenvolvido pela Autora.

Para o fluxo de autenticação, foram criadas diferentes formas para que o usuário possa realizar login, facilitando seu cadastro através dos aplicativos mais utilizados de redes sociais. O cadastro por e-mail busca abordar apenas os dados essenciais para criar uma conta em seus formulários obrigatórios, visto que não é necessário coletar dados pessoais ou preferências dos usuários.

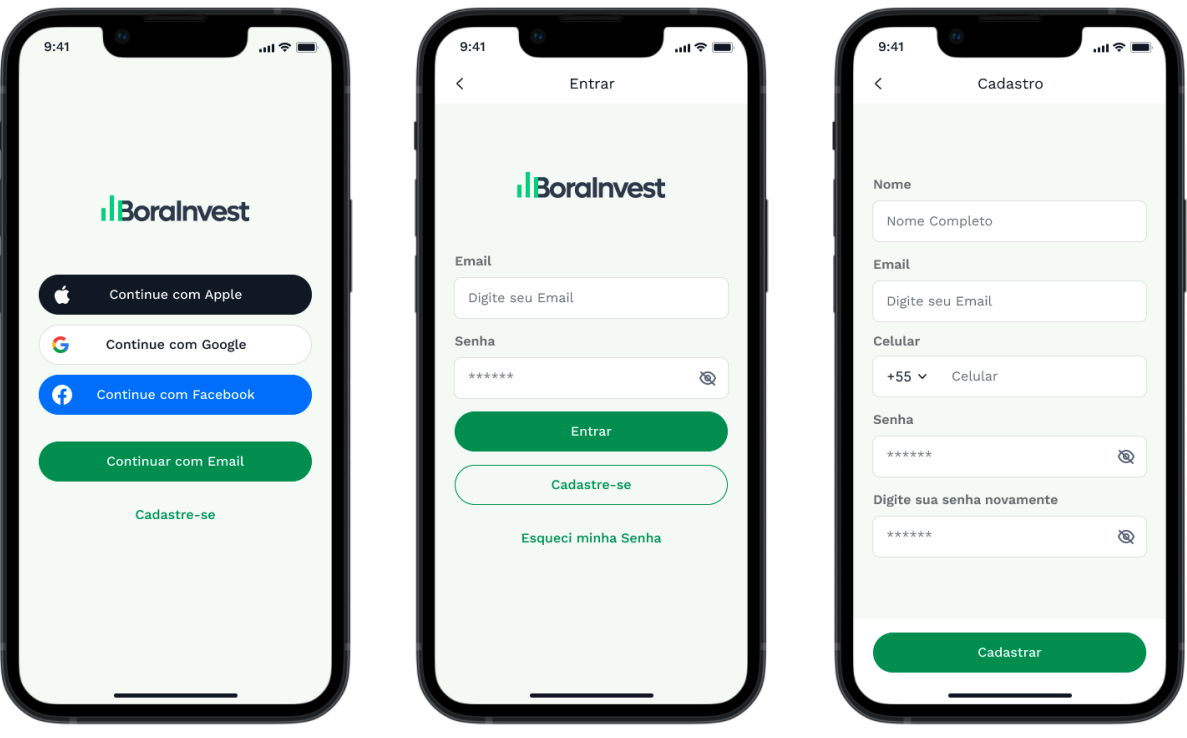

Figura 48: Aplicativo BoraInvest - Autenticação Fonte: Desenvolvido pela Autora.

## 7.2 Home e Trilhas de Conhecimento

O foco da página inicial do aplicativo são as Trilhas de Conhecimento. Por isso, optouse por apresentar os indicadores de progresso do usuário nas trilhas por meio de cards em um carrossel, direcionando-o para a próxima aula. Segundo o Material Design ("Carousel - Material Design 3", [s.d.]), o uso de carrosséis serve para exibir uma sequência de itens que rolam horizontalmente. Eles contêm itens visuais, como imagens ou vídeos, juntamente com texto de rótulo opcional.

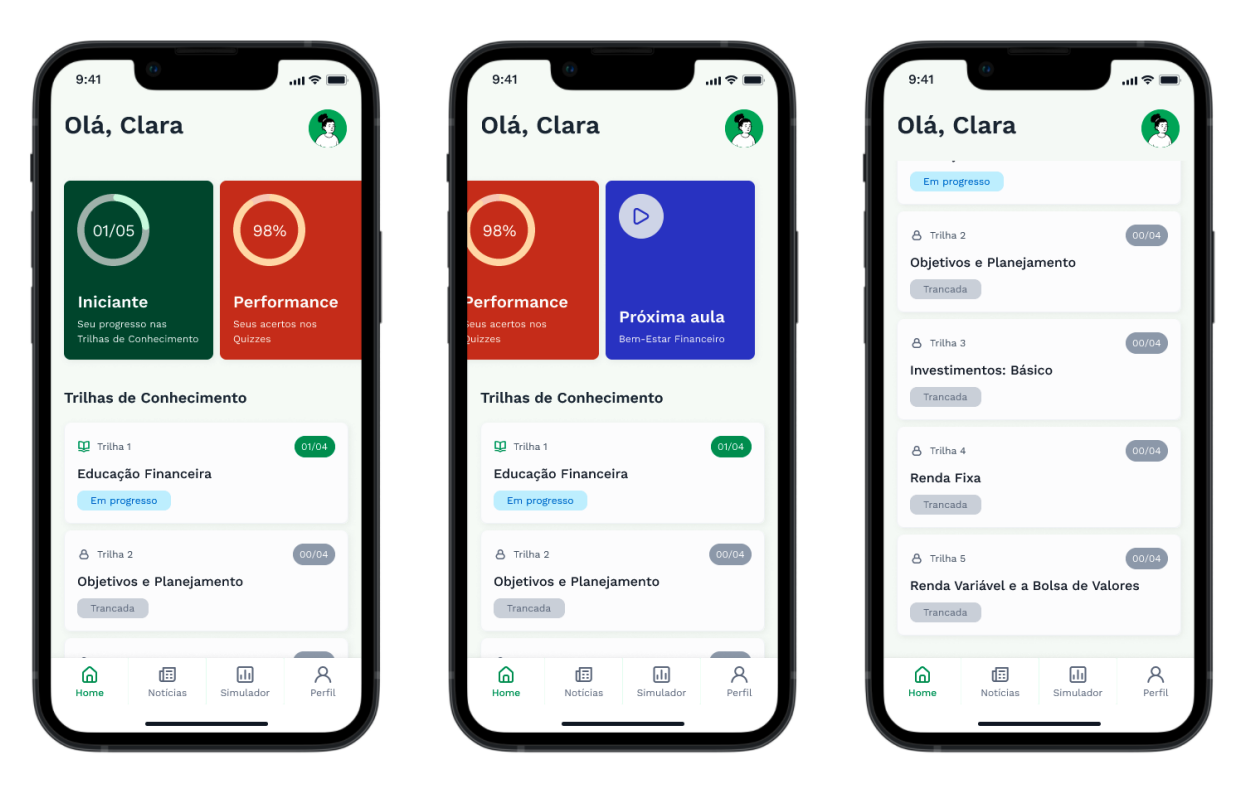

Figura 49: Aplicativo BoraInvest - Home Fonte: Desenvolvido pela Autora.

Na página de Detalhe da Trilha de Conhecimento, é possível visualizar a descrição da trilha e as aulas que precisam ser completadas. Ao entrar em uma das aulas, um visualizador de vídeo com a aula é apresentado no topo da página. O usuário que assistir ao vídeo completo pode visualizar um ícone de sucesso na lista de atividades que fica abaixo do vídeo. O usuário que completar todas as atividades listadas poderá acompanhar seu progresso na aula através desse ícone, que aparecerá sempre que uma atividade for concluída.

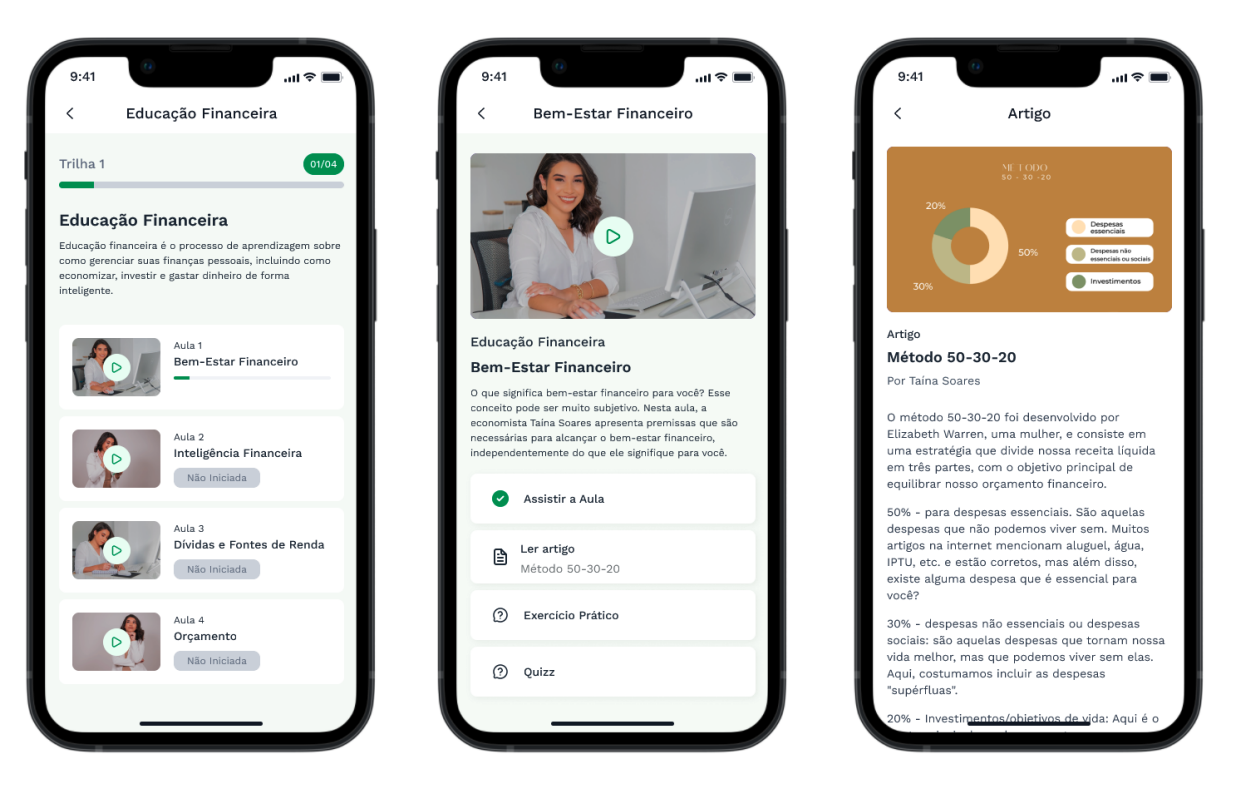

Figura 50: Aplicativo BoraInvest - Detalhe da Trilha, Aula e Artigo Fonte: Desenvolvido pela Autora.

No fluxo do Quiz, a resposta correta é apresentada logo após o usuário selecioná-la, permitindo que a análise das respostas erradas e visualize a resposta correta. Ao final do quiz, o usuário pode ver quantas respostas foram acertadas. Já no detalhe do Exercício Prático, é possível marcar a atividade como concluída, visto que se trata de um exercício que deve ser realizado fora do aplicativo.

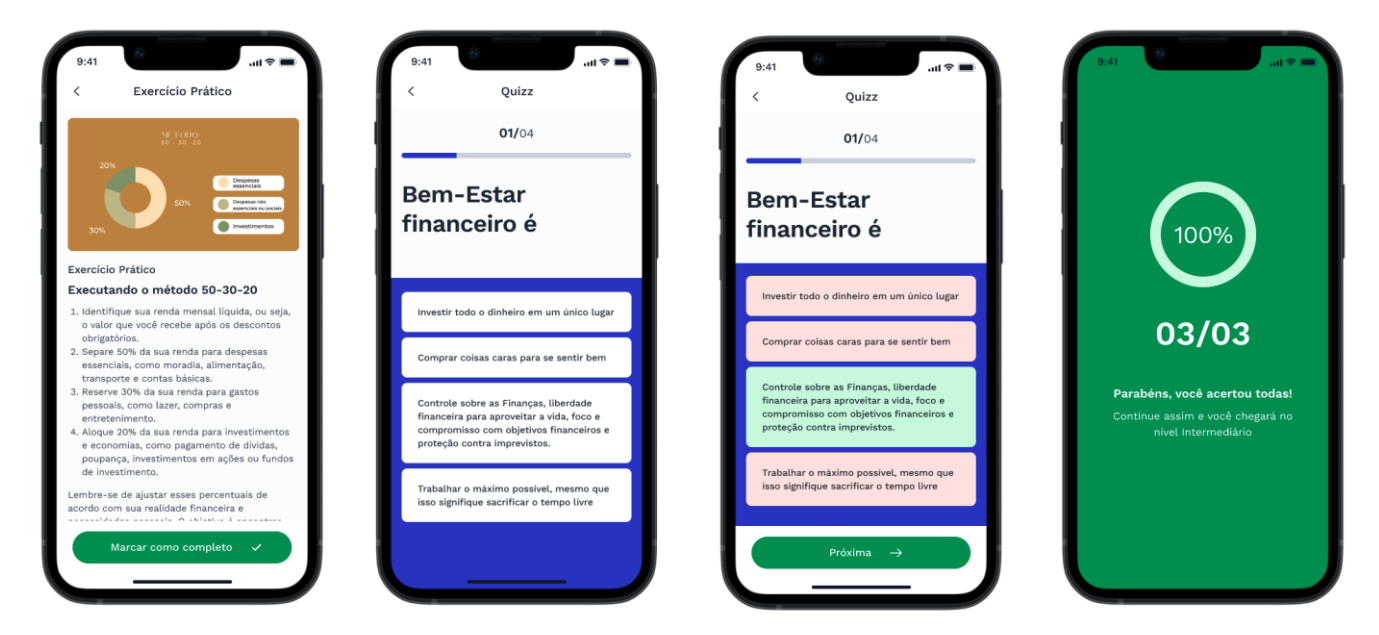

Figura 51: Aplicativo BoraInvest - Exercício Prático e Detalhe do Quizz Fonte: Desenvolvido pela Autora.

Na interface de Notícias, é possível acessar os principais indicadores de desempenho do mercado financeiro e seus detalhes. Abaixo dos indicadores, as duas categorias de notícias, "Notícias em Destaque" e "Tendências do Mercado", são apresentadas em formato de carrossel, onde o usuário pode navegar entre as categorias e acessar para ler mais detalhes.

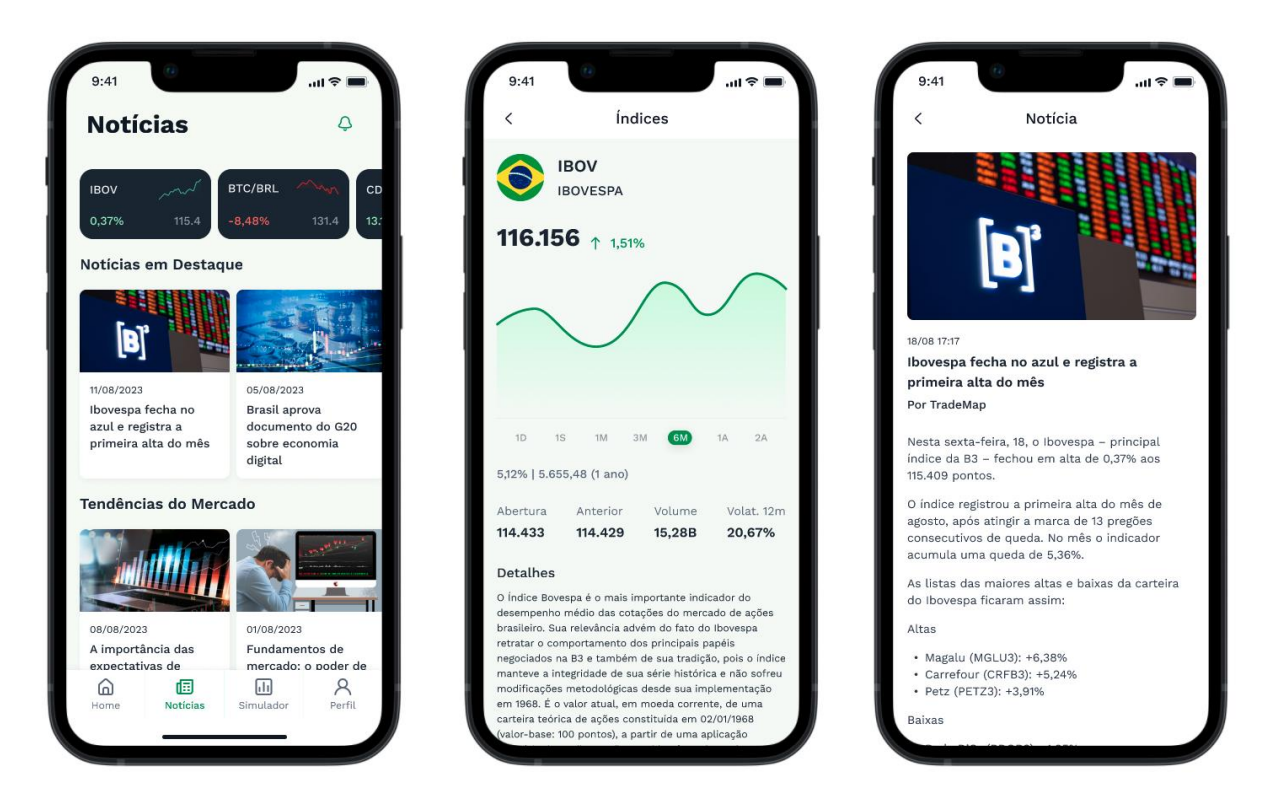

Figura 52: Aplicativo BoraInvest - Notícias, Detalhe da Notícia e Detalhe do Índice Fonte: Desenvolvido pela Autora.

## 7.4 Simulador

O Simulador de Investimentos do aplicativo BoraInvest, baseado no simulador do Clube dos Poupadores (ÁVILA, [s.d.]), faz uso de componentes semelhantes ao original, com o diferencial da forma em que os dados do resultado da simulação são apresentados. Ao preencher os formulários de preço de compra e preço com perda, o usuário pode visualizar o resultado da simulação de forma clara e objetiva, permitindo uma melhor compreensão do processo de Renda Variável.

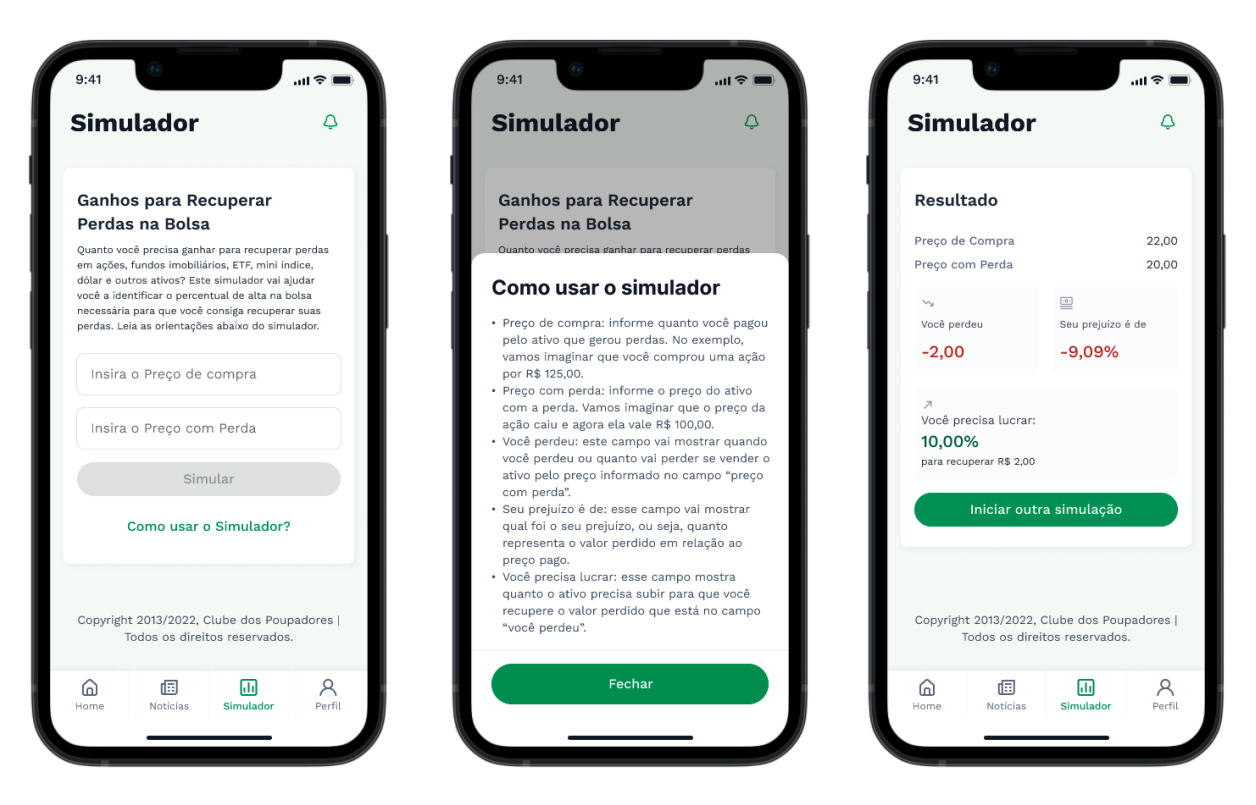

Figura 53: Aplicativo BoraInvest - Simulador de Investimentos Fonte: Desenvolvido pela Autora.

#### 7.5 Perfil

Na interface de perfil do aplicativo há um grande card em destaque, no qual o usuário pode editar ou adicionar informações pessoais como avatar, nome e profissão. Logo abaixo, uma lista de cards permite ao usuário configurar outros dados do perfil, como e-mail e senha. Além disso, outros cards, como Suporte, acesso ao Teste do Perfil de Investidor e um botão de saída também estão disponíveis. É importante mencionar que optou-se por não prototipar o detalhe das interfaces que são acessadas por meio desses cards devido a questões de tempo de entrega do projeto.

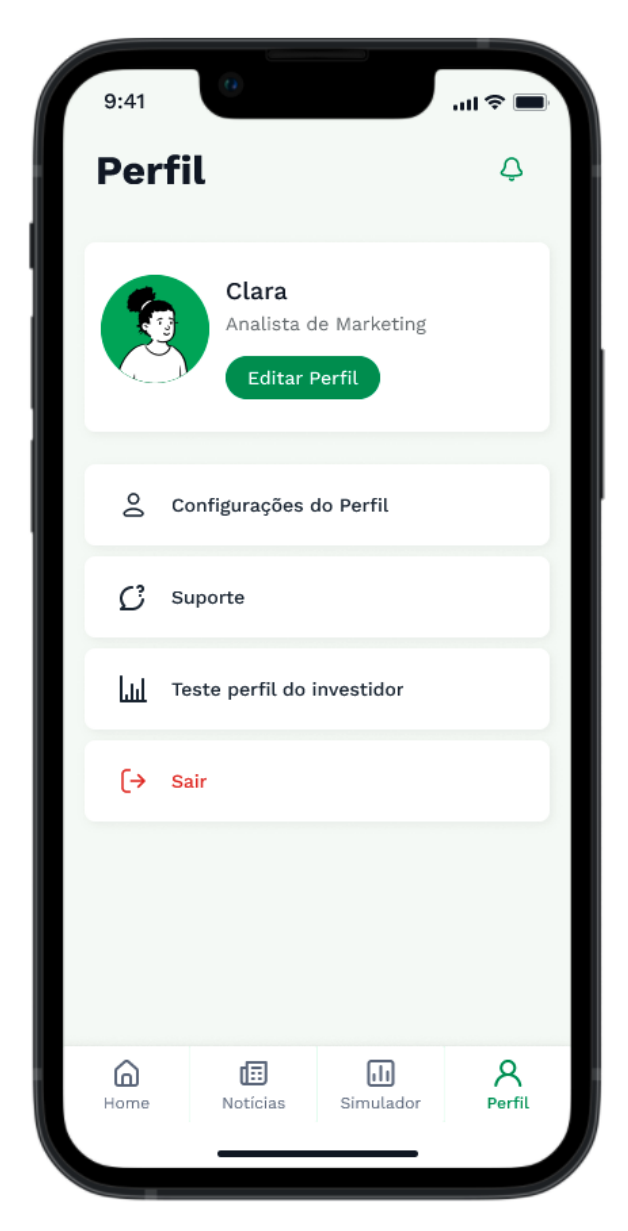

Figura 54: Aplicativo BoraInvest - Perfil Fonte: Desenvolvido pela Autora.

#### **8 TESTE DE USABILIDADE**

O teste de usabilidade é uma técnica de pesquisa que visa avaliar a facilidade de uso de um produto ou sistema por parte dos usuários. Segundo o Nielsen Norman Group (2021), o teste de usabilidade é conduzido com usuários reais, que são convidados a realizar tarefas específicas e fornecer feedback sobre a usabilidade do produto. O objetivo do teste é identificar problemas e obstáculos que possam afetar negativamente a experiência do usuário e fornecer informações para melhorar a qualidade do produto final (EXPERIENCE, [s.d.]).

### **8.1 Metodologia**

O método utilizado para avaliar a usabilidade do aplicativo é o Single Usability Metric (SUM), desenvolvido por Sauro e Kindlund (2005). Os autores propõem a combinação de métricas de usabilidade, como taxa de conclusão de tarefas, tempo de execução, quantidade de erros e satisfação do usuário, em uma única medida padronizada. O SUM é calculado para cada tarefa e permite comparações entre elas, além de fornecer uma medida global de usabilidade. O texto descreve o processo de coleta de dados e cálculo do SUM, utilizando técnicas de análise de dados derivadas do método Six Sigma e Análise de Componentes Principais (TULLIS; ALBERT, 2013).

#### **8.2 Roteiro e planejamento**

O teste de usabilidade executado tem como objetivo avaliar a eficácia, eficiência e satisfação do aplicativo BoraInvest. Para tanto, serão aplicadas quatro tarefas aos usuários participantes, visando avaliar a usabilidade do aplicativo em diferentes cenários de uso. As tarefas serão: acesso à plataforma, acesso à próxima aula e finalização do Quizz, simulação de um investimento e busca por informações confiáveis sobre investimentos. Para avaliar a satisfação dos usuários, serão realizadas perguntas específicas após a realização de cada tarefa, com o objetivo de avaliar a facilidade de uso do aplicativo. Além disso, uma pergunta aberta será incluída para os usuários oferecerem sugestões de melhoria para o aplicativo.

As hipóteses de solução para o teste de usabilidade são: (1) a usabilidade do aplicativo BoraInvest será satisfatória, com cada métrica SUM das tarefas da pesquisa acima de 60%; (2) os usuários estarão satisfeitos com a usabilidade do aplicativo; (3) os usuários entenderão o funcionamento das Trilhas de Conhecimento; (4) os usuários entenderão como realizar uma simulação de investimento.

O Teste será executado na Maze ("Maze | The continuous product discovery platform", [s.d.]), uma plataforma de testes de usabilidade que oferece diversas funcionalidades, como mapa de calor, rastreamento de cliques e integrações com os principais softwares de prototipagem. Além disso, a ferramenta conta com uma ampla variedade de opções para estruturar o teste de forma estratégica e extrair várias métricas e análises dos testes para ajudar na validação da experiência do usuário (NUNES, 2022). O teste foi enviado para uma amostra de usuários no intervalo de idade de 18 a 35 anos, com baixo nível de conhecimento em investimentos.

#### **8.3 Análise do Teste de Usabilidade**

Através do relatório disponibilizado pela plataforma Maze avalia-se e analisar o desempenho de cada usuário por tarefa. No relatório é possível verificar onde os usuários clicaram, quanto tempo demoraram para executar a tarefa, se conseguiram completá-la através do caminho esperado ou de forma indireta. Alguns dados apresentados pelo Maze podem ser considerados como erro quando o usuário clica em áreas não clicáveis ou em áreas não contempladas para o sucesso da tarefa.

A amostra coletada contemplou 10 usuários. Apenas um usuário desistiu do teste, deixando de fazê-lo após a primeira tarefa. É possível que este usuário tenha considerado que o teste acabava na primeira tarefa e tenha fechado a ferramenta, visto que terminou a tarefa com sucesso e não apresentou possíveis problemas com a plataforma. A ferramenta Maze considera esta amostra como nível 1 de confiança estatística, em que é possível descobrir os problemas mais comuns e aprende o desempenho do projeto com participantes suficientes para obter resultados precisos.

#### 8.3.1 Acessando sua Conta

Na primeira tarefa, os usuários foram convidados a fazer login no aplicativo, passando pelo fluxo de Onboarding e Autenticação. A tarefa teve 80% de sucesso direto. Os 20% restantes dos usuários que seguiram um caminho indireto acabaram entrando na tela de cadastro em vez da tela de login. A hipótese para o caminho indireto sugere que o usuário pode não ter compreendido o cenário da tarefa, que pressupunha que o usuário já possuía uma conta, ao invés de ser um problema de usabilidade no fluxo.

Apenas uma tela teve um resultado insatisfatório no quesito de cliques errados, a primeira tela do Onboarding. Nesta tela, é possível visualizar no mapa de calor que os usuários tentaram clicar em cima da imagem ou do texto ao invés do botão de próximo. A hipótese para esse erro é que, num cenário ideal, o usuário conseguiria navegar para a proxima etapa, assim como na funcionalidade "Stories" do Instagram. Esse ajuste será acrescentado ao protótipo como aprimoramento da experiência.

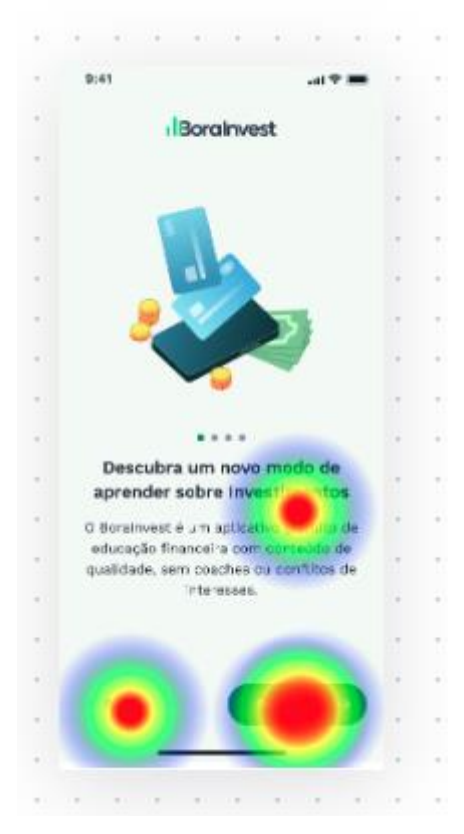

Figura 55: Mapa de Calor da primeira etapa do Onboarding Fonte: Reporte gerado pelo Maze ("Prototipo, BoraInvest", [s.d.])

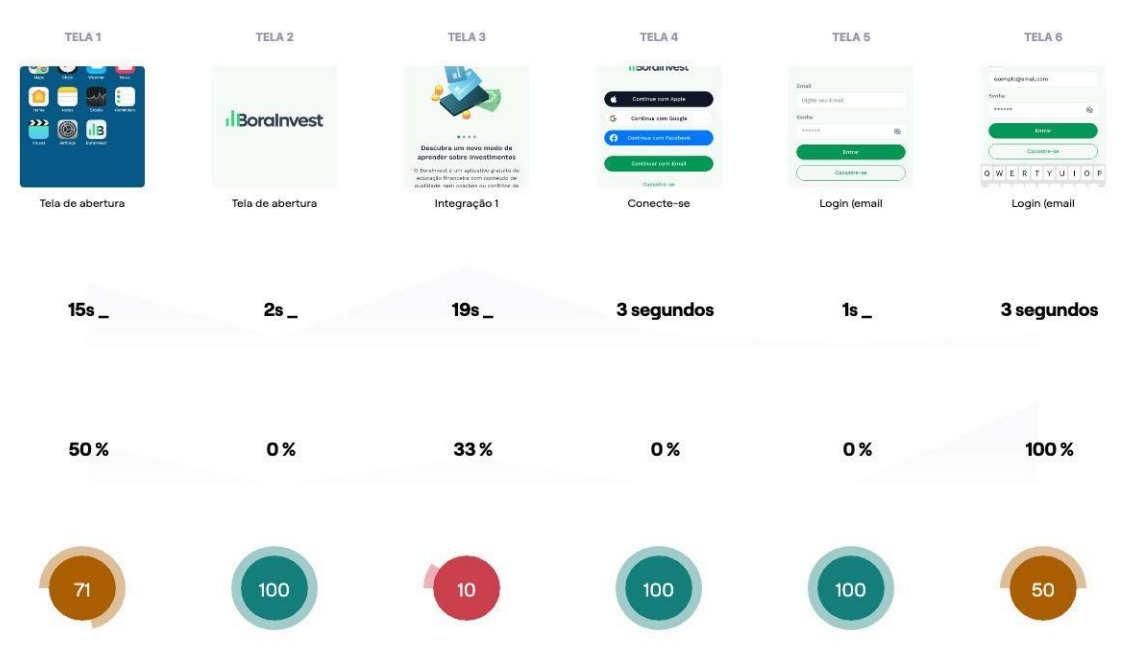

Figura 56: Análise de Usabilidade por Interface da Primeira Tarefa do Teste de Usabilidade Fonte: Reporte gerado pelo Maze ("Prototipo, BoraInvest", [s.d.])

Ao serem questionados sobre o quão fácil foi executar a tarefa em uma escala de 1 a 7, 80% dos usuários deram a nota máxima, enquanto apenas 20% avaliaram com 6.

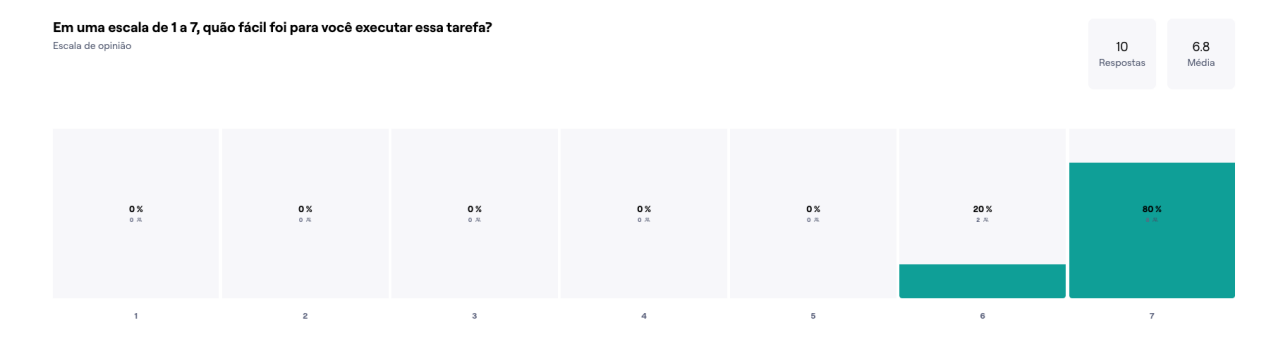

Figura 57: Gráfico da pergunta pós cenário da primeira tarefa do Teste de Usabilidade Fonte: Reporte gerado pelo Maze ("Prototipo, BoraInvest", [s.d.])

#### 8.3.2 Acesse sua próxima aula e finalize o Quizz

A segunda tarefa do teste de usabilidade consiste em acessar o detalhe da aula e finalizar o quiz. Dos 9 usuários que executaram a tarefa, todos conseguiram finalizá-la com sucesso direto de 88,9%. A duração média para finalizar a tarefa foi de 68,3 segundos. É possível visualizar que apenas um testador não conseguiu finalizar a tarefa de forma direta, pois acessou o artigo antes de conseguir acessar o quiz. Esse fator será considerado um erro ao analisar a usabilidade pelo método de Single Usability Metric (SUM).

Também foi possível perceber que muitos usuários esperavam que o vídeo da aula fosse interativo no protótipo, clicando no componente em diversas ocasiões. A hipótese para esse fator é que o cenário da tarefa "Acesse sua próxima aula e finalize o Quiz" pode ter influenciado a quantidade de cliques no visualizador de vídeo. Isso não será considerado um erro, pois é o caminho esperado para o usuário, mesmo que não tenha sido contemplado no protótipo.

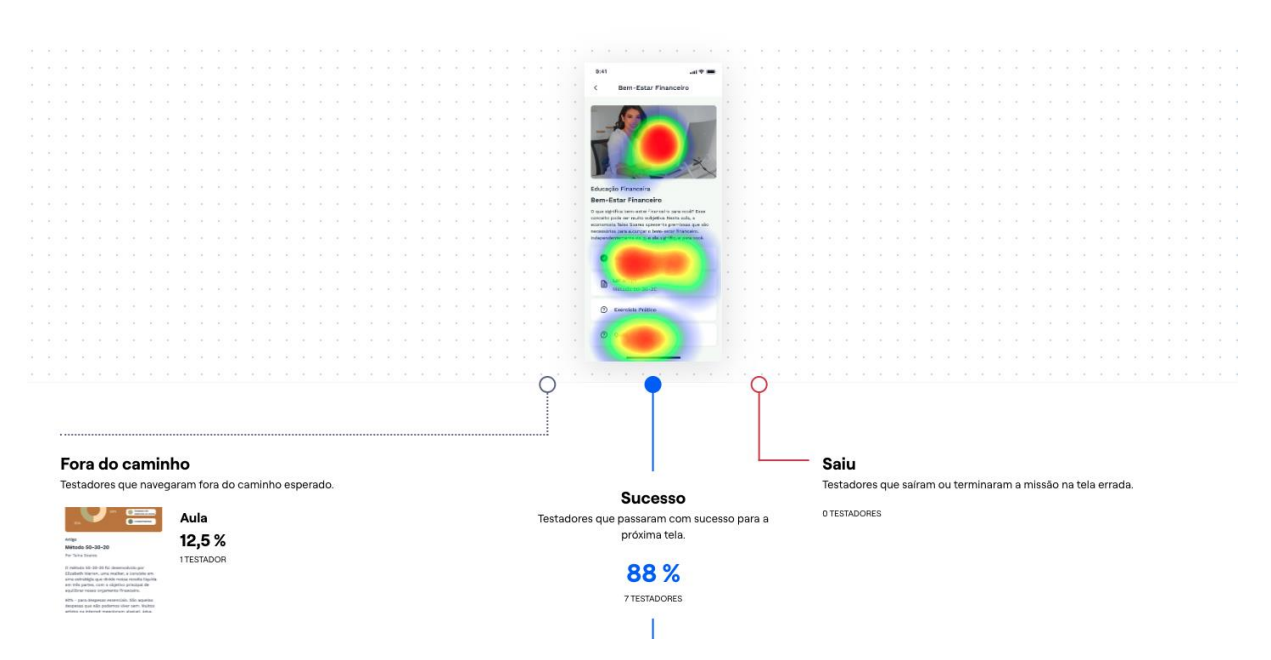

Figura 58: Análise da interface do Detalhe da Aula da segunda tarefa Fonte: Reporte gerado pelo Maze ("Prototipo, BoraInvest", [s.d.])

Ao serem questionados sobre o quão fácil foi executar a tarefa, em uma escala de 1 a 7, 76% dos usuários deram a nota máxima, enquanto apenas 11% avaliaram com 6, e 11% como 5.

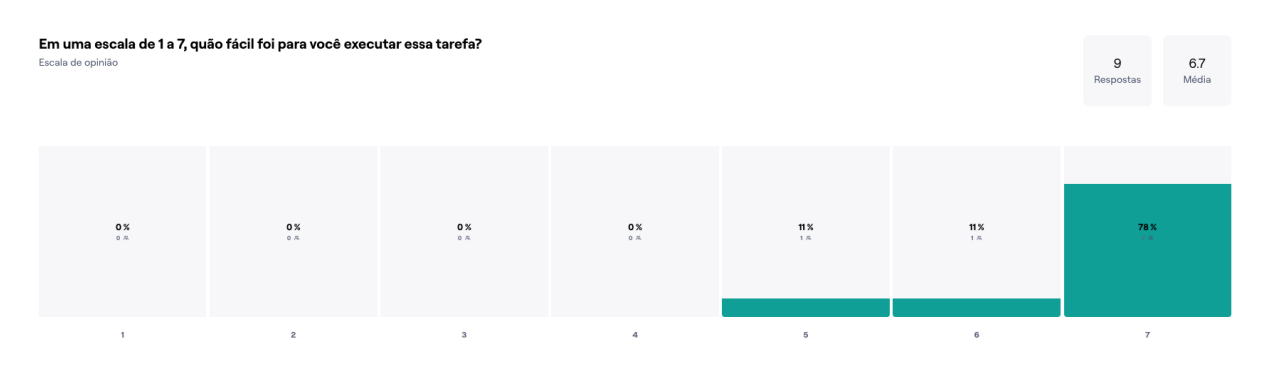

Figura 59: Gráfico da pergunta pós cenário da segunda tarefa do Teste de Usabilidade Fonte: Reporte gerado pelo Maze ("Prototipo, BoraInvest", [s.d.])

## 8.3.3 Simule um Investimento

A terceira tarefa do teste de usabilidade consiste em utilizar o Simulador de Investimentos. O usuário inicia na Home do aplicativo e deve acessar a área de Simulador na barra de navegação inferior, preencher o formulário de preço de compra e preço com perda e clicar em Simular. Dos 9 testadores, 88,9% concluíram a tarefa com sucesso diretamente. A ferramenta considerou como caminho indireto quando um dos testadores abriu o modal "Como usar o simulador", o que não é necessariamente um erro, mas sim faz parte do fluxo de navegação desta tarefa. Portanto, esse erro não será considerado no método Single Usability Metric (SUM).

A pontuação de usabilidade para todas as interfaces desta tarefa foi alta, com nenhum clique errado e poucos segundos para finalização da tarefa, obtendo a duração média de 24,6 segundos.

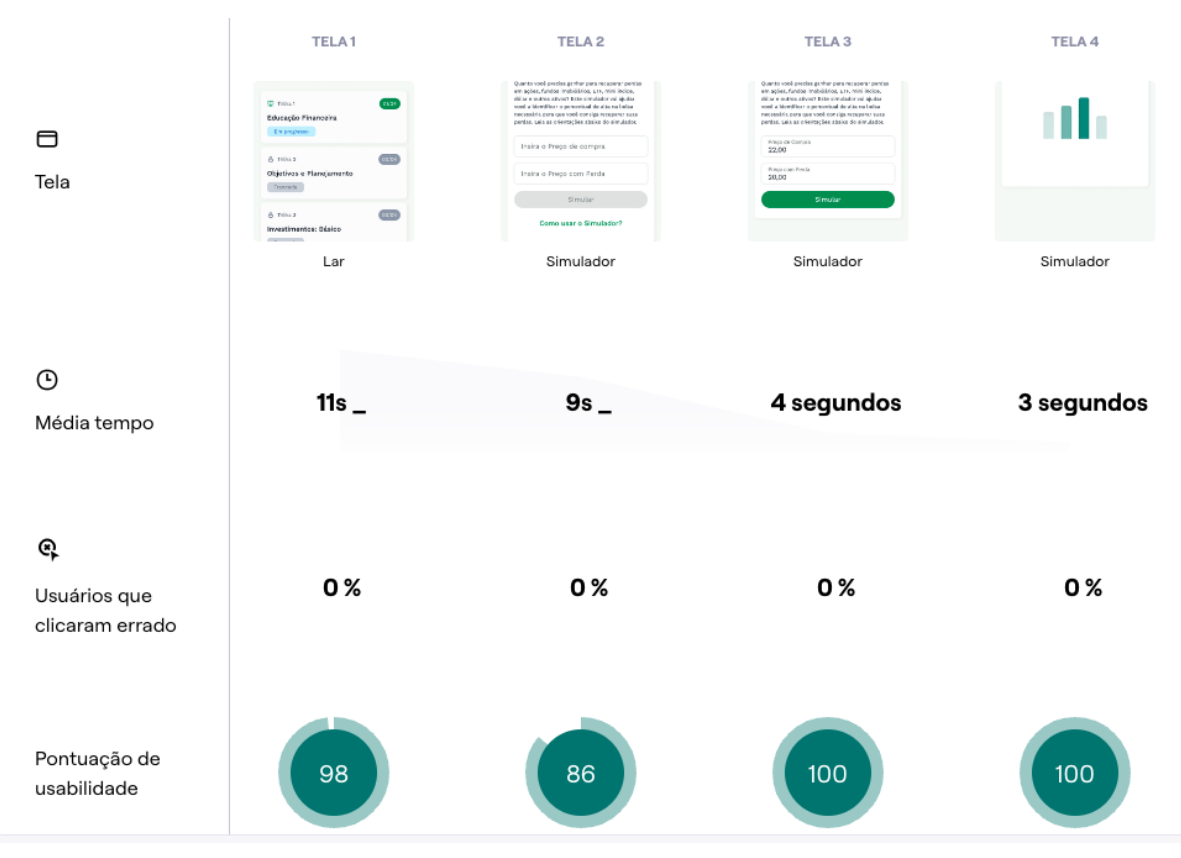

Figura 60: Análise de Usabilidade por Interface da Terceira Tarefa do Teste de Usabilidade Fonte: Reporte gerado pelo Maze ("Prototipo, BoraInvest", [s.d.])

Ao serem questionados sobre o quão fácil foi executar a tarefa em uma escala de 1 a 7, 67% dos usuários deram a nota máxima, enquanto 33% avaliaram com 6.

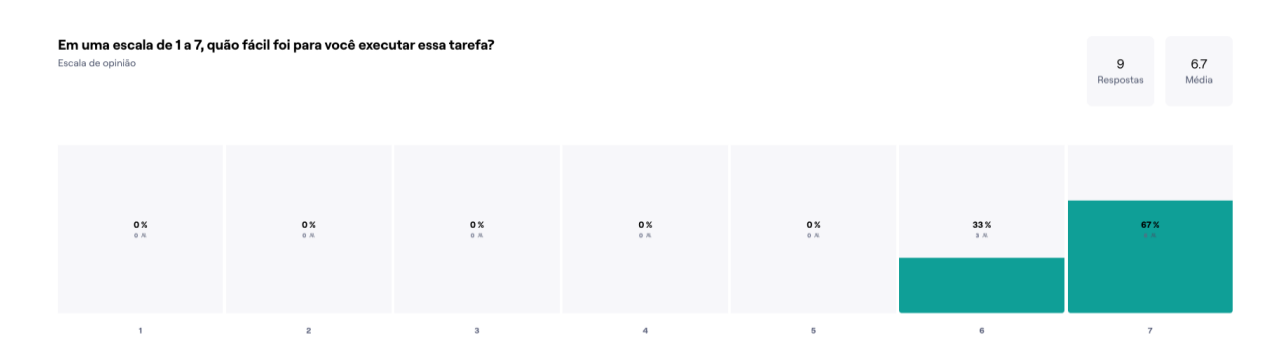

Figura 61: Gráfico da pergunta pós cenário da terceira tarefa do Teste de Usabilidade Fonte: Reporte gerado pelo Maze ("Prototipo, BoraInvest", [s.d.])

8.3.4 Buscando informações sobre investimentos

O cenário da quarta tarefa do teste de usabilidade convida os testados a imaginar que esta, buscando informações sobre o IBOVESPA, e pergunta onde o usuário verificaria este indicador de desempenho. A tarefa teve 100% de sucesso direto, com 9 testadores no total e duração media de 14,1s.

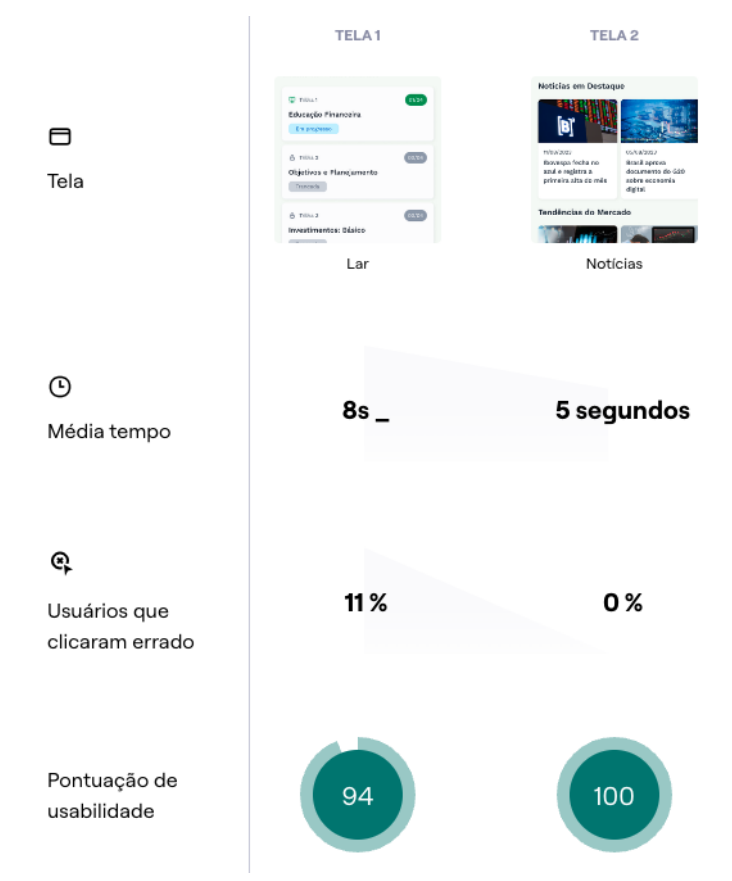

Fonte: Reporte gerado pelo Maze ("Prototipo, BoraInvest", [s.d.]) Figura 62: Análise de Usabilidade por Interface da Quarta Tarefa do Teste de Usabilidade

Ao serem questionados sobre o quão fácil foi executar a tarefa em uma escala de 1 a 7, 78% dos usuários deram a nota máxima, enquanto 11% avaliaram com 6, e 11% avaliaram como 4. A hipótese para a nota baixa em comparação com as outras notas pode estar relacionada com o feedback fornecido pelos usuários ao final do teste, onde eles poderiam sugerir melhorias.

> "As informações sobre o IBOVESPA, por se tratar de um aplicativo de finanças, já deveriam estar na tela de entrada do usuário e não no acesso de "notícias"... lembrando que o destaque para o deschbord de "Investidor Iniciante" o de "avançado, pelo meu ponto de vista, ficou muito chamativo para a experiência do usuário (UX)." (Testador #187221289, "Maze", 2023).

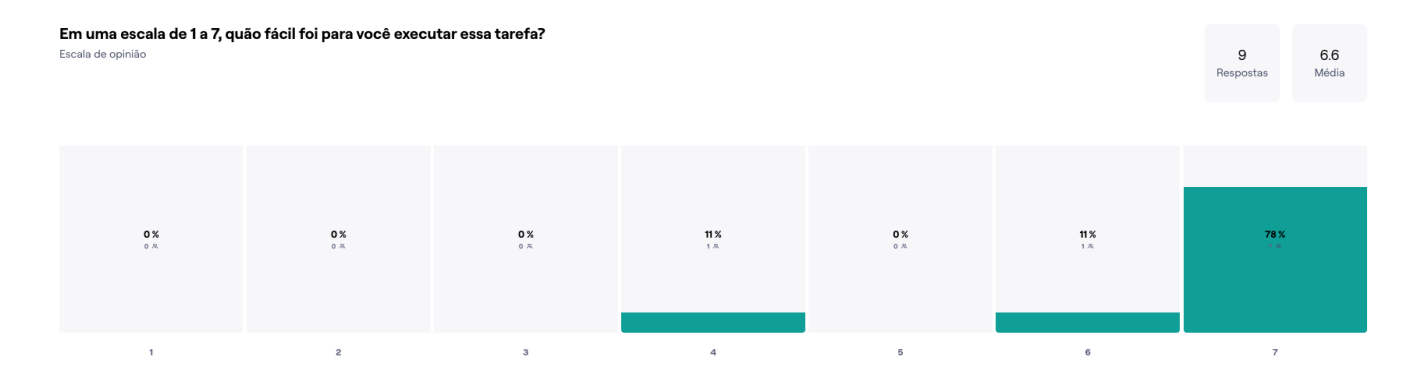

Fonte: Reporte gerado pelo Maze ("Prototipo, BoraInvest", [s.d.]) Figura 63: Gráfico da pergunta pós cenário da quarta tarefa do Teste de Usabilidade

#### 8.3.4 Feedbacks gerais

Em geral, a ferramenta Maze avaliou a pontuação de usabilidade do teste como 88, o que é considerado uma nota alta de acordo com a plataforma. Na figura abaixo estão disponibilizados todos os comentários da pergunta aberta do teste de usabilidade, onde os usuários puderam sugerir melhorias.

"Está maravilhoso!"

Testador #187231028 · 28 de agosto de 2023.12h36min15

"Não, está ótimo :)"

Testador # 186959372 · 28 de agosto de 2023, 12h27min59

"As informações sobre o IBOVESPA, por se tratar de um aplicativo de finanças, já deveriam estar na tela de entrada do usuário e não no acesso de "notícias"... lembrando que o destaque para o deschbord de "Investidor Iniciante" o de "avancado, pelo meu ponto de vista, ficou muito chamativo para a experiência do usuário (UX)."

Testador # 187221289 · 28 de agosto de 2023, 11h47m41

"Achei de acesso fácil e intuitivo nas ações." Testador #187218600 · 28 de agosto de 2023, 11h30min17

> Figura 64: Respostas coletadas da pergunta aberta do teste de usabilidade Fonte: Reporte gerado pelo Maze ("Prototipo, BoraInvest", [s.d.])

A sugestão de adicionar indicadores de índices na página inicial será considerada como uma melhoria na experiência do usuário. No entanto, o comentário sobre os cards na página inicial, no qual o usuário afirma que são muito chamativos, foi desconsiderado por ser subjetivo e não ter gerado problemas de usabilidade durante o teste.

#### **8.4 Resultado do método Single Usability Metric (SUM)**

O teste de usabilidade realizado utilizando o método Single Usability Metric (SUM) apresentou resultados positivos para todas as tarefas avaliadas. A tabela de resultados apresenta o SUM, bem como outras métricas, para cada uma das quatro tarefas realizadas durante o teste.

Os dados utilizados para calcular o método SUM foram coletados do Teste de Usabilidade realizado na ferramenta Maze. Entretanto, os dados referentes aos erros não fizeram uso das métricas de "Taxa de cliques errados" disponibilizadas pela ferramenta, visto que para o Maze qualquer clique em componentes não esperados ou interativos pode ser considerado como erro. Foi necessário analisar cada tarefa de cada usuário e considerar como erro quando o usuário desvia do fluxo de navegação esperado, dependendo do contexto de cada tarefa.

| <b>Tarefas</b> | <b>Baixa</b> | <b>SUM</b> | Alta  | Conclusão | Satisfação Tempo Erros |       |       | Gráfico<br><b>Baixo</b> | <b>Gráfico</b><br><b>Alto</b> |
|----------------|--------------|------------|-------|-----------|------------------------|-------|-------|-------------------------|-------------------------------|
| Tarefa 1       | 87,3%        | 98,7%      | 99,6% | 85,7%     | 100,0%                 | 91,7% | 91,7% | 11,4%                   | 1,0%                          |
| Tarefa 2       | 88,0%        | 98,4%      | 99,6% | 84,6%     | 100,0%                 | 92,6% | 94,4% | 10,3%                   | 1,3%                          |
| Tarefa 3       | 82,6%        | 96,5%      | 99,2% | 84,6%     | 100,0%                 | 87,8% | 87,3% | 14,0%                   | 2,6%                          |
| Tarefa 4       | 88,4%        | 99,0%      | 99,8% | 84,6%     | 98,5%                  | 93,8% | 95,0% | 10,6%                   | 0,8%                          |

Quadro 23: Resultado geral do Teste de Usabilidade utilizando o método Single Usability Metric (SUM)

Fonte: Autora

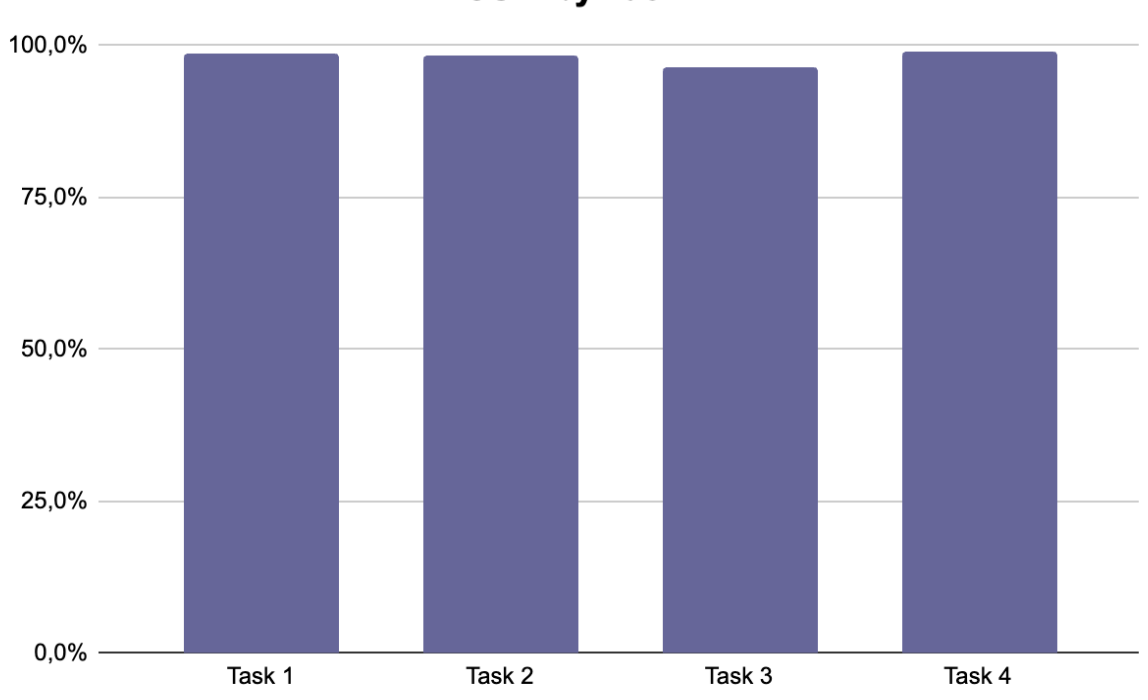

**SUM by Task** 

Figura 65: Gráfico de resultado SUM por tarefa Fonte: Desenvolvido pela Autora.

Das quatro tarefas avaliadas, a primeira, "Acessando sua Conta", obteve o resultado mais elevado, com um Índice de Satisfação Médio (SUM) de 98,7%, e 99,6% para o resultado mais alto. A taxa de conclusão foi de 85,7%, indicando que a maioria dos usuários conseguiu concluir a tarefa com êxito. A satisfação do usuário atingiu 100%, indicando que os usuários ficaram satisfeitos com a tarefa. O tempo médio de execução foi de 91,6%, enquanto a taxa de erros foi de 1,0%.

Com relação à segunda tarefa, "Acesse sua próxima aula e finalize o Quizz", o SUM foi de 98,4% para a média e 99,6% para o resultado mais elevado. A taxa de conclusão da tarefa foi de 84,6%, indicando que a maioria dos usuários conseguiu concluir a tarefa com sucesso. A satisfação dos usuários foi de 99,9%, o que sugere que ficaram satisfeitos com a tarefa. O tempo médio de execução foi de 92,6%, enquanto a taxa de erros foi de 1,3%.

A terceira tarefa, "Simule um Investimento", obteve um SUM de 96,5% para a média e 99,2% para o resultado mais elevado. A taxa de conclusão da tarefa foi de 84,6%, o que indica que a maioria dos usuários conseguiu concluir a tarefa com êxito. A satisfação do usuário foi de 100%, enquanto o tempo médio de execução foi de 87,8%. A taxa de erros foi de 2,6%.

Por fim, a quarta tarefa, "Buscando informações sobre Investimentos", apresentou um SUM de 99,0% para a média e 99,8% para o resultado mais elevado. A taxa de conclusão da tarefa foi de 84,6%, indicando que a maioria dos usuários conseguiu concluir a tarefa com sucesso. A satisfação do usuário foi de 98,5%, enquanto o tempo médio de execução foi de 93,8%. A taxa de erros foi de 0,8%.

## **9 APRIMORAMENTO DA EXPERIÊNCIA**

A partir do teste de usabilidade foi possível coletar ajustes para aprimorar a experiência do usuário. Foram considerados ajustes que dificultaram a navegação dos usuários, conforme relatado no teste de usabilidade do Maze. Além disso, foram consideradas sugestões realizadas durante a pergunta aberta do teste de usabilidade.

## **9.1 Possibilitar comportamento de "Stories" para a próxima tela no Onboarding**

Durante o teste de usabilidade, ao analisar o mapa de calor, foi possível verificar um padrão de comportamento dos usuários. Eles clicaram na imagem e no texto da primeira tela de onboarding, indicando que gostariam que fosse interativo. A hipótese de solução para esse problema é permitir que o clique se comporte como a ferramenta "Stories" do aplicativo Instagram. Dessa forma, ao clicar na imagem ou no texto, a próxima etapa do onboarding seria apresentada. Este ajuste foi executado no protótipo, que é possível acessar através do QR Code abaixo, ou através da plataforma Figma. <sup>17</sup>

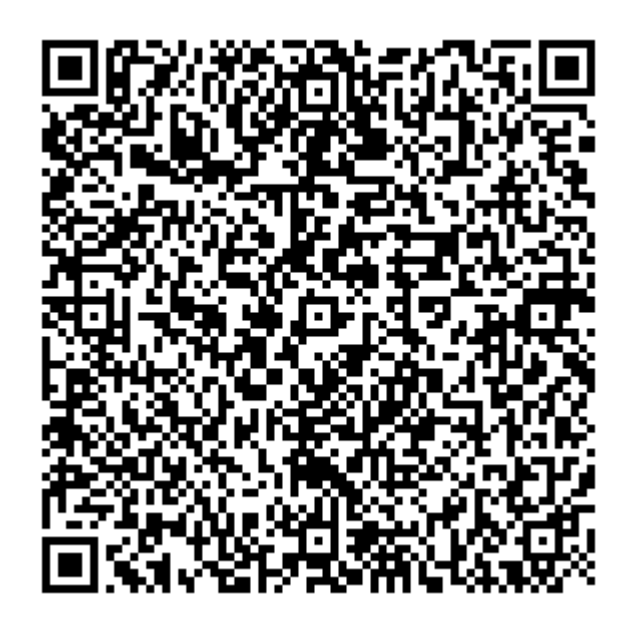

Figura 66: QR Code para acesso ao Protótipo do aplicativo BoraInvest

Fonte: Desenvolvido pela Autora.

<sup>17</sup>[https://www.figma.com/proto/r4THZ79Xk7gCn5meX6uQL7/TCC?page-](https://www.figma.com/proto/r4THZ79Xk7gCn5meX6uQL7/TCC?page-id=706%3A4120&type=design&node-id=789-2347&viewport=493%2C361%2C0.12&t=SQfmoYxmz8DLrule-1&scaling=scale-down&starting-point-node-id=789%3A2347&show-proto-sidebar=1)

[id=706%3A4120&type=design&node-id=789-2347&viewport=493%2C361%2C0.12&t=SQfmoYxmz8DLrule-](https://www.figma.com/proto/r4THZ79Xk7gCn5meX6uQL7/TCC?page-id=706%3A4120&type=design&node-id=789-2347&viewport=493%2C361%2C0.12&t=SQfmoYxmz8DLrule-1&scaling=scale-down&starting-point-node-id=789%3A2347&show-proto-sidebar=1)[1&scaling=scale-down&starting-point-node-id=789%3A2347&show-proto-sidebar=1](https://www.figma.com/proto/r4THZ79Xk7gCn5meX6uQL7/TCC?page-id=706%3A4120&type=design&node-id=789-2347&viewport=493%2C361%2C0.12&t=SQfmoYxmz8DLrule-1&scaling=scale-down&starting-point-node-id=789%3A2347&show-proto-sidebar=1) Acessado em: 27 ago. 2023.

## **9.2 Adicionar os Índices na Home**

Na pergunta aberta do teste de usabilidade, um dos usuários sugeriu que o carousel com índices deveria estar disponível na página inicial (Home). Essa sugestão foi considerada, visto que a inclusão do carousel com índices na Home tornará mais fácil para os usuários acessar rapidamente as informações que procuram. A área de Notícias não sofrerá alterações e os índices também permanecerão nesta interface.

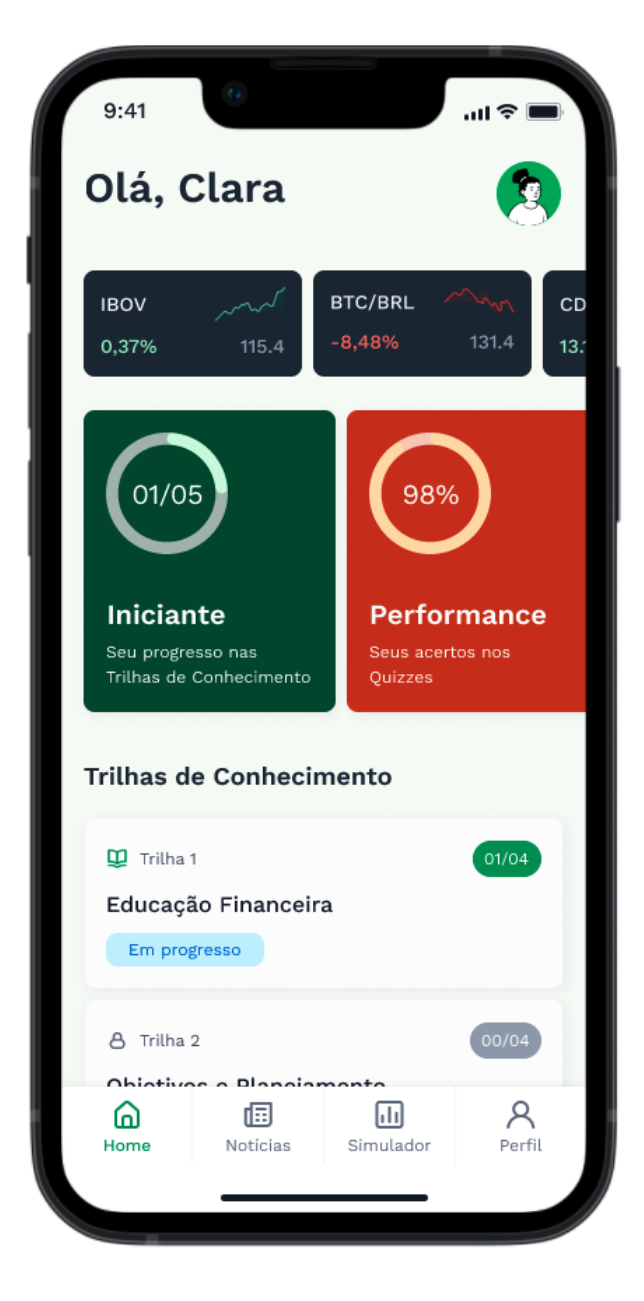

Figura 67: Interface com aprimoramento da Home Fonte: Desenvolvido pela Autora.

#### **10 CONSIDERAÇÕES FINAIS**

Ao longo deste projeto foi possível atingir todos os objetivos traçados. Foi realizada uma análise aprofundada sobre os aspectos relacionados à educação financeira da população brasileira, bem como os desafios enfrentados no mundo dos investimentos e da Bolsa de Valores. A pesquisa, que incluiu uma análise detalhada do "Raio X do Investidor" e conversas com especialistas, aliada à fundamentação teórica, proporcionou uma compreensão abrangente dessas temáticas. Ficou evidenciado que, antes mesmo de introduzir o tema Bolsa de Valores, é necessário abordar a educação financeira, uma vez que a maioria da população brasileira tem dificuldade em poupar dinheiro para investir.

Por meio da análise de plataformas semelhantes e da adoção da abordagem do Design Thinking, aliada à metodologia complementar Lean Inception, foram identificadas oportunidades para facilitar o acesso à educação financeira e à Bolsa de Valores, ao mesmo tempo em que foi possível compreender quais funcionalidades atenderiam às necessidades e preocupações dos jovens brasileiros no âmbito dos investimentos. A partir disso foi elaborada uma proposta de valor para o aplicativo e criado um protótipo que abrange os principais requisitos para um Produto Mínimo Viável.

A abordagem do produto mínimo viável possibilitou a priorização dos requisitos, o que foi necessário, uma vez que uma série de requisitos funcionais e não funcionais foram gerados. Essa priorização, por meio do conceito de MVP, auxiliou na viabilidade do projeto dentro do prazo definido. Além disso, a utilização de bibliotecas de sistemas de design já criadas acelerou o desenvolvimento do projeto, pois não foi preciso construir componentes do zero, e facilitou o estabelecimento da acessibilidade de cores e contrastes das interfaces.

Ao testar a usabilidade do aplicativo, seguindo um método quantitativo Single Usability Metric (SUM), aliado à ferramenta Maze, foi possível identificar melhorias. Os resultados dos testes validaram que foi possível atender às necessidades e expectativas dos usuários de maneira satisfatória. Entretanto, foram enfrentados desafios ao longo do caminho, como o tempo limitado para a realização dos testes de usabilidade e a necessidade de uma amostra maior de participantes para garantir resultados estatisticamente confiáveis.

Com base nessa experiência, sugere-se considerar melhorias em áreas específicas no futuro, como a finalização de fluxos que não foram abordados e as configurações de perfil, além de explorar formas de realizar testes de perfil de investidor fora do aplicativo.

Este projeto proporcionou a oportunidade de aprimorar habilidades técnicas e aplicar os conhecimentos teóricos adquiridos durante o curso de Design Visual na UFRGS, bem como os conhecimentos adquiridos no mercado de trabalho, onde também atuo no ramo de Design de Experiência do Usuário. Essa combinação de conhecimento teórico e prático foi fundamental para a execução do projeto. Em resumo, conclui-se este projeto com a convicção de ter alcançado um marco importante na jornada acadêmica e pessoal. Além disso, acredita-se que foi possível contribuir para a educação financeira e o acesso aos investimentos no Brasil.

## **REFERÊNCIAS**

A. MOORE, G. Atravessando o abismo. Alta Books; 1ª edição ed. [s.l: s.n.].

ADMIN. **Naming: o que é, qual a sua importância e os principais tipos. – Peppers**. , 8 jul. 2022. Disponível em: [<https://peppers.design/blog/naming-o-que-e-qual-a-sua-importancia-e](https://peppers.design/blog/naming-o-que-e-qual-a-sua-importancia-e-os-principais-tipos/)[os-principais-tipos/>](https://peppers.design/blog/naming-o-que-e-qual-a-sua-importancia-e-os-principais-tipos/). Acesso em: 16 jul. 2023

ANBIMA. **Raio X do investidor 2022 – ANBIMA**. , 2022. Disponível em: [<https://www.anbima.com.br/pt\\_br/especial/raio-x-do-investidor-2022.htm>](https://www.anbima.com.br/pt_br/especial/raio-x-do-investidor-2022.htm). Acesso em: 5 jan. 2023

ARTHURLUZ. **Analistas listam 5 problemas que afastam o investidor da bolsa**. **InfoMoney**, 20 maio 2013. Disponível em: [<https://www.infomoney.com.br/onde](https://www.infomoney.com.br/onde-investir/analistas-listam-5-problemas-que-afastam-o-investidor-da-bolsa/)[investir/analistas-listam-5-problemas-que-afastam-o-investidor-da-bolsa/>](https://www.infomoney.com.br/onde-investir/analistas-listam-5-problemas-que-afastam-o-investidor-da-bolsa/). Acesso em: 24 jan. 2023

ÁVILA, L. **Simulador: Ganhos para Recuperar Perdas na Bolsa**. Disponível em: [<https://clubedospoupadores.com/simulador-recuperar-perdas>](https://clubedospoupadores.com/simulador-recuperar-perdas). Acesso em: 27 jun. 2023.

BALIANA, I. **Educação financeira: o que é, qual sua importância e como obter**. Disponível em: [<https://querobolsa.com.br/revista/educacao-financeira-o-que-e-qual-sua](https://querobolsa.com.br/revista/educacao-financeira-o-que-e-qual-sua-importancia-e-como-obter)[importancia-e-como-obter>](https://querobolsa.com.br/revista/educacao-financeira-o-que-e-qual-sua-importancia-e-como-obter). Acesso em: 5 jan. 2023.

**Brasil é o 74<sup>o</sup> em ranking global de educação financeira**. , [s.d.]. Disponível em: [<https://crcgo.org.br/novo/?p=9580>](https://crcgo.org.br/novo/?p=9580). Acesso em: 5 jan. 2023

**Brasil está entre os países com menor inclusão financeira no mundo, aponta pesquisa; veja ranking**. Disponível em: [<https://exame.com/invest/minhas-financas/brasil-esta-entre](https://exame.com/invest/minhas-financas/brasil-esta-entre-os-paises-com-menor-inclusao-financeira-no-mundo-aponta-pesquisa-veja-ranking/)[os-paises-com-menor-inclusao-financeira-no-mundo-aponta-pesquisa-veja-ranking/>](https://exame.com/invest/minhas-financas/brasil-esta-entre-os-paises-com-menor-inclusao-financeira-no-mundo-aponta-pesquisa-veja-ranking/). Acesso em: 24 jan. 2023.

CAROLI, P. **Lean Inception: Como Alinhar Pessoas e Construir o Produto Certo**. 1<sup>a</sup> edição atualizada ed. São Paulo: Editora Caroli, 2018.

**Carousel – Material Design 3**. Disponível em: [<https://m3.material.io/components/carousel/overview>](https://m3.material.io/components/carousel/overview). Acesso em: 28 ago. 2023.

COELHO, F. **Descomplicando a Bolsa de Valores: Um Guia Essencial para o Investidor Iniciante (Portuguese Edition)**. [s.l: s.n.].

**Contrast Checker | Figma Community**. Disponível em: [<https://www.figma.com/community/plugin/1195158716202754858>](https://www.figma.com/community/plugin/1195158716202754858). Acesso em: 25 mar. 2023.

DAFONT. **Metropolis Font Family Free**. **Dafont Free**, 26 fev. 2018. Disponível em: [<https://www.dafontfree.io/metropolis-font-free/>](https://www.dafontfree.io/metropolis-font-free/). Acesso em: 21 mar. 2023

**Design Principles**. Disponível em: [<https://principles.design/>](https://principles.design/). Acesso em: 24 jul. 2023.

**Design System Checklist**. Disponível em: [<https://designsystemchecklist.com/>](https://designsystemchecklist.com/). Acesso em: 12 ago. 2023.

EDUCAÇÃO, R. X. **Pregão: significado e como funciona**. **XP Educação**, 25 ago. 2021. Disponível em: [<https://blog.xpeducacao.com.br/pregao-significado-e-como-funciona/>](https://blog.xpeducacao.com.br/pregao-significado-e-como-funciona/). Acesso em: 26 mar. 2023

E-INVESTIDOR. **A bolsa está barata. E deve ficar ainda por muito tempo - Vitor Miziara**. Disponível em: [<https://einvestidor.estadao.com.br/colunas/vitor-miziara/bolsa](https://einvestidor.estadao.com.br/colunas/vitor-miziara/bolsa-barata-deve-ficar-ainda-tempo/)[barata-deve-ficar-ainda-tempo/>](https://einvestidor.estadao.com.br/colunas/vitor-miziara/bolsa-barata-deve-ficar-ainda-tempo/). Acesso em: 30 jan. 2023.

EXPERIENCE, W. L. IN R.-B. U. **Taxonomy 101: Definition, Best Practices, and How It Complements Other IA Work**. Disponível em: [<https://www.nngroup.com/articles/taxonomy-101/>](https://www.nngroup.com/articles/taxonomy-101/). Acesso em: 27 mar. 2023.

EXPERIENCE, W. L. IN R.-B. U. **The State of Mobile User Experience**. Disponível em: [<https://www.nngroup.com/articles/state-mobile-ux/>](https://www.nngroup.com/articles/state-mobile-ux/). Acesso em: 28 fev. 2023a.

EXPERIENCE, W. L. IN R.-B. U. **Usability Testing 101**. Disponível em: [<https://www.nngroup.com/articles/usability-testing-101/>](https://www.nngroup.com/articles/usability-testing-101/). Acesso em: 26 ago. 2023b.

EXPERIENCE, W. L. IN R.-B. U. **User Journeys vs. User Flows**. Disponível em: [<https://www.nngroup.com/articles/user-journeys-vs-user-flows/>](https://www.nngroup.com/articles/user-journeys-vs-user-flows/). Acesso em: 16 jul. 2023c.

FEBRABAN. **Educação financeira: o que é e qual a sua importância - Meu Bolso em Dia**. Disponível em: [<https://meubolsoemdia.com.br/Materias/educacao-financeira>](https://meubolsoemdia.com.br/Materias/educacao-financeira). Acesso em: 5 jan. 2023.

**Figma**. Disponível em:

[<https://www.figma.com/proto/r4THZ79Xk7gCn5meX6uQL7/TCC?page](https://www.figma.com/proto/r4THZ79Xk7gCn5meX6uQL7/TCC?page-id=706%3A4120&type=design&node-id=789-2347&viewport=493%2C361%2C0.12&t=Xac1ZG2MmYyr0YAE-1&scaling=scale-down&starting-point-node-id=789%3A2347&show-proto-sidebar=1&mode=design)[id=706%3A4120&type=design&node-id=789-](https://www.figma.com/proto/r4THZ79Xk7gCn5meX6uQL7/TCC?page-id=706%3A4120&type=design&node-id=789-2347&viewport=493%2C361%2C0.12&t=Xac1ZG2MmYyr0YAE-1&scaling=scale-down&starting-point-node-id=789%3A2347&show-proto-sidebar=1&mode=design) [2347&viewport=493%2C361%2C0.12&t=Xac1ZG2MmYyr0YAE-1&scaling=scale](https://www.figma.com/proto/r4THZ79Xk7gCn5meX6uQL7/TCC?page-id=706%3A4120&type=design&node-id=789-2347&viewport=493%2C361%2C0.12&t=Xac1ZG2MmYyr0YAE-1&scaling=scale-down&starting-point-node-id=789%3A2347&show-proto-sidebar=1&mode=design)[down&starting-point-node-id=789%3A2347&show-proto-sidebar=1&mode=design>](https://www.figma.com/proto/r4THZ79Xk7gCn5meX6uQL7/TCC?page-id=706%3A4120&type=design&node-id=789-2347&viewport=493%2C361%2C0.12&t=Xac1ZG2MmYyr0YAE-1&scaling=scale-down&starting-point-node-id=789%3A2347&show-proto-sidebar=1&mode=design). Acesso em: 29 ago. 2023.

**Figma -** ❖ **Untitled UI – FREE Figma UI kit and design system | Untitled UI is the largest and best-selling Figma UI kit and design system in the world. Join 50,...**

Disponível em: [<https://www.figma.com/community/file/1020079203222518115/](https://www.figma.com/community/file/1020079203222518115/%E2%9D%96-Untitled-UI-%E2%80%93-FREE-Figma-UI-kit-and-design-system)❖-Untitled-[UI-–-FREE-Figma-UI-kit-and-design-system>](https://www.figma.com/community/file/1020079203222518115/%E2%9D%96-Untitled-UI-%E2%80%93-FREE-Figma-UI-kit-and-design-system). Acesso em: 12 ago. 2023.

## **Figma - Unicons | A customizable icon library with 1500+ pixel-perfect icons in it. Including Outline, solid and Mo...** Disponível em:

[<https://www.figma.com/community/file/902916014302207596/Unicons>](https://www.figma.com/community/file/902916014302207596/Unicons). Acesso em: 12 ago. 2023.

**Florid Style Vector Illustrations in PNG and SVG**. Disponível em: [<https://icons8.com.br/illustrations/t/branches>](https://icons8.com.br/illustrations/t/branches). Acesso em: 28 ago. 2023.

**Forex Game 4 Beginners on the App Store**. Disponível em: [<https://apps.apple.com/us/app/forex-game-4-beginners/id1131337444>](https://apps.apple.com/us/app/forex-game-4-beginners/id1131337444). Acesso em: 28 mar. 2023.

FORTE, D.; AUGUSTO PRANDO, R.; ROGERS SILVA, D. **Educação Financeira pelo Brasil: Discussões, Experiências e Desafios (Portuguese Edition)**. eBook Kindle ed. [s.l: s.n.].

GREY, D. **Gamestorming: A Playbook for Innovators, Rulebreakers, and Changemakers**. [s.l: s.n.].

HARLEY, A. **Personas Make Users Memorable for Product Team Members**. Disponível em: [<https://www.nngroup.com/articles/persona/>](https://www.nngroup.com/articles/persona/). Acesso em: 27 maio. 2023.

HASSENZAHL, M. **User Experience and Experience Design**. [s.l: s.n.].

HASSENZAHL, M. **User Interface Design Adaptation**. [s.l: s.n.].

**Human Interface Guidelines.** Disponível em: [<https://developer.apple.com/design/human](https://developer.apple.com/design/human-interface-guidelines)[interface-guidelines>](https://developer.apple.com/design/human-interface-guidelines). Acesso em: 12 ago. 2023.

IDEO. **IDEO. Human Centered Design: Kit de Ferramentas. 2. ed. Design Kit, 2015.** , [s.d.]. Disponível em: [<https://www.designkit.org/resources/1>](https://www.designkit.org/resources/1). Acesso em: 26 fev. 2023

**IDEO Design Thinking**. Disponível em: [<https://designthinking.ideo.com/>](https://designthinking.ideo.com/). Acesso em: 14 jan. 2023.

INITIATIVE (WAI), W. W. A. **Mobile Accessibility at W3C**. Disponível em: [<https://www.w3.org/WAI/standards-guidelines/mobile/>](https://www.w3.org/WAI/standards-guidelines/mobile/). Acesso em: 25 mar. 2023.

INITIATIVE (WAI), W. W. A. **Developing Websites for Older People: How Web Content Accessibility Guidelines (WCAG) 2.0 Applies**. Disponível em: [<https://www.w3.org/WAI/older-users/developing/>](https://www.w3.org/WAI/older-users/developing/). Acesso em: 27 mar. 2023.

INTERATIVA, B.; ROXO, A. F. | E. **O que a tipografia (tipo de letra) da sua marca diz sobre ela?** Disponível em: [<https://www.estudioroxo.com.br/blogpulsar/o-que-a-tipografia](https://www.estudioroxo.com.br/blogpulsar/o-que-a-tipografia-tipo-de-letra-da-sua-marca-diz-sobre-ela/)[tipo-de-letra-da-sua-marca-diz-sobre-ela/>](https://www.estudioroxo.com.br/blogpulsar/o-que-a-tipografia-tipo-de-letra-da-sua-marca-diz-sobre-ela/). Acesso em: 28 mar. 2023.

**Investidores precisam evitar ideias mirabolantes na bolsa, diz Armínio**. Disponível em: [<https://exame.com/invest/mercados/investidores-precisam-evitar-ideias-mirabolantes-na](https://exame.com/invest/mercados/investidores-precisam-evitar-ideias-mirabolantes-na-bolsa-diz-arminio/)[bolsa-diz-arminio/>](https://exame.com/invest/mercados/investidores-precisam-evitar-ideias-mirabolantes-na-bolsa-diz-arminio/). Acesso em: 10 jan. 2023.

INVESTIMENTOS, E. T. **B3: tudo sobre a Bolsa de Valores do Brasil**. Disponível em: [<https://blog.toroinvestimentos.com.br/b3-bolsa-de-valores-brasil>](https://blog.toroinvestimentos.com.br/b3-bolsa-de-valores-brasil). Acesso em: 1 mar. 2023.

INVESTIMENTOS, E. T. **ETF: saiba o que é, a rentabilidade e quais são os melhores**. Disponível em: [<https://blog.toroinvestimentos.com.br/bolsa/etfs>](https://blog.toroinvestimentos.com.br/bolsa/etfs). Acesso em: 26 ago. 2023a.

INVESTIMENTOS, E. T. **O que é CVM? Entenda tudo sobre a Comissão de Valores Mobiliários**. Disponível em: [<https://blog.toroinvestimentos.com.br/investimentos/cvm](https://blog.toroinvestimentos.com.br/investimentos/cvm-comissao-de-valores-mobiliarios)[comissao-de-valores-mobiliarios>](https://blog.toroinvestimentos.com.br/investimentos/cvm-comissao-de-valores-mobiliarios). Acesso em: 23 ago. 2023b.

JÚNIOR, J. **Design Tokens: o que são e como mudam o UI/UX Design • Usemobile**. **Usemobile**, 7 jul. 2023. Disponível em: [<https://usemobile.com.br/design-tokens/>](https://usemobile.com.br/design-tokens/). Acesso em: 12 ago. 2023

LIDIO, R. L. **Afinal, o que é Design System?** Disponível em: [<https://brasil.uxdesign.cc/afinal-o-que-%C3%A9-design-system-448c257b0021>](https://brasil.uxdesign.cc/afinal-o-que-%C3%A9-design-system-448c257b0021). Acesso em: 12 ago. 2023.

**Lufga Font | Webfont & Desktop | MyFonts**. Disponível em:

[<https://www.myfonts.com/collections/lufga-font-adam-ladd>](https://www.myfonts.com/collections/lufga-font-adam-ladd). Acesso em: 12 ago. 2023.

MÁQUINA, H. **Menu de hambúrguer: por que evitar? Homem Máquina**, 13 jul. 2021. Disponível em: [<https://www.homemmaquina.com.br/menu-hamburguer-porque-evitar/>](https://www.homemmaquina.com.br/menu-hamburguer-porque-evitar/). Acesso em: 26 mar. 2023

MARCELA. **Quais são os principais entregáveis de UX design?** Disponível em: [<https://awari.com.br/principais-entregaveis-de-ux-design/>](https://awari.com.br/principais-entregaveis-de-ux-design/). Acesso em: 28 fev. 2023.

**Material Design.** Disponível em: [<https://m2.material.io/components/app-bars-top>](https://m2.material.io/components/app-bars-top). Acesso em: 26 mar. 2023.

**Maze | The continuous product discovery platform.** Disponível em: [<https://maze.co/>](https://maze.co/). Acesso em: 26 ago. 2023.

MENDES, D. **Número de investidores na bolsa cresce 15% em 2022 apostando na diversificação**. Disponível em: [<https://www.cnnbrasil.com.br/business/numero-de](https://www.cnnbrasil.com.br/business/numero-de-investidores-na-bolsa-cresce-15-em-2022-apostando-na-diversificacao/)[investidores-na-bolsa-cresce-15-em-2022-apostando-na-diversificacao/>](https://www.cnnbrasil.com.br/business/numero-de-investidores-na-bolsa-cresce-15-em-2022-apostando-na-diversificacao/). Acesso em: 10 jan. 2023.

**Mercado futuro: Um guia para entender seu funcionamento e começar a operar**. **InfoMoney**, 8 nov. 2022. Disponível em: [<https://www.infomoney.com.br/guias/mercado](https://www.infomoney.com.br/guias/mercado-futuro/)[futuro/>](https://www.infomoney.com.br/guias/mercado-futuro/). Acesso em: 26 mar. 2023

**Métodos de Design UI: Iterativo, Paralelo e Concorrente**. **Vida de Produto**, 1 abr. 2020. Disponível em: [<http://vidadeproduto.com.br/metodos-de-design-ui/>](http://vidadeproduto.com.br/metodos-de-design-ui/). Acesso em: 27 mar. 2023

**Mobile App Accessibility: A Comprehensive Guide (2023)**. **Accessibility Checker**, [s.d.]. Disponível em: [<https://www.accessibilitychecker.org/guides/mobile-apps-accessibility/>](https://www.accessibilitychecker.org/guides/mobile-apps-accessibility/). Acesso em: 25 mar. 2023

NIELSEN, J. **10 Usability Heuristics for User Interface Design**. Disponível em: [<https://www.nngroup.com/articles/ten-usability-heuristics/>](https://www.nngroup.com/articles/ten-usability-heuristics/). Acesso em: 26 fev. 2023.

**Nucleus Lite – Figma UI kit and Design system**. Disponível em: [<https://nucleusui.gumroad.com/l/nucleus-core-ui-component>](https://nucleusui.gumroad.com/l/nucleus-core-ui-component). Acesso em: 12 ago. 2023.

NUNES, A. **Como extrair as métricas certas de um teste de usabilidade pelo Maze**. Disponível em: [<https://brasil.uxdesign.cc/teste-de-usabilidade-case-de](https://brasil.uxdesign.cc/teste-de-usabilidade-case-de-aplica%C3%A7%C3%A3o-da-ferramenta-maze-de068fcde894)[aplica%C3%A7%C3%A3o-da-ferramenta-maze-de068fcde894>](https://brasil.uxdesign.cc/teste-de-usabilidade-case-de-aplica%C3%A7%C3%A3o-da-ferramenta-maze-de068fcde894). Acesso em: 26 ago. 2023.

**O que é Forex e como funciona o Mercado Forex?** Disponível em: [<https://admiralmarkets.com/pt/educacao/aprender-trading/bases-forex/forex-como](https://admiralmarkets.com/pt/educacao/aprender-trading/bases-forex/forex-como-funciona)[funciona>](https://admiralmarkets.com/pt/educacao/aprender-trading/bases-forex/forex-como-funciona). Acesso em: 28 mar. 2023.

**O que é um Logotipo (significado, conceito e definição)**. Disponível em: [<https://www.significados.com.br/logotipo/>](https://www.significados.com.br/logotipo/). Acesso em: 16 jul. 2023.

OLIVEIRA, E. **Investimentos disponíveis aos brasileiros com acessibilidade e abrangência**. Disponível em: [<https://exame.com/colunistas/panorama-](https://exame.com/colunistas/panorama-economico/investimentos-disponiveis-aos-brasileiros-com-acessibilidade-e-abrangencia/) [economico/investimentos-disponiveis-aos-brasileiros-com-acessibilidade-e-abrangencia/>](https://exame.com/colunistas/panorama-economico/investimentos-disponiveis-aos-brasileiros-com-acessibilidade-e-abrangencia/). Acesso em: 10 jan. 2023.

PHD, J. S. **SUM: Single Usability Metric – MeasuringU**. , [s.d.]. Disponível em: [<https://measuringu.com/sum-2/>](https://measuringu.com/sum-2/). Acesso em: 26 ago. 2023

**Prototipo, BoraInvest**. Disponível em: [<https://maze.co>](https://maze.co/). Acesso em: 28 ago. 2023.

**Quais os custos para investir na bolsa de valores?** Disponível em: [<https://exame.com/invest/guia/quais-sao-os-custos-para-investir/>](https://exame.com/invest/guia/quais-sao-os-custos-para-investir/). Acesso em: 30 jan. 2023.

**Quais são os tipos de ações?** Disponível em: [<https://exame.com/invest/guia/quais-sao-os](https://exame.com/invest/guia/quais-sao-os-tipos-de-acoes/)[tipos-de-acoes/>](https://exame.com/invest/guia/quais-sao-os-tipos-de-acoes/). Acesso em: 28 jan. 2023.

ROCHA, D. **Jovens buscam Bolsa e renda fixa para assegurar futuro - Comportamento**. Disponível em: [<https://einvestidor.estadao.com.br/comportamento/investidores-b3-pessoa](https://einvestidor.estadao.com.br/comportamento/investidores-b3-pessoa-fisica-jovens/)[fisica-jovens/>](https://einvestidor.estadao.com.br/comportamento/investidores-b3-pessoa-fisica-jovens/). Acesso em: 30 jan. 2023.

SCHERRER, M. **Crossing the Chasm. vírgula mas**, 5 nov. 2020. Disponível em: [<https://medium.com/v%C3%ADrgula-mas/crossing-the-chasm-9a157dd1854d>](https://medium.com/v%C3%ADrgula-mas/crossing-the-chasm-9a157dd1854d). Acesso em: 27 maio. 2023

SCHURR, M. Design Thinking for Educators. [s.d.].

**Significado de Bora**. Disponível em: [<http://www.dicionarioinformal.com.br/bora/>](http://www.dicionarioinformal.com.br/bora/). Acesso em: 12 ago. 2023.

**Suitability: entenda por que considerar seu perfil de investidor ao investir**. **Como Investir | ANBIMA**, [s.d.]. Disponível em:

[<https://comoinvestir.anbima.com.br/noticia/suitability-entenda-perfil-investidor/>](https://comoinvestir.anbima.com.br/noticia/suitability-entenda-perfil-investidor/). Acesso em: 7 mar. 2023

TAMOSAUSKAS, T. **Arquitetura da Informação e UX: Como o design da experiência do usuário pode salvar as pessoas da overdose de informação**. eBook Kindle ed. [s.l: s.n.].

**The Importance of Information Architecture to UX Design :: UXmatters**. Disponível em: [<https://www.uxmatters.com/mt/archives/2020/05/the-importance-of-information](https://www.uxmatters.com/mt/archives/2020/05/the-importance-of-information-architecture-to-ux-design.php)[architecture-to-ux-design.php>](https://www.uxmatters.com/mt/archives/2020/05/the-importance-of-information-architecture-to-ux-design.php). Acesso em: 22 mar. 2023.

**Tipografia básica #1 – O que é tipografia e o que são tipos? › Clube do Design** . , 6 dez. 2021. Disponível em: [<https://clube.design/tipografia-basica-1-o-que-e-tipografia-e-o](https://clube.design/tipografia-basica-1-o-que-e-tipografia-e-o-que-sao-tipos/)[que-sao-tipos/>](https://clube.design/tipografia-basica-1-o-que-e-tipografia-e-o-que-sao-tipos/). Acesso em: 12 ago. 2023

**TradeMap: Ações e Investimento**. Disponível em: [<https://apps.apple.com/br/app/trademap-a%C3%A7%C3%B5es-e](https://apps.apple.com/br/app/trademap-a%C3%A7%C3%B5es-e-investimento/id1300692868)[investimento/id1300692868>](https://apps.apple.com/br/app/trademap-a%C3%A7%C3%B5es-e-investimento/id1300692868). Acesso em: 25 mar. 2023.

TRADEMAP, E. **Como analisar os fundamentos de uma empresa?** Disponível em: [<https://trademap.com.br/agencia/minhas-financas/como-analisar-os-fundamentos-de-uma](https://trademap.com.br/agencia/minhas-financas/como-analisar-os-fundamentos-de-uma-empresa)[empresa>](https://trademap.com.br/agencia/minhas-financas/como-analisar-os-fundamentos-de-uma-empresa). Acesso em: 26 ago. 2023.

TULLIS, T.; ALBERT, B. Measuring the User Experience. 2<sup>a</sup> ed. [s.l.] Morgan Kaufmann, 2013.

**Untitled UI — Figma UI Kit and Design System**. Disponível em: [<https://www.untitledui.com/>](https://www.untitledui.com/). Acesso em: 12 ago. 2023.

VANGARDI, E. **Produtos financeiros: principais do mercado e tendências para 2022**. Disponível em: [<https://vangardi.com.br/produtos-financeiros/>](https://vangardi.com.br/produtos-financeiros/). Acesso em: 10 jan. 2023.

**Visual identity: What it is and why it matters for your brand**. Disponível em: [<https://www.wix.com/blog/visual-identity>](https://www.wix.com/blog/visual-identity). Acesso em: 24 jul. 2023.

WENDEL, S. **Designing for Behavior Change**. [s.l: s.n.].

**What are design principles?** Disponível em: [<https://www.interaction](https://www.interaction-design.org/literature/topics/design-principles)[design.org/literature/topics/design-principles>](https://www.interaction-design.org/literature/topics/design-principles). Acesso em: 24 jul. 2023.

**What is Design Thinking?** Disponível em: [<https://www.interaction](https://www.interaction-design.org/literature/topics/design-thinking)[design.org/literature/topics/design-thinking>](https://www.interaction-design.org/literature/topics/design-thinking). Acesso em: 10 jan. 2023.

**What is Information Architecture?** Disponível em: [<https://www.interaction](https://www.interaction-design.org/literature/topics/information-architecture)[design.org/literature/topics/information-architecture>](https://www.interaction-design.org/literature/topics/information-architecture). Acesso em: 7 fev. 2023.

**What is Prototyping?** Disponível em: [<https://www.interaction](https://www.interaction-design.org/literature/topics/prototyping)[design.org/literature/topics/prototyping>](https://www.interaction-design.org/literature/topics/prototyping). Acesso em: 26 ago. 2023.

**What is User Interface (UI) Design?** Disponível em: [<https://www.interaction](https://www.interaction-design.org/literature/topics/ui-design)[design.org/literature/topics/ui-design>](https://www.interaction-design.org/literature/topics/ui-design). Acesso em: 7 fev. 2023.

**What is Wireframing?** Disponível em: [<https://www.interaction](https://www.interaction-design.org/literature/topics/wireframing)[design.org/literature/topics/wireframing>](https://www.interaction-design.org/literature/topics/wireframing). Acesso em: 15 ago. 2023.

**WhatTheFont | MyFonts' AI-Powered Font Finder | MyFonts**. Disponível em: [<https://www.myfonts.com/pages/whatthefont>](https://www.myfonts.com/pages/whatthefont). Acesso em: 26 mar. 2023.

**Why wireframes are becoming obsolete**. Disponível em: [<https://www.antonsten.com>](https://www.antonsten.com/). Acesso em: 15 ago. 2023.

**Work Sans.** Disponível em: [<https://fonts.google.com/specimen/Work+Sans>](https://fonts.google.com/specimen/Work+Sans). Acesso em: 12 ago. 2023.

## **APÊNDICE A**

# **Pesquisa sobre preferências e comportamentos de Investidores em relação a Bolsa de Valores**

Olá Especialista de Investimentos! Sou estudante de graduação em Design Visual na Universidade Federal do Rio Grande do Sul (UFRGS) e estou trabalhando em meu TCC, que tem como objetivo o desenvolvimento de uma plataforma digital de smartphone que auxilie jovens no acesso à bolsa de valores. Para isso, é fundamental que eu compreenda as principais características, necessidades, preferências e habilidades dos investidores.

Os dados coletados nesta pesquisa serão utilizados como apoio para o projeto, e caso seja de sua vontade, seu nome pode ser citado. Desde já, agradeço pela sua colaboração.

\_\_\_\_\_\_\_\_\_\_\_\_\_\_\_\_\_\_\_\_\_\_\_\_\_\_\_\_\_\_\_\_\_\_\_\_\_\_\_\_\_\_\_\_\_\_\_\_\_\_\_\_\_\_\_\_\_\_\_\_\_\_\_\_\_\_\_\_\_

\_\_\_\_\_\_\_\_\_\_\_\_\_\_\_\_\_\_\_\_\_\_\_\_\_\_\_\_\_\_\_\_\_\_\_\_\_\_\_\_\_\_\_\_\_\_\_\_\_\_\_\_\_\_\_\_\_\_\_\_\_\_\_\_\_\_\_\_\_

- 1) Qual o seu nome?
- 2) Qual a sua profissão?

3) Você gostaria de ter seu nome citado no TCC?

( ) Sim, eu autorizo. ( ) Não, eu não autorizo.

4) Qual é o perfil de investidor que você mais atende: conservador, moderado ou arrojado?

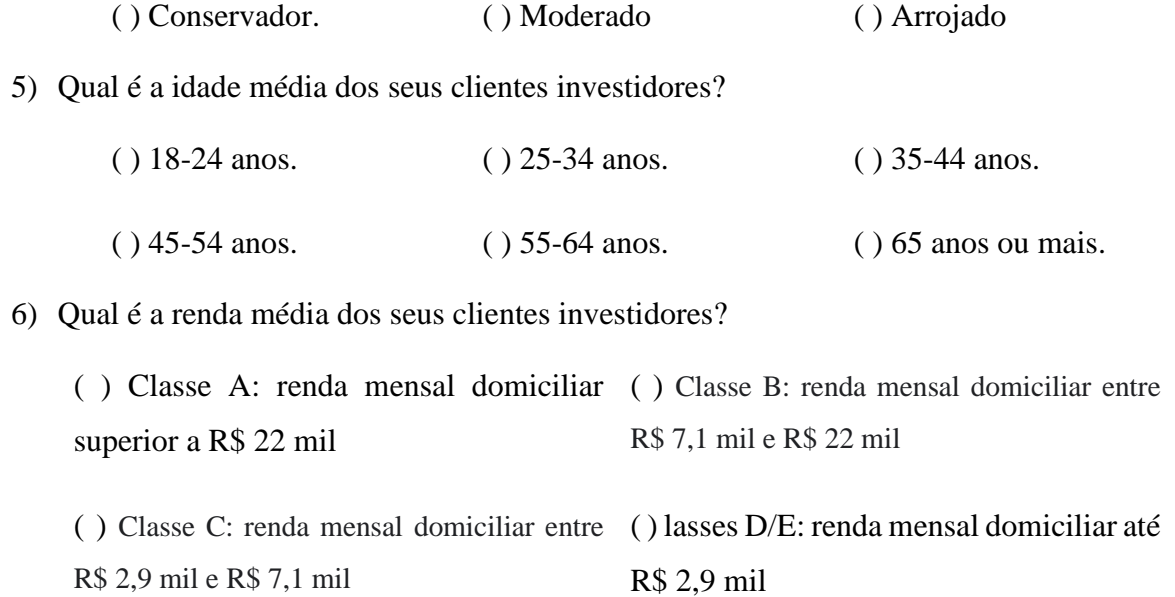

7) Qual é o nível de escolaridade médio dos seus clientes investidores?

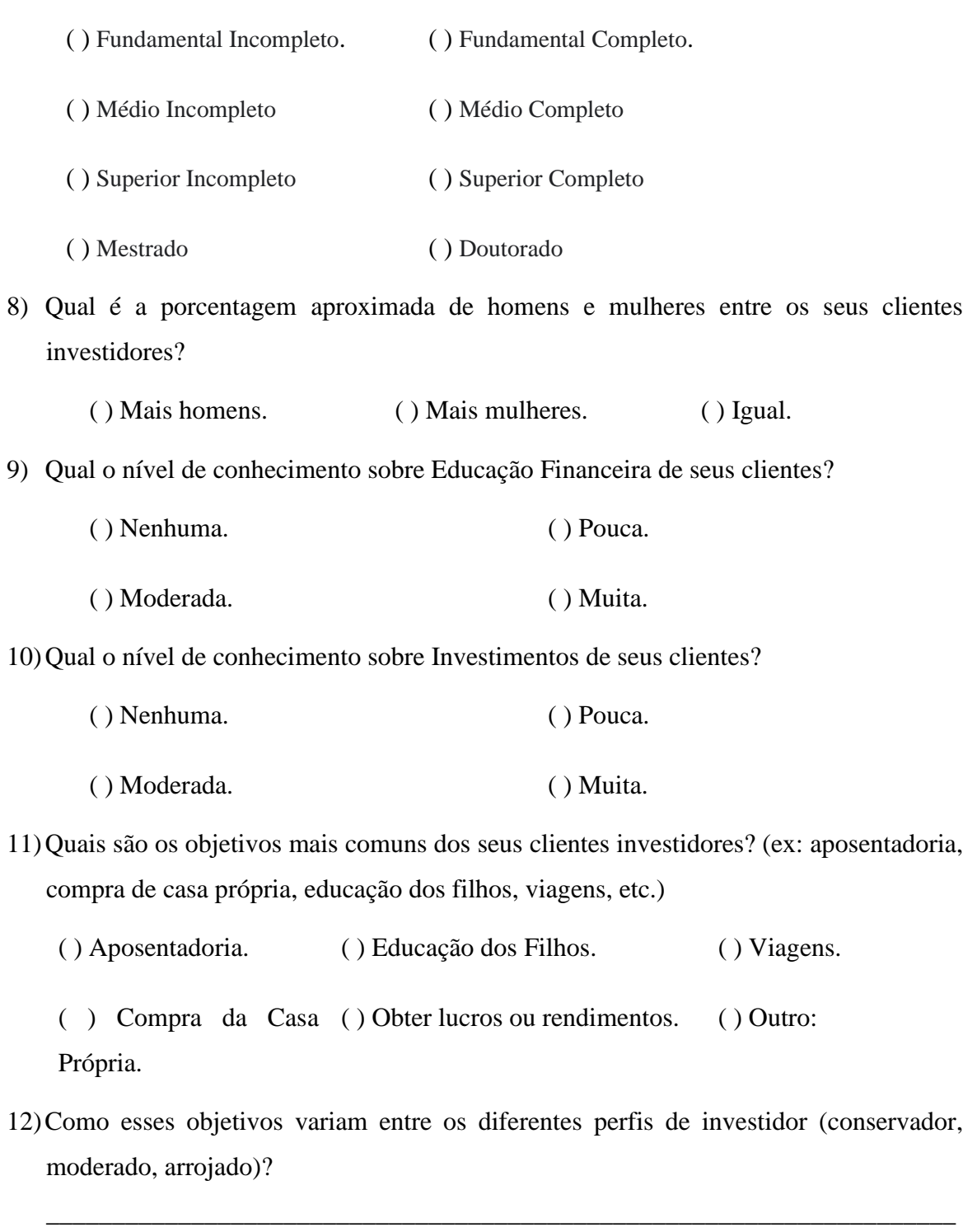

13)Os seus clientes investidores em média tem como objetivos de curto, médio ou longo prazo?

\_\_\_\_\_\_\_\_\_\_\_\_\_\_\_\_\_\_\_\_\_\_\_\_\_\_\_\_\_\_\_\_\_\_\_\_\_\_\_\_\_\_\_\_\_\_\_\_\_\_\_\_\_\_\_\_\_\_\_\_\_\_\_\_\_\_\_\_\_

( ) Curto prazo (1-2 anos).

( ) Médio prazo (3-5 anos).

( ) Longo prazo (mais de 5 anos).

14)Como os objetivos dos seus clientes investidores mudaram ao longo do tempo?

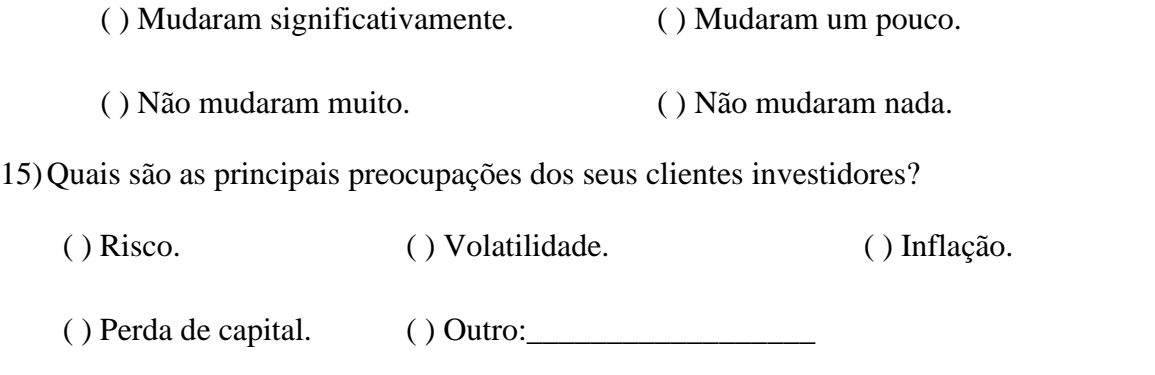

16)Como essas preocupações variam entre os diferentes perfis de investidor (conservador, moderado, arrojado)?

\_\_\_\_\_\_\_\_\_\_\_\_\_\_\_\_\_\_\_\_\_\_\_\_\_\_\_\_\_\_\_\_\_\_\_\_\_\_\_\_\_\_\_\_\_\_\_\_\_\_\_\_\_\_\_\_\_\_\_\_\_\_\_\_\_\_\_\_\_

\_\_\_\_\_\_\_\_\_\_\_\_\_\_\_\_\_\_\_\_\_\_\_\_\_\_\_\_\_\_\_\_\_\_\_\_\_\_\_\_\_\_\_\_\_\_\_\_\_\_\_\_\_\_\_\_\_\_\_\_\_\_\_\_\_\_\_\_\_

17)Quais são as principais razões pelas quais seus clientes investidores decidem vender seus investimentos?

( ) Mudança de objetivos financeiros. ( ) Necessidade financeira

( ) Perda de confiança na instituição ( ) Outro:\_\_\_\_\_\_\_\_\_\_\_\_\_\_\_\_\_\_

18)Como os medos e preocupações dos seus clientes investidores mudaram ao longo do tempo?

( ) Mudaram significativamente. ( ) Mudaram um pouco.

( ) Não mudaram muito. ( ) Não mudaram nada.

19)Como seus clientes investidores geralmente realizam suas transações de investimento?

( ) Computador. ( ) Celular.

( ) Pessoalmente.  $()$  Outro: $()$ 

20)Quais são os principais canais de comunicação utilizados pelos seus clientes investidores para obter informações sobre seus investimentos?

( ) Computador. ( ) Celular.

( ) Pessoalmente. ( ) Outro:\_\_\_\_\_\_\_\_\_\_\_\_\_\_\_\_\_\_

- 21)Como seus clientes investidores se sentem em relação à tecnologia e à inovação financeira?
	- ( ) Muito confortáveis. ( ) Confortáveis. ( ) Neutros.
	- ( ) Desconfortáveis. ( ) Muito desconfortáveis.
- 22)Como você descreveria o nível de conforto dos seus clientes investidores com a volatilidade do mercado financeiro?
	- ( ) Muito confortáveis. ( ) Confortáveis. ( ) Neutros.
	- ( ) Desconfortáveis. ( ) Muito desconfortáveis.
- 23)Qual é o nível de conhecimento técnico em investimentos dos seus clientes investidores?
	- ( ) Baixo. ( ) Médio. ( ) Alto.
- 24)Como o nível de conhecimento técnico varia entre os diferentes perfis de investidor (conservador, moderado, arrojado)?

\_\_\_\_\_\_\_\_\_\_\_\_\_\_\_\_\_\_\_\_\_\_\_\_\_\_\_\_\_\_\_\_\_\_\_\_\_\_\_\_\_\_\_\_\_\_\_\_\_\_\_\_\_\_\_\_\_\_\_\_\_\_\_\_\_\_\_\_\_

\_\_\_\_\_\_\_\_\_\_\_\_\_\_\_\_\_\_\_\_\_\_\_\_\_\_\_\_\_\_\_\_\_\_\_\_\_\_\_\_\_\_\_\_\_\_\_\_\_\_\_\_\_\_\_\_\_\_\_\_\_\_\_\_\_\_\_\_\_

- 25)Quais são as principais dificuldades que seus clientes investidores enfrentam na hora de investir?
	- ( ) Falta de conhecimento técnico.
	- ( ) Dificuldade de escolher os investimentos corretos.
	- ( ) Falta de informações claras e precisas sobre os investimentos.
	- ( ) Dificuldade em compreender os riscos envolvidos nos investimentos.
	- ( ) Outro:\_\_\_\_\_\_\_\_\_\_\_\_\_\_\_\_\_\_\_\_\_\_\_\_\_\_\_\_\_\_\_\_\_\_\_\_\_\_\_\_\_\_\_\_\_\_\_\_\_\_.
- 26)Como você descreveria o nível de conforto dos seus clientes investidores com o uso de aplicativos financeiros?
	- ( ) Muito confortáveis. ( ) Confortáveis. ( ) Neutros.
	- ( ) Desconfortáveis. ( ) Muito desconfortáveis.
- 27)Qual é o nível médio de conhecimento dos seus clientes investidores sobre a bolsa de valores?
	- ( ) Baixo. ( ) Médio. ( ) Alto. ( ) Não sabe.
- 28)Quais são as principais limitações ou desafios que seus clientes investidores enfrentam ao buscar informações sobre a bolsa de valores?
	- ( ) Falta de conhecimento sobre como funciona a bolsa de valores.
	- ( ) Dificuldade em entender os termos técnicos usados no mercado financeiro.
	- ( ) Falta de informações claras e confiáveis sobre as empresas e seus desempenhos.
	- ( ) Medo de perder dinheiro ao investir na bolsa de valores.

( ) Falta de acesso a profissionais qualificados para ajudá-los a tomar decisões de investimento

- $( )$  Outro:
- 29)Quais são as principais dúvidas ou dificuldades que seus clientes investidores têm em relação à bolsa de valores?
	- ( ) Como escolher ações para investir?
	- ( ) Como analisar o desempenho de uma ação?
	- ( ) Como controlar o risco de investir na bolsa de valores?
	- ( ) Como lidar com a volatilidade do mercado de ações?
	- ( ) Como identificar oportunidades de investimento na bolsa de valores?
	- $( )$  Outro:
- 30)Quais são as principais ferramentas de suporte à decisão sobre investimentos na bolsa de valores que seus clientes investidores utilizam?
	- ( ) Recomendação de especialistas. ( ) Notícias.
	- () Análise de Gráficos / Desempenho. () Outro: \_\_\_\_\_\_\_\_\_\_\_\_\_\_\_\_\_\_\_\_\_\_\_\_\_\_\_\_\_\_\_\_\_
- 31)Quais são as principais necessidades dos seus clientes investidores em relação a uma plataforma de acesso a informações sobre a bolsa de valores?

[ ] Recursos educacionais para iniciantes em investimentos e para investidores experientes que desejam aprender mais

[ ] Acesso fácil a informações em tempo real sobre as ações e empresas listadas na bolsa de valores

[ ] Ferramentas de análise técnica e fundamental para ajudar na tomada de decisões de investimento

[ ] Comunidade de investidores para compartilhar ideias e estratégias de investimento

- [ ]Análises e relatórios sobre empresas e setores específicos
- [ ] Outro:\_\_\_\_\_\_\_\_\_\_\_\_\_\_\_\_\_\_\_\_\_\_\_\_\_\_\_\_\_\_\_\_\_\_\_\_\_\_\_\_\_\_\_\_\_\_\_\_\_\_.
- 32)Você gostaria de deixar alguma consideração que possa auxiliar na construção deste projeto?

\_\_\_\_\_\_\_\_\_\_\_\_\_\_\_\_\_\_\_\_\_\_\_\_\_\_\_\_\_\_\_\_\_\_\_\_\_\_\_\_\_\_\_\_\_\_\_\_\_\_\_\_\_\_\_\_\_\_\_\_\_\_\_\_\_\_\_\_\_

\_\_\_\_\_\_\_\_\_\_\_\_\_\_\_\_\_\_\_\_\_\_\_\_\_\_\_\_\_\_\_\_\_\_\_\_\_\_\_\_\_\_\_\_\_\_\_\_\_\_\_\_\_\_\_\_\_\_\_\_\_\_\_\_\_\_\_\_\_

## **APÊNDICE B**

## **Perguntas e Respostas dos Analistas Tainá e Rafael**

Qual o seu nome e profissão?

- Rafael Pena dos Santos, Assessor de Investimentos
- Tainá Soares, Economista

Você gostaria de ter seu nome citado no TCC?

- Rafael: Sim, eu autorizo.
- Tainá: Sim, eu autorizo.

Qual é o perfil de investidor que você mais atende: conservador, moderado ou arrojado?

- Rafael: Moderado
- Tainá: Moderado

Qual é a idade média dos seus clientes investidores?

- Rafael: 35 - 44 anos

- Tainá: 25 - 34 anos

Qual é a renda média dos seus clientes investidores?

- Rafael: Classe A: renda mensal domiciliar superior a R\$ 22 mil
- Tainá: Classe B: renda mensal domiciliar entre R\$ 7,1 mil e R\$ 22 mil

Qual é o nível de escolaridade médio dos seus clientes investidores?

- Rafael: Superior Completo

- Tainá: Superior Completo

Qual é a porcentagem aproximada de homens e mulheres entre os seus clientes investidores?

- Rafael: Mais mulheres
- Tainá: Mais mulheres

Qual o nível de conhecimento sobre Educação Financeira de seus clientes?

- Rafael: Pouca

- Tainá: Pouca

Qual o nível de conhecimento sobre Investimentos de seus clientes?

- Rafael: Pouca

- Tainá: Pouca

Quais são os objetivos mais comuns dos seus clientes investidores?

- Rafael: Aposentadoria, Compra da Casa Própria, Educação dos Filhos, Obter lucros ou rendimentos

- Tainá: Compra da Casa Própria, Viagens, Reserva de Emergência

Como esses objetivos variam entre os diferentes perfis de investidor (conservador, moderado, arrojado)

- Rafael: Os mais conservadores preferem ter mais patrimônio imobilizado, acabam procurando investimento para adquirir outros bens e fazer eles gerarem renda. Os mais moderados e arrojados é uma mescla entre obter lucros rápidos e aposentadoria, o pensamento de obter lucros rápidos vem mais dos clientes que não possuem muita educação financeira. Ambos os perfis quando já possuem uma família constituída pensam na educação e sucessão dos filhos, sendo muitas vezes mais importante que a própria aposentadoria para o cliente.

- Tainá: Em geral, a maioria das minhas clientes possui o perfil "Conservador" e têm como um dos principais objetivos construir a Reserva de Emergência.

Os seus clientes investidores em média tem como objetivos de curto, médio ou longo prazo?

- Rafael: Longo prazo (mais de 5 anos)
- Tainá: Médio prazo (3-5 anos)

Como os objetivos dos seus clientes investidores mudaram ao longo do tempo?

- Rafael: Mudaram significativamente
- Tainá: Mudaram um pouco

Quais são as principais preocupações dos seus clientes investidores?

- Rafael: Perda de capital

- Tainá: A maior preocupação das clientes conservadoras é a perda de capital.

Como essas preocupações variam entre os diferentes perfis de investidor (conservador, moderado, arrojado)?

- Rafael: Existem alguns vieses comportamentais que se repetem nos investidores, independente do perfil de risco. Quando os ativos estão lucrando existe uma vontade muito grande de todos os perfis de resgatar o valor e utilizar, mas quando existe um prejuízo financeiro, o cliente prefere "esperar o ativo voltar" do que adotar outra estratégia que vai melhorar a rentabilidade.

## - Tainá: Neutros

Quais são as principais razões pelas quais seus clientes investidores decidem vender seus investimentos?

- Rafael: Compra de bens.
- Tainá: Necessidade financeira

Como os medos e preocupações dos seus clientes investidores mudaram ao longo do tempo?

- Rafael: Mudaram significativamente
- Tainá: Mudaram significativamente

Como seus clientes investidores geralmente realizam suas transações de investimento?

- Rafael: Celular
- Tainá: Computador

Quais são os principais canais de comunicação utilizados pelos seus clientes investidores para obter informações sobre seus investimentos?

- Rafael: Redes Sociais
- Taína: Blogs das corretoras e sites de notícias

Como você descreveria o nível de conforto dos seus clientes investidores com a volatilidade do mercado financeiro?

- Rafael: Desconfortáveis
- Taína: Neutros

Qual é o nível de conhecimento técnico em investimentos dos seus clientes investidores?

- Rafael: Baixo
- Taína: Baixo

Como o nível de conhecimento técnico varia entre os diferentes perfis de investidor (conservador, moderado, arrojado)?

- Rafael: O conservador sabe diferenciar a classe de ativos que ele gosta entre as rendas fixas, mas não tem um aprofundamento em ações.O moderado e arrojado já consegue ter uma visão melhor da bolsa de valores, mas se perde um pouco em renda fixa.É como se cada perfil estudasse apenas aquilo que é interessante para ele, mesmo tudo estando conectado no final das contas.
- Taína: Clientes com perfil mais conservador possuem conhecimentos técnicos muito limitados e vão avançando conforme o andamento da mentoria e seus próprios estudos.

Quais são as principais dificuldades que seus clientes investidores enfrentam na hora de investir?

- Rafael: Falta de conhecimento técnico
- Taína: Autoconfiança

Como você descreveria o nível de conforto dos seus clientes investidores com o uso de aplicativos financeiros?

- Rafael: Neutros
- Taína: Confortáveis

Qual é o nível médio de conhecimento dos seus clientes investidores sobre a bolsa de valores?

- Rafael: Baixo
- Taína: Baixo

Quais são as principais limitações ou desafios que seus clientes investidores enfrentam ao buscar informações sobre a bolsa de valores?

- Rafael: Falta de conhecimento sobre como funciona a bolsa de valores
- Taína: Dificuldade em entender os termos técnicos usados no mercado financeiro

Quais são as principais dúvidas ou dificuldades que seus clientes investidores têm em relação à bolsa de valores?

- Rafael: Como escolher ações para investir?
- Taína: Como escolher ações para investir?

Quais são as principais ferramentas de suporte à decisão sobre investimentos na bolsa de valores que seus clientes investidores utilizam?

- Rafael: Recomendação de especialistas
- Taína: Recomendação de especialistas

Quais são as principais necessidades dos seus clientes investidores em relação a uma plataforma de acesso a informações sobre a bolsa de valores?

- Rafael: Recursos educacionais para iniciantes em investimentos e para investidores experientes que desejam aprender mais, Comunidade de investidores para compartilhar ideias e estratégias de investimento, Análises e relatórios sobre empresas e setores específicos.
- Taína: Ferramentas de análise técnica e fundamental para ajudar na tomada de decisões de investimento

Você gostaria de deixar alguma consideração que possa auxiliar na construção deste projeto?

- Rafael: As maiores dúvidas dos clientes geralmente são coisas básicas. Existem um turbilhão de ideias na cabeça, mas não sabem como aplicar. Muitas vezes esse desconhecimento vem pela falta de informação, com ela, não sabemos por onde começar a estudar, principalmente com a modernidade, onde todas as informações estão disponíveis, mas não sabemos como utilizá-las.Ter um guia de "comece por aqui" tem sido muito procurado para quem está começando.
- Taína: Para as pessoas que não possuem nenhum conhecimento em investimentos o ideal é que tenham acesso a uma plataforma educacional com "trilhas de conhecimento" que as guiem dos conteúdos mais básicos e entendimento dos termos técnicos do mercado financeiro até os conteúdos mais avançados, focando no que é necessário analisar para tomar as decisões de compra ou venda de produtos financeiros.

# **APÊNDICE C**

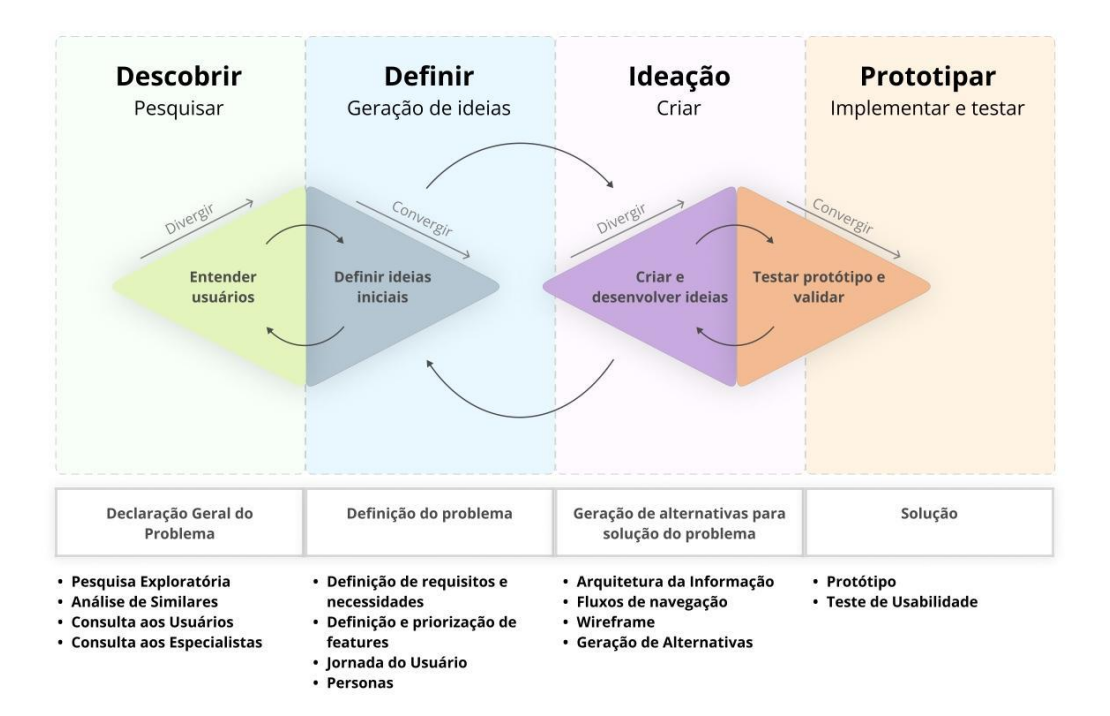

# **APÊNDICE D**

Link para melhor visualização:

https://drive.google.com/drive/folders/1sCZUF9L66cmI5KaxTAcmxuHagA0H7dlc?usp=shar  $\frac{\text{ing}}{\text{ing}}$ 

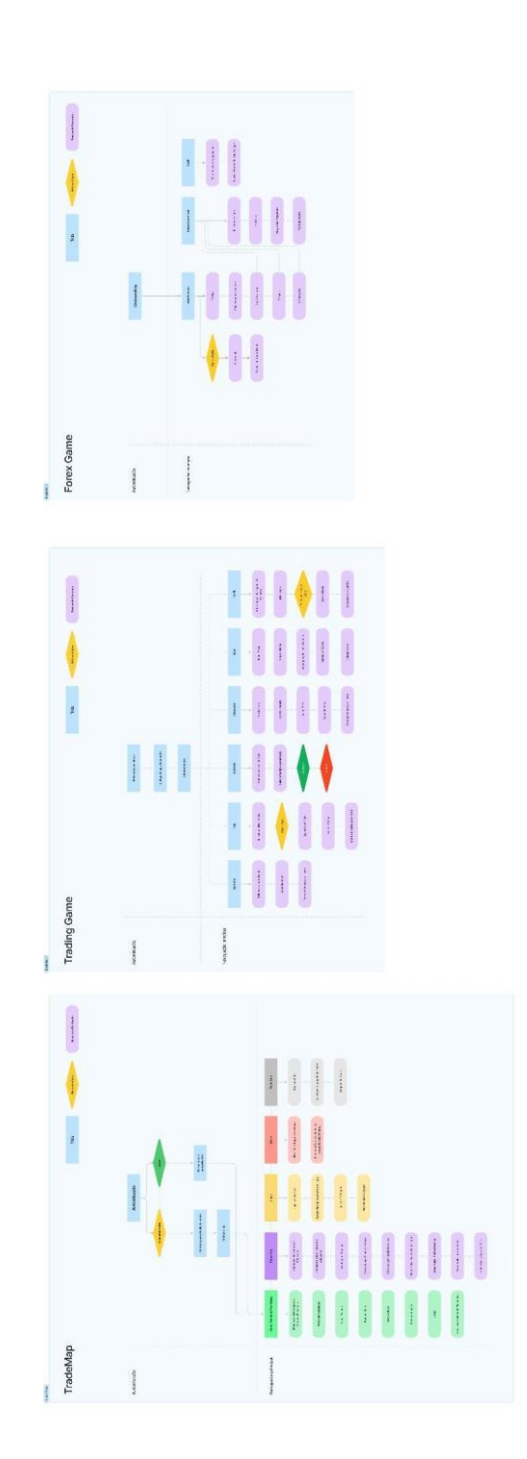

## **APÊNDICE E**

#### **Teste de Usabilidade - Aplicativo BoraInvest**

#### **Introdução**

O objetivo deste teste é validar a usabilidade do aplicativo BoraInvest. O BoraInvest é uma aplicativo digital de educação financeira e simulação de investimentos. Diferenciando-se de outras alternativas disponíveis, nosso produto destaca-se ao reunir informações educacionais gratuitas, acessíveis e confiáveis, proporcionando uma experiência completa para tomada de decisões informadas no mercado financeiro, livre de conflitos de interesses. Com conteúdo de qualidade e ferramentas de simulação, o BoraInvest capacita os usuários a adquirir conhecimentos, habilidades práticas e confiança para iniciar a jornada de investimentos na Bolsa de Valores.

### **Hipótese de Solução**

Acreditamos que a usabilidade do aplicativo BoraInvest será satisfatória, com cada métrica SUM das tarefas da pesquisa acima de 60%. O Método SUM considera eficiência, eficácia e satisfação.

#### **Perguntas de Pesquisa**

- 1. Os usuários estão satisfeitos com a usabilidade do aplicativo?
- 2. Os usuários entendem o funcionamento das Trilhas de Conhecimento?
- 3. Os usuários entendem como realizar uma simulação de investimento?
- 4. Quais são os aspectos que estão confusos ou não pareceram claros para os usuários?

#### **Script**

#### **Introdução**

Prazer em conhecê-lo!

Este não é um produto finalizado, apenas uma sequência de imagens interativas.

Quando solicitado a concluir uma ação, você só precisa clicar ou tocar.

Se algo não responder a um clique, isso não é clicável.

- 1. **Tarefa 1 - Acessando a Aula:** Imagine que você já tem conta no BoraInvest, que é um aplicativo digital de educação financeira e simulação de investimentos, e deseja entrar no aplicativo. Por favor, mostre como você faria isto.
- 2. **Escala de Opinião** Acessando a Aula: Em uma escala de 1 a 7, o quão fácil foi para você executar esta tarefa?
- 3. **Tarefa 2 - Acesse sua próxima aula e finalize o Quizz:** Agora você gostaria de acessar sua próxima aula e finalizar o Quizz. Como você faria isso?
- 4. **Escala de Opinião - Acesse sua próxima aula e finalize o Quizz:** Em uma escala de 1 a 7, o quão fácil foi para você executar esta tarefa?
- 5. **Tarefa 3 - Simule um investimento:** Você deseja simular o investimento de um ativo na Bolsa de Valores. Como você faria isto neste aplicativo?
- 6. **Escala de Opinião - Simule um investimento:** Em uma escala de 1 a 7, o quão fácil foi para você executar esta tarefa?
- 7. **Tarefa 4 - Buscando informações confiáveis sobre investimentos:** Agora, imagine que você está buscando informações sobre a IBOVESPA. Como você faria para verificar o índice desse indicador de desempenho?
- 8. **Escala de Opinião - Buscando informações confiáveis sobre investimentos:** Em uma escala de 1 a 7, o quão fácil foi para você executar esta tarefa?
- 9. **Pergunta aberta:** Você tem alguma sugestão de melhoria para o aplicativo?

### **Conclusão**

Você completou o nosso Maze, e não sabemos como agradecer! Obrigado por nos ajudar a construir um produto melhor: Esperamos que tenha gostado!